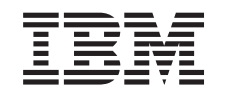

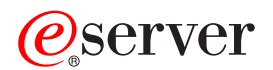

**iSeries**

# **iSeries Access for Windows**

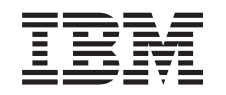

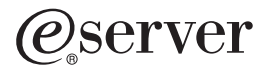

**iSeries**

**iSeries Access for Windows**

本マニュアルに関するご意見やご感想は、次の URL からお送りください。今後の参考にさせていただきます。 http://www.ibm.com/jp/manuals/main/mail.html なお、日本 IBM 発行のマニュアルはインターネット経由でもご購入いただけます。詳しくは http://www.ibm.com/jp/manuals/ の「ご注文について」をご覧ください。 (URL は、変更になる場合があります)

原 典: RZAI-I000-03 iSeries Administering iSeries Access for Windows

発 行: 日本アイ・ビー・エム株式会社

担 当: ナショナル・ランゲージ・サポート

第1刷 2002.8

この文書では、平成明朝体™W3、平成明朝体™W9、平成角ゴシック体™W3、平成角ゴシック体™W5、および平成角 ゴシック体™W7を使用しています。この(書体\*)は、(財) 日本規格協会と使用契約を締結し使用しているものです。 フォントとして無断複製することは禁止されています。

注\* 平成明朝体"W3、平成明朝体"W9、平成角ゴシック体"W3、 平成角ゴシック体"W5、平成角ゴシック体"W7

**© Copyright International Business Machines Corporation 1998, 2002. All rights reserved.**

© Copyright IBM Japan 2002

# 目次

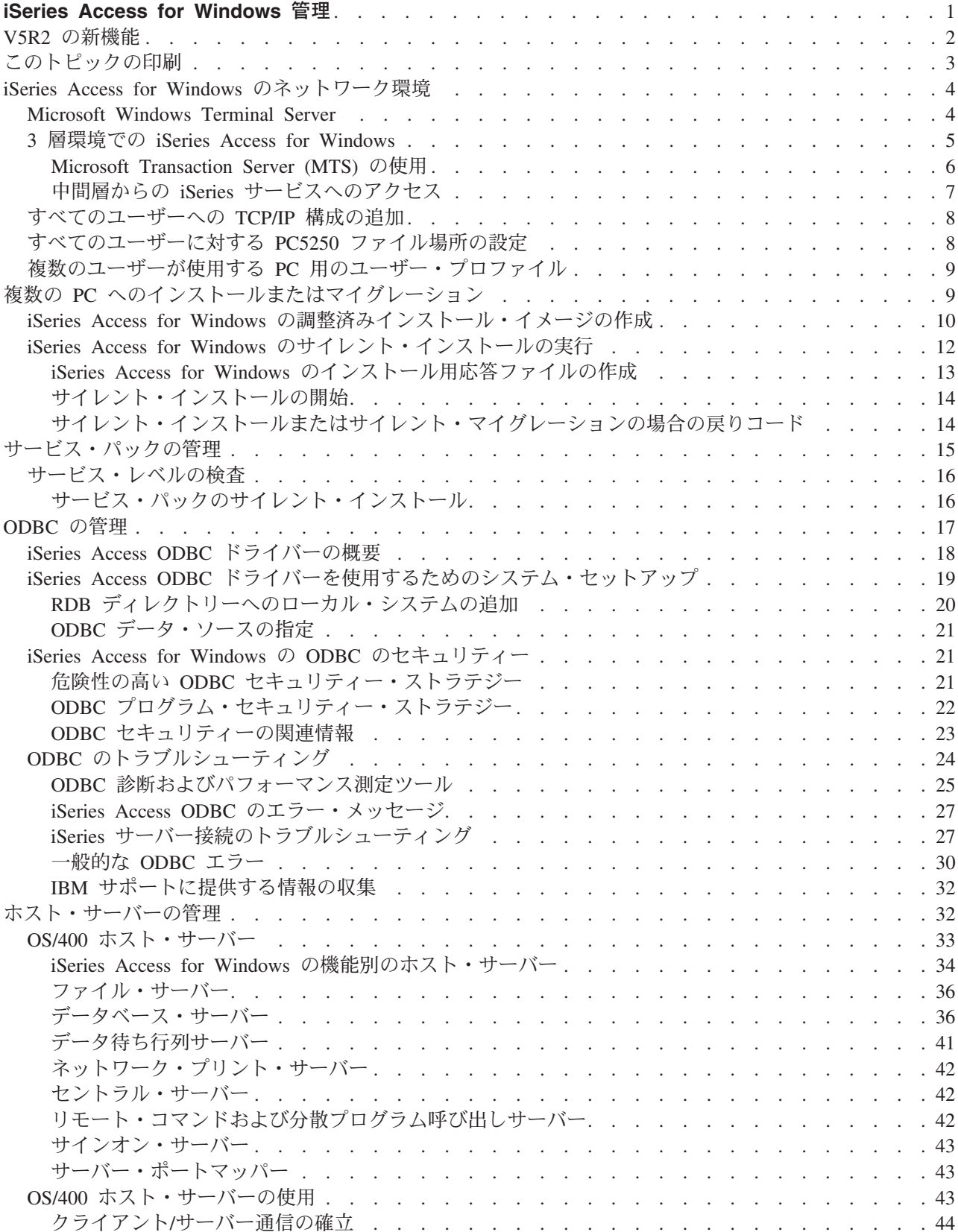

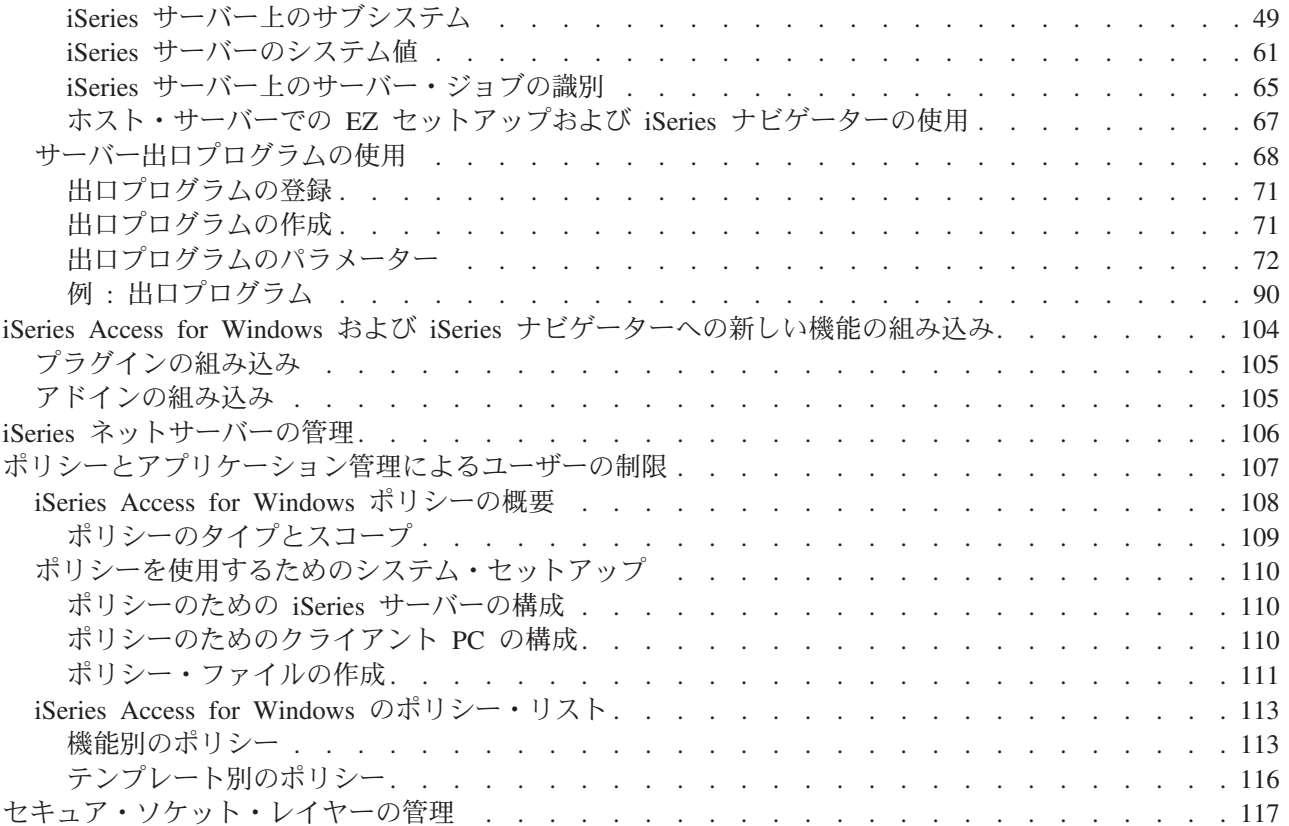

# <span id="page-6-0"></span>iSeries Access for Windows 管理

このトピックでは、iSeries Access for Windows がシステムにインストール済みで、その使用方法について 熟知していることが前提になっています。 iSeries Access for の概要と、ネットワーク内でのその使用方法 については、トピック『スタートアップ・ガイド』を参照してください。 iSeries Access for windows のイ

ンストールと設定方法に関するヘルプ情報については「 iSeries Access for Windows セットアップ を参照してください。

このトピックでは、iSeries Access for Windows の管理に関連した次の各事項に関するヘルプ情報を提供し ます。

#### iSeries Access for Windows のネットワーク環境

iSeries Access for Windows が稼働するいくつかのネットワーク環境について説明します。特に、3層 環境で iSeries Access for Windows を使用するか、または、Windows NT Server 4.0 Terminal Server Edition か Terminal Services を使用する Windows 2000 に iSeries Access for Windows をインストー ルすることによって、クライアントが OS/400 サービスを利用できるようにする方法について、詳し く解説します。さらに、同じ PC に複数のユーザーが割り当てられている場合の管理方法についても 説明します。

#### 複数の PC へのインストールまたはマイグレーション

複数の PC に iSeries Access for Windows をインストールして、必要なコンポーネントを指定できま す。それには、初期インストールや構成の各ステップは必要ありません。

#### サービス・パックの管理

PTF とサービス・パックについて説明し、サービス・レベルの検査機能を使用してこれらを管理する 方法についても説明します。

#### ODBC の管理

アプリケーションは、iSeries Access for Windows に組み込まれている ODBC ドライバーを利用し て、ネットワーク内の DB2 UDB for iSeries データベースに簡単にアクセスできます。このトピック では、ODBC の概要、そのドライバーのセットアップ方法、およびトラブルシューティング・ガイド を提供します。

ODBC API の使用とインプリメントの方法については「ODBC プログラミング」を参照してくださ  $\mathcal{V}^{\mathcal{A}}$ 

#### ホスト・サーバーの管理

このトピックでは、iSeries Access for Windows でよく使用されるいくつかのホスト・サーバーと、そ れらの効果的な管理方法と使用方法について説明します。

#### iSeries Access for Windows および iSeries ナビゲーターへの新しい機能の組み込み

カスタマイズした、あるいはサード・パーティーのプラグインおよびアドインと呼ばれるアプリケー ションを使用して、iSeries Access for Windows および iSeries ナビゲーターの機能を拡張することが できます。このトピックでは、このようなプログラムをシステムに組み込み、iSeries Access for Windows を使用してこれらのプログラムを配布し保守する方法について説明します。

#### <span id="page-7-0"></span>ポリシーとアプリケーション管理機能を使用した制限の設定

iSeries Access for Windows では、幾つかの方法で制約事項とプロファイルを設定することができま す。これらの方法には、Microsoft のポリシー・エディターを使用して設定できるポリシーと、iSeries ナビゲーターのアプリケーション管理機能があります。

iSeries Access for Windows を管理するには、上記の他にいくつかの関連トピックに関する知識も必要で す。以下のトピックに関する情報が必要です。

- Secure Sockets Layer (SSL)
- AS/400 ネットサーバー
- iSeries Access for Windows on Windows 2000 implementation notes
- 
- Programming for iSeries Access for Windows

インストール・プログラムにより PC に加えられたすべての変更を追跡するために使用できる、さまざま なツールがあります。本書の発行時点では、「General tools > Analyzing a setup」ページの ZDNet および InstallSite からダウンロードして使用できるツールがいくつか見付かりました。ただし、これらのツールと Web サイトは、IBM とはまったく関係がありません。

注:法的に重要な情報については、「コードに関する特記事項」を参照してください。

### V5R2 の新機能

iSeries Access for Windows アドミニストレーターの新規機能には、以下のものがあります。

• 64 ビットの ODBC/OLE DB のサポート

iSeries Access for Windows で、32 ビットと 64 ビット両方の ODBC ドライバーがサポートされるよう になりました。 64 ビット・バージョンの Windows で実行すると、32 ビット ODBC ドライバーと一 緒に 64 ビット ODBC ドライバーも自動的にインストールされます。 64 ビット・バージョンの Windows で実行する ODBC アプリケーションは、いずれのビット・バージョン向けにコンパイルされ たかに応じて、自動的に該当する ODBC ドライバーを使用します。たとえば、64 ビット・アプリケー ションで使用できるのは 64 ビット・ドライバーだけです。詳しくは、「iSeries Access for Windows プ ログラミング」の『64 ビット ODBC サポート』を参照してください。

• サイレント・インストール標識

V5R2 の新機能として、サイレント・インストールで、進行標識が表示されるようになりました。サイレ ント・インストール標識は、サイレント・インストールが立ち上げられたときに、タスク・トレイ内に 現れるアイコンで、インストールの実行中ずっとタスク・トレイ内に表示されています。サイレント・ インストール標識を展開して、さらに情報を表示することができます。詳しくは、「iSeries Access for Windows のサイレント・インストールの実行」を参照してください。

・ Kerberos サポート

iSeries Access for Windows では、iSeries サーバーに接続するときに、ユーザーを認証するために、ユー ザー ID とパスワードではなく、Kerberos プリンシパル名を使用することもできます。このオプション は、Kerberos プロトコルをサポートする、Microsoft Windows 2000、XP、およびそれ以降のオペレーテ ィング・システムから接続する際に使用可能です。 V5R2 あるいはそれ以降の iSeries サーバーは、ネ ットワーク認証サービスを介して Kerberos 稼働ネットワークに参加するように構成できます。詳しく は、「ネットワーク認証サービス」を参照してください。

• CWBCFG PC コマンドの拡張機能

CWBCFG PC コマンドは、PC5250 エミュレーターがファイルを検索したり、保管したりする場所を PC の全ユーザーに対して設定できるように拡張されました。詳しくは、「すべてのユーザーに対する PC5250 ファイル場所の設定」を参照してください。

<span id="page-8-0"></span>• 独立 ASP サポート

iSeries Access for Windows は、独立 ASP を使用して、複数のデータベースにアクセスできるようにな りました。詳しくは、「iSeries Access ODBC ドライバーを使用するためのシステム・セットアップ」を 参照してください。

#### • 調整済みインストールに SSL を組み込み可能

調整済みインストール・イメージの作成に使用するイメージに SSL サポートがインストール済みである 場合は、SSL サポートをその調整イメージに含めることができます。詳しくは、「iSeries Access for Windows の調整済みインストール・イメージの作成」を参照してください。

#### . iSeries ODBC Driver for Linux

iSeries の論理区画に Linux をインストールし、iSeries ODBC Driver for Linux を使用して、iSeries デ ータベースにアクセスできます。

注 : iSeries ODBC Driver for Linux は iSeries Access for Windows には含まれていません。これ は Linux オペレーティング・システムでのみ使用される独立した製品です。

#### • 名前変更

- Client Access Express リモート・コマンド・サービスは iSeries Access for Windows リモート・コマ ンド・サービスと呼ばれるようになりました。
- Client Access ODBC ドライバー (32 ビット) は iSeries Access ODBC ドライバーになりました。 注: Client Access ODBC ドライバー (32 ビット) は互換性保持のためにのみ残されていますが、デ ータ・ソースは新しい名前にマイグレーションする必要があります。いずれの名前も同一ドライバー を示すことになります。
- サポートしなくなった機能
	- 56 ビット SSL 暗号化 (CE2) は使用できなくなりました。128 ビット SSL 暗号化のみがサポートさ れます。
	- V5R2 iSeries Access for Windows は Windows 95 オペレーティング・システムはサポートしませ  $\mathcal{h}_{\nu}$

# このトピックの印刷

PDF 版をダウンロードし、表示するには「iSeries Access for Windows 管理」(約 1000 KB、126 ページ) を選択してください。

#### PDF ファイルの保存方法

表示用または印刷用の PDF ファイルを Netscape Navigator からワークステーションに保存するには、次の ようにします。

- 1. ブラウザーで PDF を開く (上記のリンクをクリック)。
- 2.ブラウザーのメニューから「**ファイル**」をクリックする。
- 3. 「**名前を付けて保存**」をクリックする (IE の場合、フロッピーディスクのアイコン (名前を付けて保存) をクリックする。)。
- 4. PDF を保存したいディレクトリーに進む。
- 5. 「保存」をクリックする。

#### Adobe Acrobat Reader のダウンロード

<span id="page-9-0"></span>Adobe Acrobat Reader を使用して PDF を表示または印刷する必要がある場合は、 Adobe Web site (www.adobe.com/products/acrobat/readstep.html) おらコピーをダウンロードできます。

# iSeries Access for Windows のネットワーク環境

iSeries Access for Windows は、エンド・ユーザーが iSeries のサービスにアクセスできるようにするため の、いくつかの方法を提供します。一般に、これらの方法では、iSeries Access for Windows を使用する PCと iSeries サーバーとの間に直接接続が存在していることが前提となります。ただし、次の方法を使用す れば他のネットワーク環境も利用することができます。

• Microsoft Windows NT 4.0 Terminal Server Edition (TSE) または Terminal Services を実行する Windows 2000

TSE は Windows NT Server 4.0 のマルチユーザー・バージョンで、これを使用すると、1 つの NT 4.0 サーバーで複数のクライアント・セッションを同時に実行できます。 TSE では、ネットワークステーシ ョン、UNIX、DOS、OS/2、およびその他の多くの種類のワークステーションを含め、複数のプラットフ ォームからの接続が可能です。 TSE サーバーに iSeries Access for Windows をインストールすることに より、iSeries Access for Windows がインストールされていないワークステーションからでも iSeries の サービスにアクセスできるようになります。 Windows 2000 のすべてのサーバー・バージョンに組み込 まれている Terminal Services にも、これと同じ機能があります。

• 3 層環境での iSeries Access for Windows

3 層環境の中間層に iSeries Access for Windows をインストールすることにより、さまざまの種類のク ライアント・ワークステーションから iSeries のサービスにアクセスできるようになります。さらに、3 層環境には、拡張トランザクション管理などのような他の利点もいくつかあります。

iSeries Access for Windows は、複数のユーザーが使用する PC を管理するための手段も提供します。

- すべてのユーザーへの TCP/IP 構成の追加 CWBCFGコマンドを入力することによって、Windows NT/2000/XP ワークステーションまたはサーバー 上のすべてのユーザーと iSeries サーバーの接続構成を行うことができます。
- 複数のユーザーが使用する PC 用のユーザー・プロファイル Windows オペレーティング・システムでは、ロービング・ユーザー・プロファイル、ローミング・ユー ザー・プロファイル、および必須ユーザー・プロファイルを使用して、複数のユーザーを持つ PC を管 理することができます。

# **Microsoft Windows Terminal Server**

Microsoft Windows Terminal Server Edition (TSE) は Windows NT Server 4.0 のマルチユーザー・バージョ ンで、これを使用することにより、1 つの NT 4.0 サーバーで複数のクライアント・セッションを同時に 実行できます。 TSE では、ネットワークステーション、UNIX、DOS、OS/2、およびその他の多くの種類 のワークステーションを含め、複数のプラットフォームからの接続が可能です。 TSE サーバーに iSeries Access for Windows をインストールすることにより、iSeries Access for Windows がインストールされてい ないワークステーションからでも iSeries のサービスにアクセスできるようになります。 Windows 2000 のすべてのサーバー・バージョンに組み込まれている Terminal Services にも、これと同じ機能がありま す。

注: Terminal Services が稼働する Windows 2000 を実行する場合は、「iSeries Access for Windows プロパティー」 の「サービス」タブで、「サービス・レベルの検査時期 (When to check service level)」を「検査しない (Never)」に設定してください。

<span id="page-10-0"></span>Microsoft Windows Terminal Server で iSeries Access for Windows を使用する場合の、インストール方

法、サポート、および既知の問題点については、 APAR II11373 セラを参照してください。

TSE の全般的な情報については、Microsoft の Web サイトWindows NT Server 4.0 Terminal Server Edition を参照してください。

# 3 層環境での iSeries Access for Windows

3 層環境の中間層に iSeries Access for Windows をインストールすることにより、さまざまの種類のクラ イアント・ワークステーションから iSeries のサービスにアクセスできるようになります。それだけでな く、3 層環境には他の利点もあります。

- 多様なクライアントとサーバー・アプリケーションの間の統合性の向上:各種のクライアント上で実行 されている複数のエンド・ユーザー・アプリケーションが、Windows NT/2000 サーバー上の複数のアプ リケーションと、同時に通信することができます。 Windows NT/2000 サーバー上の各アプリケーショ ンも、複数のデータベースと通信することができます。
- Microsoft Transaction Server (MTS) を使用した拡張トランザクション管理: 3 層環境では、相互に 依存しなければそれぞれが正常に完了できないような、複雑なトランザクションなどを処理することが できます。 (つまり、あるトランザクションが完了するためには、他のすべてのトランザクションが正常 に完了しなければなりません。)
- · Microsoft Internet Information Server (IIS) の使用による iSeries サーバーから Web ページへのデ ータのインポート: IIS は Active Server Pages を使用して、Web ページを DB2 Universal Database for iSeries からのデータで動的に更新します。

すべての 3 層環境では、コンポーネントとアプリケーションが 3 つの層に分割されます。 3 つの層がそ れぞれ異なる PC (端末) 上にあり、ネットワークを介して互いに通信する形であってもかまいません。通 常、各層は次のような特性を備えています。

#### クライアント層

この層には、エンド・ユーザーがデータを操作するために使用できるインターフェースとアプリケーション が含まれています。これには、たとえば、ネットワーク・ステーションで実行されている Web ブラウザー や、リモート・コンポーネントを使用するカスタムビルト・アプリケーションなどが含まれます。この層で は iSeries Access for Windows クライアントは使用されません。

#### 中間層

この層にはビジネス・ロジックまたはアプリケーション・ロジックが含まれます。 iSeries Access for Windows を使用する環境では、Microsoft Active Server Pages スクリプトまたはリモート・コンポーネント を実行する、Windows サーバーをこの層に含める必要があります。さらに、この層は、Microsoft の Internet Information Server (IIS) および Microsoft Transaction Server (MTS) を使用して、クライアント層と のトランザクションを管理します。 iSeries Access for Windows は、ODBC ドライバーを使用してクライ アント上の MTS をサポートし、データベース層との通信を処理します。現在 Microsoft では、OLE DB、ActiveX Data Objects (ADO)、および Remote Data Service を使用して、中間層のコンポーネントか らデータにアクセスすることを推奨しています。

中間層についての詳細は、次のトピックを参照してください。

- $\cdot$  MTS
- 中間層からの iSeries サービスへのアクセス

### <span id="page-11-0"></span>データベース層

通常、この層には、DB2 Universal Database for iSeries が含まれます。ユーザー・アプリケーションは、ホ スト・サーバー・プログラムまたはカスタムビルトの iSeries プログラムを利用して、このサービスおよび その他各種の iSeries サービスにアクセスできます。

### Microsoft Transaction Server (MTS) の使用

iSeries Access for Windows クライアントは、V5R1 またはそれ以降のサーバーに対して、iSeries Access ODBC ドライバーを使用して、MTS バージョン 2.x およびそれ以降をサポートします。

#### **MTS**

MTS は、インターネット・サーバー・アプリケーションを開発、配備、および管理するための、Microsoft コンポーネント・ベースのプログラミング・モデルおよび実行時環境です。多くの 3 層環境では、Active Server Pages (ASP) は、MTS コンポーネントを呼び出して、データベース、メインフレーム、アプリケー ション、およびメッセージ待ち行列にアクセスします。 MTS コンポーネントは、3 層環境の中間層で実 行される iSeries Access for Windows と共に使用され、クライアント・アプリケーション、iSeries Access for Windows のコンポーネント、および関連データベースの間のトランザクションを管理します。

MTS は、Microsoft Distributed Transaction Coordinator (MSDTC) を使用して、複数のデータベース管理シ ステム (Database Management System: DBMS) にまたがるトランザクションを管理し、互いに他の成功に 依存しながらインプリメンテーションを行うトランザクションを取り扱うときの 2 フェーズ・コミットの 保全性を確保します。

#### インプリメンテーションに関する注

- MSDTC が iSeries Access ODBC ドライバーをロードできないときは、SQLSetConnectAttr (SQL ATTR ENLIST IN DTC) は失敗し、理由コード 2 (XaRmCreate failed) が返されます。 PC5250 がインストール済みである場合は、MSDTC システム環境パスが設定されます。これを避けるには、 MSDTC を実行する PC 上のシステム環境パスに、iSeries Access for Windows がインストールされてい るディレクトリー内の Shared ディレクトリーへのパスを組み込む必要があります。例 : C:\Program Files¥IBM¥Client Access¥Shared
- SSL か、iSeries ナビゲーターの「接続 > プロパティー」ダイアログで構成可能なその他の値を使用 している場合は、iSeries ナビゲーターの中の iSeries 接続名は、MTS が管理するクライアント PC で指 定されている接続名に一致している必要があります。 MSDTC は、MTS が管理する iSeries Access for Windows ODBC クライアント PC と同じ接続名を使用して、DB2 UDB for iSeries データベースに接続 します。 MSDTC 接続の接続プロパティーを変更するには、システム・アカウント・レジストリーを変 更する必要があります。

これを行うための方法の 1 つとして、着信リモート・コマンド (Incoming Remote Command) (IRC) と CWBENV ユーティリティーを組み合わせて使用する方法があります。

- 1. いずれかのクライアント PC で CWBENV を実行して、特定の環境に関する構成情報を抽出する。
- 2. 結果のファイルを MSDTC PC にコピーする。
- 3. iSeries Access for Windows リモート・コマンド・サービスを開始して、確実にローカル・システム 環境で実行されるように構成する。
- 4. PC5250 セッションで RUNRMTCMD コマンドを使用し、CWBENV コマンドを MSDTC PC に送信 して、環境をインポートする。

<span id="page-12-0"></span>これらの機能について詳しくは、iSeries Access for Windows のプログラム・グループの中の「ユ ーザーズ・ガイド」を参照してください。

MTS について詳しくは、Microsoft MTS Web サイトを参照してください。

### 中間層からの iSeries サービスへのアクセス

中間層のコンポーネントから iSeries サーバーにアクセスできるようにするには、いくつかの方法がありま す。

注:中間層のコンポーネントにはユーザー・インターフェースがありません。したがって、iSeries Access がサインオン情報に対するプロンプトを出すと、3 層アプリケーションがハングしているよう に見えることがあります。この状況が起こらないようにするには、開発者は、iSeries サーバーに対し て、必要な接続情報 (ユーザー ID およびパスワード) を指定するための新しいシステム・オブジェ クトを使用する必要があります。このオブジェクトのプロンプト・モード値は「プロンプトなし (prompt never)」でなければなりません。

#### iSeries Access for Windows の OLE DB provider

ほとんどのアプリケーションおよびコンポーネントは、ActiveX Data Object (ADO) を通して、iSeries Access for Windows OLE DB Provider を使用します。この技法をインプリメントすることにより、次の 4 つの利点が得られます。

- 開発者は、1 つのインターフェースおよびプログラミング手法にわずかな変更を加えるだけで、iSeries のプログラム、コマンド、SQL 照会、ストアード・プロシージャー、および物理ファイルと論理ファイ ルにアクセスできます。
- iSeries と PC データ・タイプの間の自動データ変換がサポートされます。
- レコード・レベルのファイル・アクセスのためのサポートが提供されるので、SOL に関連したオーバー ヘッドを回避できます。
- アプリケーションのインプリメントや開発が比較的簡単になります。この方法は、一般に、3 層アプリ ケーションを開発するための最も簡単なテクノロジーです。

詳しくは「OLE DB プログラミング」を参照してください。

#### iSeries Access for Windows の ODBC ドライバー

さらに、Microsoft OLE DB Provider for ODBC (MSDASQL) を使用することにより、ADO または Remote Data Services (RDS) を介して、iSeries Access ODBC ドライバーにアクセスすることができます。 iSeries Access ODBC ドライバーには、iSeries Access for Windows OLE DB Provider より優れた利点が 2 つあり ます。

- より優れた SQL の機能性 更新可能カーソル、SQL コミットメント制御、またはストアード・プロシージャー複数結果セットが必 要な場合は、ODBC ドライバーの使用を検討してください。
- 接続プーリング

ほとんどの MTS および ASP アプリケーションでは、各クライアント要求を、iSeries サーバーとの間 で個別に接続または切断する必要があります。接続プーリングでは、ODBC ドライバー・マネージャー は永続的接続のプールを維持します。 iSeries ジョブの始動に必要なオーバーヘッドが要求そのものより 大きくなることはよくあるので、接続プーリングによりパフォーマンスが大幅に向上します。

ADO を介して ODBC にアクセスする方法について詳しくは、「ODBC ドライバーへのアクセスに使用す るインターフェースの選択」を参照してください。

<span id="page-13-0"></span>iSeries Access ODBC ドライバーついてさらに詳しくは、「ODBC プログラミング」を参照してくださ  $\mathcal{U}$ 

注: iSeries Access for Windows OLE DB Provider と、iSeries Access ODBC ドライバーの一部の機 能を使用するには、MDAC バージョン 2.5 およびそれ以降が必要です。詳しくは、「MDAC の要 件」の注を参照してください。

#### ActiveX オートメーション・オブジェクト

iSeries Access for Windows クライアントには、新しい拡張 ActiveX オートメーション・オブジェクトのラ イブラリーが組み込まれており、開発者は、これを中間層の開発に利用することができます。これらのオブ ジェクトを使用して次のものにアクセスできます。

- iSeries データ待ち行列
- リモート・コマンドおよび分散プログラム呼び出し
- 管理オブジェクト
- ・ iSeries システム・オブジェクト
- iSeries データベース表へのデータ転送アクセス

場合によっては、ADO より ActiveX オブジェクトを使用した方が柔軟性と機能性が高くなることがあり ますが、プログラミングは少々複雑になります。

注:iSeries Access for Windows クライアントには、Windows 95/NT クライアント (XD1 プロダクト) からのオートメーション・ライブラリーが含まれています。データベースも含めてこれらのオートメ ーション・オブジェクトは、3 層環境内では使用できません。

#### Express C/C++ API

iSeries Access for Windows API は、OS/400 ホスト・サーバーへの高速かつ低レベルのアクセス手段を提 供します。しかし、このような API を使用するには、開発者は C/C++ に関する知識と経験を持っている ことが必要です。特に、C の API とデータ型について精通している必要があり、コンポーネントを作成す るときはスレッド・セーフティについても考慮する必要があります。

# すべてのユーザーへの TCP/IP 構成の追加

Windows NT/2000/XP の DOS プロンプトから CWBCFG を入力することによって、Windows NT/2000/XP ワ ークステーションまたはサーバーで定義されているすべてのユーザーのための iSeries サーバーの接続構成 を行うことができます。これにより、Windows のデフォルト・ユーザー用の構成情報も追加されます。こ れは、Windows NT/2000/XP の新規ユーザーを定義するときに使用されるデフォルト・プロファイルです。

CWBCFG について詳しくは、オンラインの「iSeries Access for Windows プログラミング」を参照してくだ さい。

# すべてのユーザーに対する PC5250 ファイル場所の設定

PC5250 エミュレーターが、すべての定義済みユーザーのファイルを検索および保管する場所を設定するに は、Windows NT/2000/XP の DOS プロンプトから CWBCFG コマンドを発行します。この場所を設定す るのに CWBCFG を実行しない場合は、デフォルトで、¥emulator¥private (iSeries Access for Windows のイ ンストール用フォルダー) になります。このフォルダーは、PC の全ユーザーで共用しますが、すべてのユ ーザーが書き込み可能というわけではありません。

<span id="page-14-0"></span>CWBCFG の設定は Windows のデフォルト・ユーザーにも適用されるため、CWBCFG の実行後に作成さ れたユーザー・アカウントは、上記の通常のデフォルト位置でなく、CWBCFG が設定した場所を使用しま す。

CWBCFG について詳しくは、オンラインの「iSeries Access for Windows プログラミング」を参照してく ださい。

# 複数のユーザーが使用する PC 用のユーザー・プロファイル

複数の iSeries Access for Windows ユーザーを持つ PC を管理することができます。このタイプの管理 は、ロービング・プロファイル、ローミング・プロファイル、および必須プロファイルの使用により、 Windows オペレーティング・システムの機能として行うことができます。

注: ネットワーク内に複数ユーザーの管理方式をインプリメントする方法は、ご使用の Windows オペレーティン グ・システム用の Microsoft Resource Kit を参照してください。 Resource kit は Microsoft から入手可能なも ので、Microsoft Developers Kit に組み込まれています。

#### ロービング・ユーザー・プロファイル

ロービング・ユーザー・プロファイルは、Windows 95/98/Me のいずれかのオペレーティング・システムを 実行する PC 間で移動できるユーザー・プロファイルです。デスクトップの設定、スタート・メニューの 選択項目、およびレジストリーなどの情報は、ファイル・サーバー上のユーザーのホーム・ディレクトリー に常駐します。ロービング・ユーザー・プロファイルは、Windows 95/98/Me PC の間でのみ移動すること ができます。

#### ローミング・ユーザー・プロファイル

ローミング・ユーザー・プロファイルは、Windows NT/2000/XP の PC 間で移動できるユーザー・プロフ アイルです。構成変更はユーザーと共に移動します。ローミング・ユーザー・プロファイルは、通常、 NT/2000/XP サーバーに常駐します。個々のユーザーのユーザー・プロファイル設定でユーザー・プロファ イル・パスにより指定されている NT/2000/XP サーバーに、そのユーザー用のディレクトリーがありま す。このディレクトリーには、レジストリー情報と、各ユーザー用の開始メニューおよびデスクトップ情報 が含まれています。ローミング・ユーザー・プロファイルは、Windows NT/2000/XP の PC 間でのみ移動 することができます。

#### 必須ユーザー・プロファイル

必須ユーザー・プロファイルは、システム管理者がセットアップするユーザー・プロファイルで、PC ユー ザーが Windows PC で使用するためのプロファイルです。通常、これらのユーザーは、それぞれの設定値 は変更できません。必須ユーザー・プロファイルは、1 つの PC に存在することも、複数の PC 間を移動 することも可能です。

# 複数の PC へのインストールまたはマイグレーション

iSeries Access for Windows を複数の PC にインストールする場合は、初回のインストールおよびセットア ップのときと同じ手順をすべて繰り返さなくても済む方法が、いくつかあります。さらに、個々のインスト ールに組み込むコンポーネントを個別に選択することにより、ユーザーがアクセスできる機能を制限するこ とができます。

考慮事項

#### <span id="page-15-0"></span>• MDAC の要件

iSeries Access for Windows では、それ以前のリリースと異なり、MDAC はインストールされません。 しかし、iSeries Access ODBC ドライバーおよび iSeries Access for Windows OLE DB provider には、 PC の MDAC レベルに関して所定の要件があることに注意してください。 Windows 98/NT/Me をお使 いの場合は、必要なレベルの MDAC が PC にインストールされていることを確認してから iSeries Access for Windows をインストールしてください。 Windows 2000 およびそれ以降のオペレーティン グ・システムには、すでに必須 MDAC レベルが入っています。

必須 MDAC レベル:

- iSeries Access ODBC ドライバー MDAC 2.5 またはそれ以降 (接続プーリングおよび MTS サポー ト用)
- iSeries Access OLE DB provider MDAC 2.5 (全機能用)

MDAC 2.5 またはそれ以降のレベルがインストールされていないと、iSeries Access for Windows に OLE DB コンポーネントをインストールすることができなくなります。以前のバージョンの iSeries Access for Windows が標準インストールされており、それを V5R2M0 にアップグレードする場合は、 事前に MDAC 2.5 をインストールしておかないと、OLE DB コンポーネントは削除されてしまいま す。 MDAC 2.5 (またはそれ以降) は、次の Microsoft Web サイトからダウンロードできます。

http://www.microsoft.com/data

### • マイグレーション・サポート

iSeries Access for Windows は、以下の製品からのマイグレーション情報のみをサポートします。

- Client Access Enhanced for Windows 3.1 (XK1)
- Cliend Access for Windows 95/NT (XD1), V3R2M0

最も一般的に使用されるのは次のインストール方法です。

#### • 調整済みインストール・イメージの作成

マスター・インストール・イメージから不要なコンポーネント除外することにより、調整済みインスト ール・イメージを作成することができます。作成後に、その調整済みのインストール・イメージを、ネ ットワーク全体に共通するインストール用に使用できます。

• サイレント方式のインストールまたはマイグレーション

インストール時のプロンプトに対する応答のレコードが入る応答ファイルを作成します。この応答ファ イルを使用して、同一内容の複数のインストールを、ユーザーの介入を必要としない方法で制御するこ とができます。

必要なインストール・ファイルのすべてが同じディレクトリー内にあるわけではありません。 iSeries Access for Windows は、必要なファイルを見付けるときに、ProdData ディレクトリーのサブフォルダーを 検索します。詳しくは、「パス・ディスカバリー」を参照してください。

インストール・プログラムが PC に対して行ったすべての変更を追跡するために使用できる、さまざまの ツールがあります。本書の発行の時点では、General tools —> Analyzing a setup ページの ZDNet

ルと Web サイトは IBM とは関係がありません。

# iSeries Access for Windows の調整済みインストール・イメージの作成

ユーザーがインストールできる iSeries Access for Windows のコンポーネントを管理者が制御することも できます。そのための方法の 1 つとして、一部のコンポーネントを選択してインストール・イメージから 除外しておいて、その調整済みインストール・イメージをユーザーに配布することができます。調整済みイ ンストール・イメージ・ウィザードは、この操作をするための使いやすいインターフェースを提供します。

#### 調整済みインストール・イメージ・ウィザードの始動

調整済みインストール・ウィザードを始動するには、iSeries Setup and Operations CD を使用するか、また は、イメージ・ディレクトリー ¥QIBM\ProdData\Access\Windows\Install\Image にナビゲートして cwbinimg を入力します。

#### インストール・イメージのサービス

プログラム一時修正 (PTF) を iSeries サーバーに適用するか、または削除した場合、調整済みインストー ル・イメージは更新されません。サービス・パックの更新を組み込むには、インストール・イメージを再作 成する必要があります。あるいは、サービス・パックを既存の調整済みインストール・イメージに直接組み 込むこともできます。その手順については、iSeries Access の Web サイト

http://www-1.ibm.com/servers/eserver/iseries/access/ センクセスしてください。ここで、最新のサービ ス・パックをクリックし、subcomps/フォルダーをオープンします。そのフォルダーに入っている Readme.1st ファイル内の説明をお読みください。

#### インストール・イメージの配布

ウィザードを使用して、調整済みインストール・イメージをどこに作成するかを指定することができます。 指定する位置は空のディレクトリーでなければならず (既存のインストール・イメージを上書きすることは できません)、またルート・ディレクトリーであってはなりません。また、この方法で完成したインストー ル・イメージには、調整済みインストール・イメージを作成するプログラムのみが含まれています。ユーザ ーの PC にはウィザードはコピーされません。調整済みイメージを CD-ROM にコピーすることもできま す。その CD-ROM を CD-ROM ドライブに挿入すると、iSeries Access for Windows のセットアップが自 動的に実行されます。

注 : iSeries サーバーに iSeries Access for Windows の 2 次言語が複数インストールされている場合は、 それらの 2 次言語のいずれか、またはその iSeries サーバーの 1 次言語のどちらでも、新しいインストー ル・イメージ用の 1 次言語として使用することができます。ただし、CD には 2 次言語は含まれないの で、CD からウィザードを実行するときは、2 次言語は使用できません。

#### インストール・イメージへのセキュア・ソケット・レイヤー (SSL) の組み込み

調整済みインストール・イメージの作成に使用するイメージに SSL サポートがインストール済みである場 合は、SSL サポートをその調整イメージに含めることができます。調整済みインストールで SSL 製品が使 用可能であることが検出されると、「コンポーネント選択リスト(Component Selection List)」に SSL が表 示されます。 SSL は選択しない限り、調整済みインストールに組み込まれることはありません。

注 : SSL は、米国輸出規制の制約を受けています。新しくインストールしようとするインストール・イメ ージが米国輸出規制に適正に準拠しているかどうかは、お客様の責任においてご確認ください。

# <span id="page-17-0"></span>iSeries Access for Windows のサイレント・インストールの実行

サイレント・インストールでは、iSeries Access for Windows のセットアップ・プロセスでのユーザーとの 対話が不要になります。応答ファイルがすべてのインストール情報を提供するため、iSeries Access for Windows のインストール時にダイアログ・ボックスは表示されません。サイレント・インストールを実行 するには、次のようにします。

- 1. 応答ファイルを作成する。
- 2. サイレント・インストールを開始する。
- 3. 正常にインストールされたかどうかを確認するために、ログ・ファイル戻りコードを検査する。

注 : サイレント・マイグレーション は、サイレント・インストールと同じプロセスで行われます が、応答ファイルの作成プロシージャーはそれぞれ異なります。

応答ファイルには、通常のインストール・プロセスでシステムがプロンプトとして表示するものと同じイン ストール・オプションが含まれています。

#### サイレント・インストール標識

サイレント・インストールには進行標識があります。サイレント・インストール標識は、サイレント・イン ストールが立ち上げられたときに、タスク・トレイ内に現れるアイコンで、そのインストールの実行中ずっ とタスク・トレイ内に表示されています。そのアイコンの上にマウスを移動させると、サイレント・インス トール標識は、インストールがどれだけ完了したかを表すパーセント数を表示します。サイレント・インス トール標識を展開して、さらに情報を表示することができます。インストールが正常に完了すると、このア イコンはタスク・トレイから消えます。インストールが失敗すると、アイコンが残り、その上に小さい赤い 三角が表示されて、失敗したことを示します。その赤い三角をクリックすると、障害に関するメッセージを 見ることができます。

注:

- サイレント・インストール標識が示す完了の進捗パーセント数が予想外に低い場合は、ログ・ファ イルを見てエラーを調べることができます。
- 多くの場合、サイレント・インストールの障害をデバッグする最もよい方法はご使用の PC で非サ イレント・モードでインストールを開始し、「コンポーネント確認」パネルが表示されるまでに、 予想外のダイアログが出てこないかを調べることです。サイレント・インストール障害の主な原因 は、実際のコンポーネント・インストール・ファイルが転送される前に予期しないダイアログが現 れることです。

#### 通常インストールとサイレント・インストールの相違点

次の表は、通常インストールとサイレント・インストールを比較した場合に、インストール・プロセスでよ く発生する各種条件の取扱方がどのように違うかを示しています。

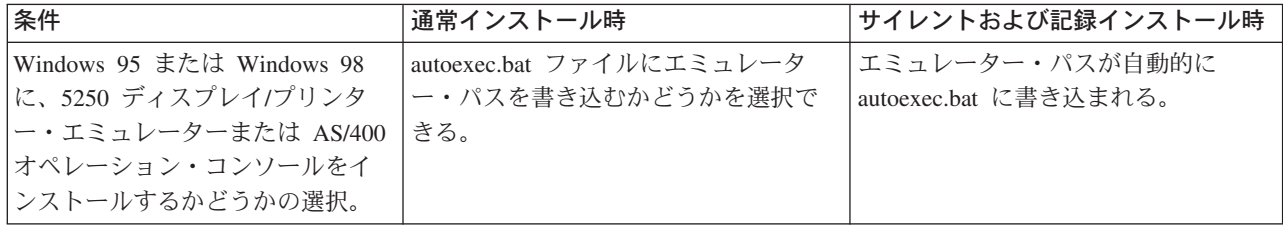

<span id="page-18-0"></span>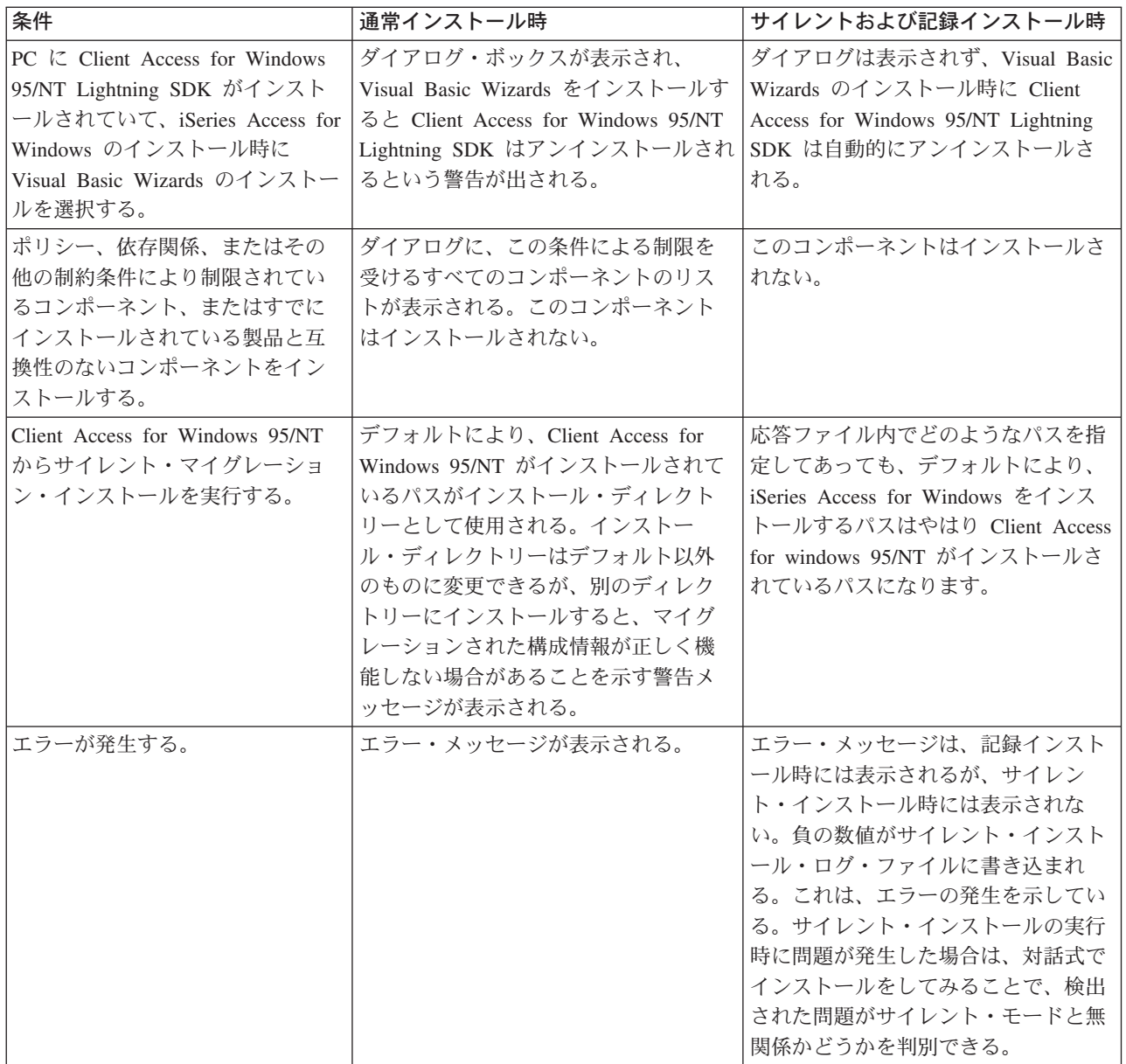

#### iSeries Access for Windows のインストール用応答ファイルの作成

応答ファイルには、インストール・プロセスで出されるプロンプトへの応答として設定する選択項目が記録 されています。サイレント・インストールでは、セットアップ・プログラムは、インストールを実行するた めに必要な情報を応答ファイルから入手します。

応答ファイルを作成するには、次のようにします。

1. iSeries Access for Windows インストール・イメージ・ディレクトリーの下で、コマンド行に次のよう に入力する。

setup -r -fld:¥dir¥file.iss

これにより、インストールが実行され、応答が記録されます。

· -f1 は、代替応答ファイル名を指定するためのオプション・パラメーターです。このパラメーターを 指定しなかった場合は、インストールに関するすべての選択項目が setup.iss に記録されます。

<span id="page-19-0"></span>Setup.iss は、Windows ディレクトリーにあります。C:¥Windows または C:¥Winnt のように、お使い のオペレーティング・システムに応じたディレクトリーです。

- d:¥dir¥ は、生成した応答ファイルを入れるドライブとディレクトリーです。 -f1 パラメーターを使 用する場合は、作成する応答ファイル名と共に、ドライブとディレクトリーを指定する必要がありま す。
- file.iss は、作成したい応答ファイルの名前です。ファイル拡張子は、必ず iss にしてください。
- 2. セットアップ・プログラムを実行して、サイレント・インストール時に使用する応答情報を提供する。

インストールが完了すると、この応答ファイル例に示すような iss ファイルが作成されます。

### サイレント・インストールの開始

サイレント・インストールでは、インストール・プロセス中に出されるプロンプトに対する応答として、応 答ファイル (file.iss) が使用されます。したがって、インストール・プロセスにユーザーが介入する必要は 全くありませんし、ネットワーク上の各所に同じインストールを迅速かつ容易にコピーすることができま す。サイレント・インストールの状況に関する情報は、ログ・ファイル (file.log) に記録することができま す。

サイレント・インストールを開始するには、iSeries Access for Windows のインストール・イメージ・ディ レクトリーの中で、コマンド・プロンプトに次のように入力します。

setup -s -f1d:\dir\file.iss -f2d:\dir\file.log

ここで、

- -f1 は、使用する応答ファイル (file.iss) を指定するオプション・パラメーターです。このパラメーター を指定しなかった場合は、インストール・プログラムは、setup.iss という名前のデフォルト応答ファイル を使用しようとします。インストール・プログラムは、setup.exe を含むディレクトリーの中でこのファ イルを検索します。d:\dir は、使用する応答ファイルが入っているドライブとディレクトリーです。 -f1 パラメーターを使用する場合は、応答ファイル名と共に、ドライブとディレクトリーを指定する必要 があります。
- -f2 は、サイレント・インストールで作成されるログ・ファイルの位置と名前を指定するオプション・パ ラメーターです。このパラメーターを使用しなかった場合は、インストール・プログラムは、setup.log という名前のログ・ファイルを作成し、setup.exe を含むディレクトリーに入れます。d:\dir は、ログ・ ファイルを入れるドライブとディレクトリーです。 -f2 パラメーターを使用する場合は、ログ・ファイ ル名と共に、ドライブとディレクトリーを指定する必要があります。 file.log は、作成したいログ・フ ァイルの名前です。

### サイレント・インストールまたはサイレント・マイグレーションの場合の戻りコード

サイレント・インストールが正常に完了したかどうかを確認するには、ログ・ファイル内の戻りコードをチ エックします。戻りコード 0 を受け取った場合は、インストールは正常に完了しています。戻りコードが 0 以外の場合は、問題解決のためのなんらかの処置をとる必要があります。ログ・ファイルの名前と位置 は、サイレント・インストールを開始するときに指定します。障害に関する追加情報は、ターゲット・ディ レクトリー内の silent.txt で見ることもできますが、ターゲット・ディレクトリーがまだ設定されていない 場合には、Windows (Windows または Winnt) のディレクトリー内の cwbsilent.txt でも見ることができま す。

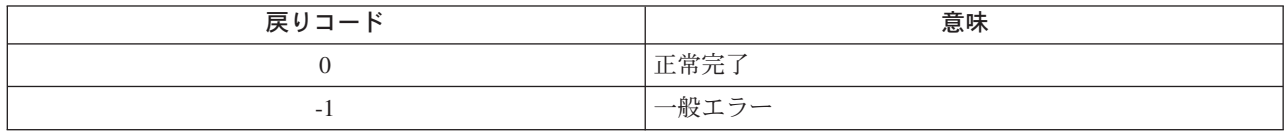

<span id="page-20-0"></span>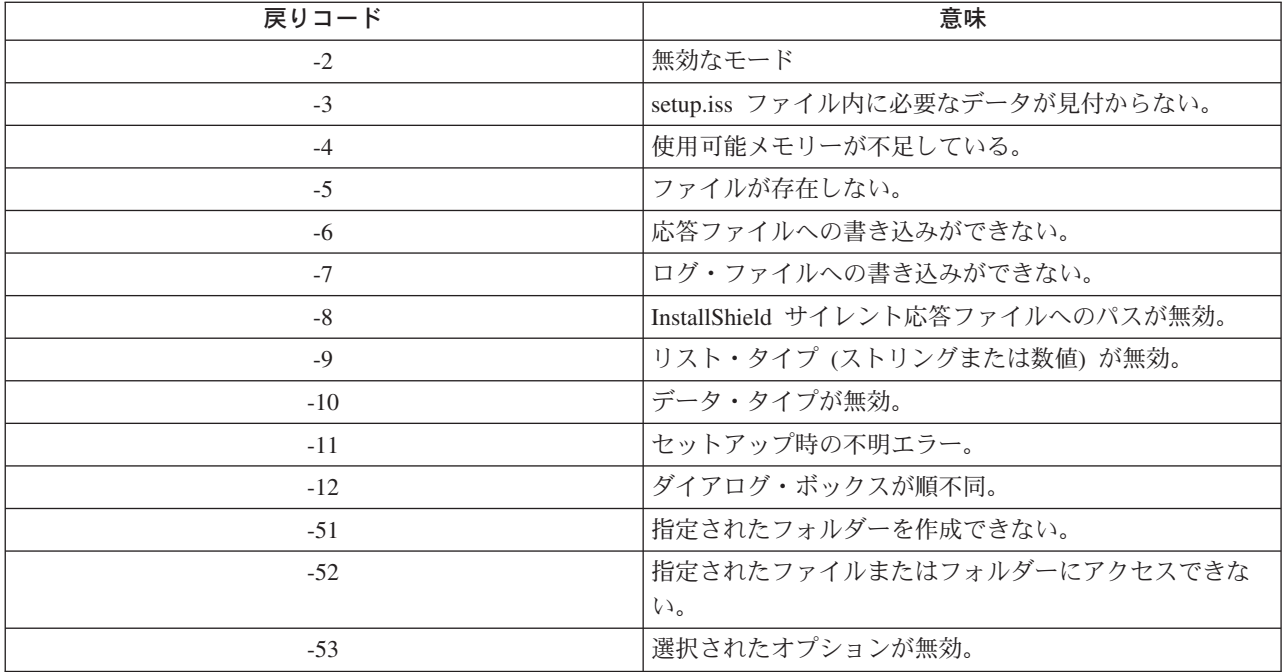

詳しくは、「サイレント・インストールの開始」を参照してください。

# サービス・パックの管理

iSeries Access for Windows 用の一時修正は、サービス・パックに組み込まれています。サービス・パック は、配布用のプログラム一時修正 (PTF) としてパッケージ化されています。 iSeries サーバーに最新の PTF をダウンロードすることにより、iSeries Access for Windows クライアントのためにより安定性の高い 稼働環境を整えると同時に、既知の問題を修正することができます。ホスト・システムに PTF をインスト ールした後は、サービス・レベルの検査機能を使用して、クライアントにサービス・パックを配布できま す。

#### iSeries サーバーにインストールする最新 PTF の取得

SNDPTFORD を使用して、iSeries サーバーにインストールする PTF を注文します。サービス・パック PTF は、ほとんどの場合、電子的に送信できるサイズの限界を超えているので、SNDPTFORD の 「Delivery Method (送達方法)」パラメーター (DELIVERY) を \*ANY に変更することで、メディアに入れ た PTF を受け取ることができます。(このパラメーターのデフォルト値は \*LINKONLY です。)代わり に、Internet PTF Delivery (インターネット PTF デリバリー: iPTF) をご利用ください。このサービスと必

要条件については、iSeries Technical Support (iSeries テクニカル・サポート) むう に進み、左側のメニュ ーから Fixes and Updates (修正と更新) を選択します。

#### クライアント PC へのサービス・パックの直接インストール

クライアント PC にサービス・パックを直接ダウンロードすることもできます。この方法を使用すると、 ホストに PTF を適用せずに、特定のクライアント PC を更新することができます。最新のサービス・パッ

クを取得する方法については、iSeries Access home page - で、リンクの一覧表から Service Pack を 選択してください。サービス・パックをダウンロードした後は、セットアップ・ファイルを実行してアップ グレードを行うだけです。サービス・パックをインストールした後は、必ずリブートしてください。

<span id="page-21-0"></span>サービス・パック PTF は、iSeries サーバー上の iSeries Access for Windows インストール・イメージを更 新します。すべてのインストールに、iSeries サーバーの最新のサービス・パック・レベルが反映されま す。

注 : Windows NT/2000/XP では、サービス・パックと iSeries Access for Windows のアップグレードを実 行できるのは、管理者セキュリティー権限を持つユーザーだけです。 Windows NT/2000/XP 管理者セキュ リティーを回避して、管理者権限を持たないユーザーがサービス・パックを適用できるようにすることもで きます。

#### 他のコンポーネントおよびサード・パーティー・アプリケーションのサービス

サービス・レベルの検査機能は、他のコンポーネント (たとえば SSL)、およびサード・パーティー・アプ リケーション (プラグインおよびアドイン) のバージョンも管理します。サービス・レベルの検査機能は、 ホスト iSeries サーバーを自動的にチェックして、インストール済みコンポーネントについての更新がある かどうかを確認します。有効な更新がある場合は、ユーザーに対して、更新を適用するかどうかを尋ねる警 報が表示されます。その結果、選択セットアップが特殊モードでオープンし、該当のコンポーネントが更新 されます。

# サービス・レベルの検杳

PC で iSeries Access for Windows のサービス・レベルの検査機能を使用して、iSeries サーバー上の iSeries Access for Windows および関連のコンポーネントに対する更新を検出することができます。サービ ス・レベルの検査を実行するためのオプションを定義するには、『iSeries Access for Windows のプロ パティー』の「サービス」タブに進みます。

このタブから、次のパラメーターを設定できます。

- サービス・レベルの検査をいつ実行するか。
- サービス・レベルを検査する日付。
- サービス・レベルを検査する前の日数。
- ログオン後にサービス・レベルの検査を遅延できる時間(分)。
- 注十 上記の機能を使用して行う処理は、ポリシーによって制御できます。たとえば、サービス・レベルの検査を実 行するまでの日数を、強制的に特定の値に設定できます。このようにすることで、ユーザーはこの値を変更で きなくなります。 アプリケーション管理によって上記の機能に関するオプションを制御することもできま す。

#### サービス・パックのサイレント・インストール

ユーザーの介入を全く必要とせずに、サイレント方式でサービス・レベルの検査とサービス・パックのイン ストールを行うには、「iSeries Access for Windows プロパティー」の「サービス」タブで、「サイレ ント・インストールを実行 」ボックスにチェックを付けます。サイレント・サービス・パック・インスト ール・ユーティリティーは、応答ファイルの情報を使用して、自動的にプロンプトに応答します。

応答ファイルは、次の名前を指定する必要があるという点以外は、サイレント・インストールに使用するも のと同じです。

- SLTSP.ISS サービス・パックの場合 (このファイルはサービス・パックの **setup.exe** と同じディレク トリーに入っていることが必要です)。
- SLTUP.ISS アップグレードの場合 (このファイルはインストールの **setup.exe** と同じディレクトリー に入っていることが必要です)。

<span id="page-22-0"></span>ユーザーの応答ファイルを作成するとき、自動的にリブートするようにパラメーターを設定できます。これ を「Yes」に設定する場合は、スケジュール・ジョブの SCHEDCHECK パラメーターを、サイレント・サ ービス・バージョン検査が夜間に実行されるように設定してください。 SCHEDCHECK について詳しく は、オンラインの「iSeries Access for Windows プログラミング」を参照してください。

# ODBC の管理

Open Database Connectivity (ODBC) は、データベースへのアクセスに適用される Microsoft 規格の 1 つで す。 ODBC は、構造化照会言語 (SQL) を使用してデータベースにアクセスするための、明確に定義され た一組のアプリケーション・プログラミング・インターフェース (API) を備えています。

#### iSeries Access ODBC ドライバーの概要

このトピックでは、ODBC の概説と iSeries Access for での使用方法について説明します。

#### ODBC ドライバーを使用するためのシステム・セットアップ

このトピックでは、ODBC ドライバーをサポートするように環境をセットアップするための手順を示 します。 ODBC ドライバーの構成方法に関するヘルプ情報については、iSeries Access for Windows プログラム・グループから ODBC アドミニストレーターを開始し、オンライン・ヘルプを参照して ください。

#### ODBC のセキュリティーに関する考慮事項

このトピックには、ODBC を操作するときのいくつかのセキュリティーに関する考慮事項を重点的に 解説し、セキュリティーに関するより詳細な参照情報が示されています。

#### ODBC のトラブルシューティング

このトピックは、iSeries Access for Windows と ODBC で一般的に発生しやすい問題を解決するため に役立ちます。また、パフォーマンス上のボトルネックを解消するために利用できるいくつかのツー ルも示されています。テクニカル・サポートに連絡する前に、まずこのトピックの情報を調べてくだ さい。

#### **iSeries ODBC Driver for Linux**

このトピックでは、iSeries の論理区画に Linux をインストールし、iSeries ODBC Driver for Linux を使用して iSeries データベースにアクセスする方法について説明しています。

注 : iSeries ODBC Driver for Linux は iSeries Access for Windows には含まれていません。こ れは Linux オペレーティング・システムでのみ使用される独立した製品です。

ODBC サポートをアプリケーションに組み込む方法については iSeries Access for Windows の「ODBC プ ログラミング」を参照してください。この資料には、以下のサブトピックに関する情報が載せられていま す。

- ODBC API リスト
- ODBC API のインプリメンテーション
- プログラミング例
- ODBC のパフォーマンス

# <span id="page-23-0"></span>iSeries Access ODBC ドライバーの概要

iSeries Access ODBC ドライバーは、構造化照会言語 (SOL) を使用してデータベースの情報にアクセスす るためのアプリケーション・プログラミング・インターフェース (API) の集合です。 iSeries Access ODBC ドライバーを使用することにより、アプリケーションは、同じソース・コードを使用して iSeries サ ーバー上の異なるデータベースにアクセスし、各アプリケーションにとって最も効率的な形式でデータを取 り扱うことができます。 ODBC は、複数の DBMS を取り扱う必要のある移植可能なアプリケーションや コンポーネントを作成するための、比較的単純なモデルをアプリケーション開発者に提供します。

ODBC アーキテクチャーには、アプリケーション、ドライバー・マネージャー、ODBC ドライバー、およ びデータ・ソースが含まれています。 iSeries Access は、32 ビットと 64 ビットの ODBC ドライバーを 備えています。 64 ビット・バージョンの Windows で実行すると、32 ビット ODBC ドライバーと一緒 に 64 ビット ODBC ドライバーも自動的にインストールされます。 64 ビット・バージョンの Windows で実行する ODBC アプリケーションは、いずれのビット・バージョン向けにコンパイルされたかに応じ て、自動的に該当する ODBC ドライバーを使用します。たとえば、64 ビット・アプリケーションで使用 できるのは 64 ビット・ドライバーのみです。

アプリケーションが ODBC を使用するようにするには、データ・ソースをセットアップする必要がありま す。このセットアップには、ODBC アドミニストレーターを使用できます。 ODBC アドミニストレータ ーには 32 ビットと 64 ビットの 2 つのバージョンがあり、いずれも iSeries Access for Windows フォル ダーからアクセスできます。 ODBC アドミニストレーターを使用する際には、ユーザー、システム、そし てファイルの 3 つのデータ・ソース・タイプをセットアップするオプションがあります。データ・ソース の構成方法について詳しくは、「iSeries Access for Windows プログラミング」の『64 ビット ODBC サポ ート』を参照してください。

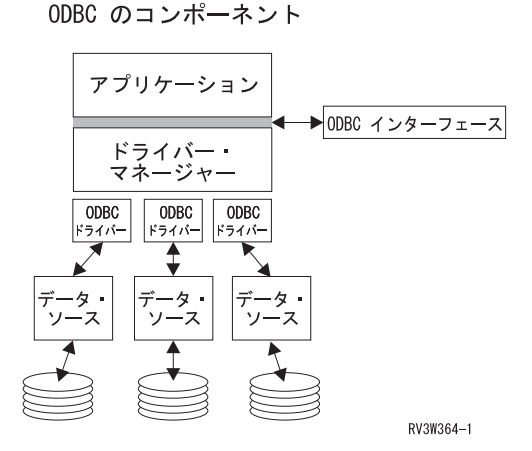

アプリケーション 処理を行い、SQL ステートメントを実行するための ODBC 関数を呼び出します。

**ドライバー管理プログラム ODBC 関数呼び出しを処理し、要求をドライバーに転送します。** 

ドライバー ODBC 関数呼び出しを処理し、SOL 要求を特定のデータ・ソースに実行依頼し、結果をアプ リケーションに戻します。

データ・ソース データ・ソースを使用するには、データ・ソース名 (Data Source Name: DSN) を作成する 必要があります。 DSN には、DBMS にどのようにアクセスするかについての情報が入っています。次の いずれかの DSN を指定できます。

• ユーザー DSN : これはコンピューターにとってローカルなデータ・ソースで、それを作成したユーザー のみが使用できるものです。この情報はレジストリーに格納されます。

- <span id="page-24-0"></span>• システム DSN: これは、特定のユーザー専用のものではなく、コンピューターにとってローカルなデー タ・ソースです。システムの他、必要な特権を持つどのユーザーも、システム DSN によりセットアッ プされたデータ・ソースを使用することができます。この情報はレジストリーに格納されます。 注 : 64 ビットプロセッサーを搭載した PC では、レジストリーのシステム部分は 32 ビットの部分と 64 ビットの部分に分かれています。 32 ビットの ODBC アドミニストレーターを使用して構成された システム DSN は、32 ビット・アプリケーションでのみ使用可能です。同様に、64 ビットの ODBC ア ドミニストレーターを使用して構成されたシステム DSN は、64 ビット・アプリケーションでのみ使用 可能です。
- ファイル DSN : これはファイル・ベースのデータ・ソースで、同じドライバーをインストールしている すべてのユーザーがこれを共用して、データベースにアクセスすることができます。この種のデータ・ ソースは、特定のユーザー専用にしたり、コンピューターにとってローカルにしたりする必要はありま せん。

ODBC について詳しくは、Microsoft Web サイトを参照してください。

# iSeries Access ODBC ドライバーを使用するためのシステム・セットアッ プ

iSeries Access ODBC ドライバーは ODBC バージョン 3.5 準拠のドライバーです。このドライバーには Microsoft Data Access Components (MDAC) バージョン 1.5 あるいはそれ以降が必要です。 Microsoft ActiveX Data Objects (ADO) を使用するアプリケーションには、MDAC バージョン 2.1 またはそれ以降が インストール済みの環境が必要です。 MDAC バージョン 2.1 およびそれ以降の実行時には、

ADO, Microsoft OLEDB provider for ODBC、および iSeries Access for Windows ODBC を使用するアプ リケーションが iSeries データにアクセスするための追加機能が提供されます。アプリケーションで接続プ ーリングまたは Microsoft Transaction Server (MTS) サポートが使用されている場合は、最新バージョンの MDAC をインストールすることをお勧めします。 MDAC は、次の Microsoft Web サイトからダウンロー

ドできます。 http://www.microsoft.com/data セン

ODBC ドライバーを構成する前に、システムをセットアップする必要があります。

iSeries Access ODBC ドライバーを使用するためのシステム・セットアップについては、次のようにしま す。

- 1. OS/400 のリレーショナル・データベース (RDB) ディレクトリーにローカル・システムを追加 する。
- 2. ODBC データ・ソースをセットアップする。

次の手順はオプショナルですが、追加のセットアップ・ステップが必要になることがあります。

#### 独立 ASP

ODBC によって独立 ASP を使用するためには、ODBC DSN を構成して、以下の手順に従います。

- 1. 「サーバー」タブを選択する。
- 2. 接続したい独立 ASP に対応するRDB 名を指定する。
- 3. RDB 名を指定しないと、ODBC 接続を行うためのユーザー・プロファイルのジョブ記述からデ フォルトの RDB 名が決められます。 デフォルトでは、このドライバーは、ユーザー・プロフ ァイルの設定値を使用して ODBC 接続を行います。

独立 ASPについて詳しくは、「独立 ASP」を参照してください。

<span id="page-25-0"></span>特定データ・ソース用のオプションの構成方法に関するヘルプ情報については、iSeries Access for Windows プログラム・グループから ODBC アドミニストレーターを開始し、構成するデータ・ソースを 選択し、オンライン・ヘルプを参照してください。

#### RDB ディレクトリーへのローカル・システムの追加

ODBC を使用するには、RDB ディレクトリーにローカル・システム名が入っていなければなりません。

#### RDB ディレクトリーにローカル・システムを追加する方法:

- 1. コマンド・プロンプトから、リレーショナル・データベース・ディレクトリー項目の追加 (ADDRDBDIRE) CL コマンドを実行する。
- 2. ADDRDBDIRE 画面で値の入力を求められたら、Relational Database (リレーショナル・データ ベース)パラメーターとしてシステムの名前を入力する。
- 3. Remote Location (リモート・ロケーション) パラメーターとして \*LOCAL と入力する。

ご使用のシステムのバージョンが V5R2 またはそれ以降であり、アプリケーションが独立 ASP 内のデー タにアクセスする場合は、データベース (RDB) 名の設定にさらにステップが必要になることがあります。 RDB 名は、システム ASP およびいずれかのユーザー ASP、またはシステム ASP に関連するリンクされ た ASP グループで構成されるネーム・スペース名と一致しています。独立 ASP について詳しくは、「独 立 ASP」を参照してください。

注 :

ODBC では、[catalog\_name].[schema\_name].identifier の形 式の完全修飾名を使用できます (たとえば、identifier は、 テーブル、ビュー、プロシージャーなどの名前)。 DB2/400 での SOL のインプリメンテーションでは、これ は [RDB bane].[collection name].identifier に該当します。

#### ODBC データ・ソースの指定

アプリケーションがデータにアクセスしてそれを処理できるようにするには、データ・ソースを指定する必 要があります。

データ・ソースを指定する方法:

- 1. iSeries Access for Windows プログラム・グループから ODBC アドミニストレーターを始動する。
- 2. データ・ソースのタイプに該当するタブを選択する。詳しくは「ODBC の概要」を参照してください。
- 3. リストから既存のデータ・ソースを選択する。または、新しいデータ・ソースを作成するには「追加」 を選択する。既存のデータ・ソースを使用する場合は、「構成」をクリックし、ステップ 5 に進みま す。
- 4. データ・ソース用の iSeries Access ODBC ドライバーを選択し、「終了」をクリックする。 注 : ドライバーのリスト内に Client Access ODBC Driver (32-bit) が含まれているのがわかるはずで す。これは、前のリリースの Client Access によって作成されたデータ・ソースが正しく使用できるよ うに含まれています。いずれの名前も同一ドライバーを示すことになります。どちらの名前を使用して もかまいませんが、将来のリリースでは、Client Access ODBC Driver (32-bit) は除去されることになり ます。
- 5. 「iSeries Access for Windows ODBC セットアップ」ダイアログを使用して、必要なオプションを指定 する。制御機能の説明については、F1 キーまたは「ヘルプ」ボタンを使用して、データ・ソースのオ ンライン・ヘルプを参照してください。

<span id="page-26-0"></span>注:

データ・ソース名は最大 32 文字で、最初の 1 文字は英 字でなければなりません。また下記の文字は使用できませ データ・ソース名に使用できない文字 左大括弧(I) 疑問符 (?) 右大括弧(1) アスタリスク(\*) 左中括弧({) 等号 (=) 右中括弧(}) 感嘆符(!) 左括弧(() アットマーク (@) 右括弧()) セミコロン(;)

# iSeries Access for Windows の ODBC のセキュリティー

以下の情報は、iSeries サーバーまたは iSeries Access for Windows の全体のセキュリティーに関する包括 的なガイドを目的とするものではありません。単に、iSeries Access for Windows および ODBC のユーザ ーに影響を与えるセキュリティー上の問題点に関する概要を示すだけです。詳細な情報については、「機密

保護解説書、会」を参照してください。

- 危険性の高い ODBC セキュリティー・ストラテジー
- ODBC プログラム・セキュリティー・ストラテジー
- ODBC セキュリティーに関するその他の情報リソース

#### 危険性の高い ODBC セキュリティー・ストラテジー

システム管理者によっては、データ自体の保護対策をとらずに、データへのアクセスを管理することで保護 対策を講じようとすることがあります。これは、ユーザーがデータのアクセスに使用するありとあらゆる方 法を管理者が熟知していることが前提になり、きわめて危険な方法です。一般的な ODBC セキュリティー 手法のうち、避けた方がよいものの一部を挙げておきます。

#### コマンド行セキュリティー

これは「グリーン・スクリーン」アプリケーションまたは 5250 エミュレーション・ベースのアプリケーシ ョンには便利な場合があります。ただし、この方法では、5250 エミュレーション・セッションでユーザー がコマンドを入力できないようにすれば、ユーザーは、システム管理者が提供したプログラムとメニューを 使用しなければデータにアクセスできないものと想定されています。したがって、コマンド行セキュリティ ーは絶対に安全とは言いきれません。 iSeries Access ポリシーおよびアプリケーション管理機能を使用す ることによってセキュリティーをより堅固なものにし、オブジェクト・レベルでの権限を採用して、さらに セキュリティーを厳しくします。

<span id="page-27-0"></span>iSeries Access for Windows のポリシーは、読み取り専用の特定データ・ソースへの ODBC アクセスを制 限することができます。そして、iSeries ナビゲーターのアプリケーション管理機能は、ODBC アクセスを 防止することができます。

追加情報については、「機密保護解説書 → 」を参照してください。

#### ユーザー出口プログラム

システム管理者は、ユーザー出口プログラムにより、IBM 提供のホスト・サーバー・プログラムを保護す ることができます。 iSeries Access ODBC ドライバーは、データベース・ホスト・サーバーを使用しま す。出口点は QIBM\_QZDA\_INIT、QIBM\_QZDA\_NDBx、および QIBM\_QZDA\_SQLx です。 ODBC ドラ イバー、および iSeries Access for Windows データ・アクセス・メソッド (OLE DB など) の中には、他 のホスト・サーバーを使用するものもあります。

#### ジャーナル

ジャーナリングは、クライアント/サーバー・アプリケーションでコミットメント制御機能としてよく使わ れます。ジャーナルには、ジャーナル対象のファイルに加えられたすべての更新に関する詳細情報が含まれ ています。ジャーナル情報は、たとえば次のような特定情報を戻すようにフォーマットすることも、照会の 対象にすることもできます。

- ファイルを更新したユーザーのプロファイル
- 更新されたレコード
- 更新のタイプ

ジャーナリングでは、ユーザー定義のジャーナル項目も使用できます。これをユーザー出口プログラムまた はトリガーで使用すると、比較的低いオーバーヘッドで、ユーザー定義の監査を保持する方法となります。

詳しくは、「バックアップとリカバリー → 」を参照してください。

#### データ・ソース名 (DSN) の制限

iSeries Access ODBC ドライバーは、データベースへのアクセスを読み取り専用にするための DSN 設定を サポートしています。 iSeries Access ODBC ドライバーは、読み取り専用および読み取り呼び出し (read-call) のデータ・ソース設定をサポートしています。これらの設定は、安全とは言えませんが、誤って 削除や更新を行うことを防止するためには役立ちます。

#### **ODBC プログラム・セキュリティー・ストラテジー**

以下の ODBC プログラム・セキュリティー・ストラテジーを検討してみてください。

#### データベースへのプログラム・アクセスの制限

システム管理者は、特定のファイル、または特定のプログラム (1 つまたはセット) へのアクセスを制限し なければならないことがよくあります。「グリーン・スクリーン」プログラマーは、プログラム借用権限を 使用して制限を適用することがあります。これと同じ方法を ODBC にも利用できます。

ODBC プログラマーは、ストアード・プロシージャーを使用して、プログラム借用権限をインプリメント することができます。プログラマーは、ユーザーが Microsoft Access や Lotus 1-2-3 などのデスクトッ プ・アプリケーションを使用してデータベースのファイルを操作することを、防止したい場合があります。 つまり、データベースを更新できるのはプログラマーのアプリケーションのみに制限したいことがありま す。この制限をインプリメントするには、オブジェクト・レベルのセキュリティーまたはユーザー出口プロ

<span id="page-28-0"></span>グラムによって、データベースへのユーザー・アクセスを制限する必要があります。そのためには、アプリ ケーションはストアード・プロシージャーにデータ要求を送り、ストアード・プロシージャーがデータベー スを更新するようにプログラミングします。

#### ユーザー別の CPU 使用の制限

ODBC の登場により、iSeries のデータへのアクセスが非常に簡単になりました。しかし、これには欠点が 1 つあります。それは、ユーザーが、自分では気付かずに、きわめて CPU 使用率の高い照会を作成してし まうことがあるということです。 ODBC は対話式ジョブの優先順位で実行されるため、これはシステムの パフォーマンスに重大な影響を与えるおそれがあります。 iSeries は照会管理プログラムをサポートしてい ます。 ODBC は、ストアード・プロシージャー呼び出しの中で、たとえば PC アプリケーションを介して 照会管理プログラムを起動することができます。あるいは、ODBC API で、照会タイムアウト・パラメー ターを使用して照会管理プログラムを起動することもできます。ユーザー出口プログラムにより、ODBC ジョブで照会管理プログラムを強制実行することもできます。制限時間は、CHGORYA CL コマンドの QRYTIMLMT パラメーターに指定します。また、照会オプション・ファイル (QAQQINI) を使用してこの 値を設定することもできます。

追加情報については「SOL リファレンス」に収められています。オンラインの DB2 Universal Database for iSeries 資料 で、この資料の HTML オンライン・バージョンを読むか、または PDF バージョンを印刷し てください。

詳しくは、「ホスト・サーバーの管理」も参照してください。

#### 監査ログ (セキュリティーのモニター)

セキュリティーをモニターするために使用できるログがいくつかあります。 OHST (ヒストリー・ログ) に は、システムに対して行われたセキュリティー変更に関連したメッセージが記録されています。セキュリテ ィー関連の機能の詳細なモニターを行うには、QAUDJRN を使用できます。 \*SECURITY 値に次の機能が 記録されます。

- オブジェクト権限に対する変更
- ユーザー・プロファイルの作成、変更、削除、表示、および復元操作
- オブジェクト所有権に対する変更
- 所有者のプロファイルを借用するプログラム変更 (CHGPGM)
- システム値およびネットワーク属性の変更
- サブシステム・ルーティングの変更
- DST により QSECOFR パスワードが出荷時の値にリセットされた場合
- · DST セキュリティー担当者のパスワードをデフォルトにすることが要求された場合
- オブジェクトの監査属性の変更

追加情報については、「機密保護解説書 → 」を参照してください。

#### ODBC セキュリティーの関連情報

セキュリティーに関する詳しい説明や、上記のストラテジーをインプリメントするためのサポートが必要な 場合は、IBM Consultline (1-800-274-0015) をご利用ください。特定のトピックに関する詳細情報について は、下記を参照してください。

• ホスト・サーバーの管理

<span id="page-29-0"></span>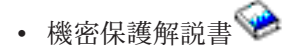

- バックアップおよび回復の手引き
- DB2 Universal Database for iSeries

# ODBC のトラブルシューティング

次に示すトピックは、iSeries Access for Windows ODBC のエラーを検出し解決するための一般的なガイド ラインを提供します。

- ODBC 診断およびパフォーマンス測定ツール
- エラー・メッセージ
- iSeries サーバー接続のトラブルシューティング
- 一般的な ODBC エラー
- · IBM サポートに提供する情報の収集

### ODBC 診断およびパフォーマンス測定ツール

次の表は、クライアントおよびサーバーの両サイドのための ODBC 診断およびパフォーマンス測定用のツ ールを示しています。

クライアント・サイド・ツール

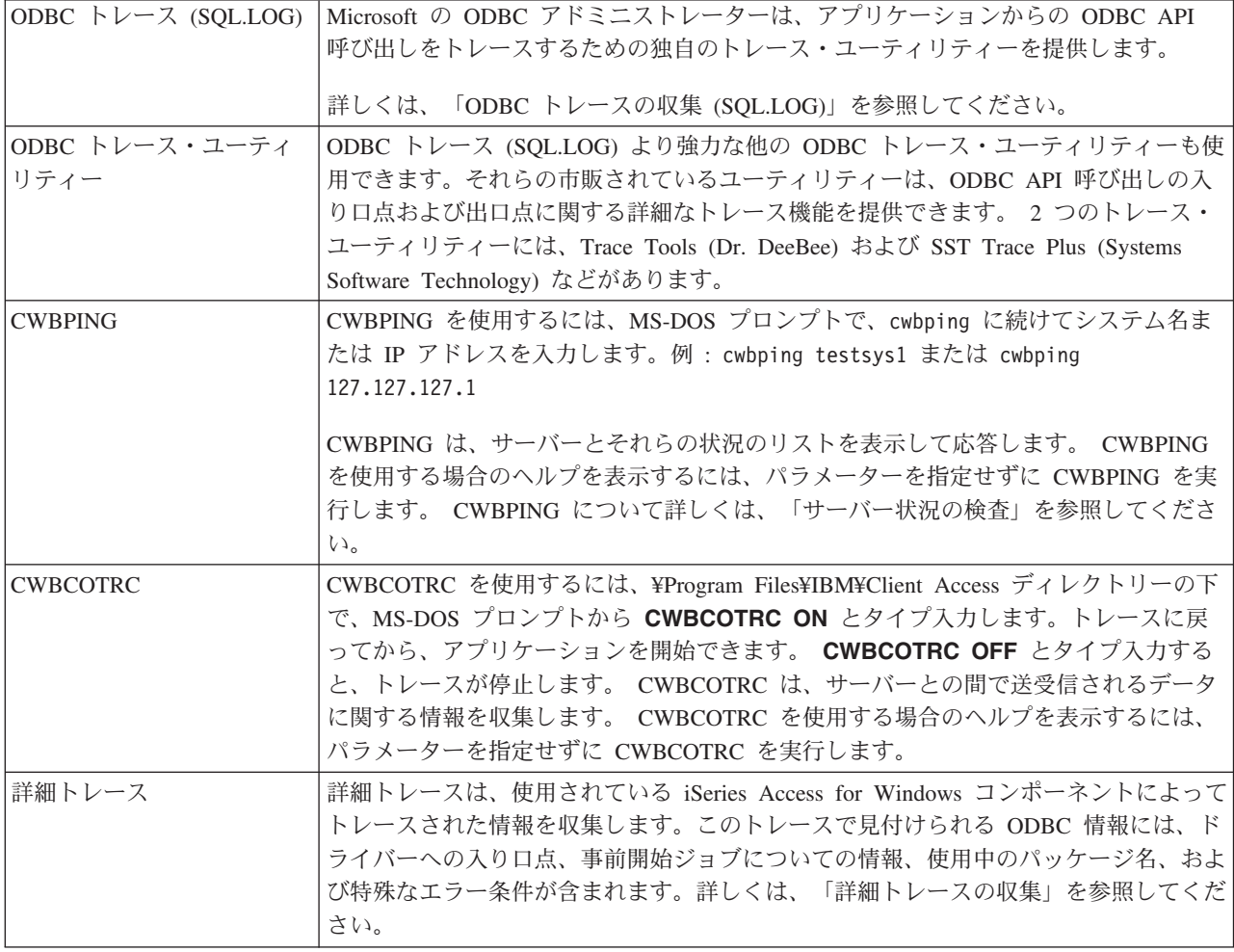

# <span id="page-30-0"></span>サーバー・サイドのツール

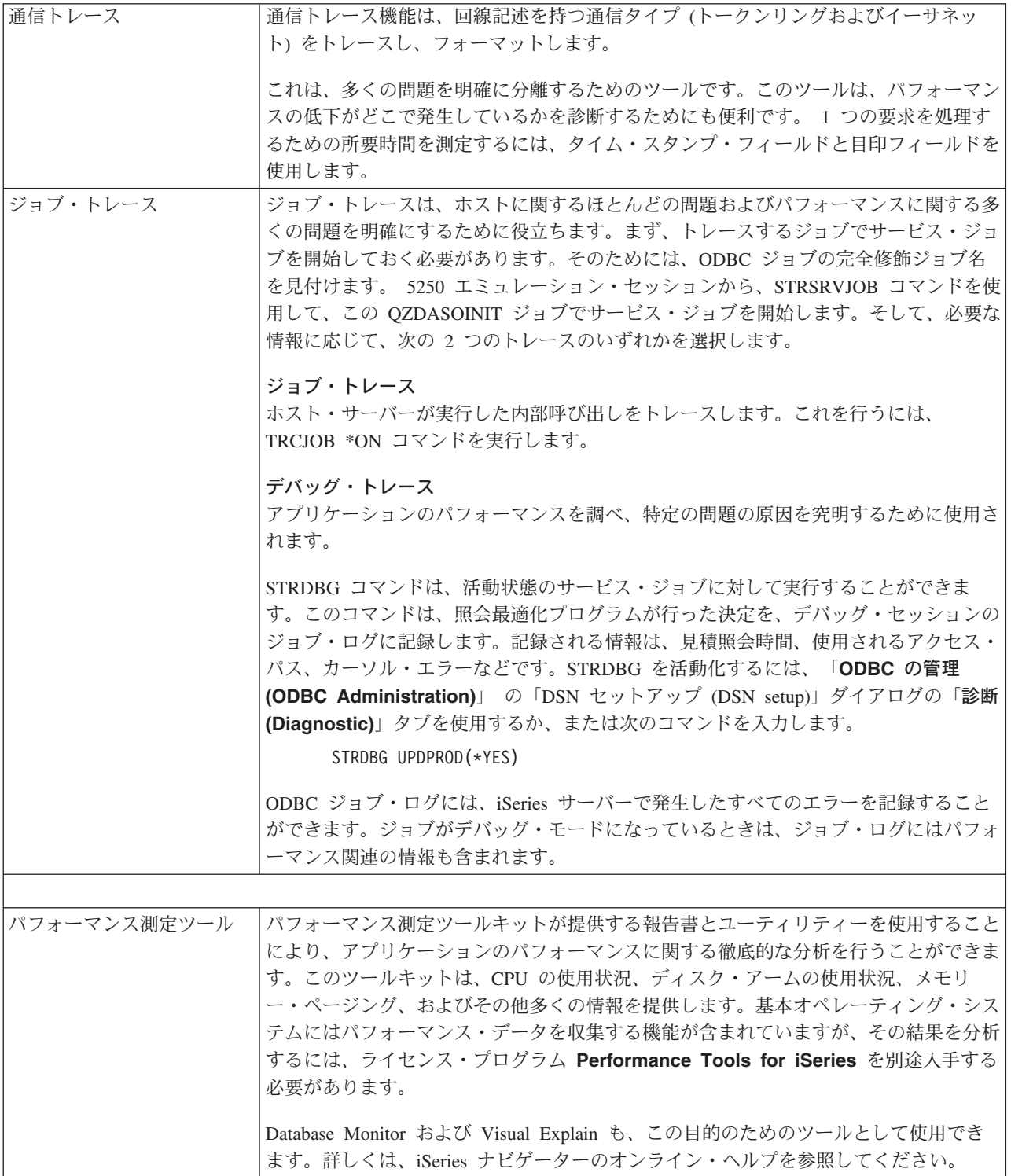

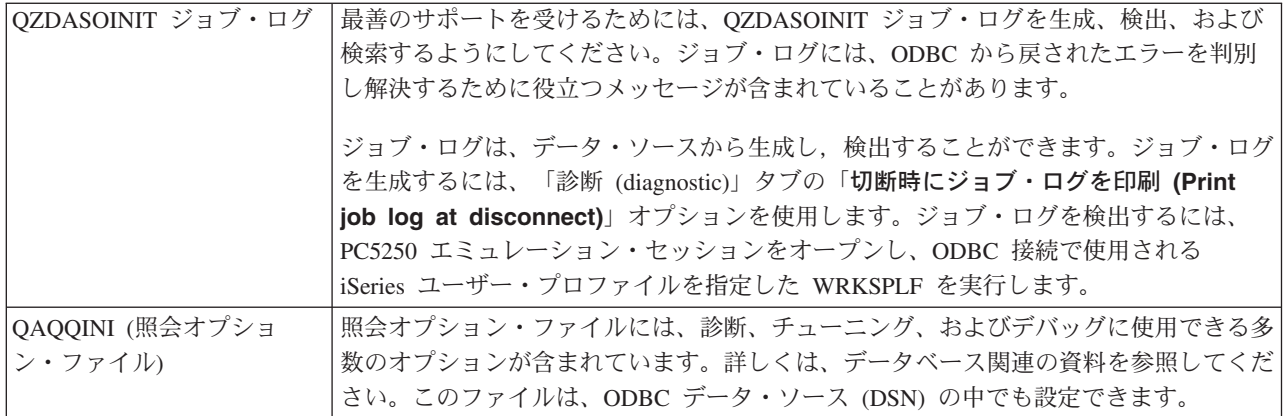

### iSeries Access ODBC のエラー・メッセージ

エラーが発生すると、iSeries Access ODBC ドライバーは、SQLSTATE (ODBC エラー・コード) とエラ ー・メッセージを戻します。このドライバーは、それ自体が検出したエラーと、DBMS が戻したエラーの 両方から、この情報を入手します。

データ・ソース内で発生したエラーの場合は、iSeries Access ODBC ドライバーは、戻されたネイティブ・ エラーを該当の SQLSTATE にマップします。 iSeries Access ODBC ドライバーと Microsoft Driver Manager の両方が同じエラーを検出した場合は、それぞれ該当の SQLSTATE を生成します。 iSeries Access ODBC ドライバーは、DBMS が戻したメッセージに基づいてエラー・メッセージを戻します。

iSeries Access ODBC ドライバーまたは Microsoft Driver Manager 内で発生したエラーの場合は、iSeries Access ODBC ドライバーは、SQLSTATE に関連付けられているテキストに基づいてエラー・メッセージ を戻します。

#### エラー・メッセージの形式

エラー・メッセージの形式は次のとおりです。 「ベンダー1「ODBC コンポーネント][データ・ソース] エラー・メッセージ

大括弧 (J) の中の接頭部は、エラーの発生源を示します。次の表は、iSeries Access ODBC ドライバーが 戻すこれらの接頭部の値を示しています。

データ・ソース内でエラーが発生した場合は、接頭部 [ベンダー] および JODBC コンポーネント] に、デ ータ・ソースからエラーを受け取った ODBC コンポーネントのベンダーと名前が示されます。

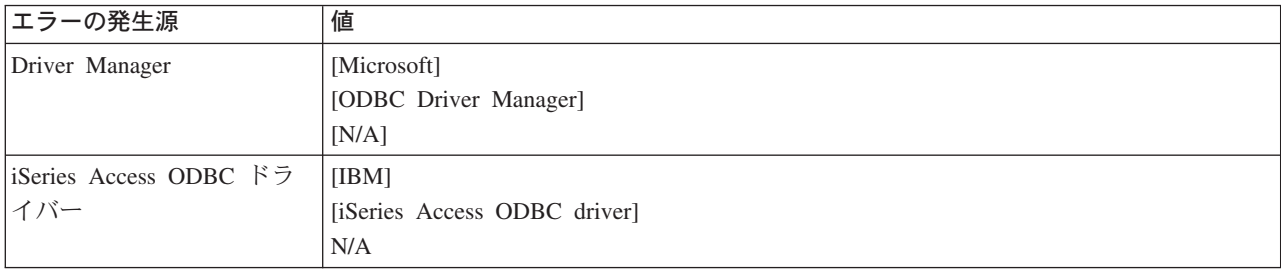

<span id="page-32-0"></span>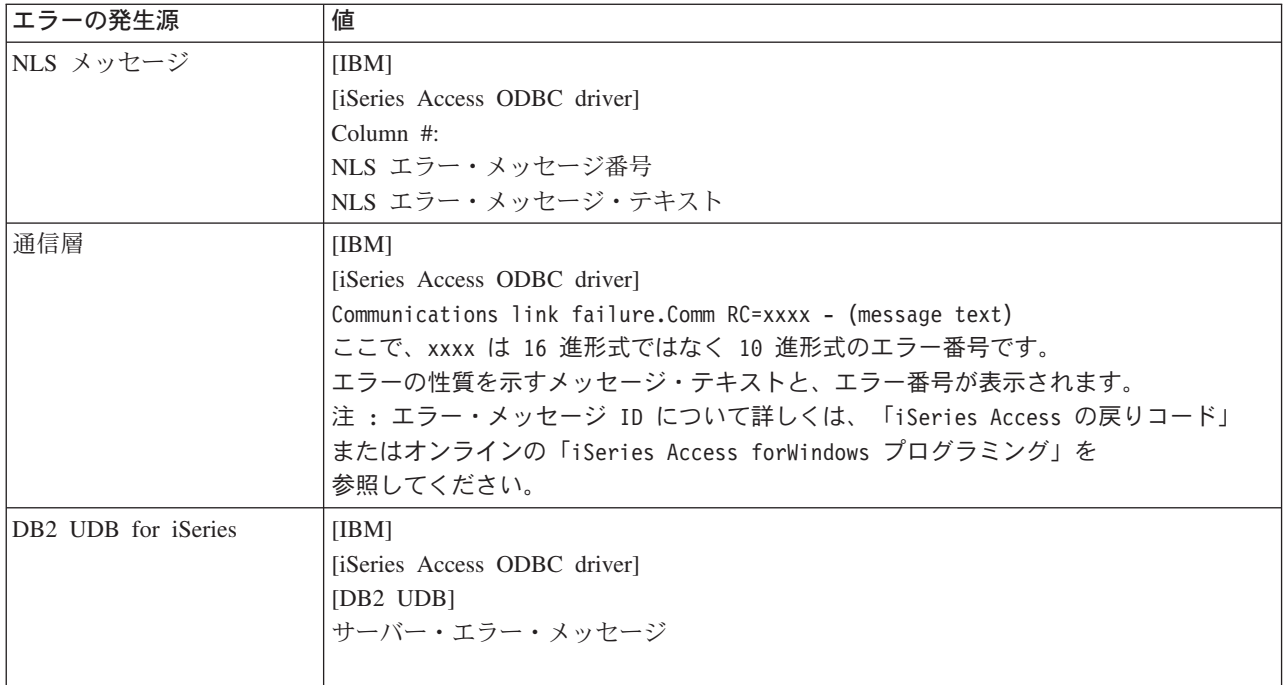

#### DB2 UDB for iSeries エラー・メッセージ・テキストの表示方法

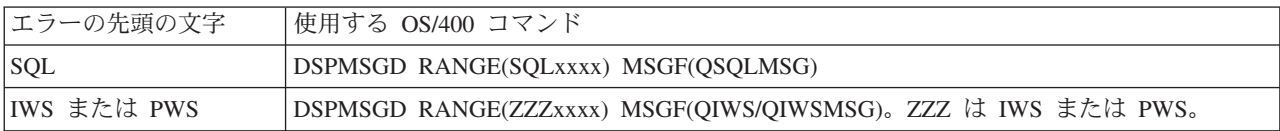

他の ODBC エラー・メッセージに関するヘルプについては、「一般的な ODBC エラー」を参照してくだ さい。

NLS メッセージまたは通信エラー・メッセージは、オンラインの「iSeries Access for Windows プログラミ ング」や、サービス、エラー、およびトレースの各メッセージのヘルプ・トピックを使用して、検索し表示 することができます。

#### iSeries サーバー接続のトラブルシューティング

各 ODBC 接続では、iSeries サーバーで実行される 1 つのデータベース・サーバー・プログラムとの通信 が行われます。このプログラムは、ホスト・サーバー・プログラムと呼ばれます。 TCP/IP で使用されるデ ータベース・サーバー・プログラムの名前は、QZDASOINIT です。これは通常、サブシステム QSYS 内 にありますが、システム管理者が別の場所にセットアップすることも可能です。

通常の状況下では、このプログラムは透過的に呼び出されるので、ユーザーは、適切なサブシステムおよび 通信プロトコルが実行されていることを確認する以外には、何もする必要はありません。ホスト・サーバ ー・ジョブの管理に関する詳細は、『iSeries Access for Windows ホスト・サーバーの管理』を参照してく ださい。

接続障害を示す最も一般的なものは、通信リンク障害が発生したことを示す ODBC ドライバーからのエラ ー・メッセージです。

ODBC が iSeries サーバーに接続できないときは、トラブルシューティングのために次のような作業を行っ てください。

- サーバーの状況を検査する
- 適切なサブシステムが実行されていることを確認する
- 滴切な事前開始ジョブが実行されていることを確認する
- TCP/IP に関するその他の考慮事項

サーバー状況の検査: iSeries Access for Windows 製品には、ホスト・サーバーの状況を検査するための特 別のコマンドがあります。

CWBPING systemname

上記の systemname はシステムの名前です。

このコマンドは次のような検査結果を戻します。

```
To cancel the CWBPING request, press CTRL-C or CTRL=BREAK
I -Verifying connection to system MYSYSTEM...
I -Successfully connected to server application: Central Client
I -Successfully connected to server application: Network File
I -Successfully connected to server application: Network Print
I -Successfully connected to server application: Data Access
I -Successfully connected to server application: Data Queues
I -Successfully connected to server application: Remote Command
I -Successfully connected to server application: Security
I -Successfully connected to server application: DDM
I -Successfully connected to server application: Telnet
I -Successfully connected to server application: Management Central
I -Connection verified to system MYSYSTEM
```
m **:**

- ODBC が機能するためには、データベース・サーバーとセキュリティー・サーバーが作動可能でな ければなりません。
- 接続で SSL が使用されるように構成されていることを示すメッセージが表示された場合は、その 接続は 32 ビット・アプリケーションでしか使用できません。 64 ビット用 iSeries Access ODBC ドライバーまたは 64 ビット用 iSeries Access OLE DB provider による接続を利用しようとすると 失敗します。 64 ビット・アプリケーションを使用して iSeries サーバーに正常に接続できるよう にするために大事なことは、接続で SSL が使用されないようにすることです。

サブシステムが活動状態であることを確認する: TCP/IP 接続の ODBC ジョブ (QZDASOINIT) は OSERVER サブシステムの中で実行されます。このサブシステムが実行されていることを確認してくださ い。 QSERVER サブシステムは手動で始動しなければならない場合があります。そのためには次のコマン ドを実行するだけです。

STRSBS QSERVER

サブシステムが IPL 時に自動的に始動されるようにするには、STRSBS OSERVER コマンドを組み込むよ うに IPL 始動プロシージャー (デフォルトは QSYS/QSTRUP) を変更します。

サブシステム QSERVER の他に、サブシステム QSYSWRK も実行されていることが必要です。

事前開始ジョブが実行されていることを確認する: ジョブの初期化と開始の時点でのパフォーマンスを高 めるために、出荷時の設定では、QSERVER サブシステムは事前開始ジョブを使用するように構成してあ ります。このサブシステムに事前開始ジョブが構成されている場合は、そのジョブが活動状態になっていな ければ接続できません。 TCP/IP 接続用に使用される事前開始ジョブは次のとおりです。

• OZDASOINIT - サーバー・プログラム

事前開始ジョブが実行されていることを確認するには、次のコマンドを使用します。

WRKACTJOB SBS (OSERVER)

適切な事前開始ジョブが活動状態になっていることが必要です。

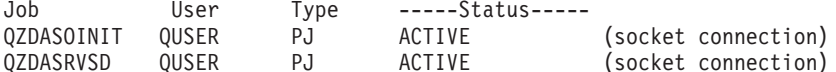

TCP/IP に関するその他の考慮事項: 次のコマンドを使用して、TCP/IP が開始されていることを確認しま す。

NETSTAT \*CNN

注: iSeries ナビゲーターで TCP/IP が開始済みであることを確認するには、ご使用のサーバーが TCP/IP で構成済み でなければなりません。そうであれば、以下の操作を行ってください。

- 1. iSeries ナビゲーターで、ご使用のサーバーを選択する。 > 「ネットワーク」
- 2. 「TCP/IP 構成」を右マウス・ボタンでクリックし、「ユーティリティー」を選択する。
- 3. 「Ping」を選択する。
- 4. ホスト名または TCP/IP アドレスを指定して、「Ping する (Ping Now)」をクリックする。

必要なプロトコルがまだ実行されていない場合は、STRTCP コマンドを使用してそのプロトコルを開始し ます。

NETSTAT \*CNN コマンドから戻された情報をブラウズして、必要なデーモンがすべて実行されているこ とを確認します。

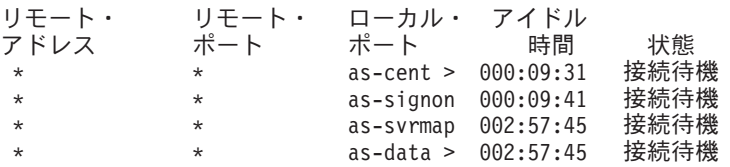

必要があれば、STRHOSTSVR SERVER(\*ALL) コマンドを使用してデーモンを始動します。

- QZDASRVSD (ODBC ソケット・デーモン) が実行されていることを確認する。
	- as-database はリスニング状態になっていることが必要です。
	- WRKJOB OZDASRVSD を使用して、このデーモンのジョブ・ログにエラー・メッセージが記録され ていないかどうか調べます。
- ソケット・デーモン QZSOMAPD が QSYSWRK サブシステム内で実行されていることを確認する。
	- as-svrmap はリスニング状態になっていることが必要です (この状態は NETSTAT \*CNN により示さ れます)。
	- WRKJOB QZSOMAPD を使用して、このデーモンのジョブ・ログにエラー・メッセージが記録されて いないかどうか調べます。

PC は、サーバー・マッパー・ソケットに接続することにより、データベース・サーバーが使用するソケッ トを見付けます。 PC は、as-database により使用されているソケットを検索します。次に、PC は、ファ イル・サーバー・デーモン OZDASRVSD がモニターしている適切なソケットに接続します。サーバー・デ ーモンは、クライアントの接続を、OSERVER 内の OZDASOINIT 事前開始ジョブの 1 つに結合させま す。ユーザー・プロファイルとパスワードの検査が終わり、ユーザー・プロファイルがその事前開始ジョブ にスワップされてしまうと、そのジョブは QZDASOINIT ジョブと同様に実行されます。これが、この PC

<span id="page-35-0"></span>について行われた最初の接続である場合は、別のもう 2 つのサーバーが使用されます。それは、ライセン スを交付するセントラル・サーバーと、ユーザー ID とパスワードの検査を行うサインオン・サーバーで す。

TCP/IP が開始済みであるかどうかを検査する方法について詳しくは、「General TCP/IP problems」を参照 してください。

### 一般的な ODBC エラー

次に示すトピックは、iSeries Access for Windows ODBC の一般的なエラーを検出し解決するための汎用ガ イドラインを提供します。

- SOL エラー
- ストアード・プロシージャー・エラー
- ODBC の誤った出力および予測不能エラー

 $SQL \nightharpoondown z \nightharpoondown z - z$ 

- SOL0113 名前 &1 は許されない。
- SQL0114 リレーショナル・データベース &1 が現行サーバー &2 と同じでない。
- SQL0204 MYSYSCONF が見付からない。
- SOL0208 ORDER BY 列が結果テーブルにない
- · SQL0900 アプリケーション・プロセスが接続状態にない。
- SQL0901 SQL システム・エラー
- · SQL5001 列修飾子またはテーブル &2 が未定義である。
- SQL5016 オブジェクト名 &1 が正しくない。
- SOL0104 トークン &1 が正しくない。有効なトークンは &2
- SQL7008 &2 の &1 は操作では無効である。理由コードは 3 です。

注 : SQL エラーについて詳しくは、「DB2 Universal Database for iSeries SQL メッセージおよびコード」 を参照してください。

ストアード・プロシージャー・エラー: 一般的なストアード・プロシージャー・エラーには、次のものが あります。

- SOL0444 &B の外部プログラム &A が見付からない (DB2 UDB for iSeries SOL)。
- OUTPUT パラメーターおよび INPUT OUTPUT パラメーターについてデータが戻されない。
- SQL0501 カーソル CRSR000x がオープンしていない。

SOL0444 - &B の外部プログラム &A が見付からない (DB2 UDB for iSeries SOL): SOL0444 が生成さ れるのは、execute (実行) または execute direct (直接実行) で、データベース・サーバーがプロシージャー 宣言は検出できたが、プログラム・オブジェクトを検出できなかった場合です。外部プログラムは、システ ム・カタログ・テーブル内で指定された位置になければなりません。この位置は、プロシージャーが呼び出 されたときではなく、プロシージャーが (CREATE PROCEDURE を使用して) 定義された時点で有効であ った命名規則とデフォルト・コレクションによって定義されるという点に注意してください。ストアード・ プロシージャーの外部プログラム名用に定義されている位置を調べるには、QSYS2.SYSPROCS に対する照 会を実行し、「EXTERNAL\_NAME」名前フィールドの値を確認してください。

OUTPUT パラメーターおよび INPUT OUTPUT パラメーターについてデータが戻されない: この問題の 原因としては、次のいずれかが考えられます。

• ODBC SQLBindParameter API で、fParamType に誤って SOL PARAM INPUT が指定されている。
- CREATE PROCEDURE の代わりに DECLARE PROCEDURE が使用されているが、拡張動的サポートが 使用不可にされている。
- プログラマーが、CREATE または DECLARE PROCEDURE のパラメーターに誤って IN を宣言した。
- ストアード・プロシージャー・プログラムが誤ってこのパラメーターを戻した。

SOL0501 - カーソル CRSR000x がオープンしていない. ILE プログラム内の 組み込み SOL を使用して いるときにデータを戻すには、コンパイル・オプションに、デフォルトの \*NEW を使用せずに、 ACTGRP(\*CALLER)を指定する必要があります。

プログラムが、終了処理ではなく、戻り処理を実行することを確認してください。

ストアード・プロシージャー・プログラムが、戻り処理でなく終了処理を実行する場合は、「SQL カーソ ルをクローズ (Close SQL Cursor)」オプションを \*ENDACTGRP に設定する必要があります。「SQL カーソルをクローズ (Close SQL Cursor)」オプションが \*ENDMOD に設定されている場合は、カーソルは データが検索される前にクローズされます。

CREATE PROCEDURE に正しい結果セット数が指定されていることも確認してください。これは、配列結 果セットを使用している場合に特に重要です。

ODBC の誤った出力および予測不能エラー: iSeries Access ODBC ドライバーとデータベース・サーバ ー・プログラムのコード・レベルが一致していることを確認します。また、オーダーした PTF について、 またはサービス・パックの readme.txt ファイルの中で、相互に必要な PTF 要件をチェックしてください。 それでも問題が再発する場合は、ODBC データ・ソースの中でプリフェッチ・オプションを使用不可にし てあることを確認します。アプリケーションで SQLExtendedFetch または SQLFetchScroll ODBC API のど ちらかを使用している場合、またはこれらを使用しているかどうかがはっきりしない場合は、プリフェッ チ・オプションは使用しないでください。

ストアード・プロシージャーの結果セット・カーソルは、前進のみの読み取り専用であるという点に注意し てください。

### ASCII 文字でなく 2 進または 16 進データの場合

「Translation (変換)」パラメーターのデフォルト値は、2 進データ (CCSID 65535) をテキストに変換し ないように設定されています。 CCSID は、ファイル、テーブル、および場合によってはフィールド (列) にまで付加されます。この CCSID によって、データの変換 (たとえば EBCDIC から ASCII) 用に使用さ れる変換テーブルが決まります。 65535 の CCSID は、多くの場合、ビットマップ・グラフィックスなど のように、言語から独立した生データ (2 進または 16 進) を識別します。生データを損傷しないようにす るためには、2 進データ (CCSID 65535) をテキストに変換することを選択しないでください。

変換パラメーターを「2 進データ (CCSID 65535) をテキストに変換する (Convert binary data (CCSID 65535) to text)」に設定すると、データに付加されている CCSID がジョブの CCSID に更新されます。 データが真の 2 進データである場合は、このパラメーター設定はデータの損傷の原因になることがありま す。

### IBM サポートに提供する情報の収集

IBM サポートに対して問題記録をオープンにする際には、IBM サポート・スタッフが最良のサービスを提 供できるようにするために、必要な情報を用意しておいてください。この情報を収集するには次のようにし てください。

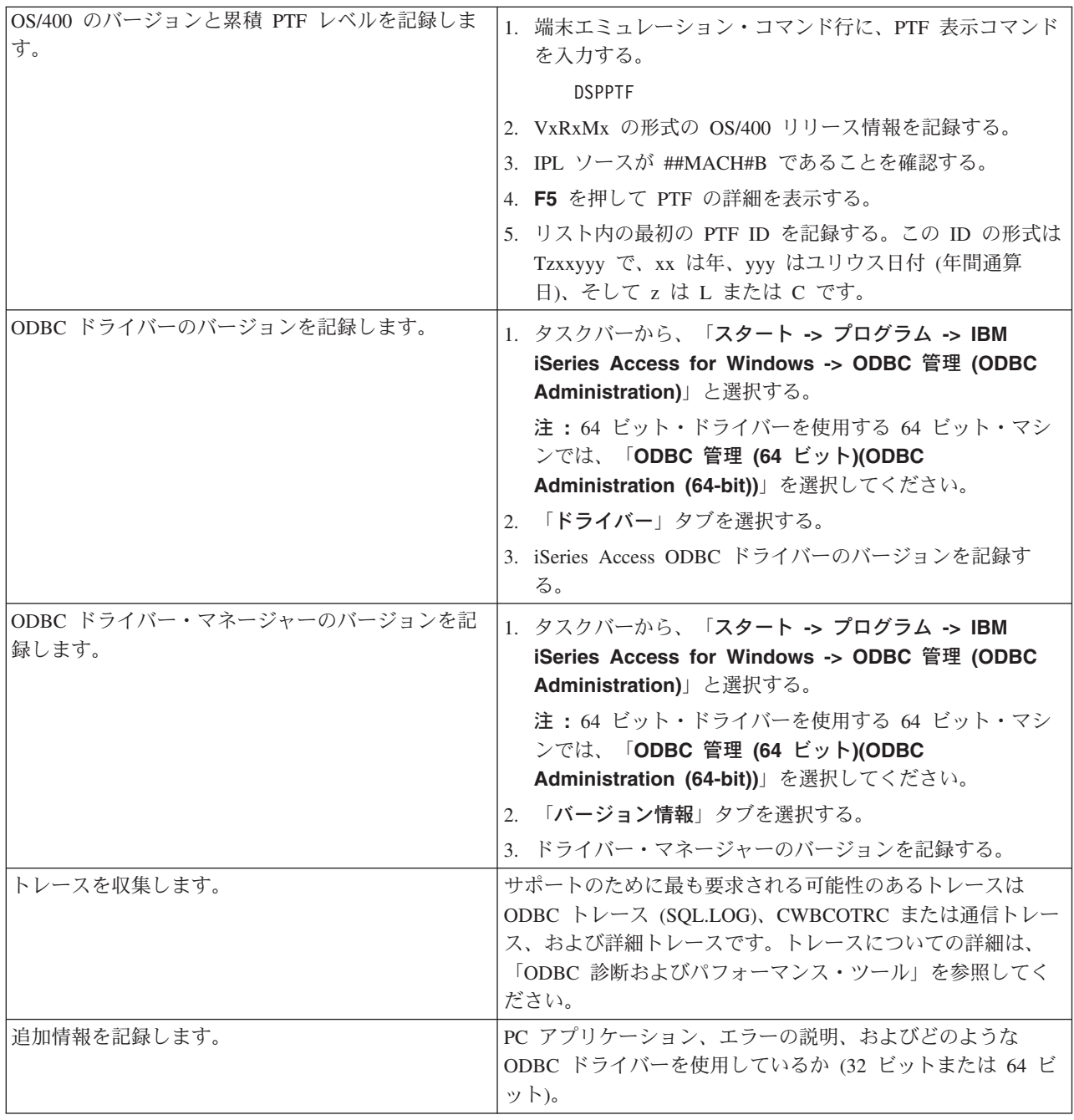

# ホスト・サーバーの管理

このトピックでは、iSeries サーバーで実行されるサーバー機能について簡単に説明すると共に、iSeries Access for Windows 製品で使用されるホスト・サーバーに固有の技術情報を提供します。これらは、 iSeries Access for Windows が使用するサーバーのすべてを網羅しているわけではなく、また、このトピッ クでホスト (iSeries) システム上のすべてのサーバーを紹介するわけではありません。

# OS/400 ホスト・サーバー

ホスト・サーバーは、クライアントの PC またはデバイスからの要求を取り扱います。要求には、アプリ ケーションの実行、データベースの照会、文書の印刷の他、バックアップまたはリカバリー手順の実行まで

も含まれます。 iSeries は、ファイル、データベース、アプリケーション、マルチメディア、メール、印 刷、ファクシミリ、および無線通信などを網羅する多数のタスクを同時に行うことのできるフル・ファンク ション型サーバーです。このようなタスクを複数の異なるサーバーにより取り扱う場合は、サーバーの管理 と調整が複雑になります。すべてのサーバーをまとめて 1 つの統合システムにすれば、大幅にネットワー ク管理の総費用を削減し、単純化することができます。

これらのサーバーは iSeries Access for Windows で使用されるものですが、他のクライアント製品でも使 用できるように設計されています。このトピックでは、iSeries Access for Windows でこれらのサーバーを どのように使用するかに重点を置いて説明します。

### OS/400 ホスト・サーバー・オプションの追加または削除

ここで説明する OS/400 サーバーはすべて最適化されたサーバーであり、OS/400 の基本オプションに含ま れています。 iSeries Access for Windows の iSeries ナビゲーター機能を使用するには、ホスト・サーバ ー・オプションをインストールします。

iSeries Access for Windows または iSeries NetServer 製品を使用していないために OS/400 Host Server オ プションを削除したいときは、これらのサーバーが使用しているサブシステムをすべて終了してから、この オプションを削除してください。終了するサブシステムは、QBASE または QCMN サブシステム (APPC サポート付きのホスト・サーバーの場合)、QSYSWRK および QUSRWRK サブシステム (ソケット・サポ ート付きのホスト・サーバーの場合)、および OSERVER サブシステム (データベースおよびファイル・サ ーバーの場合) です。これらのサブシステムが活動状態のときにこのオプションを削除しようとすると、問 題が発生することがあります。

• OS/400 ホスト・サーバー

このトピックでは、iSeries Access for Windows クライアントでよく使われる多くのホスト・サーバー と、それぞれに関連したオブジェクトについて説明します。サーバーは、タイプ別に見ることも、iSeries Access for Windows でのそれぞれの機能別に見ることもできます。

• ホスト・サーバーの使用

このトピックでは、クライアント/サーバー通信プロセスと、それを管理する方法について説明します。 さらに、関連の iSeries システム値およびサブシステムのリストを示し、iSeries でサーバー・ジョブを 識別、表示、および管理する方法についても説明します。

• 出口プログラムの使用 このトピックでは、出口プログラムを作成し登録する方法について説明します。出口プログラムのパラ メーターとプログラミング例も示されています。

# OS/400 ホスト・サーバー

この情報は、iSeries Access for Windows で使用するサーバーのみを対象にしています。ホスト (iSeries) シ ステム上のすべてのサーバーを対象としているのではありません。 iSeries Access for Windows ホスト・ サーバーには、次のものがあります。

### iSeries Access for Windows の機能別のホスト・サーバー

ホスト・サーバーを、iSeries Access for Windows に関連する機能別に分類すると、次のようになります。

#### ファイル・サーバー

ファイル・サーバーを利用するクライアントは、iSeries サーバー上にあるファイルやプログラムなどの情 報の保管とアクセスを行うことができます。

# データベース・サーバー

これは、データ転送、ODBC、iSeries ナビゲーター・データベース、SOL API (DB API)、および iSeries Access for Windows OLE DB プロバイダーのためのものです。

## データ待ち行列サーバー

iSeries サーバー上のデータ待ち行列にアクセスできるようにします。

# ネットワーク・プリント・サーバー

リモート・プリント・サポートおよび追加のプリント管理機能を提供します。

# セントラル・サーバー

ライセンス管理およびその他のクライアント管理機能などのサービスを提供します。

# リモート・コマンド/プログラム呼び出しサーバー

PC アプリケーションが、OS/400 の中でコマンドを実行しプログラムを呼び出し、その結果をクライアン トに戻すことができるようにします。

# サインオン・サーバー

ソケット・サポート付きのホスト・サーバーにパスワード管理機能を提供します。

# サーバー・ポートマッパー

接続を要求しているクライアントに現行のサーバー・ポートの番号を提供します。

# iSeries Access for Windows の機能別のホスト・サーバー

次の表は、iSeries Access for Windows のいくつかの機能で使用されるサーバーのサブセットです。

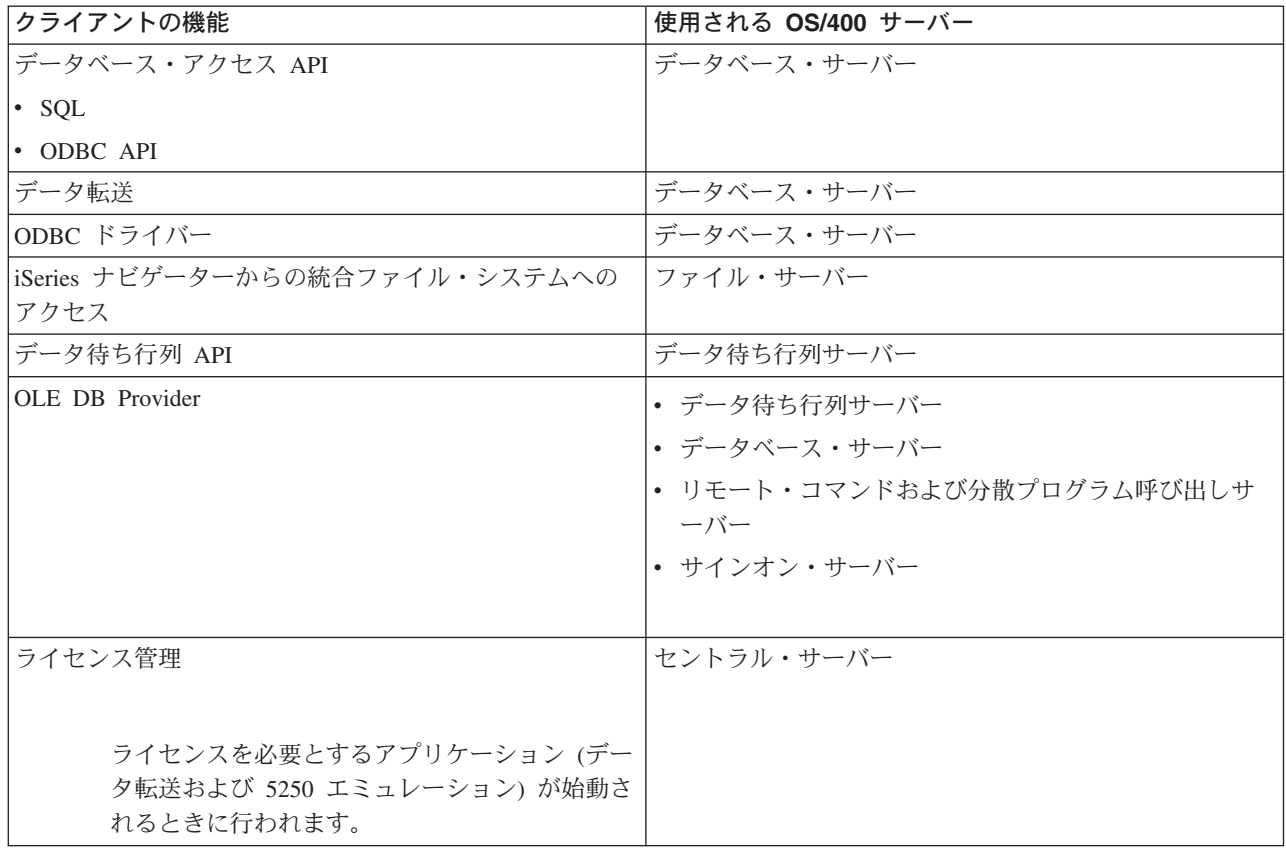

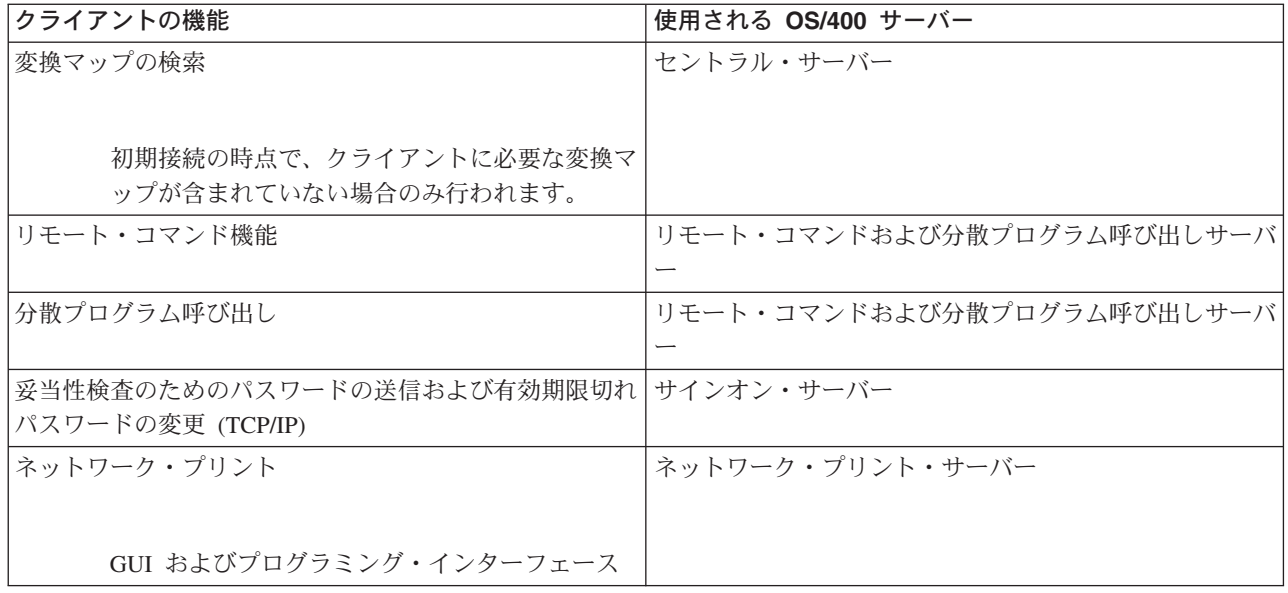

詳しくは、「iSeries Access for Windows Servers and Ports Required」 APAR II12227 を参照してく ださい。

# ファイル・サーバー

ファイル・サーバーを利用するクライアントは、iSeries サーバー上にあるファイルやプログラムなどの情 報の保管とアクセスを行うことができます。 OS/400 ファイル・サーバーは、iSeries サーバー上の統合フ ァイル・システムとのインターフェースとしての役割を果たします。クライアントは、統合ファイル・シス テム・ユーザー・インターフェースおよび API ではなく、それぞれ各自のインターフェースを使用してフ ァイル・システムにアクセスします。

統合ファイル・システムは OS/400 プログラムの一部です。このファイル・システムは、パーソナル・コ ンピューターおよび UNIX オペレーティング・システムに似たストリーム入出力およびストレージ管理を サポートします。さらに、このファイル・システムは、iSeries サーバーに保管されているすべての情報を 統合します。

統合ファイル・システムの主要機能は次のとおりです。

- ストリーム・ファイルへの情報の保管サポート。ストリーム・ファイルは、長い連続したデータのスト リングを含むファイルです。このようなデータ・ストリングには、たとえば、文書のテキストやピクチ ャーの画素などがあります。 iSeries のフォルダーに保管される文書は、ストリーム・ファイルです。ス トリーム・ファイルのその他の例としては、PC ファイルや、UNIX システム内のファイルなどがありま す。ストリーム・ファイル・サポートは、クライアント/サーバー・アプリケーションの中で効率的に使 用できるように設計されています。
- オブジェクトを木の枝のような形で編成できるようにする階層ディレクトリー構造。オブジェクトにア クセスするには、ディレクトリーからオブジェクトへのパスを指定します。
- ユーザーおよびアプリケーションが、ストリーム・ファイル、データベース・ファイル、ドキュメン ト、および、iSeries サーバーに保管されているその他のオブジェクトにアクセスするために使用する共 通インターフェース。

iSeries サーバーは、類似したインターフェースをもついくつかの異なるファイル・システムをサポートす ることができます。ユーザーおよびアプリケーションは、ファイル・システムを使用して、ストレージ内の 論理単位として編成されている特定セグメントにアクセスできます。論理単位には、ファイル、ディレクト リー、ライブラリー、およびオブジェクトがあります。

iSeries ファイル・システムのリストについては、「統合ファイル・システムの紹介」を参照してくだ さい。 統合ファイル・システムについて詳しくは、「データベースおよびファイル・システム」を参照して ください。

OS/400 ファイル・サーバーを利用するクライアントは、クライアント製品が提供するサポートに応じて、 すべての iSeries ファイル・システムか、または QDLS のみにアクセスできます。

このサーバーには、次の表に示すプログラムが含まれています。

| プログラム名            | ライブラリー      | オブジェクト・タイプ | 説明                                                   |
|-------------------|-------------|------------|------------------------------------------------------|
| <b>OPWFSERVSO</b> | <b>QSYS</b> | $*PGM$     | サーバー・プログラム                                           |
| OPWFSERVS2        | <b>OSYS</b> | $*$ PGM    | サーバー・プログラム                                           |
| <b>OPWFSERVSD</b> | <b>OSYS</b> | $*PGM$     | デーモン・プログラム                                           |
| <b>OPWFSERV</b>   | <b>OSYS</b> | *JOBD      | サーバー・ジョブに使用されるジョブ記述                                  |
| <b>OPWFSERVER</b> | <b>OSYS</b> | $*CI.S$    | すべてのファイル・サーバー・ジョブおよび<br>データベース・サーバー・ジョブに使用され<br>るクラス |
| <b>OPWFSERVSS</b> | <b>OSYS</b> | $*PGM$     | SSL サーバー・プログラム                                       |

ファイル・サーバー・オブジェクト

# データベース・サーバー

クライアントは、データベース・サーバーを利用して、DB2/400 が備えている機能にアクセスすることが できます。このサーバーは次の機能を提供します。

- リモート SQL アクセスに関するサポート
- ODBC インターフェースを介したデータへのアクセス
- データベース機能(ファイルの作成と削除およびファイル・メンバーの追加と削除など)
- システム上に存在するデータベース・ファイルに関する情報を取得するための検索機能 (SOL カタログ 機能など)

さらに、データベース・サーバーと一緒に、分散リレーショナル・データベース体系 (DRDA) を使用でき ます。このトピックでは、DRDA で次のものを使用する場合の情報を提供します。

- SOL パッケージ
- DRDA 命名規則
- DRDA の規則と制限

DRDA について詳しくは、「分散データベース・プログラミング」を参照してください。

このサーバーには、次の表に示すプログラムが含まれています。

データベース・サーバーのプログラム

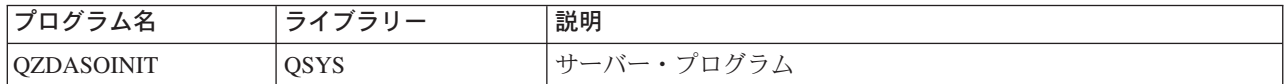

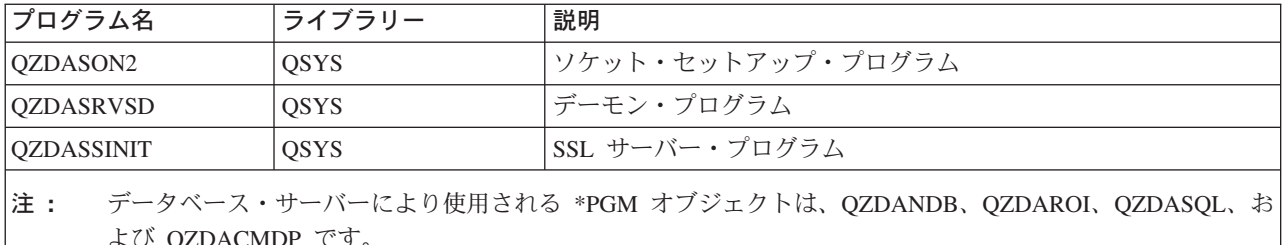

SQL パッケージ: SQL パッケージは、アプリケーション・プログラム内の SQL ステートメントをリレ ーショナル・データベースにバインドします。 SQL パッケージを使用すると、アプリケーションは SQL 要求に関する情報を再利用できるので、動的 SOL サポートを使用するアプリケーションのパフォーマンス が向上します。データベース・サーバーは、動的 SOL 要求を使用するアプリケーション・プログラムで す。データベース・サーバーでは、使用頻度の高い SQL ステートメントのパッケージの使用をサポート し、特定のバインド情報を再利用できるようにします。

詳しくは、次のトピックを参照してください。

- SOL パッケージ名
- · SOL パッケージのクリーンアップ

SOL パッケージ名: データベース・サーバーは、DRDA を使用する他のリレーショナル・データベース へのゲートウェイとして使用できます。データベース・サーバーは、ターゲットのリレーショナル・データ ベース上に、1 つまたは複数の SQL パッケージを自動的に作成します。パッケージ名は、現在サーバーで 使用されている属性に従って生成されます。

### リレーショナル・データベースが iSeries サーバーではない場合のパッケージ名

リレーショナル・データベース (RDB) が iSeries サーバーではない場合は、パッケージは、アプリケーシ ョン・サーバー上の OSOL400 と呼ばれるコレクションの中に作成されます。 RDB が iSeries サーバーで ある場合は、パッケージはライブラリー OGPL の中に作成されます。アプリケーション・サーバーが iSeries サーバーではない場合は、パッケージ名は QZD**abcde** です。**abcde** は、使用されている特定のパ ーサー・オプションに対応する値です。次の表は、パッケージ名に関するオプションを示しています。

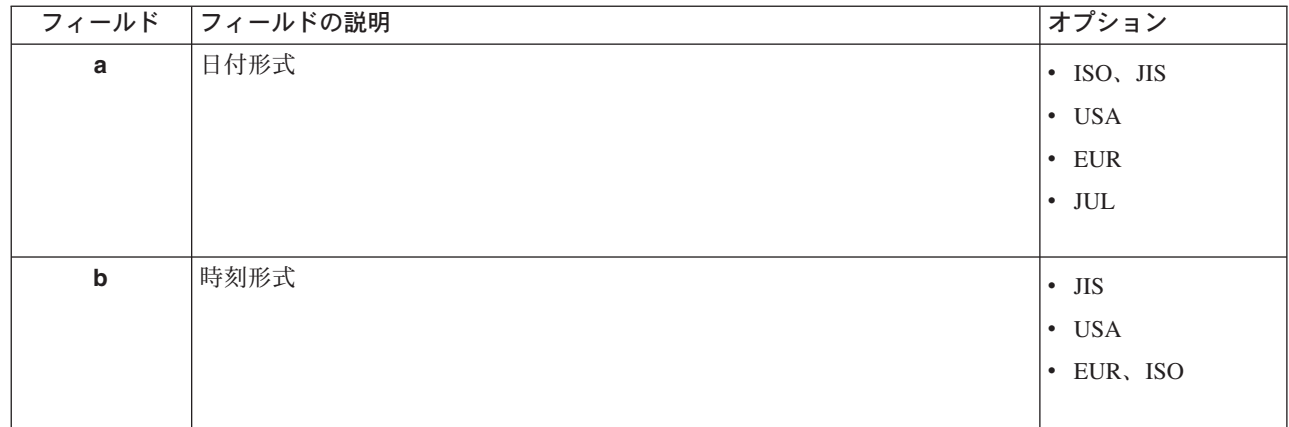

パッケージ名フィールドのオプション

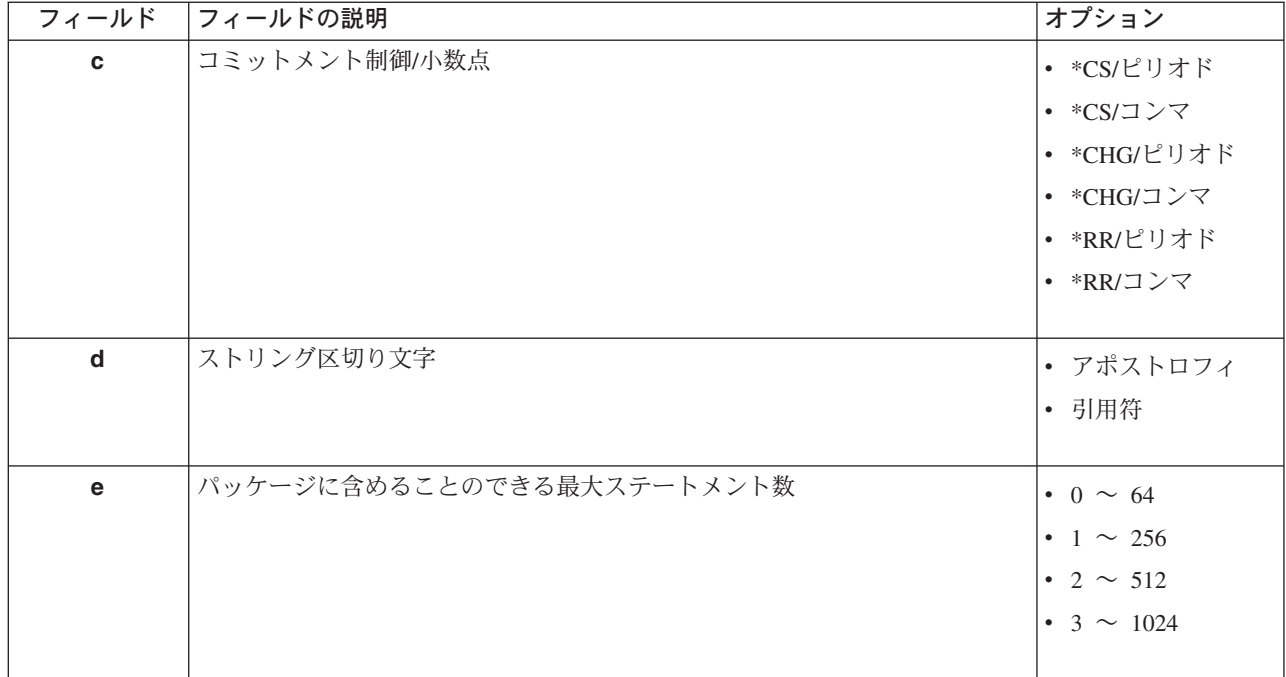

# リレーショナル・データベースが iSeries サーバーである場合のパッケージ名

アプリケーション・サーバーが iSeries サーバーである場合は、パッケージ名は QZDAabcdef です。 abcdef は、使用されている特定のパーサー・オプションに対応する値です。

パッケージ名フィールドのオプション

| フィールド       | フィールドの説明  | オプション                  |
|-------------|-----------|------------------------|
| a           | 日付形式      | $\cdot$ ISO, JIS       |
|             |           | $\cdot$ USA            |
|             |           | $\cdot$ EUR            |
|             |           | $\cdot$ JUL            |
|             |           | $\cdot$ MDY            |
|             |           | $\bullet$ DMY          |
|             |           | $\cdot$ YMD            |
|             |           |                        |
| $\mathbf b$ | 時刻形式と命名規則 | • ISO、JIS、および SQL 命名規則 |
|             |           | • USA および SQL 命名規則     |
|             |           | • EUR および SQL 命名規則     |
|             |           | • HMS および SQL 命名       |
|             |           | • ISO、JIS およびシステム命名規則  |
|             |           | • USA およびシステム命名規則      |
|             |           | • EUR およびシステム命名規則      |
|             |           | • HMS およびシステム命名規則      |
|             |           |                        |

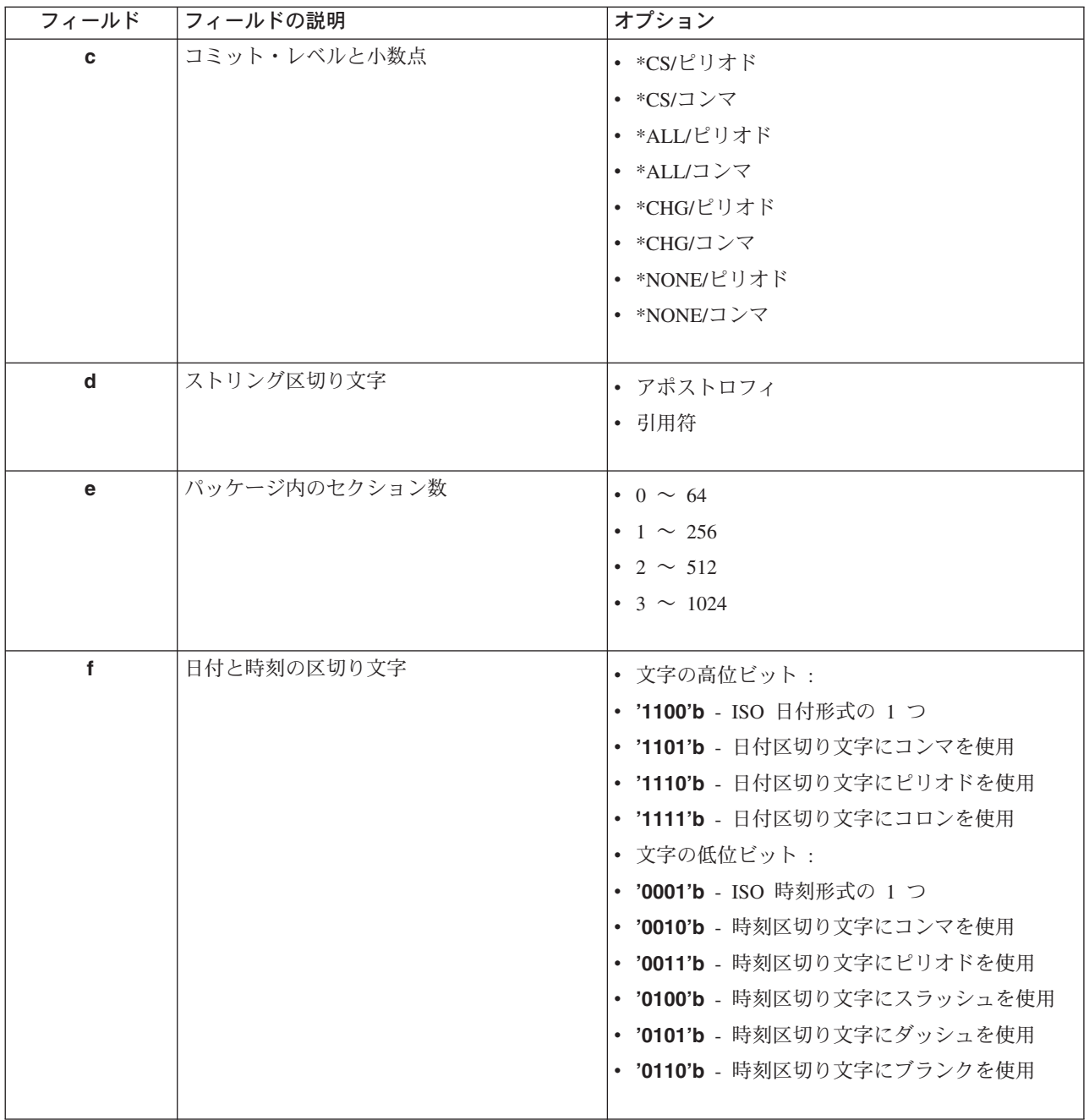

SQL パッケージのクリーンアップ: DRDA 機能用に使用されるパッケージは、必要に応じて、システム 上で自動的に作成されます。これらのパッケージは、定期的にクリーンアップすることができます。パッケ ージを削除するには、SQL パッケージの削除 (DLTSQLPKG) コマンドを使用します。

削除するのは、使用頻度の低いパッケージのみに限るようにしてください。パッケージは、必要があれば再 作成されますが、同じパッケージが二度目に作成された場合は、そのパッケージのパフォーマンスは大幅に 低下します。

ステートメントの命名規則: 次の表は、データベース・サーバーで決められている命名規則の要約を示し ています。

# ステートメントの命名規則

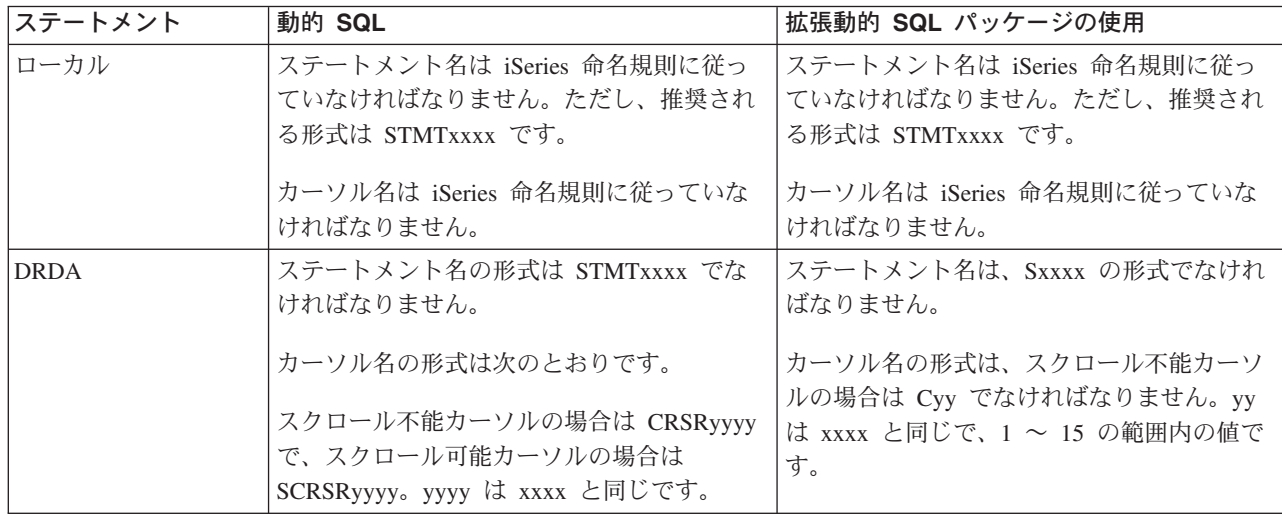

注:

- 1. ローカル・システムでは、ステートメント名に関する命名規則は適用されないので、クライアント・ア プリケーションは、QSQPRCED システム API を使用して、作成されたステートメントを iSeries アプ リケーションとの間で共用することができます。
- 2. サーバーは、STMTxxxx の形式のステートメント名の先頭にブランクを 1 つ付加します。したがっ て、ホスト・アプリケーションは、STMTxxxx 形式を使用するクライアント・アプリケーションとの間 でステートメントを共用するためには、先行ブランクを付加する必要があります。ステートメント名が STMTxxxx の形式ではない場合は、サーバーは先行ブランクを付加しません。

DRDA を使用するときの規則と制限: データベース・サーバーを、DRDA を使用する他の RDB へのゲ ートウェイとして使用する場合は、いくつかの機能上の制約条件に従う必要があります。

次の表は、データベース・サーバーからリモート・システムに接続しているときに制限を受ける機能を示し ています。

### DRDA の機能上の制限

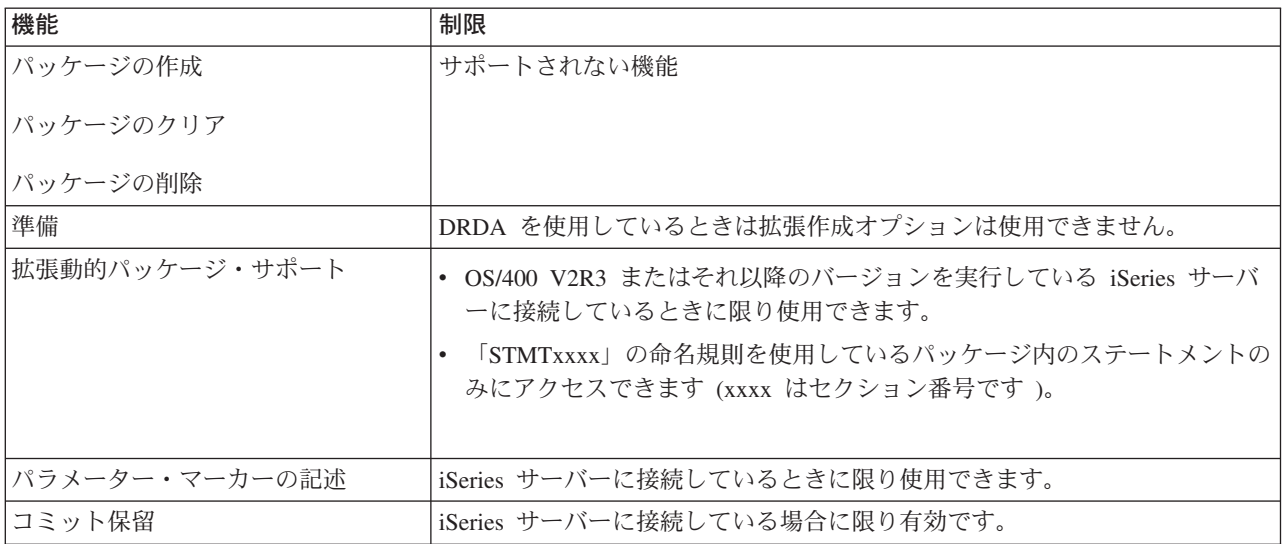

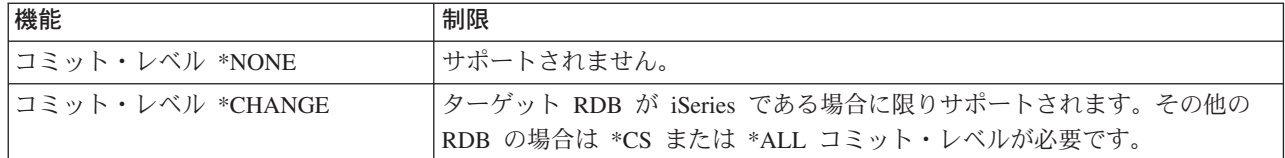

# データ待ち行列サーバー

データ待ち行列は、iSeries アプリケーション・プログラムが通信に使用するオブジェクトの 1 つです。ア プリケーションは、データ待ち行列を使用して、ジョブ間でデータの受け渡しをすることができます。複数 の iSeries ジョブで 1 つのデータ待ち行列を使用して、データの送信または受信を行うことができます。

PC アプリケーションでは、iSeries Access for Windows が提供する API を使用して、iSeries アプリケー ションの場合と同様に簡単に、iSeries データ待ち行列を操作することができます。これにより、iSeries ア プリケーションの通信機能の範囲が、リモート PC で実行されているプロセスにまで広がります。

このサーバーには、次の表に示すプログラムが含まれています。

### ソケット・サポートと共に使用するために提供されているデータ待ち行列サーバー・プログラム

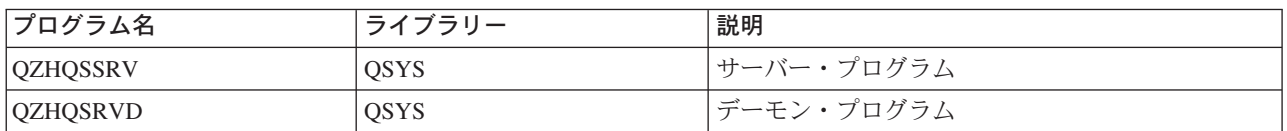

# ネットワーク・プリント・サーバー

OS/400 ネットワーク・プリント・サーバーにより、iSeries サーバー上のプリント・リソースに対するクラ イアントの制御を強化することができます。このプリント・サーバーは、プリント・サービスの要求に基づ き、次の機能を各クライアントに提供します。

## スプール・ファイル

作成、シーク、オープン、読み取り、書き込み、クローズ、保留、リリース、削除、移動、送信、 出口プログラム呼び出し、属性変更、メッセージ検索、メッセージ応答、属性検索、およびリスト

## 書き込み機能ジョブ

開始、終了、およびリスト

# プリンター

属性検索およびリスト

### 出力待ち行列

保留、リリース、パージ、リスト、および属性検索

# ライブラリー

リスト

プリンター・ファイル

属性検索、属性変更、およびリスト

ネットワーク・プリント・サーバー 属性変更および属性検索

このサーバーには、次の表に示すプログラムが含まれています。

ネットワーク・プリント・サーバー

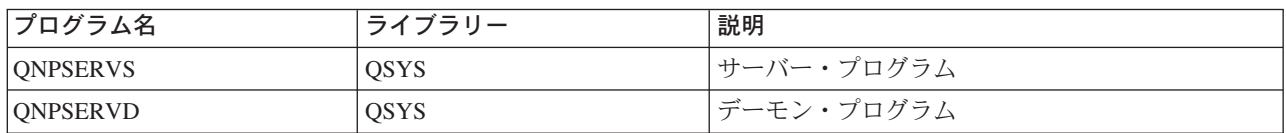

# セントラル・サーバー

セントラル・サーバーは、クライアントに次のサービスを提供します。

• ライセンス管理

Data Transfer または PC5250 から最初に要求が出された時点で、該当の iSeries Access for Windows ユ ーザーのライセンスが予約されます。サーバーは、解放遅延タイムアウト時間が満了するまで活動状態 を維持します。ライセンスは、解放されるかまたはサーバー・ジョブが終了するまで保持されます。ど のようなライセンスが予約されているかを確認するには、iSeries ナビゲーターを使用して、iSeries シス テムのプロパティーを表示します。

• 変換マップの検索

セントラル・サーバーは、変換マップを必要とするクライアントのために、変換マップを検索します。 変換マップは、通常、ASCII から EBCDIC へ、また EBCDIC から ASCII への変換に使用されます。 マップを要求するには、クライアントは、正しいソース、ターゲットのコード化文字セット ID (CCSID)、および、変換するコード・ポイントのテーブルを指定します。これに対して、サーバーは、ク ライアントが使用するための正しいマッピングを戻します。

このサーバーには、次の表に示すプログラムが含まれています。

### セントラル・サーバーのプログラム

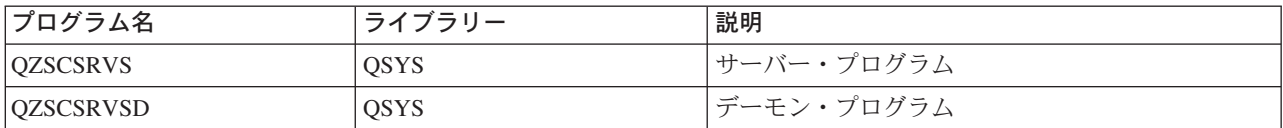

# リモート・コマンドおよび分散プログラム呼び出しサーバー

ユーザーおよびアプリケーションは、リモート・コマンドおよび分散プログラム呼び出しサーバーを使用し て、iSeries CL コマンドを発行し、プログラムを呼び出すことができます。

リモート・コマンドを使用すると、同じジョブの中で複数のコマンドを実行することができます。また、こ の機能は、ユーザー・プロファイルの中で機能を制限されている (LMTCPB =\*YES が指定されている) iSeries ユーザーに対して厳密なセキュリティー検査も行います。

アプリケーションは、分散プログラム呼び出しサポートによって、iSeries プログラムを呼び出し、パラメ ーター(入力および出力)を渡すことができます。プログラムが iSeries サーバー上で実行されてしまう と、出力パラメーター値がクライアント・アプリケーションに戻されます。このプロセスにより、アプリケ ーションは、必要な通信および変換について配慮せずに、簡単に iSeries のリソースにアクセスできます。

このサーバーには、次の表に示すプログラムが含まれています。

# リモート・コマンドおよび分散プログラム呼び出しサーバー・プログラム

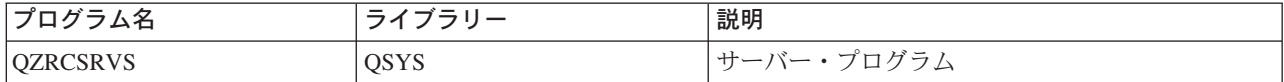

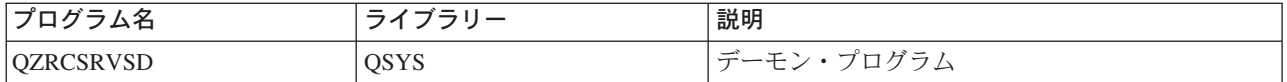

# サインオン・サーバー

サインオン・サーバーは、クライアント向けのセキュリティーを提供します。このセキュリティー機能は、 パスワードの有効期限が切れているユーザーがシステムにアクセスするのを防ぎ、ユーザー・プロファイル のパスワードを確認し、さらに、パスワード・キャッシング機能および iSeries ナビゲーターのアプリケー ション管理機能で使用するユーザー・プロファイル・セキュリティー情報を戻します。

このサーバーには、次の表に示すプログラムが含まれています。

#### サインオン・サーバーのプログラム

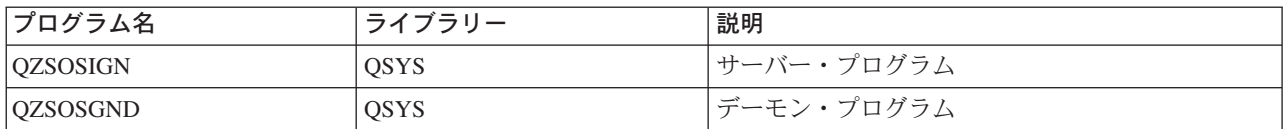

# サーバー・ポートマッパー

ポートマッパーは、クライアントが、特定サービス (サーバー) 用のポートを見付けるための手段を提供し ます。ポートマッパーは、TCP/IP サービス・テーブル内でポートを見付けます。

このサーバーには、次の表に示すプログラムが含まれています。

サーバー・ポートマッパー

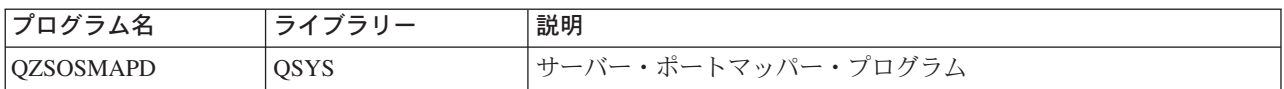

# OS/400 ホスト・サーバーの使用

このトピックでは、OS/400 サーバー・ジョブを管理する方法について説明します。説明の内容は、サーバ ーを実行するサブシステム、サーバーに影響を与えるオブジェクト、およびこれらのリソースの管理方法で す。

OS/400 プログラムに付随して出荷される各種サーバーは、通常は、既存のシステム構成をまったく変更し なくても、正しく機能します。これらのサーバーは、OS/400 をインストールするときにセットアップされ 構成されます。ユーザーとしては、要件を満たすため、問題を解決するため、システムのパフォーマンスを 向上させるため、または単にシステム上のジョブを見るために、システムでサーバー・ジョブを管理する方 法を変更したい場合があります。このような変更を行い、処理要件を満たすためには、どのオブジェクトが システムのどの部分に影響を与えるか、そしてそれらのオブジェクトをどのように変更するかが分かってい なければなりません。システムの管理方法を完全に理解するには、この章の先に進む前に、「実行管理機 能」を参照してください。

# クライアント/サーバー通信の確立

このトピックでは、クライアント・サーバーとホスト・サーバーの間の通信の開始と終了のためのプロセス について説明します。さらに、個々のサーバーのポート番号、およびサーバー・デーモンと通信における各 デーモンの役割についても説明します。

#### OS/400 上のサブシステム

このトピックでは、OS/400 上のサブシステムについて説明し、ジョブの自動開始および事前開始の方法を 示します。

## iSeries 上のシステム値

クライアント/サーバー環境で重要な役割を果たすシステム値を列挙し、それぞれについて説明します。

### iSeries 上のサーバー・ジョブの識別

iSeries ナビゲーターまたはグリーン・スクリーンを使用してサーバー・ジョブを表示する方法を示しま す。

#### ホスト・サーバーでの EZ セットアップおよび iSeries ナビゲーターの使用

必要な通信パスが活動状態かどうかを判断する方法、および必要な場合にその通信パスを開始する方法につ いて説明します。

## クライアント/サーバー通信の確立

クライアント/サーバー通信を確立する手順は次のとおりです。

- 1. ソケット通信サポートを使用するサーバー・ジョブを開始するには、クライアント・システムは、特定 のサーバーのポート番号に接続します。
- 2. クライアントの接続要求を listen し、受け入れるためのサーバー・デーモンを開始する必要があります (STRHOSTSVR コマンドを使用)。このサーバー・デーモンは、接続要求を受け入れると、クライアン トの接続をサーバー・ジョブに結合するための内部要求を出します。
- 3. このサーバー・ジョブは、事前開始ジョブの場合もあり、また、事前開始ジョブが使用されていないと きは、クライアント接続要求が処理されるときに実行依頼されるバッチ・ジョブの場合もあります。そ れ以後のクライアントとの通信はこのサーバー・ジョブが取り扱います。初期データ交換には、クライ アント・ユーザーに関連したユーザー・プロファイルとパスワードを識別する要求が含まれています。
- 4. ユーザー・プロファイルとパスワードの妥当性検査が済むと、サーバー・ジョブはこのユーザー・プロ ファイルに切り替わり、このユーザー・プロファイル用に定義されている多くの属性 (会計コードや出 力待ち行列など)を使用して、ジョブを変更します。

詳しくは、次のトピックを参照してください。

- ホスト・サーバーのポート番号
- ホスト・サーバーの始動
- ホスト・サーバーの終了

#### サーバーからクライアントへの通信

iSeries Access for Windows は、TCP/IP を使用して iSeries システム・サーバーと通信します。最適化され たサーバーは、OS/400 ソケット・サポートを使用してクライアントと通信します。 OS/400 ソケットは、 TCP/IP を介した Berkeley Software Distributions 4.3 ソケットとの互換性を備えています。ソケット・サポ ートは、iSeries サーバーにインストールされている 5769-TC1 製品から提供されます。

通信について詳しくは、「TCP/IP 構成および解説書 」マニュアルを参照してください。

ホスト・サーバーのポート番号: サーバーの各タイプごとにそれぞれ専用のサーバー・デーモンがあり、 このサーバーが、特定のポート上で着信クライアント接続要求を listen します。ただし、これにはいくつ か例外があります。たとえば、ソケットを介した転送機能はデータベース・サーバー・デーモンを使用し、 ネットワーク・ドライブ・サーバーはファイル・サーバー・デーモンを使用し、仮想プリント・サーバーは

ネットワーク・プリント・サーバー・デーモンを使用します。さらに、サーバー・マッパー・デーモンも指 定されたポート上で listen し、指定されたサーバー用の現行のポート番号をクライアントが取得できるよ うにします。

各サーバー・デーモンは、指定されたサービス名用のサービス・テーブル内に提供されているポート番号で listen します。たとえば、提供された初期構成を持つネットワーク・プリント・サーバー・デーモンは、サ ービス名「as-netprt」に対応するポート番号 8474 で listen します。サーバー・マッパー・デーモンは、ウ ェルノウン・ポート上で listen します。ウェルノウン・サーバー・マッパー・ポート番号は、449 です。 ウェルノウン・ポート番号は、OS/400 ホスト・サーバー専用として予約されています。したがって、サー ビス名「as-svrmap」に該当する項目をサービス・テーブルから削除しないようにしてください。

各サーバー・デーモンのポート番号は固定的なものではありません。インストール先で違うポート番号を使 用する必要がある場合は、それに合わせてサービス・テーブルを変更できます。 iSeries ナビゲーターの 「システムのプロパティー、接続」タブで、ポート番号をどこから検索するかを変更することができます。 ただし、サービス名は、変更されずに、下の表に示す名前のままになっていることが必要です。そうでない と、サーバー・デーモンは、クライアント接続を求める着信要求を受け入れるポート番号を確立することが できません。

あるサービスについて異なるポート番号を識別する新しいサービス・テーブルの項目を追加する場合は、そ のサービス名に対応する既存のサービス・テーブル項目はすべて削除してください。これらの項目を削除す ることで、テーブル内でのサービス名の重複が排除され、サーバー・デーモンが開始されたときに予測外の 結果が生じるおそれがなくなります。

## ホスト・サーバーおよびサーバー・マッパー用のポート番号

TCP 通信サポートを介してソケットを使用し、セキュア・ソケット・レイヤーを使用する、最適化された サーバーおよびサーバー・マッパーそれぞれのポート番号を表示します。

ホスト・サーバーの始動: OS/400 ホスト・サーバーを始動するには、STRHOSTSVR CL コマンドを使用 します。このコマンドは、ホスト・サーバー・デーモンおよびサーバー・マッパー・デーモンを始動しま す。また、そのサーバーに関連した事前開始ジョブを開始します。

注:

iSeries ナビゲーターを使用して、STRTCP コマンドで伝 送制御プロトコル (TCP) を開始した時点で、サーバーが 自動的に始動するようにシステムを構成できます。最近出 荷されたシステムの場合、これはデフォルトとして設定さ れています。

各ホスト・サーバー・タイプには、1 つのサーバー・デーモンがあります。また、1 つのシステムごとに 1 つのサーバー・マッパー・デーモンがあります。クライアント PC アプリケーションは、ポート番号を使 用してサーバー・デーモンに接続します。このサーバー・デーモンは、着信接続要求を受け入れ、それを処 理のためにサーバー・ジョブに経路指定します。

STRHOSTSVR コマンド値:

#### **SERVER**

\*ALL すべてのホスト・サーバー・デーモンとサーバー・マッパー・デーモンを開始します。

**\*CENTRAL** 

OSYSWRK サブシステムでセントラル・サーバー・デーモンを開始します。デーモン・ジョブは QZSCSRVSD で、サーバー事前開始ジョブは QZSCSRVS です。

#### \*DATABASE

OSERVER サブシステムでデータベース・サーバー・デーモンを開始します。デーモン・ジョブは QZDASRVSD で、関連しているサーバー事前開始ジョブは QZDASOINIT、QZDASSINIT、および QTFPJTCP です。

#### \*DTAQ

QSYSWRK サブシステムでデータ待ち行列サーバー・デーモンを開始します。デーモン・ジョブは QZHQSRVD で、関連したサーバー事前開始ジョブは QZHQSSRV です。

\*FILE OSERVER サブシステムでファイル・サーバー・デーモンを開始します。デーモン・ジョブは OPWFSERVSD で、関連したサーバー事前開始ジョブは OPWFSERVSO、OPWSERVSS、および OPWFSERVS2 です。

#### \*NETPRT

OSYSWRK サブシステムでネットワーク・プリント・サーバー・デーモンを開始します。デーモ ン・ジョブは ONPSERVD で、関連したサーバー事前開始ジョブは ONPSERVS と OIWVPPJT で す。

### \*RMTCMD

QSYSWRK サブシステムでリモート・コマンド/分散プログラム呼び出しサーバー・デーモンを開 始します。デーモン・ジョブは OZRCSRVSD で、関連したサーバー事前開始ジョブは **OZRCSRVS です。** 

### \*SIGNON

QSYSWRK サブシステムでサインオン・サーバー・デーモンを開始します。デーモン・ジョブは QZSOSGND で、関連したサーバー事前開始ジョブは QZSOSIGN です。

#### \*SVRMAP

OSYSWRK サブシステムでサーバー・マッパー・デーモンを開始します。デーモン・ジョブは OZSOSMAPD です。

#### 注:

デーモン・ジョブが OSYSWRK ディレクトリー内で実行 される場合、関連したサーバー事前開始ジョブは、デフォ ルトによって OUSRWRK ディレクトリーで実行されま す。また、データベース・サーバー事前開始ジョブは、デ フォルトでは QUSRWRK サブシステムで実行されます。

オプショナル・パラメーター:

#### **RODPCL**

ホスト・サーバー・デーモンを開始するために活動化する必要のある通信プロトコルを指定しま す。

#### 単一値:

\*ANY STRHOSTSVR コマンドを実行するときに、TCP/IP 通信プロトコルが活動状態になっていなければ なりません。 TCP/IP が活動状態になっていない場合は、エスケープ・メッセージ PWS300D が出 され、ホスト・サーバー・デーモンは開始されません。 TCP/IP が活動状態にないことがわかる と、診断メッセージ (PWS3008) も出されます。

#### \*NONE

ホスト・サーバー・デーモンを開始するために STRHOSTSVR コマンドを実行するときには、通信 プロトコルを活動状態にしておく必要はありません。活動状態にないプロトコルに対してメッセー ジが出されることはありません。

\*TCP STRHOSTSVR コマンドを実行するときに、TCP/IP 通信プロトコルが活動状態になっていなければ なりません。 TCP/IP が活動状態になっていない場合は、診断メッセージ PWS3008 およびエスケ ープ・メッセージ PWS300D が発行され、ホスト・サーバー・デーモンは開始されません。

#### 例: STRHOSTSVR: 例 1: すべてのホスト・サーバー・デーモンを開始する

STRHOSTSVR(\*ALL)

このコマンドは、少なくとも 1 つの通信プロトコルが活動状態であれば、すべてのサーバー・デーモンと サーバー・マッパー・デーモンを開始します。

#### 例 2: 特定のサーバー・デーモンを開始する

STRHOSTSVR SERVER(\*CENTRAL \*SVRMAP) RODPCL(\*NONE)

このコマンドは、活動状態の通信プロトコルが全くない場合でも、OSYSWRK サブシステム内でセントラ ル・サーバー・デーモンとサーバー・マッパー・デーモンを開始します。

#### 例 3: 必須プロトコルを 1 つ指定する

STRHOSTSVR SERVER(\*ALL) RQDPCL(\*TCP)

このコマンドは、TCP/IP が活動状態にある場合のみ、QSYSWRK サブシステム内ですべてのホスト・サー バー・デーモンおよびサーバー・マッパー・デーモンを開始します。

ホスト・サーバーの終了: OS/400 ホスト・サーバーを終了するには、ENDHOSTSVR CL コマンドを使用 します。このコマンドは、ホスト・サーバー・デーモンとサーバー・マッパー・デーモンを終了します。サ ーバー・デーモンが、そのタイプのサーバーがクライアント・アプリケーションに接続されている間に終了 した場合、そのサーバー・ジョブは、オプションの ENDACTCNN パラメーターが指定されていない限 り、クライアント・アプリケーションとの通信が終了するまで活動状態のままです。これ以降にクライアン ト・アプリケーションからそのサーバーへの接続要求が出されても、サーバー・デーモンが再度開始するま では失敗します。

サーバー・マッパー・デーモンが終了すると、サーバー・ジョブへの既存のクライアント接続はすべて無効 になります。それ以降、クライアント・アプリケーションから、そのサーバー・マッパーとの接続要求が出 されても、サーバー・マッパーが再度開始するまでは失敗します。

\*DATABASE サーバーと \*FILE サーバーとの活動状態の接続を終了させるために ENDACTCNN パラメ ーターを指定することができます。この指定によって、これらの接続をサービスしているサーバー・ジョブ が終了することになります。活動状態の接続を終了できるのは、該当するデーモン・ジョブも終了する場合 のみです。 \*DATABASE キーワードを指定すると、接続が活動状態である OZDASOINIT および QZDASSINIT ジョブが終了します。 \*FILE キーワードを指定すると、接続が活動状態である QPWFSERVSO および QPWFSERVSS ジョブが終了します。

注:

活動状態でない特定のデーモンを ENDHOSTSVR コマン ドを使用して終了すると、診断メッセージが表示されま す。活動状態のデーモンを終了するには、ENDHOSTSVR SERVER(\*ALL) を使用します。 \*ALL 値を使用すると、 診断メッセージは表示されません。

ENDHOSTSVR コマンド値:

**SERVER** 

\*ALL サーバー・デーモンとサーバー・マッパー・デーモンが活動状態であれば終了させます。これを使 用した場合、システムでは、他の特殊値を使用できなくなります。

# **\*CENTRAL**

OSYSWRK サブシステムでセントラル・サーバー・デーモンを終了させます。

#### \*DATABASE

OSERVER サブシステムでデータベース・サーバー・デーモンを終了させます。

### \*DTAQ

OSYSWRK サブシステムでデータ待ち行列サーバー・デーモンを終了させます。

\*FILE OSERVER サブシステムでファイル・サーバー・デーモンを終了させます。

#### \*NETPRT

QSYSWRK サブシステムでネットワーク・プリント・サーバー・デーモンを終了させます。

#### \*RMTCMD

OSYSWRK サブシステムでリモート・コマンド/分散プログラム呼び出しサーバー・デーモンを終 了させます。

#### \*SIGNON

QSYSWRK サブシステムでサインオン・サーバー・デーモンを終了させます。

#### \*SVRMAP

QSYSWRK サブシステムでサーバー・マッパー・デーモンを終了させます。

#### オプショナル・パラメーター

#### **ENDACTCNN**

特定のサーバーで活動状態の接続を終了させるかどうかを指定します。

#### 単一値

#### \*NONE

活動状態の接続は終了しません。

#### 特定のサーバー値

### \*DATABASE

OZDASOINIT および OZDASSINIT のサーバー・ジョブがサービスしている活動状態の接続が終 了します。これらの接続をサービスしているサーバー・ジョブも終了することになります。

\*FILE OPWFSERVO および OPWFSERVSS のサーバー・ジョブがサービスしている活動状態の接続が終 了します。これらの接続をサービスしているサーバー・ジョブも終了することになります。

次に、ENDHOSTSVR の例をいくつか示します。

### 例: ENDHOSTSVR: 例 1: すべてのホスト・サーバー・デーモンを終了する

ENDHOSTSVR SERVER(\*ALL)

このコマンドを使用すると、すべてのサーバー・デーモンとサーバー・マッパー・デーモンが終了します。

### 例 2: 特定のサーバー・デーモンを終了する

ENDHOSTSVR SERVER(\*CENTRAL \*SVRMAP)

セントラル・サーバー・デーモンとサーバー・マッパー・デーモンが終了します。

#### 例 3: 特定のサーバー・デーモンと活動状態の接続を終了する

ENDHOSTSVR SERVER(\*CENTRAL \*DATABASE) ENDACTCNN(\*DATABASE)

このコマンドは、OSYSWRK サブシステム内のセントラル・サーバー・デーモンと OSERVER サブシステ ム内のデータベース・サーバー・デーモンを終了させます。また、\*DATABASE サーバーとの活動状態の 接続、およびそれらの接続へのサービスを提供している OZDASOINIT と OZDASSINIT のサーバー・ジョ ブも終了します。

## iSeries サーバー上のサブシステム

以下のサブセクションでは、各サーバー機能にどのシステム提供サブシステムを使用するかについて説明し ます。また、サブシステム記述がサーバー・ジョブにどのように関連するかについても詳しく説明します。

サブシステム記述は、どれだけの量の作業がどこでどのようにしてサブシステムに入り、サブシステムがそ の作業を実施するためにどのようなリソースを使用するかを定義します。

#### サーバー・ジョブに使用されるサブシステム

#### 白動開始ジョブの使用

自動開始ジョブは、一回限りの初期化、または、特定のサブシステムに関連した反復作業を行います。特定 のサブシステムに関連した自動開始ジョブは、そのサブシステムが始動されるたびに自動的に開始されま す。

#### 事前開始ジョブの使用

サーバー・ジョブに使用されるサブシステム: サーバー・ジョブは、それぞれの機能に応じて異なるサブ システムで実行されるように構成されています。サーバー・ジョブには以下に示すサブシステムが使用され ます。

#### **OSYSWRK**

このサブシステムでは、すべてのデーモン・ジョブ (ファイル・サーバー・デーモン・ジョブとデータベー ス・サーバー・デーモン・ジョブを除く)が実行されます。ファイル・サーバー・デーモン・ジョブとデー タベース・サーバー・デーモン・ジョブは、OSERVER サブシステムで実行されます。

#### **QUSRWRK**

このサブシステムでは、次に示すサーバー用のサーバー・ジョブが実行されます。

- ネットワーク・プリント
- リモート・コマンド/プログラム呼び出し
- セントラル
- データ待ち行列
- サインオン
- データベース

#### **OSERVER**

このサブシステムでは、ファイル・サーバー、それに関連したデーモン・ジョブ、およびデータベース・サ ーバー・デーモン・ジョブを実行する必要があります。

このサブシステムが活動状態になっていない場合は、ファイル・サーバーまたはデータベース・サーバーと の接続を確立しようとする要求は失敗します。

#### サブシステムの自動開始

OSYSWRK サブシステムは、制御サブシステムに指定されている値に関係なく、IPL 時に自動的に開始さ れます。

システムに組み込まれているデフォルトの始動プログラムを使用した場合は、OSERVER および QUSRWRK サブシステムは IPL 時に自動的に開始されます。システム始動プログラムは OSTRUPPGM シ ステム値で定義され、そのデフォルト値は QSTRUP QSYS です。

システムの始動を変更したいときは、OSTRUPPGM システム値を変更して、独自のプログラムが呼び出さ れるようにすることができます。ユーザーは、QSYS に含まれている QSTRUP プログラムをベースとして 使用して、独自の始動プログラムを作成することができます。

注:データベース・サーバーまたはファイル・サーバーを使用しているときに、システム始動に変更 を加えた場合は、始動プログラムが OSERVER サブシステムを始動することを確認する必要がありま す。

V5R1 では、システム始動プログラムに変更を加えなくても、TCP/IP は自動的に開始されます。ホスト・ サーバーは、TCP/IP の開始時点で自動的に始動されます。 TCP/IP は、開始後に、OUSRWRK および OSERVER が始動されていることを確認してから、ホスト・サーバーを始動します。

以前のリリースのシステムへの V5R1 (またはそれ以降) のスリップ・インストールの場合に、そのシステ ムが使用する始動プログラムが TCP/IP を開始するように変更されていた場合は、システムは自動的に TCP/IP を開始し、始動プログラムによる開始は失敗します。

IPL 属性 STRTCP を使用すると、システムが IPL 時 に TCP/IP を自動的に開始できないようにすること ができます。この値は出荷時の設定である \*YES (TCP/IP の開始) のままにしておくことをお勧めします が、必要であればこのオプションも使用できます。

自動開始ジョブの使用: OSERVER サブシステムでは、ファイル・サーバー・ジョブおよびデータベー ス・サーバー・ジョブ用の自動開始ジョブが定義されています。このジョブが実行されていない場合は、こ れらのサーバーは始動しません。ジョブがなくなってもサブシステムが終了することはありません。このジ ョブに問題が発生したときは、OSERVER サブシステムを終了し、再始動することができます。

OSYSWRK サブシステムでは、最適化されたすべてのサーバーに使用される、自動開始ジョブが定義され ています。このジョブは、STRTCP コマンドが実行されたときに送られるイベントをモニターします。こ の方法により、サーバー・デーモン・ジョブは、いつ通信プロトコルが活動状態になったかを動的に判断す ることができます。そして、デーモン・ジョブは、該当のポートでの listen を開始します。自動開始ジョ ブが活動状態でないときに、ホスト・サーバーが活動状態であり、TCP/IP が開始された場合は、TCP/IP の 使用を開始するには、次の順序でコマンドを発行して、のプロトコルの使用を開始するには、次のコマンド を次の順序で実行する必要があります。

- 1. ENDHOSTSVR \*ALL
- 2. STRHOSTSVR \*ALL

この自動開始ジョブの名前は QZBSEVTM です。このジョブが活動状態でない場合は、次のコマンドを発 行してこのジョブを開始することができます。

QSYS/SBMJOB CMD(QSYS/CALL PGM(QSYS/QZBSEVTM)) JOB(QZBSEVTM) JOBD(QSYS/QZBSEJBD) PRTDEV(\*USRPRF) OUTQ(\*USRPRF) USER(QUSER) PRTTXT(\*SYSVAL) SYSLIBL(\*SYSVAL) CURLIB(\*CRTDFT) INLLIBL(\*JOBD) SRTSEQ (\*SYSVAL) LANGID(\*SYSVAL) CNTRYID(\*SYSVAL) CCSID(\*SYSVAL)

注:

OZBSEVTM プログラムのインスタンスは、一度に 1 つ だけ実行することができます。

事前開始ジョブの使用: 事前開始ジョブは、リモート・システム上のプログラムがサーバーとの通信を開 始する前に実行が開始されるバッチ・ジョブです。これは、サブシステム記述の事前開始ジョブ項目を使用 して、ジョブの開始時にどのプログラム、クラス、および記憶域プールを使用するかを判断します。事前開 始ジョブ項目には、事前開始ジョブのプールを作成および管理するのに使用するサブシステムの属性を指定 しなければなりません。

事前開始ジョブを使用すると、サーバーとの接続を開始するときのパフォーマンスが向上します。事前開始 ジョブ項目はサブシステム内で定義されます。事前開始ジョブは、サブシステムが始動されるときに活動状 態になります。あるいは、事前開始ジョブの開始 (STRPJ) および事前開始ジョブの終了 (ENDPJ) コマン ドを使用して、事前開始ジョブを制御することもできます。

事前開始ジョブに関連したシステム情報 (DSPACTPJ など) では、「プログラム始動要求」という語は、事 前開始ジョブを始動するための要求を表す限定的な意味で使用されます。これは、そのシステム情報がソケ ット接続要求の結果として開始された事前開始ジョブに関連したものであっても同じです。

注:

- 事前開始ジョブは再使用できますが、いったん事前開始ジョブが使用され、その後プールに戻され た後で、そのジョブの自動クリーンアップを行う機能はありません。事前開始ジョブが再使用され る回数は、ADDPJE または CHGPJE CL コマンドの最大使用回数値 (MAXUSE) に指定されてい る値によって決まります。つまり、事前開始ジョブのユーザーの 1 人が使用しているリソースを、 その事前開始ジョブの使用を終了する前にクリーンアップする必要があるということです。そうし ないと、リソースは、次にこの事前開始ジョブを使用するユーザーに対しても同じ状況を維持する ことになります。たとえば、事前開始ジョブのユーザーの 1 人が開いたままで、閉じなかったファ イルは、同じ事前開始ジョブの次のユーザーに対しても開いたままになり、そのユーザーが使用で きる状態になっています。
- デフォルトでは、一部のサーバー・ジョブは OUSRWRK または OSERVER の中で実行されま す。 iSeries ナビゲーターを使用すると、これらのサーバーの一部またはすべてを、選択したサブ システムで実行されるように構成することができます。
	- 1. 「iSeries ナビゲーター —> ネットワーク —>サーバー —> iSeries Access」の順にダブル クリックする。
	- 2. サブシステム構成を行うサーバーを右マウス・ボタンでクリックし、「プロパティー」を選択す る。
	- 3. 「サブシステム」ページを使用して、サーバーを構成する。

ジョブをデフォルト・サブシステムから移動するには、次の操作が必要です。

- 1. 専用のサブシステム記述を作成する。
- 2. ADDPJE コマンドを使用して事前開始ジョブを追加する。 STRJOBS パラメーターを \*YES に 設定する。

この操作をしておかないと、ジョブは デフォルト・サブシステム の中で実行されることになりま す。

ソケット通信インターフェースによりサポートされる OS/400 サーバーはすべて、事前開始ジョブをサポ ートします。

該当するサーバーには次のものがあります。

ネットワーク・プリント・サーバー リモート・コマンド/分散プログラム呼び出しサーバーセントラル・サーバー データベース・サーバー セキュア・データベース・サーバー ファイル・サーバー セキュア・ファイル・サーバー データ待ち行列サーバー サインオン・サーバー (ソケット通信サポートを使用するサーバーに固有のもの)

次の表は、事前開始ジョブ項目属性のリストと、ソケット通信サポートを使用するホスト・サーバー用に構 成される各属性の初期値を示しています。

## サブシステム記述

事前開始ジョブ項目を含むサブシステム。

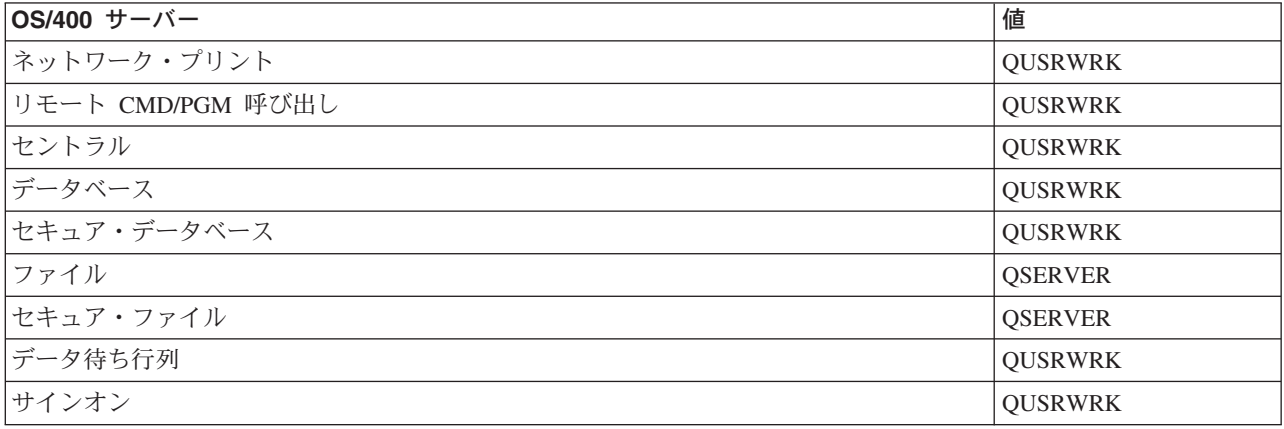

# プログラム・ライブラリー/プログラム名

事前開始ジョブが開始されるときに呼び出されるプログラム。

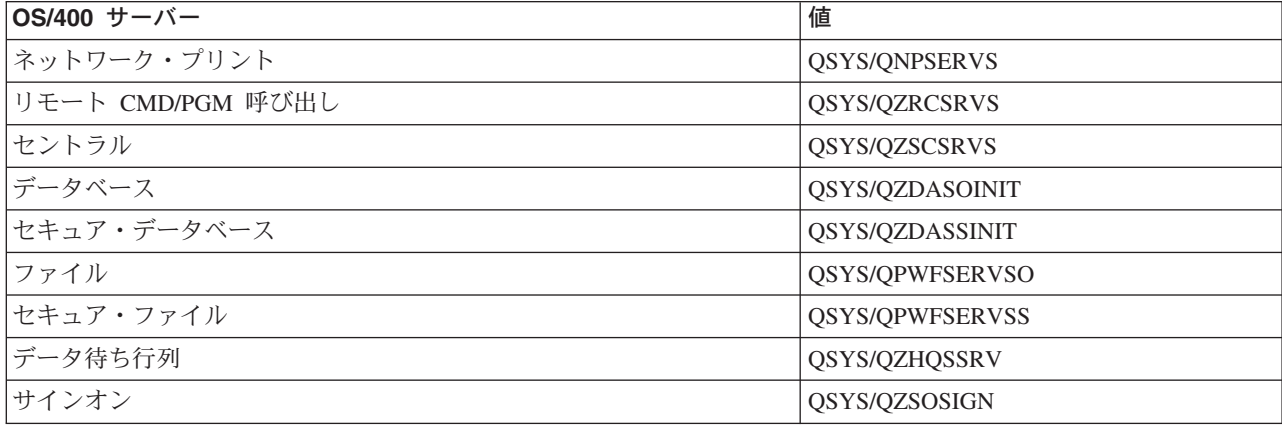

# ユーザー・プロファイル

ジョブを実行するユーザー・プロファイル。これは、ジョブでユーザー・プロファイルとして示されます。 クライアントからサーバーの開始要求が受信されると、事前開始ジョブ機能は、その要求の中で指定されて いるユーザー・プロファイルに切り替えます。

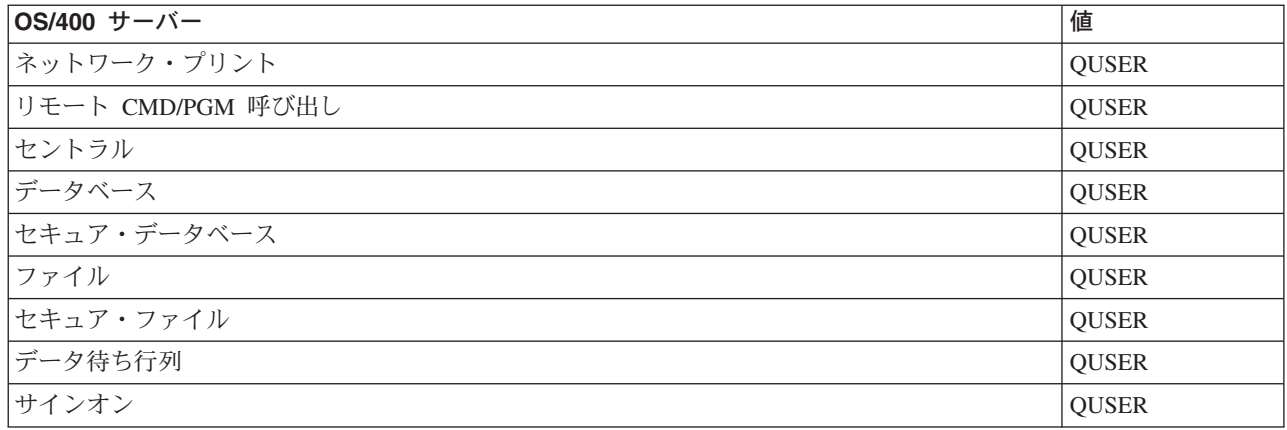

# ジョブ名

ジョブが開始されるときのそのジョブの名前。

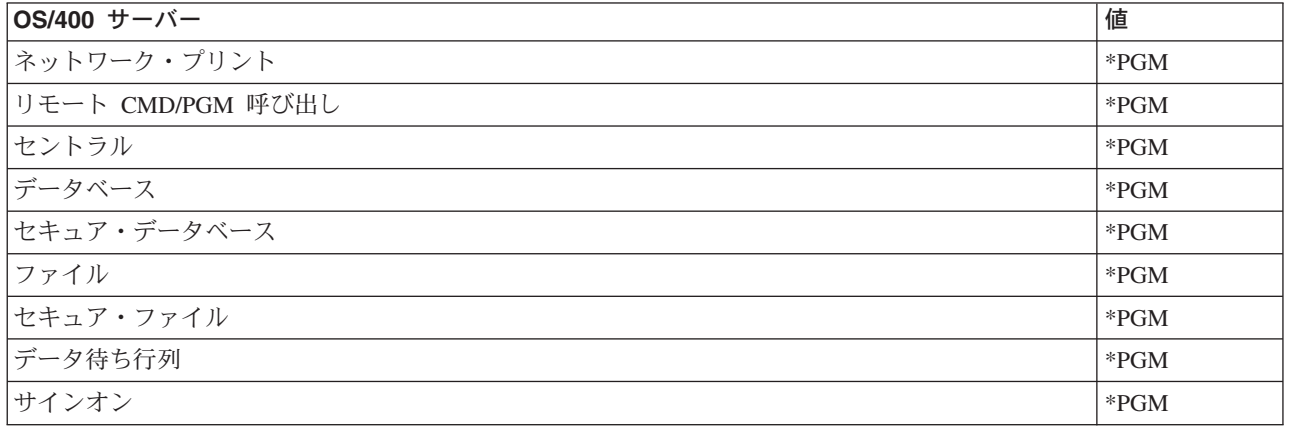

# ジョブ記述

事前開始ジョブに使用するジョブ記述。 \*USRPRF が指定されている場合は、このジョブを実行するプロ ファイルのジョブ記述が使用されるという点に注意してください。これは、QUSER のジョブ記述が使用さ れるということです。要求元のジョブ記述からの属性もいくつか使用されます。印刷装置および出力待ち行 列は、要求元ユーザーのジョブ記述からスワップされます。

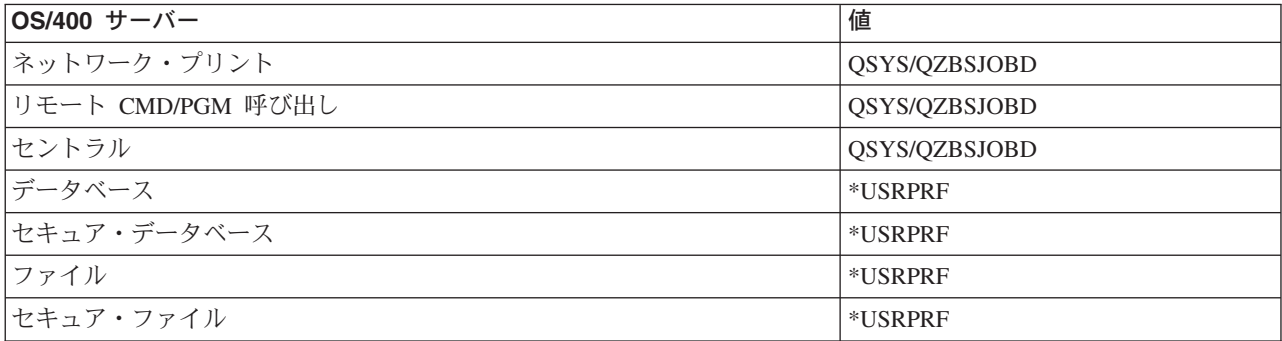

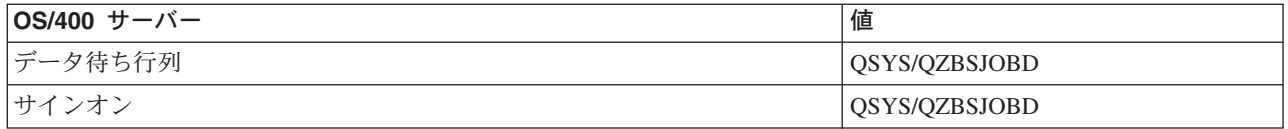

# ジョブ開始

事前開始ジョブを、サブシステムの始動時に自動的に開始するかどうかを示します。この事前開始ジョブ項 目は、出荷時には、サーバー・ジョブが必ず使用可能になるように \*YES に設定されています。 STRHOSTSVR コマンドを使用すると、その処理の一環としてそれぞれの事前開始ジョブが開始されます。

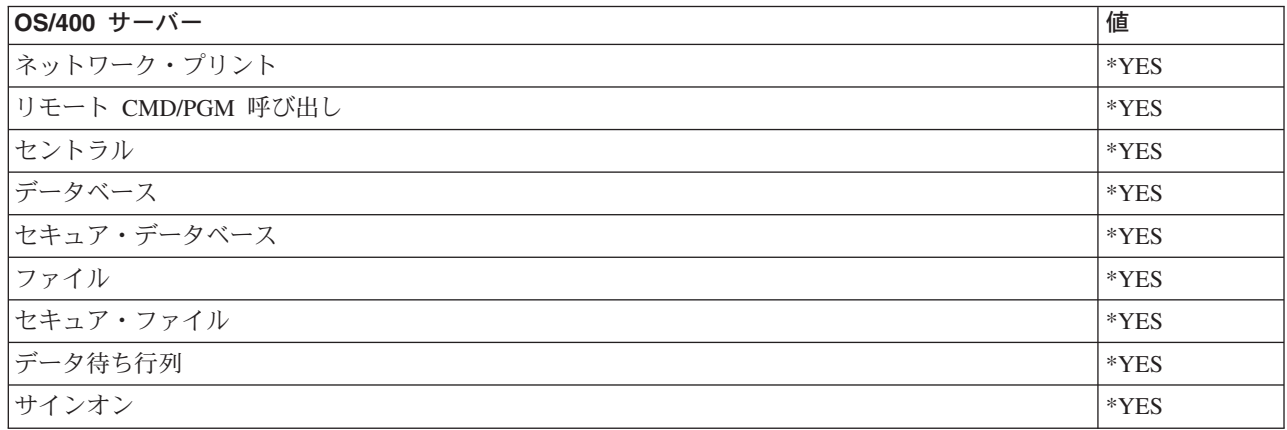

#### 初期ジョブ数

サブシステムの始動時に開始されるジョブの数。この値は、インストール先特有の環境と要件に合わせて調 整できます。

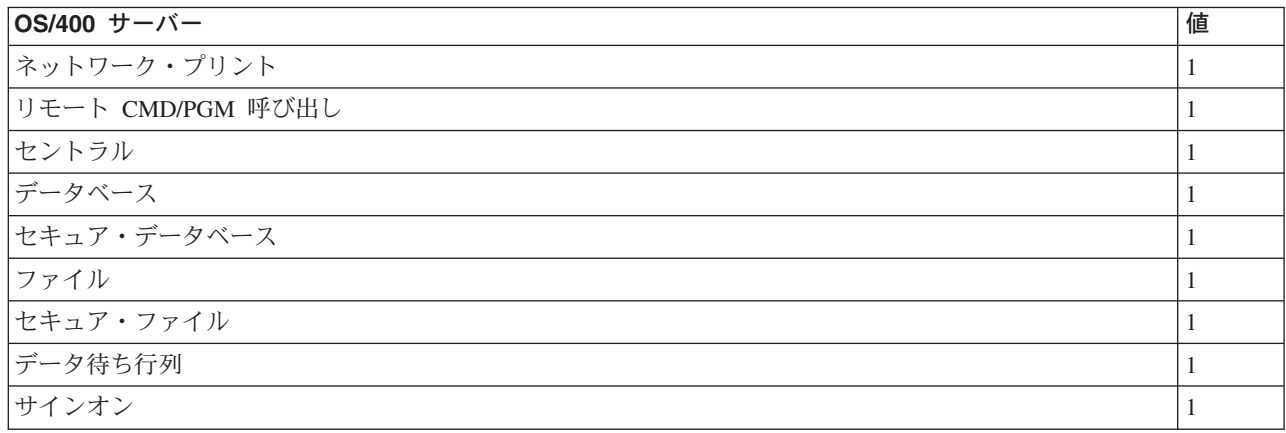

### しきい値

1 つの事前開始ジョブ項目について使用できる事前開始ジョブの最小数。このしきい値に達すると、追加の 事前開始ジョブが自動的に開始されます。このしきい値により、プール内に一定数のジョブが保持されま す。

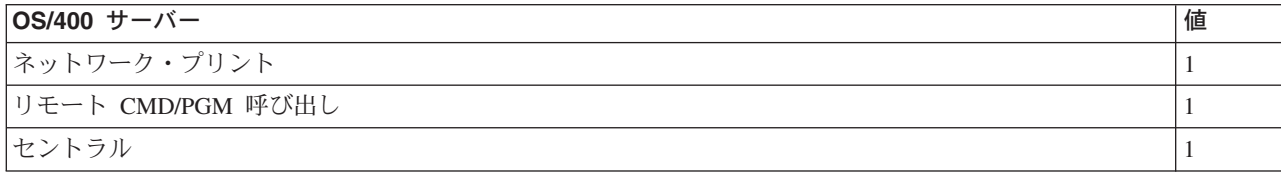

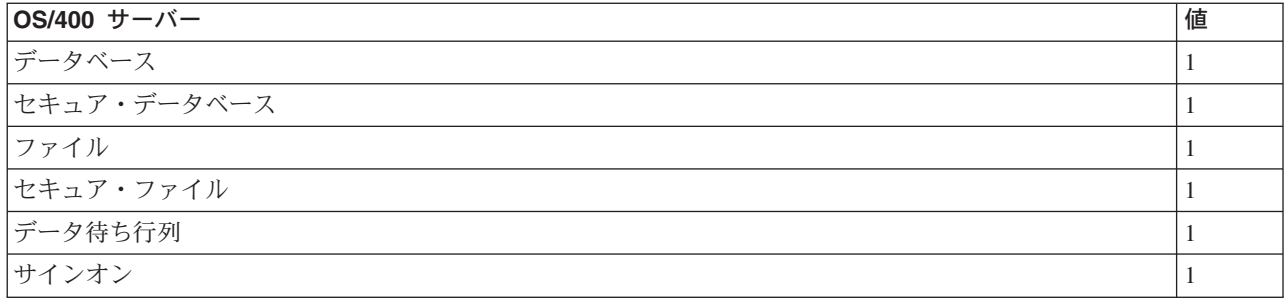

### 追加ジョブ数

しきい値に達したときに開始される追加の事前開始ジョブの数。

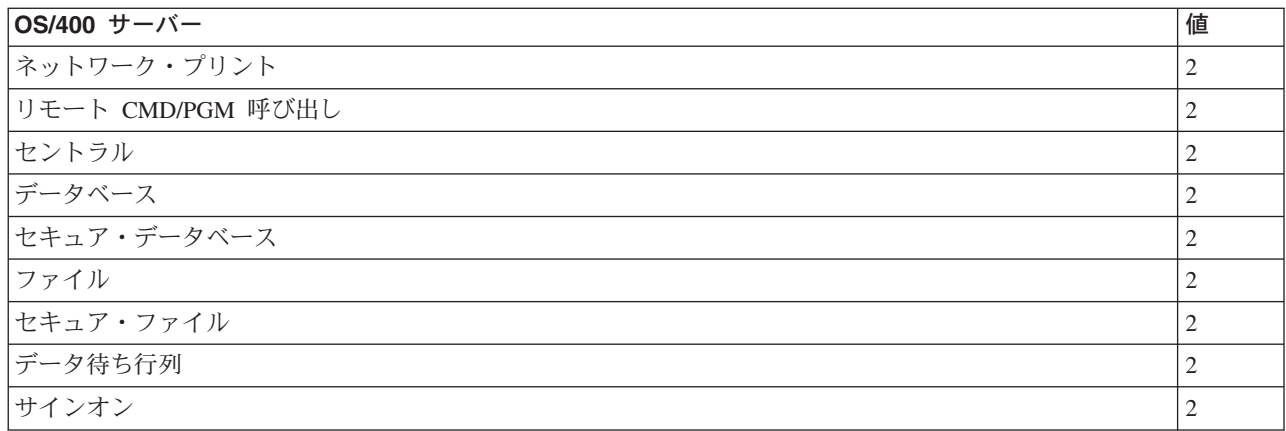

# 最大ジョブ数

この項目について活動状態にすることのできる事前開始ジョブの最大数。

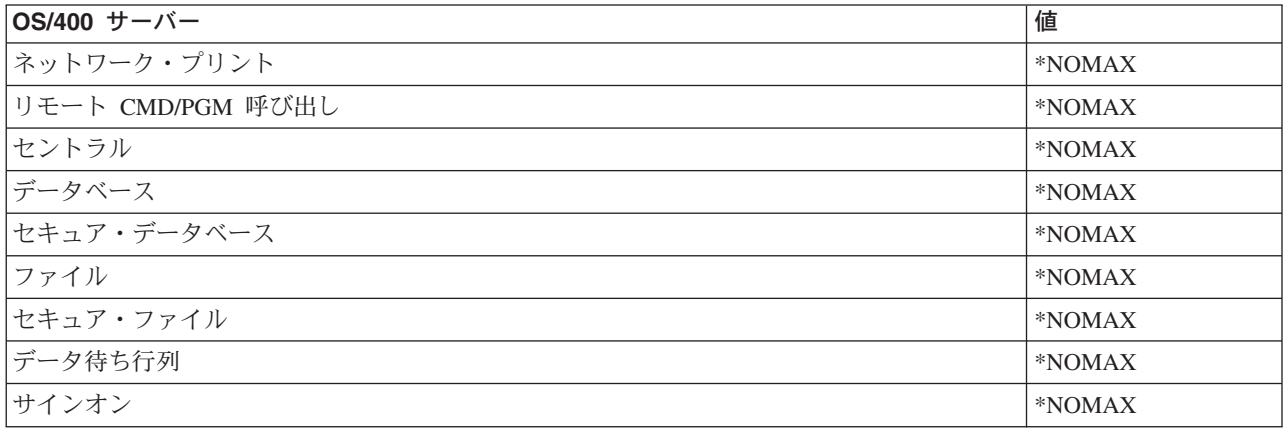

# 最大使用数

ジョブの最大使用回数。この値が 200 であれば、事前開始ジョブは、サーバー始動要求が 200 回処理され た時点で終了します。

> データベース・サーバーは、この値が 1 より大きい場合 でも、事前開始ジョブを再使用しません。

注:

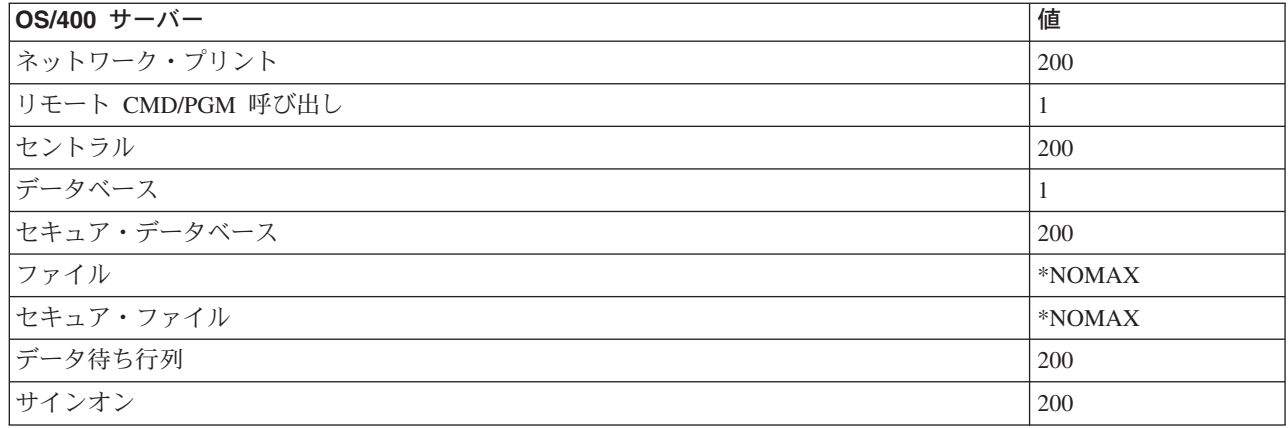

# ジョブ待機

最大ジョブ数に達したときに、サーバー・ジョブが使用可能になるまで、クライアント接続要求を待機させ るかどうかを示します。

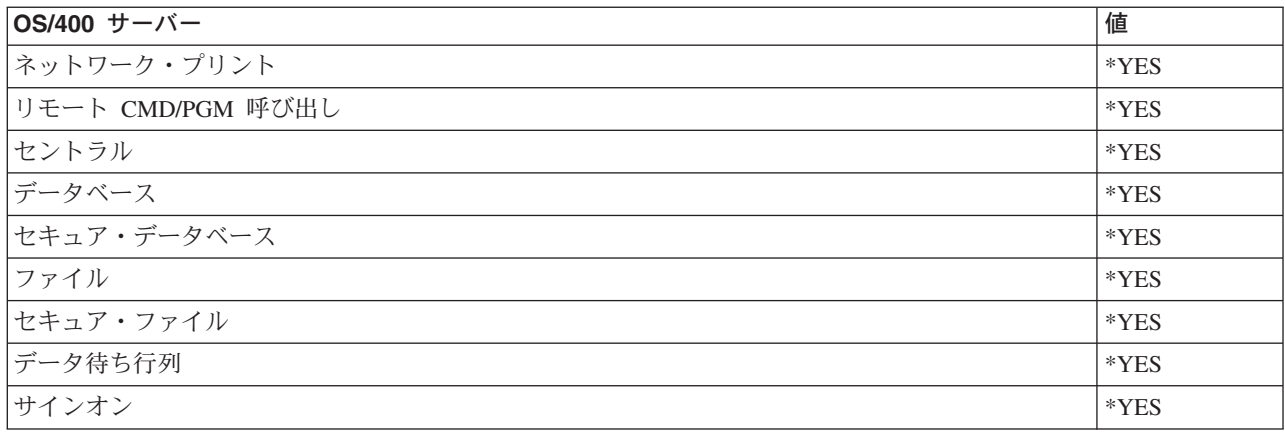

# プール ID

この事前開始ジョブが実行されるサブシステム・プール。

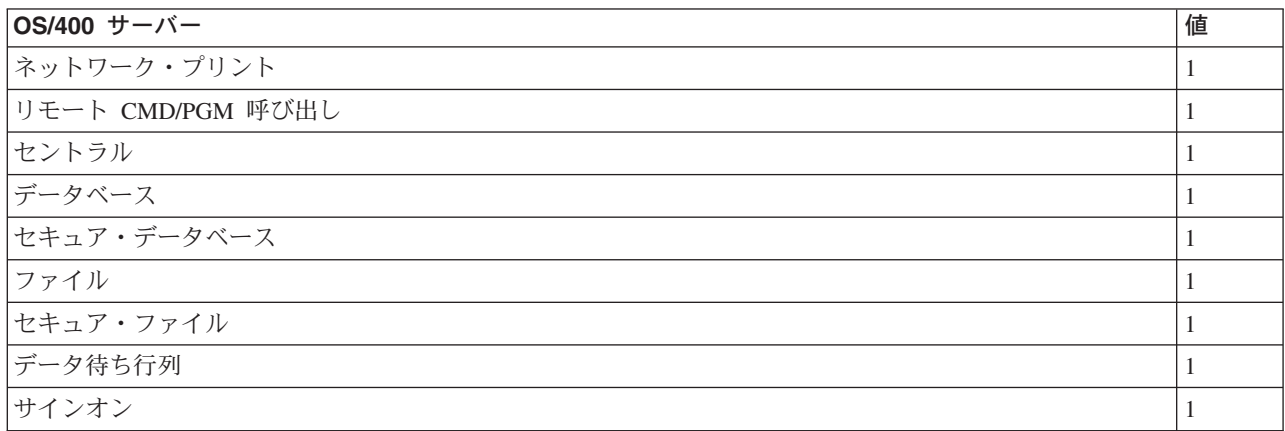

# クラス

事前開始ジョブを実行するクラスの名前とライブラリー。

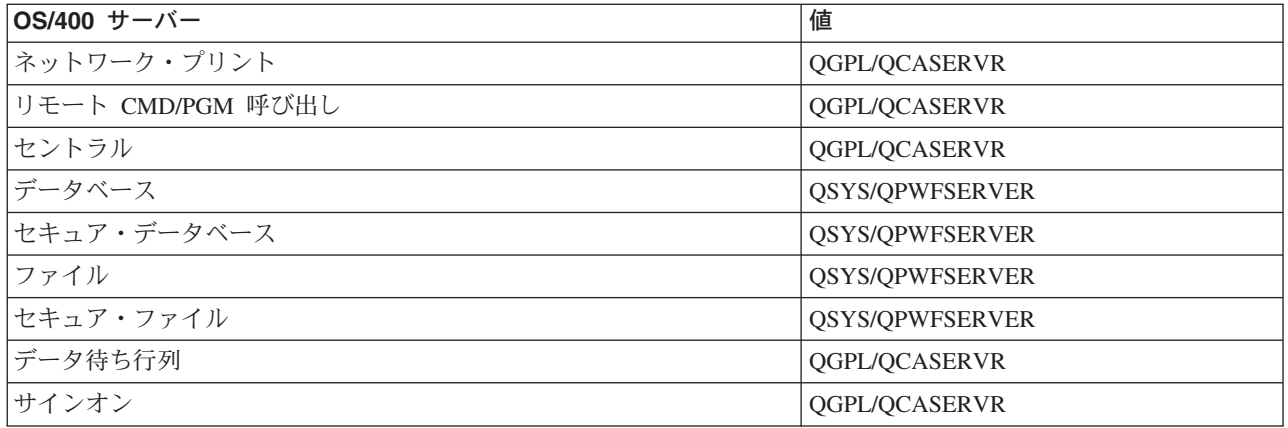

事前開始ジョブ項目についてジョブ開始の値が \*YES に設定されていて、その他の値がすべて初期設定の ままになっているときは、各事前開始ジョブ項目について次のアクションがとられます。

- サブシステムの始動時に、各サーバーについて 1 つずつ事前開始ジョブが開始されます。
- 最初のクライアント接続が特定のサーバーに対して複数のプロセスを要求すると、初期ジョブが使用さ れ、しきい値を超えます。
- そのサーバーについて、事前開始ジョブ項目内で定義されている数に従って追加のジョブが開始されま す。
- 使用可能なジョブ数は、常に少なくとも 1 です。
- サブシステムは、要求を処理できる状態になっている事前開始ジョブの数を定期的に検査し、余分なジ ョブを終了します。サブシステムは、少なくとも初期ジョブ数パラメーターに指定されている数の事前 開始ジョブだけは残しておきます。

# 事前開始ジョブのモニター

事前開始ジョブをモニターするには、活動事前開始ジョブの表示 (DSPACTPJ) コマンドを使用します。た とえば、サインオン・サーバー用の事前開始ジョブをモニターするには、事前開始ジョブが入っているサブ システム (QUSRWRK またはユーザー定義のサブシステム)と、プログラム (たとえば QZSOSIGN) が分 かっている必要があります。

DSPACTPJ コマンドは次のような情報を提供します。

活動事前開始ジョブの表示 AS400597 01/03/07 04:10:02 リセット日付 ..... 01/03/06<br>リセッ<u>ト</u>時刻 . ... 21:14:37 サブシステム ....: QUSRWRK<br>プログラム .....: QZSOSIGN<br>--/// ......: QZSOSIGN ライブラリー . . . : QSYS 経過時間 . . . . . . : 0006:55:25 事前開始ジョブ: 現在数.... . . . . . . . . . . . : 10 平均数 . . . . . . 8.5 ピーク時の数 . . . . . . . . . . . . . . . . . : 25 使用中の事前開始ジョブ数: 現在数 ......................... -5 平均数 . . . . . . . . . . . . . . . . . . . . : 4.3 ピーク時の数 . . . . . . . . . . . . . . . . . . 25 続く ...  $01/03/07$  04:10:02 サブシステム . . . . QUSRWRK リセット日付 . . . . 01/03/06<br>プログラム . . . . . QZSOSIGN リセット時刻 . . . . 21:14:37<br> ライブラリー . . . . QSYS 経過時間 . . . . . . 0006:55:2 経過時間 ......: 0006:55:25 プログラム開始要求数: 待機中の現在数 ....  $\Theta$ . . . . . . . . . . . : 待機中の平均数 . . . . . . . . . . . . . . . . . 3 待機中のピーク時の数.......  $\ldots$  0 平均待機時間 . . . . . . . . . . . . . . . . . . 00:00:20.0 受け入れられた数 . . . . . . . . . . . . . . . :  $\theta$ 拒否された数 .................... - 0 終わり 続行するためには、実行キーを押してください。 F3= 終了 F5= 最新画面 F12= 取り消し F13= 統計のリセット 

### 事前開始ジョブの管理

「活動事前開始ジョブの表示」画面が表示されているときに (F5) キーを押すと、特定の活動事前開始ジョ ブについて表示されている情報を最新表示することができます。プログラム開始要求に関する情報には、使 用可能な事前開始ジョブ数を変更する必要があるかどうかが示される場合があります。事前開始ジョブが使 用可能になるのを待っているプログラム開始要求があることが示されている場合は、事前開始ジョブ項目の 変更 (CHGPJE) コマンドにより事前開始ジョブを変更することができます。

プログラム開始要求に対するアクションが速やかに行われない場合は、次の処置を任意に組み合わせて使用 できます。

- しきい値を大きくする。
- 初期ジョブ数 (INLJOBS) のパラメーター値を大きくする。

• 追加のジョブ数 (ADLJOBS) のパラメーター値を大きくする。

重要なのは、すべての要求について必ず使用可能な事前開始ジョブがあるようにすることです。

### 事前開始ジョブ項目の除去

- サーバーが事前開始ジョブ機能を使用しないようにしたい場合は、次のことを行う必要があります。
- 1. 事前開始ジョブの終了 (ENDPJ) コマンドにより事前開始ジョブを終了する。
- ENDPJ コマンドにより終了した事前開始ジョブは、事前開始ジョブ項目でジョブ開始に \*YES が指定 されている場合は次回のサブシステム始動時に開始され、また、指定されているサーバー・タイプを対 象として STRHOSTSVR コマンドが実行された場合にも開始されます。事前開始ジョブを終了しただけ で、次のステップを実行しなかった場合は、特定のサーバーを始動しようとする要求はすべて失敗しま す。
- 2. 事前開始ジョブ項目の除去 (RMVPJE) コマンドを使用して、サブシステム記述の中の事前開始ジョブ項 目を削除する。

RMVPJE コマンドを使用して除去した事前開始ジョブ項目は、サブシステム記述から永久に削除されま す。項目を除去した後も、該当サーバーに対する新たな要求は成功します。

#### 経路指定項目

デーモン・ジョブがサブシステムのいずれかに経路指定されるときに、ジョブはサブシステム記述の中の経 路指定項目を使用します。ホスト・サーバー・デーモン・ジョブ用の経路指定項目は、STRHOSTSVR コマ ンドが実行されたときにサブシステム記述に追加されます。これらのジョブは QUSER ユーザー・プロフ ァイルの下で実行されます。 OSYSWRK サブシステムに投入されたデーモン・ジョブの場合は、 QSYSNOMAX ジョブ待ち行列が使用されます。 QSERVER サブシステムに投入されたサブシステムの場 合は、QPWFSERVER ジョブ待ち行列が使用されます。

サーバー・ジョブは、それぞれに対応するデーモン・ジョブと同じサブシステムの中で実行されます。サー バー・ジョブの特性は、それぞれの事前開始ジョブ項目からとられます。サーバーに事前開始ジョブを使用 しない場合は、サーバー・ジョブは、それぞれに対応するデーモン・ジョブの特性を使用して開始されま す。

次に示すのは、IBM 提供のサブシステムの中での、個々のサーバー・デーモン・ジョブの初期構成です。

### ネットワーク・プリント・サーバー・デーモン

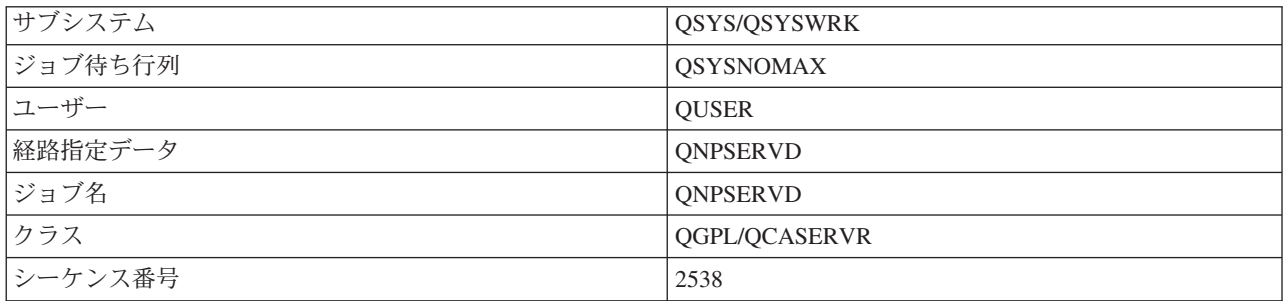

### リモート・コマンド/プログラム呼び出しサーバー・デーモン

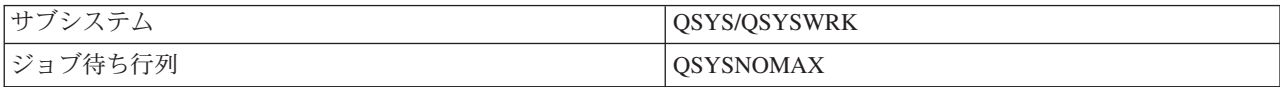

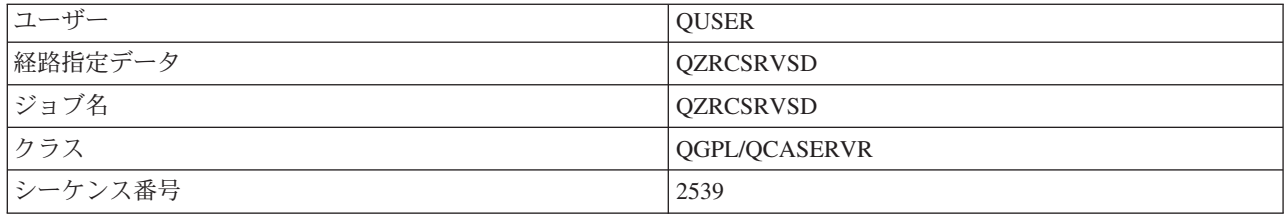

# セントラル・サーバー・デーモン

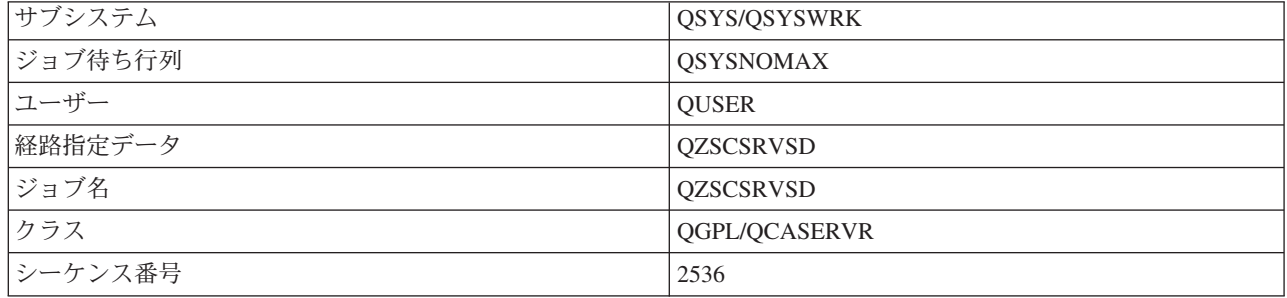

# データベース・サーバー・デーモン

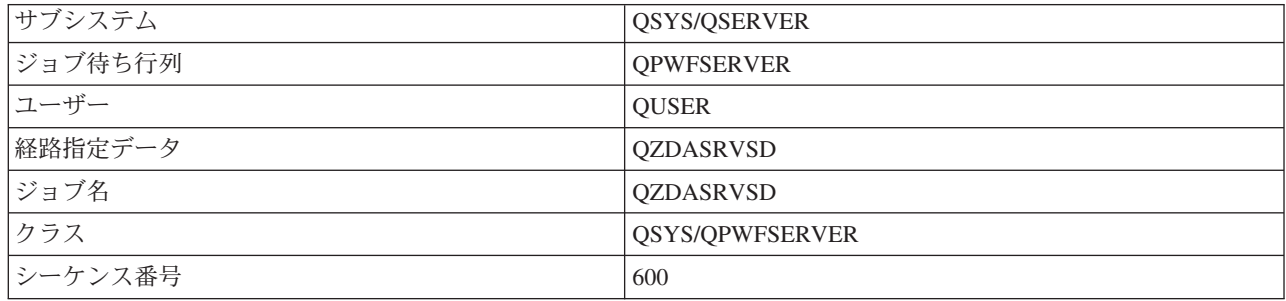

# ファイル・サーバー・デーモン

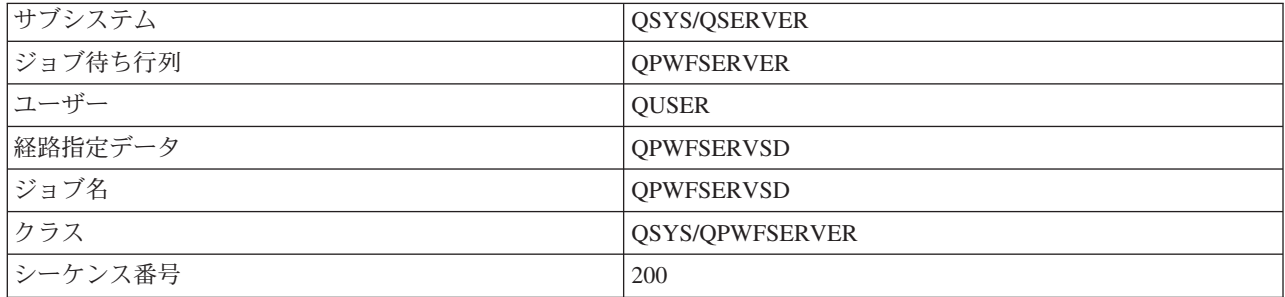

# データ待ち行列サーバー・デーモン

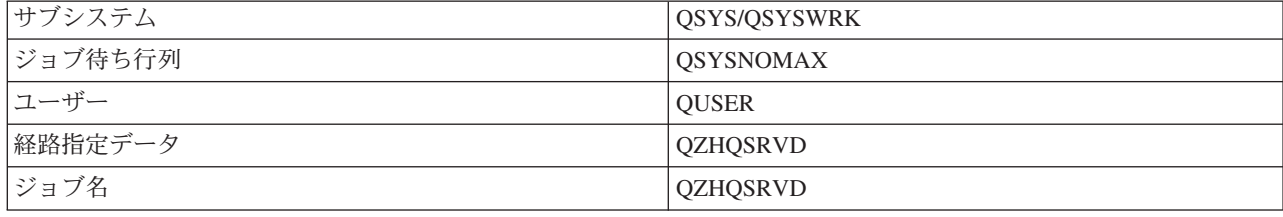

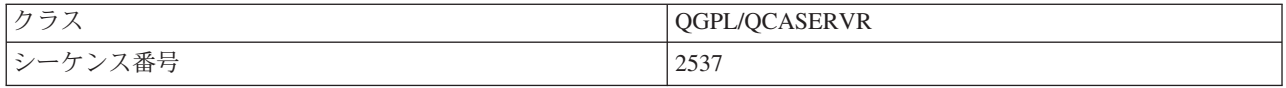

### サインオン・サーバー・デーモン

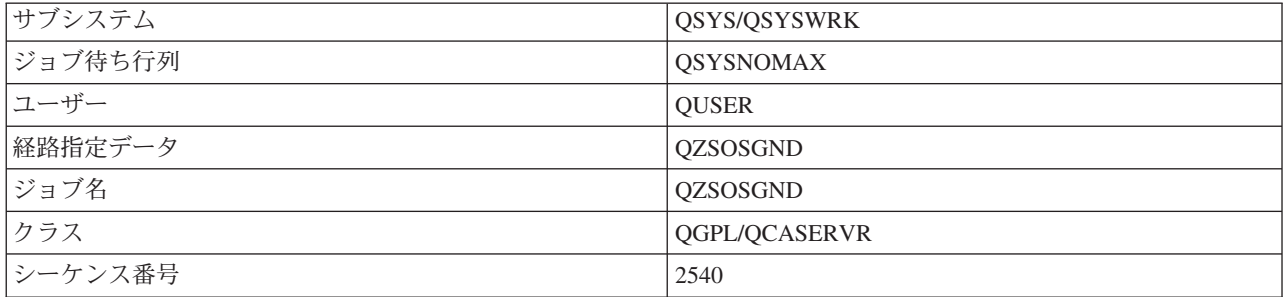

#### サーバー・マッパー・デーモン

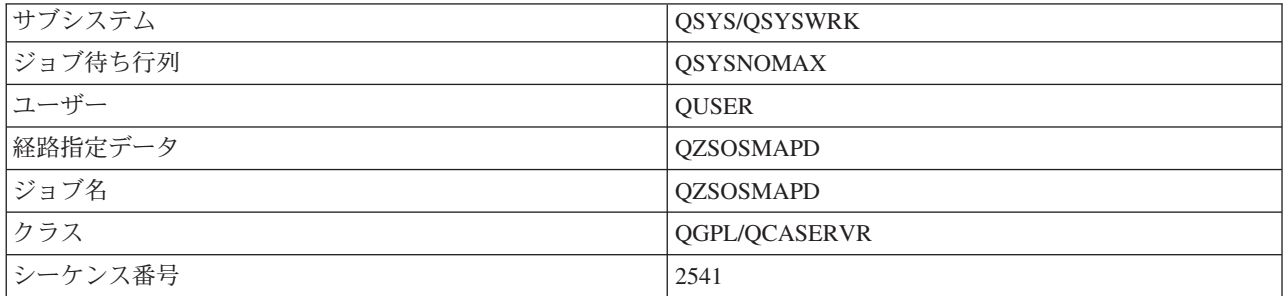

# iSeries サーバーのシステム値

システム値には、システムの特定部分を操作する制御情報が入っています。ユーザーは、作業環境を定義す るために、システム値を変更することができます。システム値には、たとえばシステム日付やライブラリ ー・リストなどがあります。

iSeries サーバーには多数のシステム値があります。以下に示す値は、クライアント/サーバー環境で特に重 要な意味を持つものです。

#### **QAUDCTL**

監査制御。このシステム値には、オブジェクト・レベルおよびユーザー・レベルの監査をオンまた はオフにするスイッチが入っています。このシステム値に対する変更は即時に有効になります。

### **QAUDENDACN**

監査ジャーナル・エラー・アクション。このシステム値は、オペレーティング・システムのセキュ リティー監査ジャーナルが監査ジャーナル項目を送信しているときにエラーが発生した場合に、シ ステムがとるアクションを指定します。このシステム値に対する変更は即時に有効になります。

### **QAUDFRCLVL**

監査ジャーナル強制書き込み。このシステム値は、監査ジャーナル項目データが補助記憶域に強制 書き込みされる前に、セキュリティー監査ジャーナルに書き込むことができる監査ジャーナル項目 の数を指定します。このシステム値に対する変更は即時に有効になります。

#### **QAUDLVL**

セキュリティー監査レベル。このシステム値に対する変更は、システム上で実行されているすべて のジョブについて即時に有効になります。

#### **QAUTOVRT**

システムが自動的に仮想デバイスを作成するかどうかを決定します。これは、表示装置(ディスプ レイ) パススルー・セッションおよび Telnet セッションで使用されます。

### QCCSID

次のものを識別するコード化文字セット ID

- 特定の一組のエンコード・スキーム ID
- 文字セット ID
- コード・ページ ID
- システムが必要とするコード化図形文字表現を一意的に識別する、その他のコーディング関連情 報

この値は、システムにインストールされている言語によって異なります。この値によって、ユーザ ーに提示するデータを、事前に別の形式に変換する必要があるかどうかが決まります。デフォルト 値は 65535 で、これはデータを変換しないことを意味します。

#### **QCTLSBSD**

制御サブシステム記述

#### **ODSPSGNINF**

5250 エミュレーション機能 (ワークステーション機能 PC5250) を使用したサインオンの後で、サ インオン情報画面を表示するかどうかを決定します。

## **QLANGID**

システムのデフォルトの言語 ID。これは、ジョブ CCSID が 65535 である場合に、ユーザーのジ ョブ用のデフォルトの CCSID を決定します。クライアントおよびサーバーは、このデフォルト・ ジョブ CCSID 値を使用して、クライアントとサーバーの間で交換されるデータの正しい変換を判 別します。

#### **QLMTSECOFR**

全オブジェクト (\*ALLOBJ) またはサービス (\*SERVICE) 特殊権限を持つユーザーが、どのデバイ スも使用できるかどうかを制御します。この値が 1 に設定されている場合は、\*ALLOBJ または \*SERVICE 特殊権限を持つすべてのユーザーは、デバイスを使用するための特定の \*CHANGE 権 限を持っている必要があります。

これは、5250 エミュレーションの場合の仮想デバイスに影響を与えます。出荷時の値は 1 です。 許可ユーザーが PC にサインオンできるようにしたいときは、その PC で使用するデバイスおよ びコントローラーに対する特定権限をユーザーに付与するか、またはこの値を 0 に変更してくだ さい。

#### **QMAXSIGN**

ローカル・ユーザーおよびリモート・ユーザーが、サインオンの誤りを連続して何回繰り返すこと ができるかを制御します。 OMAXSIGN の値に達した場合は、システムは OMAXSGNACN シス テム値に従ってアクションを決めます。

OMAXSGNACN の値が 1 (デバイスをオフに変更) である場合は、ユーザーが、接続を開始しよう として誤ったパスワードを PC に入力しても、QMAXSIGN の値に拘束されることはありません。

これは、PC ユーザーにとって機密漏れを起こすおそれがあります。したがって、QMAXSGNACN は 2 または 3 のいずれかに設定するようにしてください。

#### **QMAXSGNACN**

いずれかのデバイスでサインオン試行の最大回数に達したときに、システムがとる処置を決定しま

す。 1 (デバイスをオフに変更)、2 (ユーザー・プロファイルを使用不可にする)、または 3 (デバ イスをオフに変更し、ユーザー・プロファイルを使用不可にする)のいずれかを指定できます。出 荷時の値は 3 です。

### **QPWDEXPITV**

パスワードの有効日数。このシステム値に対する変更は即時に有効になります。

#### **OPWDLMTAJC**

パスワード内で隣接する数字を使用することを制限します。このシステム値に対する変更は、次回 にパスワードを変更する時点で有効になります。

#### **QPWDLMTCHR**

パスワード内での特定文字の使用を制限します。このシステム値に対する変更は、次回にパスワー ドを変更する時点で有効になります。

#### **QPWDLMTREP**

パスワード内での反復文字の使用を制限します。このシステム値に対する変更は、次回にパスワー ドを変更する時点で有効になります。

#### **QPWDLVL**

システムのパスワード・サポートのレベルを決定します。これには、iSeries サーバーがサポートす るパスワードの長さ、パスワードに使用する暗号化のタイプ、および、Windows 95/98/ME クライ アント用の AS/400 ネットサーバー・パスワードをシステムから削除するかどうか、などが含まれ ます。このシステム値に対する変更は次回の IPL 時に有効になります。

警告:この値を、長いパスワードをサポートするように設定する場合は、その前に、すべてのクラ イアント PC を、長いパスワードをサポートするもの (Express V5R1) にアップグレードする必要 があります。こうしておかないと、V5R1 より前のバージョンのクライアントはすべて、iSeries サ ーバーにログオンできなくなります。

#### **OPWDMAXLEN**

パスワードに使用する文字の最大数。このシステム値に対する変更は、次回にパスワードを変更す る時点で有効になります。

#### **OPWDMINLEN**

パスワードに使用する文字の最小数。このシステム値に対する変更は、次回にパスワードを変更す る時点で有効になります。

#### **QPWDPOSDIF**

新しいパスワード内での文字の位置を制御します。このシステム値に対する変更は、次回にパスワ ードを変更する時点で有効になります。

### **QPWDRQDDGT**

新しいパスワード内に数字が必要なことを指定します。このシステム値に対する変更は、次回にパ スワードを変更する時点で有効になります。

#### **OPWDRODDIF**

パスワードを前のパスワードと変えるべきかどうかを制御します。

#### **QPWDVLDPGM**

コンピューター・システムが提供するパスワード検証プログラムの名前とライブラリー。オブジェ クト名とライブラリー名の両方を指定できます。このシステム値に対する変更は、次回にパスワー ドを変更する時点で有効になります。

#### **ORMTSIGN**

システムがリモート・サインオン要求をどのように処理するかを指定します。 TELNET セッショ ンは、実際にはリモート・サインオン要求です。この値により、次に示すようないくつかのアクシ ョンを指定できます。

- '\*FRCSIGNON': すべてのリモート・サインオン・セッションは、通常のサインオン処理の過程 を経る必要がある。
- '\*SAMEPRF': 5250 ディスプレイ装置のパススルーまたはワークステーション機能において、ソ ースとターゲットのユーザー・プロファイル名が同じである場合は、リモート・サインオンの試 行に対してサインオンをバイパスできる。 TELNET を使用している場合に、サインオンをバイ パスすることができます。
- '\*VERIFY': システムは、ユーザーがシステムに対するアクセス権を持っていることを確認した 上で、そのユーザーによるサインオンのバイパスを容認する。
- '\*REJECT': 5250 ディスプレイ装置のパススルーまたはワークステーション機能の場合のリモー ト・サインオンをすべて拒否する。 ORMTSIGN が \*REJECT に設定されていても、ユーザーは TELNET を使用すればシステムにサインオンすることができます。 TELNET セッションは、通 常の処理の過程を経ることになります。システムへの TELNET 要求もすべて拒否されるように するには、TELNET サーバーを終了してください。
- 'program\_library' : ユーザーは、特定のプログラムおよびライブラリー (または \*LIBL) を指定 することにより、どのリモート・セッションが許容されるか、および、どのユーザー・プロファ イルがどの場所から自動的にサインオンできるかを決定することができます。このオプションは パススルーの場合のみ有効です。

この値は、どのリモート・セッションが許容されるかを判別するために実行するプログラム名も指 定します。

出荷時の値は \*FRCSIGNON です。 5250 エミュレーターのバイパス・サインオン機能をユーザー が使用できるようにするには、この値を \*VERIFY に変更してください。

#### **QSECURITY**

システム・セキュリティー・レベル。このシステム値に対する変更は次回の IPL 時に有効になり ます。

- 20 は、サインオンのためにパスワードが必要なことを意味します。
- 30 は、サインオン時にはパスワード・セキュリティーが必要であり、個々のアクセス時にはオ ブジェクト・セキュリティーが必要であることを意味します。ユーザーは、すべてのシステム・ リソースへのアクセス権限を持っている必要があります。
- 40 は、サインオン時にはパスワード・セキュリティーが必要であり、個々のアクセス時にはオ ブジェクト・セキュリティーが必要であることを意味します。サポートされないインターフェー スを使用してオブジェクトにアクセスしようとするプログラムは、失敗します。
- 50 は、サインオン時にパスワード・セキュリティーが必要であり、ユーザーがオブジェクトお よびシステム・リソースにアクセスする権限を持っていなければならないことを意味します。 OTEMP ライブラリーおよびユーザー・ドメイン・オブジェクトのセキュリティーと保全性は、 強制適用されます。サポートされないインターフェースを使用してオブジェクトにアクセスしよ うとするプログラム、またはサポートされるインターフェースにサポートされないパラメーター 値を渡そうとするプログラムは、失敗します。

#### **QSTRUPPGM**

制御サブシステムが開始されるとき、またはシステムが始動するときに実行されるプログラム。こ のプログラムは、サブシステムの開始といったセットアップ機能を実行します。

**QSYSLIBL** 

ライブラリー・リストのシステム部分。ライブラリー・リストのこの部分は、他の部分より前に検 索されます。一部のクライアント機能は、このリストを検索してオブジェクトを見付けます。

# iSeries サーバー上のサーバー・ジョブの識別

エミュレーターまたはグリーン・スクリーン・インターフェースを使用すると、ジョブを特定のパーソナ ル・コンピューターまたは個々のクライアント機能に関連付けすることが困難な場合があります。特定のジ ョブを識別できるようにすることは、問題を究明し、パフォーマンスへの影響を判断するための必須条件で す。 iSeries ナビゲーター・インターフェースを使用して、サーバー・ジョブを識別できるようになりまし た。

- 1. 「iSeries ナビゲーター」をダブルクリックする。
- 2. 「+」をクリックして「ネットワーク」を開く。
- 3. 「+」をクリックして「サーバー」を開く。
- 4. どのタイプのサーバーについてジョブを表示するかを選択する (TCP/IP、iSeries Access for Windows な ど)。
- 5. 右側のペインにサーバーが表示されたら、ジョブを表示したいサーバーを右マウス・ボタンでクリック し、「サーバー・ジョブ」をクリックする。新しいウィンドウが開き、該当のサーバーのサーバー・ジ ョブ、ジョブ・タイプ、ジョブ状況、サーバーのシステムに入力された時刻、およびシステムに入力さ れた日付が示されます。

以下の各セクションでは、従来のグリーン・スクリーン・インターフェースを使用してサーバー・ジョブを 識別する方法を示します。

- iSeries サーバー上のサブシステム
- iSeries のジョブ名
- サーバー・ジョブの表示
- ヒストリー・ログの表示
- 特定ユーザーのサーバー・ジョブの表示

iSeries のジョブ名: iSeries で使用されるジョブ名は、次の 3 つの部分から成っています。

- 単純ジョブ名
- ユーザー ID
- ジョブ番号 (昇順)

サーバー・ジョブについては次のような規則があります。

- ジョブ名
	- 事前開始ジョブ以外の場合は、サーバー・ジョブ名はサーバー・プログラムの名前です。
	- 事前開始ジョブは、事前開始ジョブ項目内で定義されている名前を使用します。
	- サーバーが開始するジョブは、ジョブ記述名を使用するか、または、バッチ・ジョブの場合は指定さ れた名前を使用します ( ファイル・サーバーがこれを行います)。
- ユーザー ID
	- これは、事前開始ジョブが使用されるかどうかに関係なく、常に QUSER です。
	- ジョブ・ログには、どのユーザーがジョブを使用したかが示されます。
- ジョブ番号は実行管理機能により作成されます。

**サーバー・ジョブの表示:** サーバー・ジョブを識別するには、2 つの方法があります。第 1 の方法は、 WRKACTJOB コマンドを使用する方法です。第 2 の方法は、ヒストリー・ログを表示して、どのジョブ をどのクライアントが使用しているかを判別する方法です。

<h7>WRKACTJOB による活動ジョブの表示

WRKACTJOB コマンドは、すべての活動ジョブ、および、サーバー・デーモンとサーバー・マッパー・デ ーモンを表示します。

次の図は、WRKACTJOB コマンドにより表示される状況の例です。図には、サーバーに関連したジョブだ けが示されています。使用可能な事前開始ジョブを表示するには、(F14) を押す必要があります。

図に示されているのは次のタイプのジョブです。

- (1) サーバー・マッパー・デーモン
- (2) サーバー・デーモン
- (3) 事前開始サーバー・ジョブ

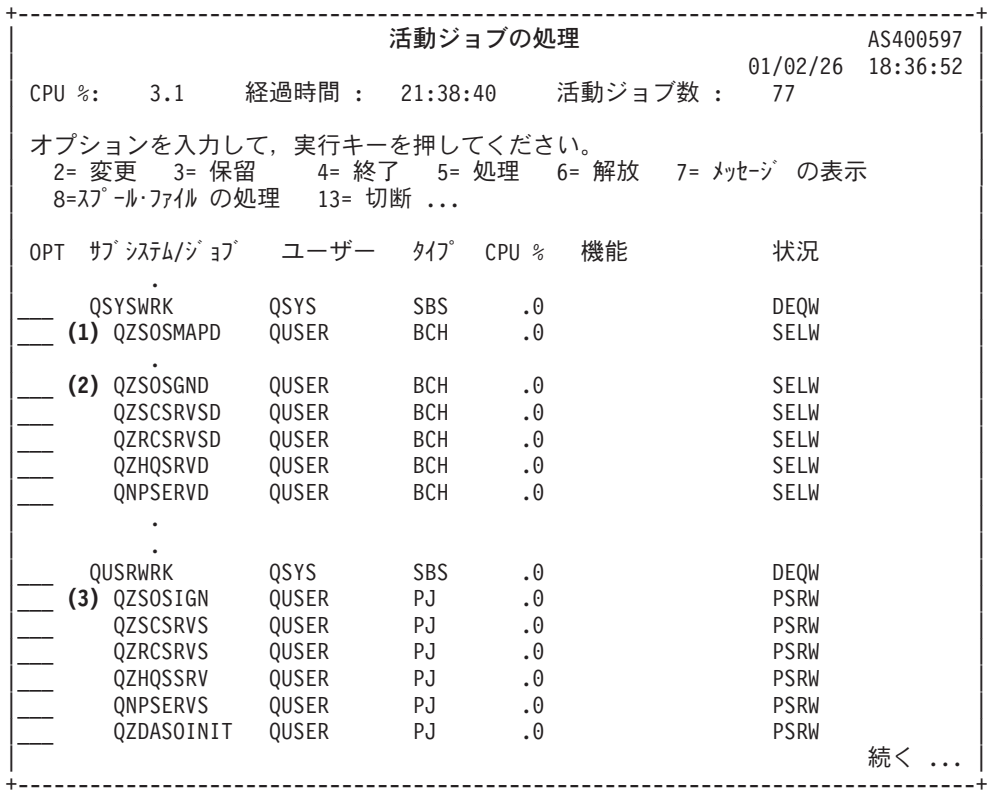
活動ジョブの処理 AS400597 01/02/26 18:36:52 活動ジョブ数: 77 CPU %: 経過時間 : 21:38:40  $3.1$ オプションを入力して、実行キーを押してください。 2= 変更 3= 保留 4= 終了 - 5= 処理 - 6= 解放 - 7=メッセージ の表示 8=スプール・ファイル の処理 13= 切断 ... OPT サブ システム/ジョブ ユーザー タイプ CPU % 機能 状況 QSERVER QSYS **SBS**  $.0$ **DEOW** QPGMR **QSERVER FVTW** ASJ  $\cdot$  1 (2) QPWFSERVSD **BCH** QUSER  $.0$ **SFIW QZDASRVSD** QUSER **BCH**  $.0$ **SELW** (3) OPWFSERVSO **PSRW** QUSER **P.1**  $.0$ QPWFSERVSO QUSER PJ  $.0$ **PSRW** 続く ...

次のタイプのジョブが表示されています。

- **ASJ** サブシステム用の自動開始ジョブ
- 事前開始されたサーバー・ジョブ **PJ**

サブシステム・モニター・ジョブ **SBS** 

サーバー・デーモンおよびサーバー・マッパー・デーモン・ジョブ **BCH** 

**ヒストリー・ログの表示:** 各クライアントがサーバー・ジョブのいずれかに正常に接続するたびに、その ジョブは、該当のクライアント・ユーザーのプロファイルの下で実行するようにスワップされます。特定の クライアント・ユーザーにどのジョブが関連しているかを判別するには、DSPLOG コマンドを使用してヒ ストリー・ログを表示します。そして、次の文字で始まるメッセージを見付けてください。

- CPIADOB (サインオン・サーバー・メッセージ)
- CPIAD09 (その他のすべてのサーバーに関するメッセージ)

**特定ユーザーのサーバー・ジョブの表示:** 特定のユーザーについてサーバー・ジョブを表示するには、次 のようにします。

- 1. iSeries ナビゲーターをオープンする (該当のアイコンをダブルクリック)。
- 2. 「ユーザーおよびグループ」をクリックし、次に「すべてのユーザー」をクリックする。
- 3. サーバー・ジョブを表示したいユーザーを右マウス・ボタンでクリックする。
- $\overline{4}$ 「**ユーザー・オブジェクト**」を選択し、「**ジョブ**」をクリックする。このユーザーのすべてのサーバ ー・ジョブを示すウィンドウが表示されます。

WRKOBJLCK コマンドを使用することもできます。その場合は、ユーザー・プロファイルおよび \*USRPRF を指定します。

#### ホスト・サーバーでの EZ セットアップおよび iSeries ナビゲーターの使用

iSeries のサインオン・サーバー、セントラル・サーバー、およびリモート・コマンド/分散プログラム呼び 出しサーバーで通信プロトコルが実行されていない場合でも、EZ セットアップおよび iSeries ナビゲータ ーは、これらのサーバーに接続することができます。つまり、EZ セットアップでは、STRTCP が実行され る前に接続することができます。 EZ セットアップには、通信プロトコルを構成または開始する前に、あ

る程度の iSeries 初期セットアップができるパスが使用されています。このトピックでは、EZ セットアッ プおよびオペレーション・コンソールで使用される通信パスが活動状態にあるかどうかを判別する方法、お よび必要な場合にその通信パスを再始動する方法について説明します。

EZ セットアップにより使用される接続を構成する方法については、EZ セットアップのオンライン・ヘル プを参照してください。

EZ セットアップにより使用される通信パスが活動状態になるためには、QSYSWRK サブシステム内で 3 つのジョブ (ONEOSOEM) が実行されていることが必要です。 OSYSWRK サブシステムには、この通信 パス用の自動開始ジョブがあります。この自動開始ジョブ (QNEOSOEM) は、QSYSWRK サブシステム内 にある ONEOSOEM という名前の他の 2 つのジョブを実行依頼します。これらのジョブのどちらかが活 動状熊にない場合は、次のコマンドを実行してそのジョブを開始してください。

QSYS/SBMJOB CMD(QSYS/CALL PGM(QSYS/QNEOSOEM)) JOB(QNEOSOEM) JOBD(QSYS/QNEOJOBD) JOBQ(QSYS/QSYSNOMAX) PRTDEV(\*JOBD) OUTQ(\*JOBD) USER(\*JOBD) PRTTXT(\*JOBD) SYSLIBL(\*SYSVAL) INLLIBL(\*JOBD) LOGCLPGM(\*YES) MSGQ(\*NONE) SRTSEQ(\*SYSVAL) LANGID(\*SYSVAL) CNTRYID(\*SYSVAL) CCSID(\*SYSVAL)

このコマンドは、必要な場合に、これら 3 つの ONEOSOEM ジョブをすべて開始します。

# サーバー出ロプログラムの使用

システム管理者は、出口プログラムを使用して、個々の特定サーバーについてクライアント・ユーザーが行 うことのできる活動を制御します。すべてのサーバーが、ユーザー作成の出口プログラムをサポートしてい ます。このトピックでは、出口プログラムの使用方法と構成方法について説明します。また、サーバー機能 へのアクセスを制御するために利用できるサンプル・プログラムも示します。

- 出ロプログラムの登録
- 出口プログラムの作成
- 出口プログラムのパラメーター
- サンプル出口プログラム

注: 法的に重要な情報については、「コードに関する特記事項」を参照してください。

## 出ロプログラムの登録

どの出口プログラムを呼び出すかをサーバーが判断できるようにするには、出口プログラムを登録する必要 があります。出口プログラムを登録するには、OS/400 の登録機能を使用します。

#### 登録機能の使用

登録機能に出口プログラムを登録するには、登録情報の処理 (WRKREGINF) コマンドを使用します。

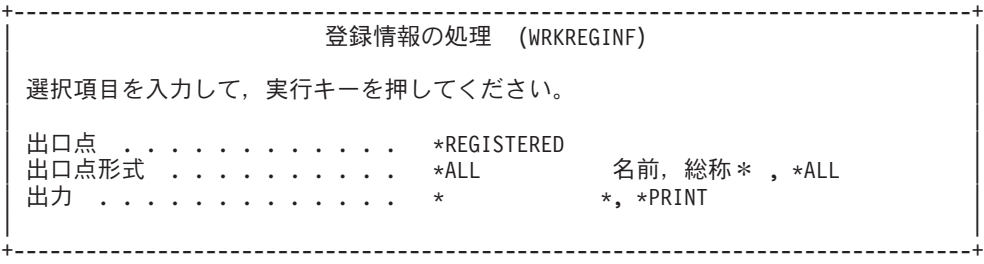

登録された出口点を表示するには、実行キー (Enter) を押します。

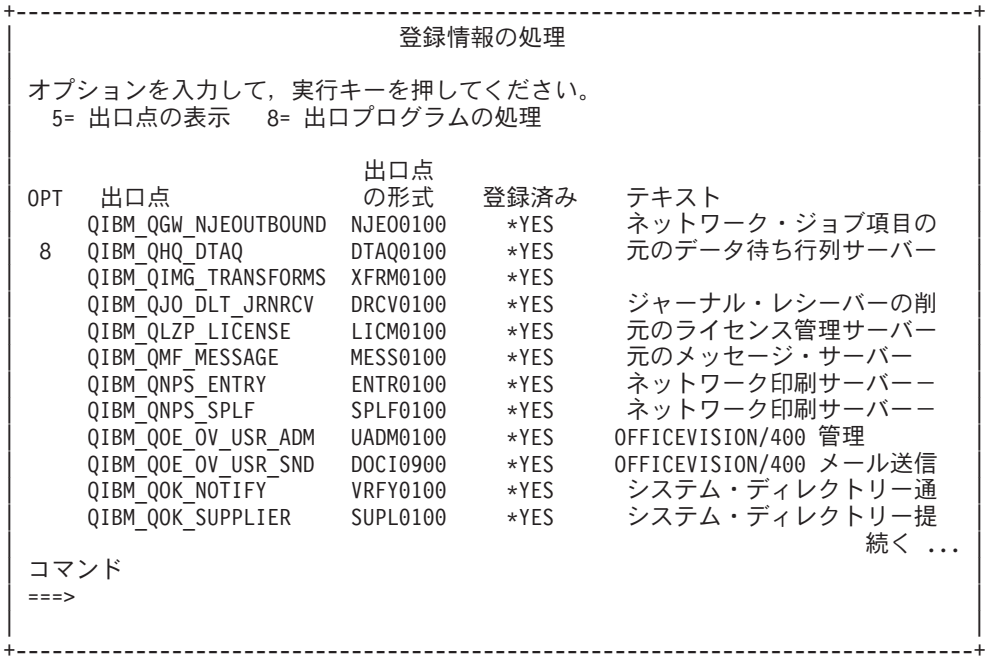

操作対象のサーバーについて定義されている出口点用の出口プログラムに対する作業を行うには、オプショ ンを 8 を選択します。

+--------------------------------------------------------------------------------+ | -'-アンストランス こうしょう こうしょう しんしょう しょうしょう しょうしょう しょうしょう しょうしょう | | | - : QIBM\_QHQ\_DTAQ : DTAQ0100 | | | | オプションを入力して,実行キーを押してください。 | | 1= 4= 5= 10= | | | │ 出口 プログラム 出口  $\Box$ | OPT | | 1 | | | │ ( 出ロプログラムが見つからない。 ) │ | | | | +--------------------------------------------------------------------------------+

出口点に出口プログラムを追加するには、オプション 1 を使用します。

- すでに定義されている出口プログラムの名前を変更するには、その前にそのプログラムを削除する必要 があります。
- 登録機能は、1 つの出口点および様式名について複数のユーザー出口をサポートできますが、サーバー は常に出口プログラム 1 を検索します。
- 変更を有効にするには、事前開始ジョブをいったん終了してから、再開始する必要があります。

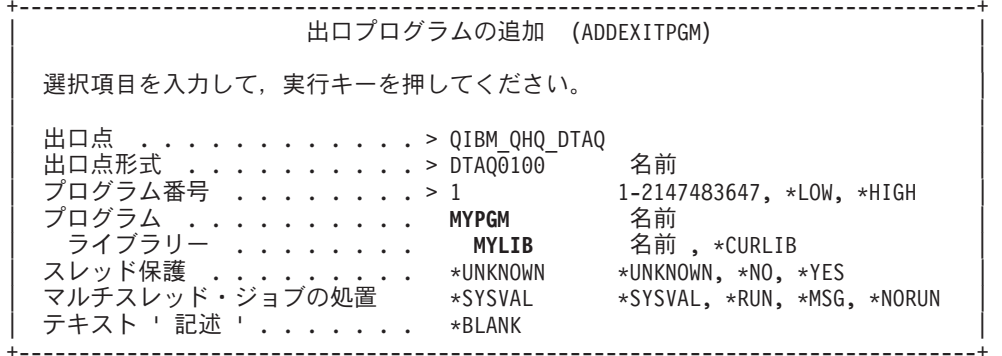

この出口点に該当するプログラムのプログラム名とライブラリーを入力します。

複数の出口点に同じプログラムを使用することもできます。プログラムは、入力として送られたデータを使 用して、各タイプの要求をどのように取り扱うかを判断することができます。

次に、個々の OS/400 サーバー別に出口点と様式名を示します。

#### **QIBM QPWFS FILE SERV** (ファイル・サーバー)

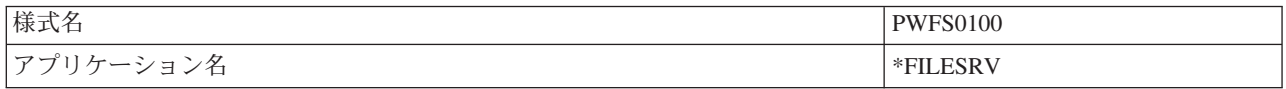

#### QIBM QZDA INIT (データベース・サーバー開始)

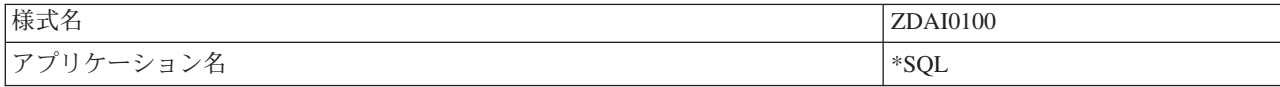

#### QIBM\_QZDA\_NDB1 (データベース・サーバーのネイティブ・データベース要求)

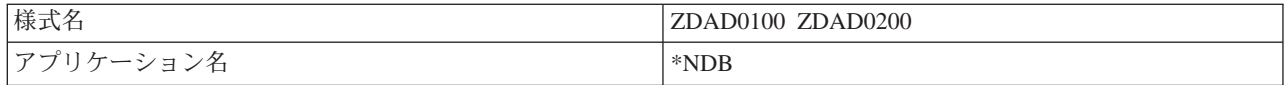

#### QIBM\_QZDA\_SQL1 (データベース・サーバーの SQL 要求)

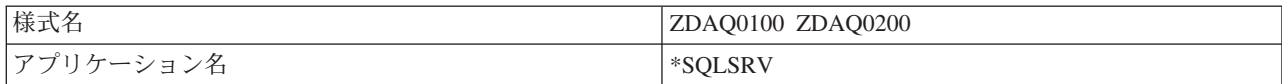

#### QIBM\_QZDA\_ROI1 (データベース・サーバーのオブジェクト情報検索要求)

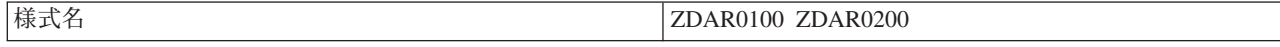

|アプリケーション名 \*RTVOBJINF

### **QIBM\_QZHQ\_DATA\_QUEUE** (データ待ち行列サーバー)

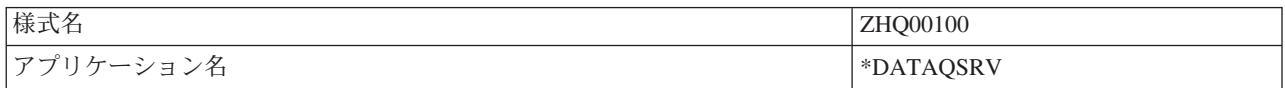

#### **QIBM\_QNPS\_ENTRY** (ネットワーク・プリント・サーバー)

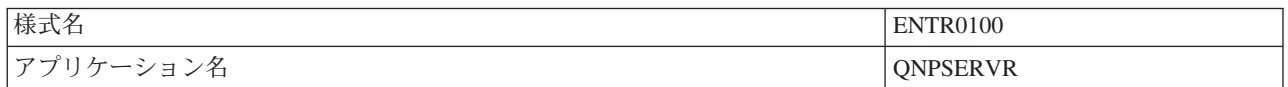

#### **QIBM QNPS SPLF** (ネットワーク・プリント・サーバー)

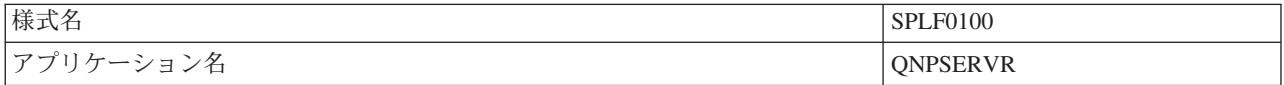

#### QIBM\_QZSC\_LM (セントラル・サーバーのライセンス管理要求)

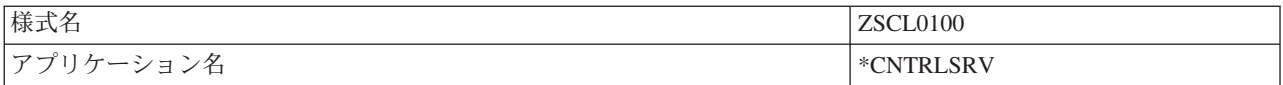

#### **QIBM QZSC NLS** (セントラル・サーバーの NLS 要求)

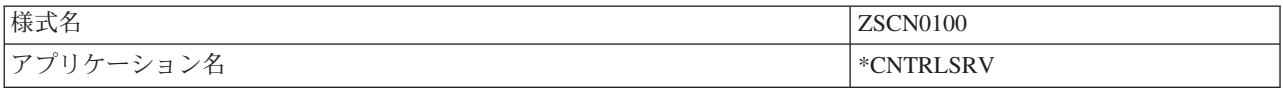

#### **QIBM\_QZRC\_RMT** (リモート・コマンド/分散プログラム呼び出しサーバー)

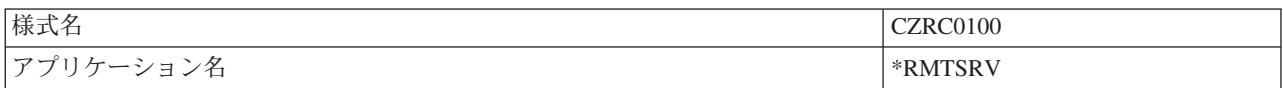

#### **QIBM\_QZSO\_SIGNONSRV** (サインオン・サーバー)

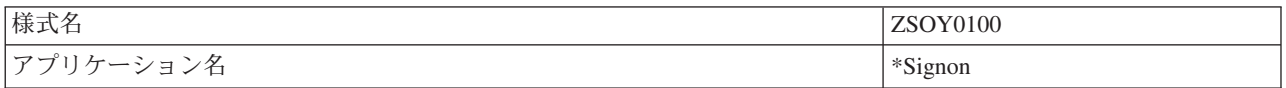

# 出ロプログラムの作成

ユーザーが出口プログラムを指定すると、サーバーは、ユーザーの要求を実行する前に、次の 2 つのパラ メーターをその出口プログラムに渡します。

- 1 バイトの戻りコード値
- 要求に関する情報を含む構造(この構造は出口点ごとに異なります)

ユーザーが出口プログラムを指定すると、サーバーは、ユーザーの要求を実行する前に、次の 2 つのパラ メーターをその出口プログラムに渡します。

- 1 バイトの戻りコード値
- 要求に関する情報を含む構造(この構造は出口点ごとに異なります)

出口プログラムは、この 2 つのパラメーターを使用して、要求の実行が可能かどうかを判断することがで きます。出口プログラムが戻りコードを X'F1' に設定している場合は、サーバーは要求を許可します。戻 りコードが X'FO' に設定されている場合は、サーバーは要求を拒否します。 X'F1' または X'FO' 以外の 値が設定された場合の結果は、どのサーバーにアクセスしようとしているかによって異なります。

同じプログラムを、複数のサーバーおよび出口点に使用することができます。プログラムは、第2パラメ ーターとして渡された構造内のデータを調べて、どのサーバーが呼び出され、どの機能が使用されているか を判断することができます。

出口プログラムに送られる第 2 パラメーターの構造については、「出口プログラムのパラメーター形式」 に説明があります。この情報を使用して、ユーザー独自の出口プログラムを作成することができます。

# 出ロプログラムのパラメーター

以下のトピックでは、それぞれの OS/400 サーバーについて、出口点に渡される第 2 パラメーターの様式 のデータ構造を示します。

- ファイル・サーバー
- データベース・サーバー
- データ待ち行列サーバー
- ネットワーク・プリント・サーバー
- セントラル・サーバー
- リモート・コマンド/分散プログラム呼び出しサーバー
- サインオン・サーバー

ファイル・サーバー: ファイル・サーバーには、出口点が 1 つ定義されています。

QIBM\_QPWFS\_FILE\_SERV 様式 PWFS0100

OIBM OPWFS FILE SERV 出口点は、次のタイプのファイル・サーバー要求に対して出口プログラムを実 行するように定義されています。

- ファイル属性変更
- ストリーム・ファイル作成またはディレクトリー作成
- ファイル削除またはディレクトリー削除
- ファイル属性リスト
- 移動
- ストリーム・ファイルのオープン
- リネーム
- 変換割り振り

注 :

ファイル・サーバーの場合は、出ロプログラム名は OSERVER サブシステムが活動化された時点で解決されま す。プログラム名を変更した場合に、その変更を有効にす るには、サブシステムを終了し、再始動する必要がありま す。

# 出口点 QIBM\_QPWFS\_FILE\_SERV 様式 PWFS0100

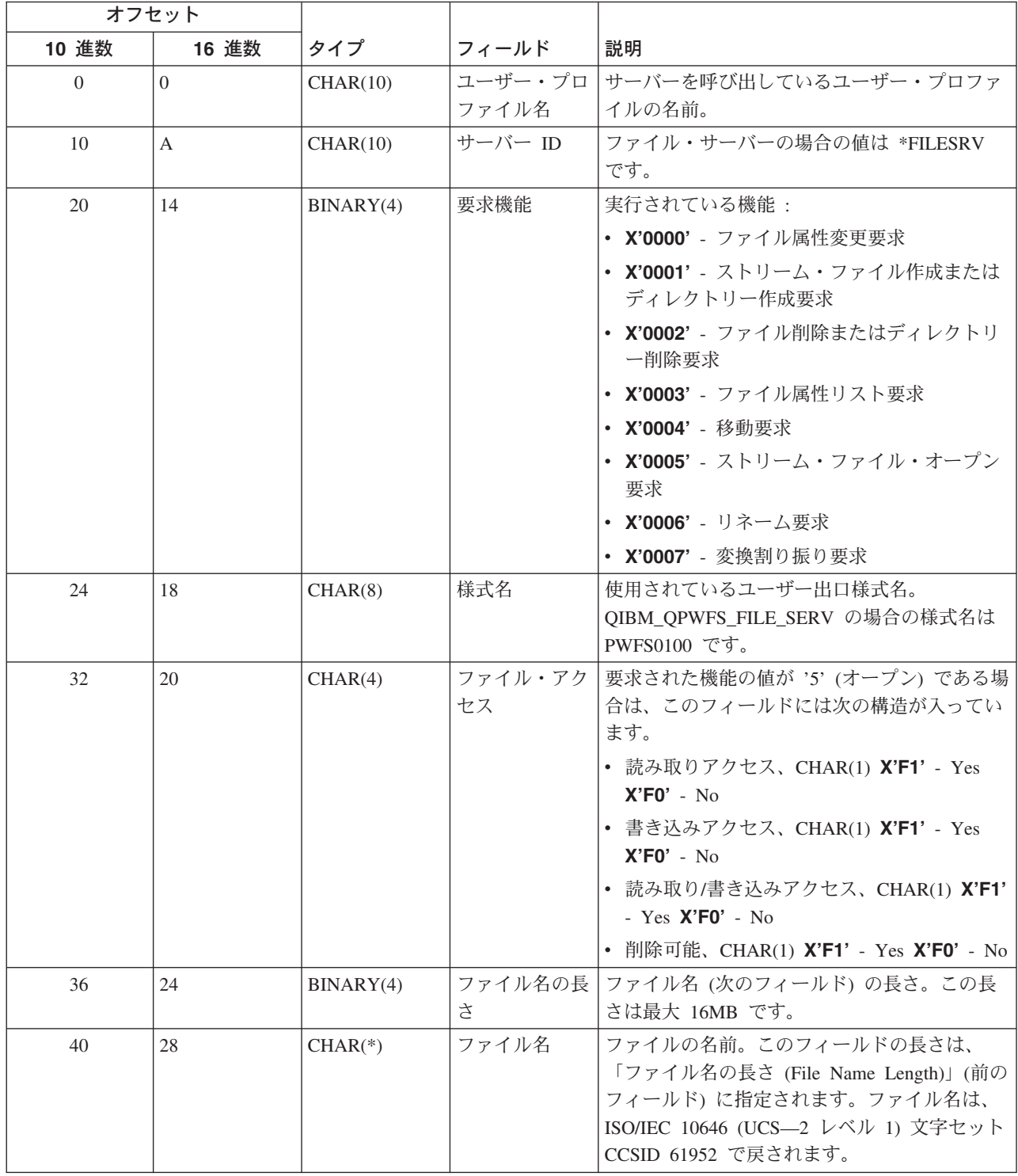

注:

- この様式は、ライブラリー QSYSINC の中のファイル H、QRPGSRC、QRPGLESRC、QLBLSRC、および QCBLLESRC 内のメンバー EPWFSEP により定義されます。
- ISO/IEC 10646 (UCS-2 レベル 1) 文字セットについて詳しくは、「 Information Standard, ISO/IEC 10646-1: Information technology - Universal-Octet Character Set (UCS) - Part 1: Architecture and Basic Multilingual Plane」(参照番号 ISO/IEC 10646-1: 1993(E)) を参照してください。
	- UCS-2 レベル 1 との間の変換のために使用できる API は、iconv() および CDRCVRT です。

# データベース・サーバー: データベース・サーバーには、4 つの異なる出口点が定義されています。

- 1. OIBM OZDA INIT
	- サーバーの開始時に呼び出されます。
- 2. QIBM\_QZDA\_NDB1
	- ネイティブ・データベース要求に対して呼び出されます。
- 3. QIBM\_QZDA\_SQL1
	- · SOL 要求に対して呼び出されます。
- 4. QIBM\_QZDA\_SQL2
	- SQL 要求に対して呼び出されます。
- 5. QIBM\_QZDA\_ROI1
	- オブジェクト情報検索要求および SQL カタログ機能に対して呼び出されます。

ネイティブ・データベースおよびオブジェクト情報検索のための出口点には、要求される機能のタイプに応 じた 2 つの様式が定義されています。

QIBM\_QZDA\_INIT 出口点は、サーバーの開始時に出口プログラムを実行するように定義されています。こ の出口点にプログラムが定義されている場合は、データベース・サーバーが開始されるたびにそのプログラ ムが呼び出されます。

#### 出口点 QIBM\_QZDA\_INIT 様式 ZDAI0100

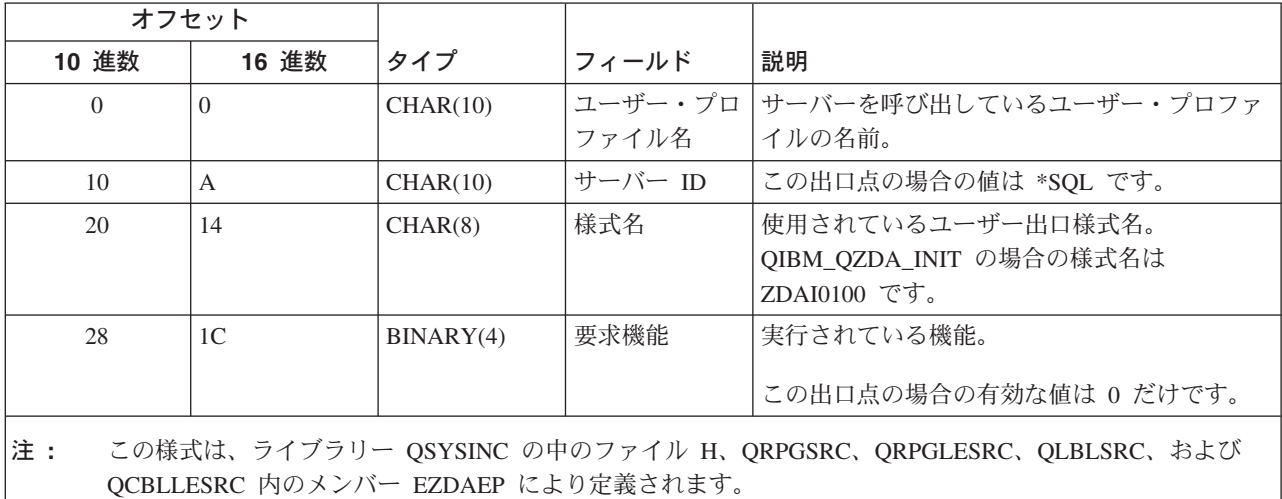

QIBM QZDA NDB1 出口点は、データベース・サーバーの場合のネイティブ・データベース要求に対して 出口プログラムを実行するように定義されています。この出口点については、2つの様式が定義されていま す。様式 ZDAD0100 は次の機能に使用されます。

- ソース物理ファイルの作成
- 既存のファイルを基にしたデータベース・ファイルの作成
- データベース・ファイル・メンバーの追加、クリア、削除
- データベース・ファイルのオーバーライド
- データベース・ファイル・オーバーライドの削除
- ファイルの削除

様式 ZDAD0200 は、ライブラリー・リストにライブラリーを追加する要求が受信されたときに使用されま す。

#### 出口点 QIBM\_QZDA\_NDB1 様式 ZDAD0100

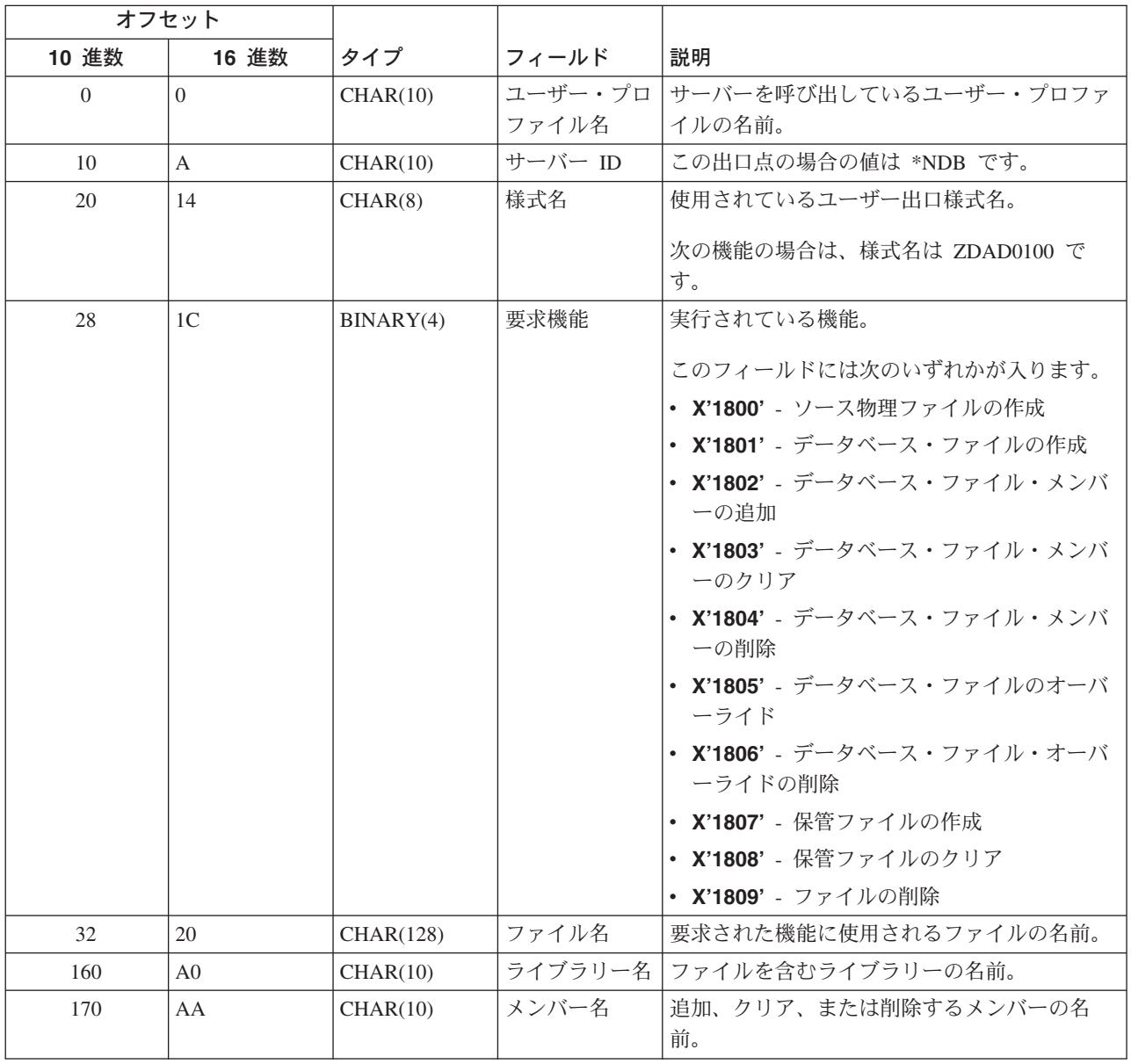

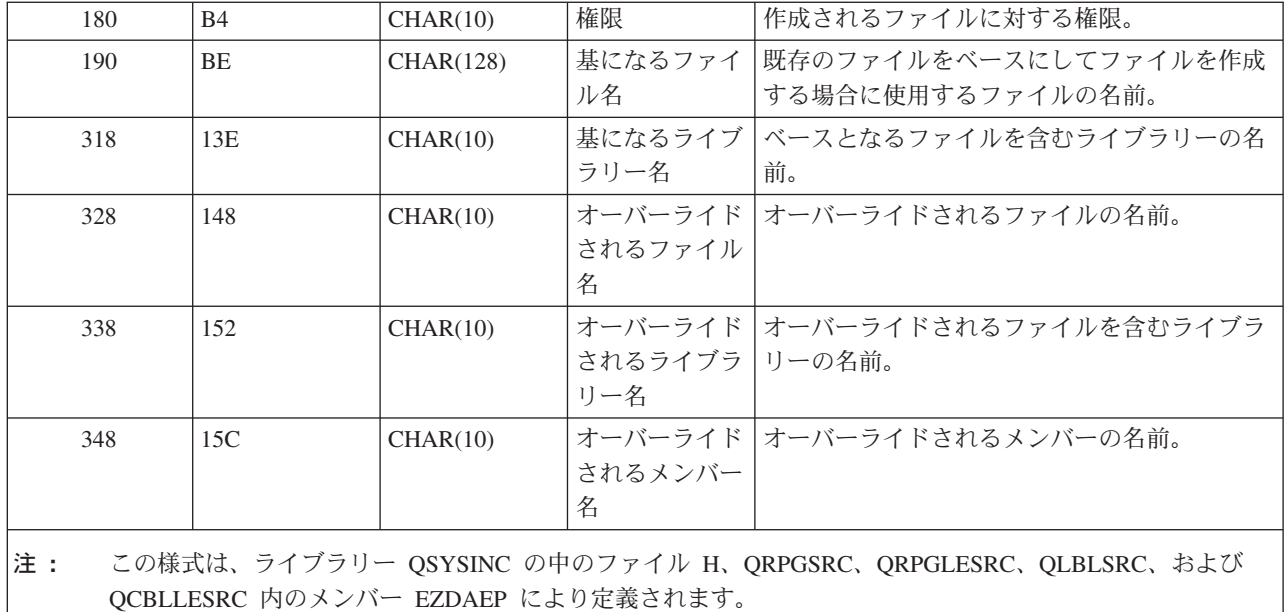

# 出口点 QIBM\_QZDA\_NDB1 様式 ZDAD0200

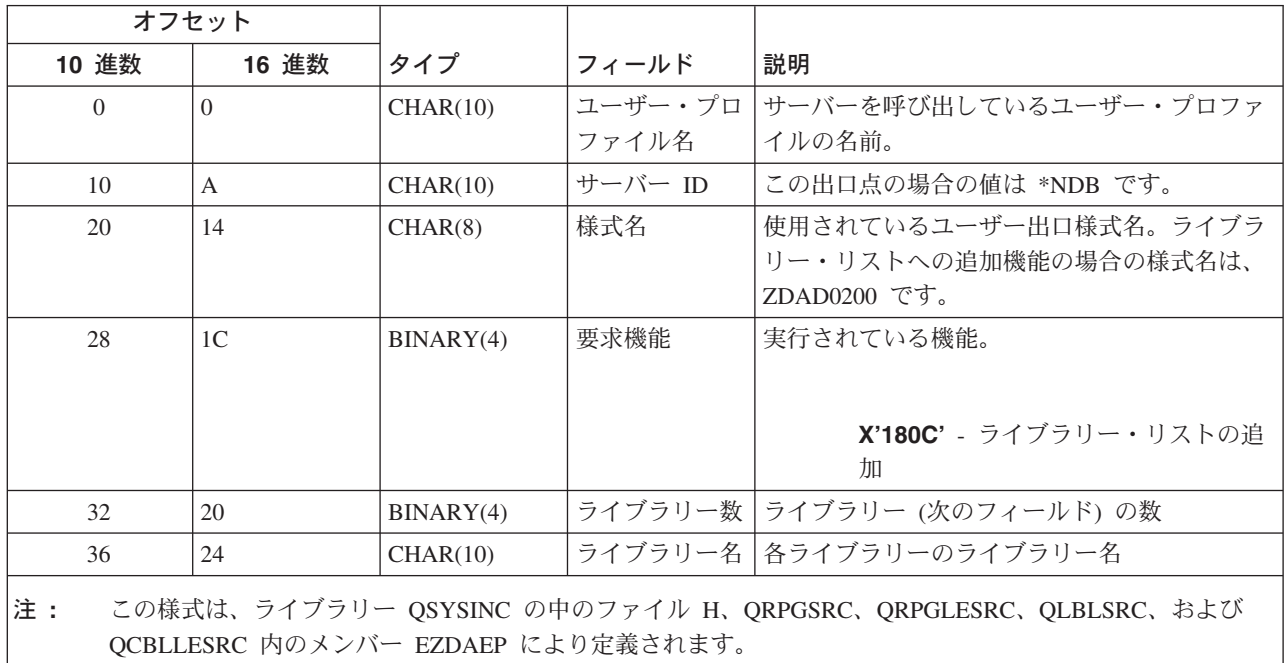

QIBM\_QZDA\_SQL1 出口点は、データベース・サーバーについて受信された特定の SQL 要求に対して出 ロプログラムを実行するように定義されています。この出口点用に定義されている様式は 1 つだけです。 出ロプログラムが呼び出されるのは、次の機能が要求された場合です。

- 準備
- オープン
- 実行
- 接続
- パッケージの作成
- パッケージのクリア
- パッケージの削除
- ストリーム・フェッチ
- 即時実行
- 作成と記述
- 準備と実行または準備とオープン
- オープンとフェッチ
- 実行またはオープン

# 出口点 QIBM\_QZDA\_SQL1 様式 ZDAQ0100

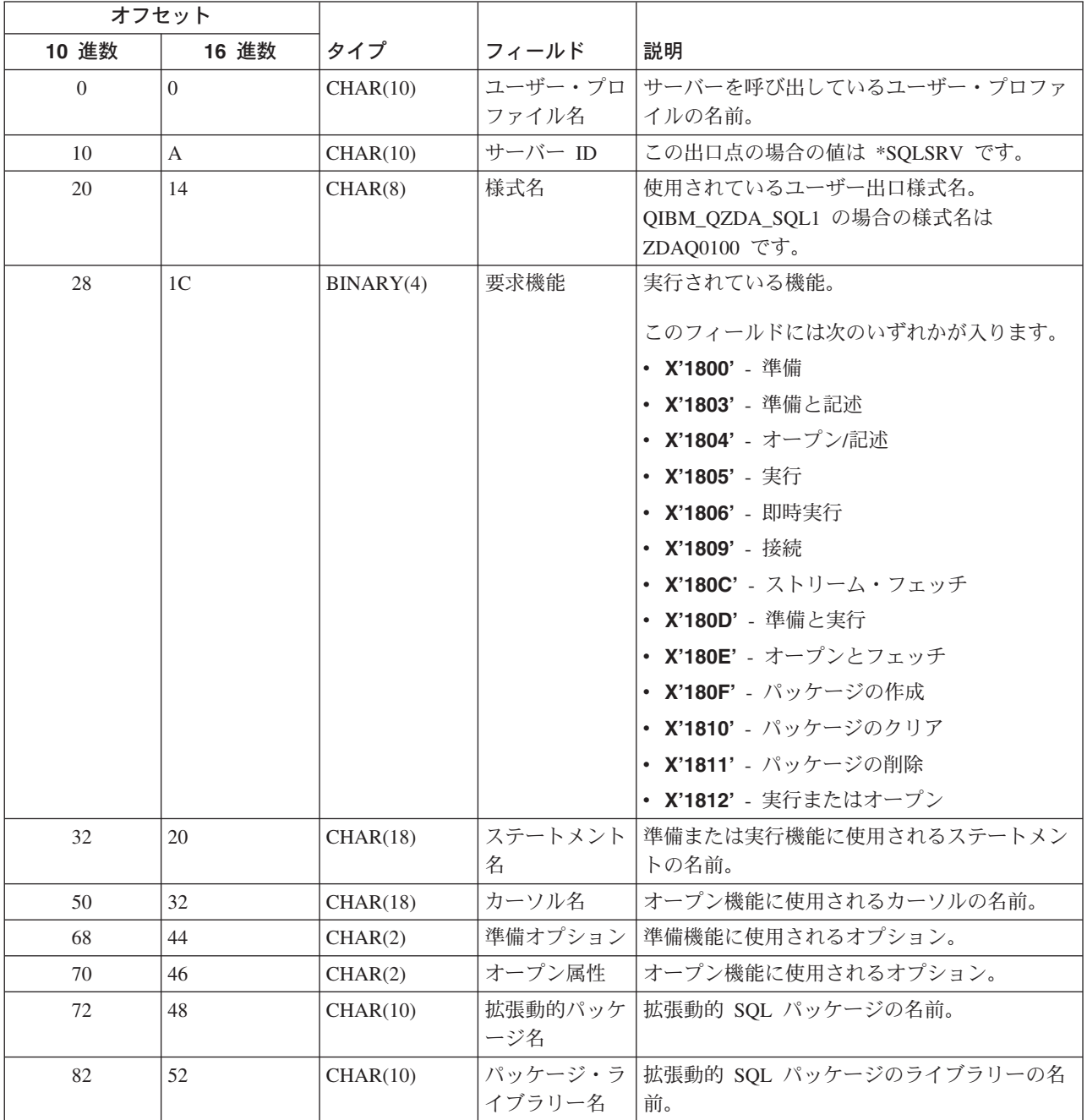

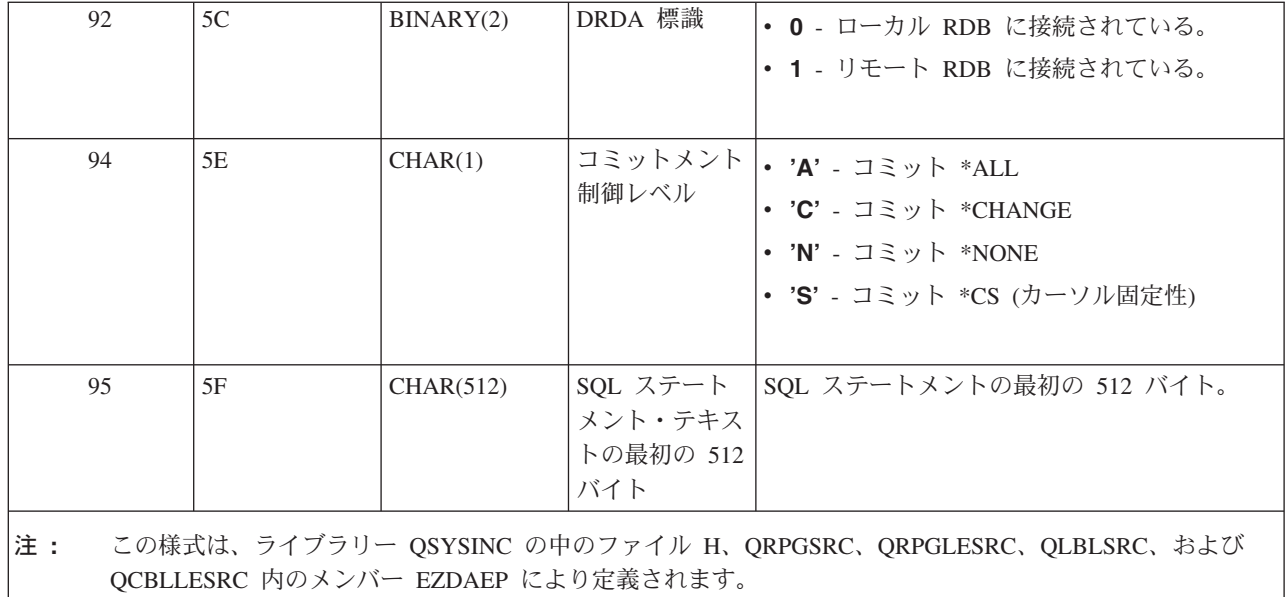

QIBM\_QZDA\_SQL2 出口点は、データベース・サーバーについて受信された特定の SQL 要求に対して出 ロプログラムを実行するように定義されています。 QIBM\_QZDA\_SQL2 出口点は QIBM\_QZDA\_SQL1 出 口点より優先されます。 QIBM\_QZDA\_SQL2 出口点用に登録されているプログラムがある場合は、そのプ ログラムが呼び出され、QIBM\_QZDA\_SQL1 出口点用のプログラムは呼び出されません。出口プログラム が呼び出されるのは、次の機能が要求された場合です。

- 準備
- オープン
- 実行
- 接続
- パッケージの作成
- パッケージのクリア
- パッケージの削除
- ストリーム・フェッチ
- 即時実行
- 作成と記述
- 準備と実行または準備とオープン
- オープンとフェッチ
- 実行またはオープン

# 表 A-6: 出口点 QIBM QZDA SQL2 様式 ZDAQ0200

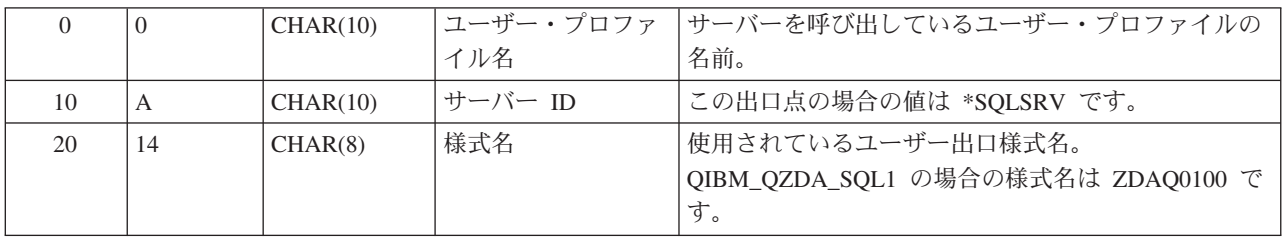

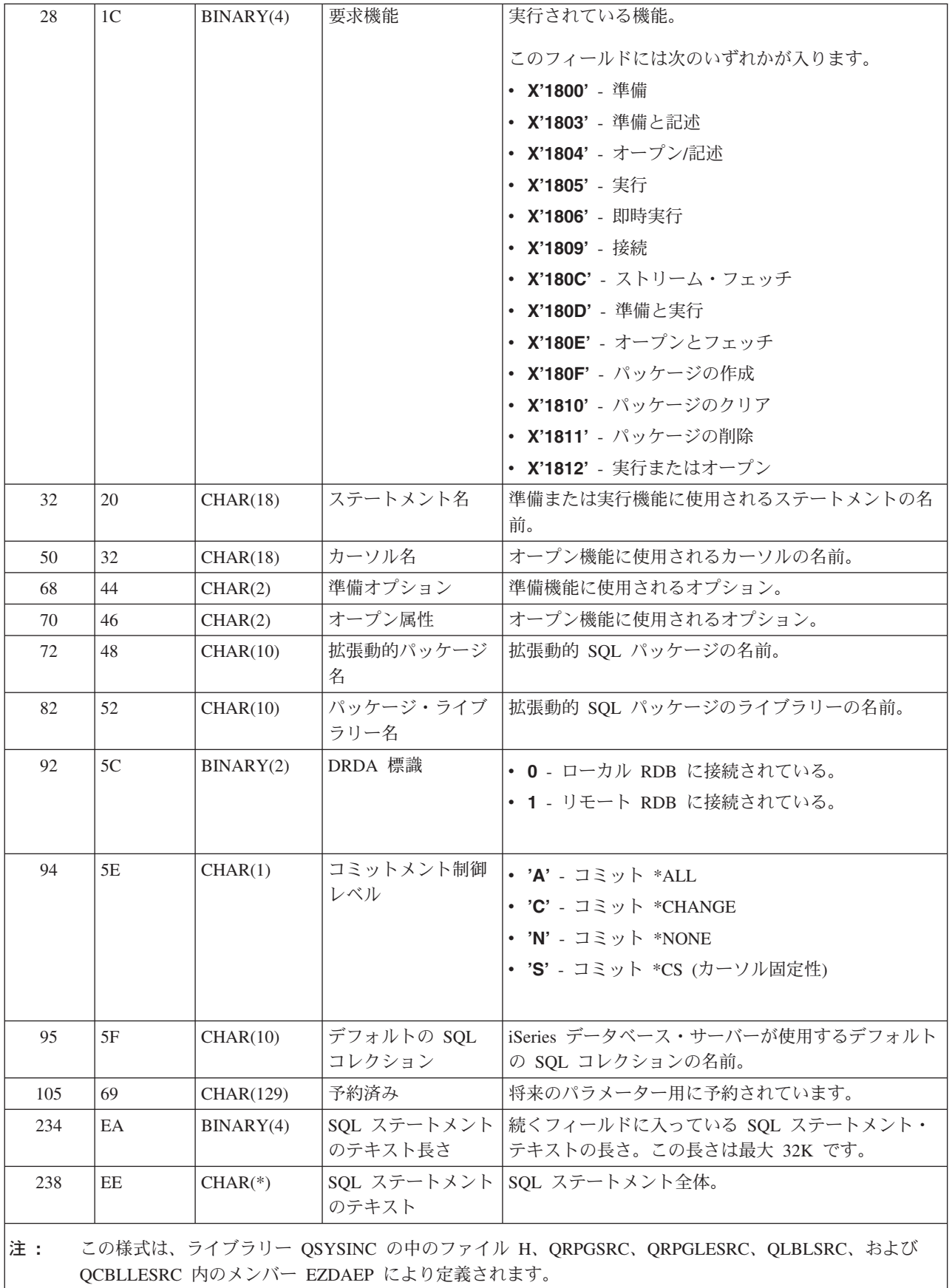

QIBM QZDA ROI1 出口点は、データベース・サーバーに対して特定のオブジェクトに関する情報の検索 が要求された場合に、出口プログラムを実行するように定義されています。また、この出口点は SQL カタ ログ機能にも使用されます。

この出口点には 2 つの様式が定義されています。次にこれらの様式について説明します。

様式 ZDAR0100 は、次のオブジェクトに関する情報の検索要求に対して使用されます。

- ライブラリー (またはコレクション)
- ファイル (またはテーブル)
- フィールド (または列)
- 索引
- リレーショナル・データベース (または RDB)
- · SQL パッケージ
- SQL パッケージ・ステートメント
- ファイル・メンバー
- レコード様式
- 特殊列

様式 ZDAR0200 は、次のオブジェクトに関する情報の検索要求に対して使用されます。

- 外部キー
- 基本キー

#### 出口点 QIBM\_QZDA\_ROI1 様式 ZDAR0100

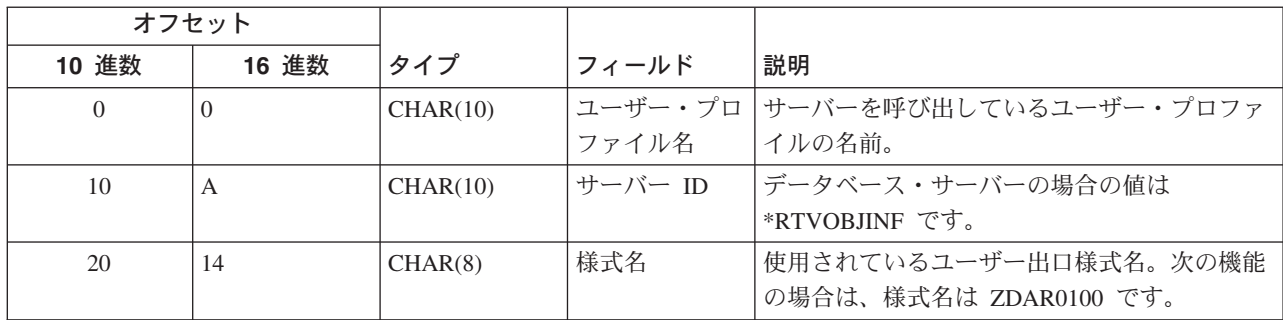

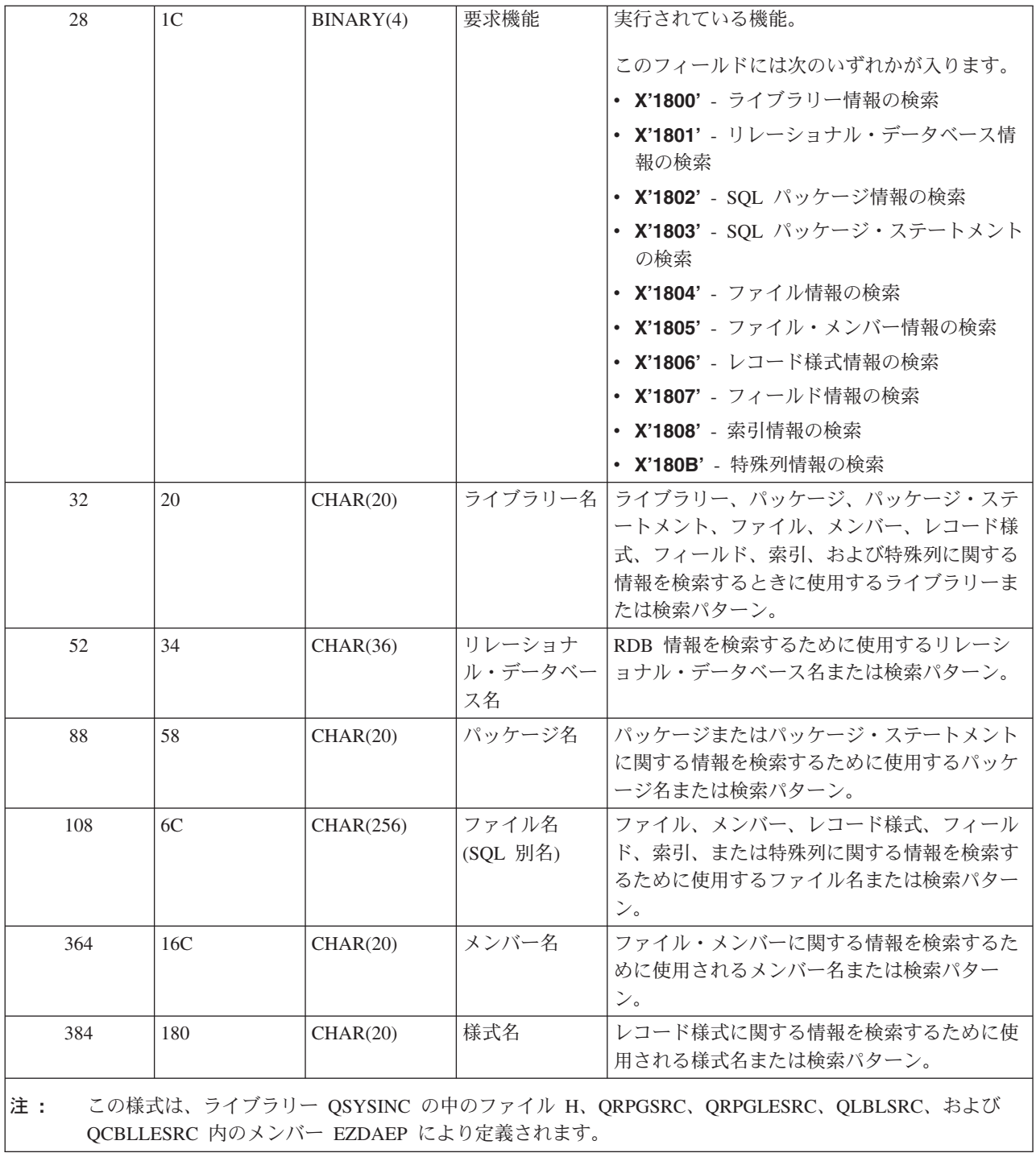

# 出口点 QIBM\_QZDA\_ROI1 様式 ZDAR0200

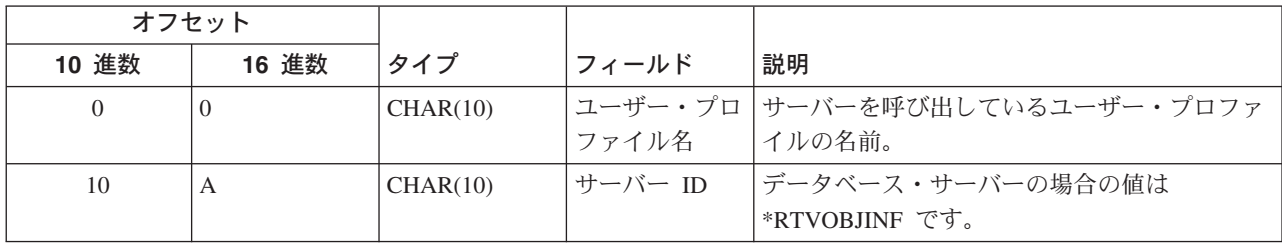

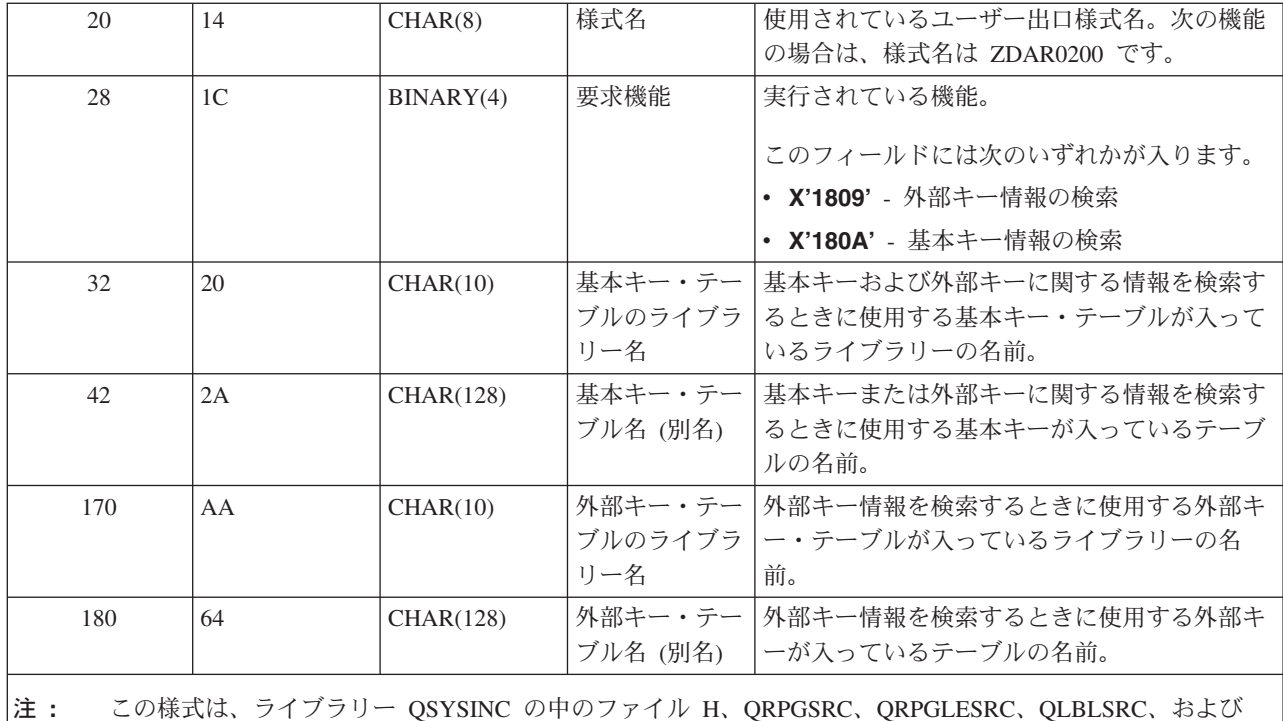

QCBLLESRC 内のメンバー EZDAEP により定義されます。

データ待ち行列サーバー: データ待ち行列サーバーには、出口点が 1 つ定義されています。

# QIBM\_QZHQ\_DATA\_QUEUE 様式 ZHQ00100

出口点 QIBM\_QZHQ\_DATA\_QUEUE は、次のデータ待ち行列サーバー要求が受信されたときに、出口点 プログラムを実行するように定義されています。

- 照会
- 受信
- 作成
- 削除
- 送信
- クリア
- 取り消し
- 検査

# 出口点 QIBM\_QZHQ\_DATA\_QUEUE 様式 ZHQ00100

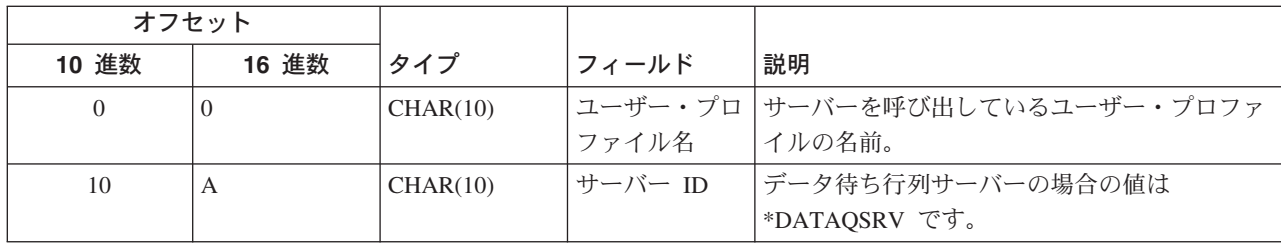

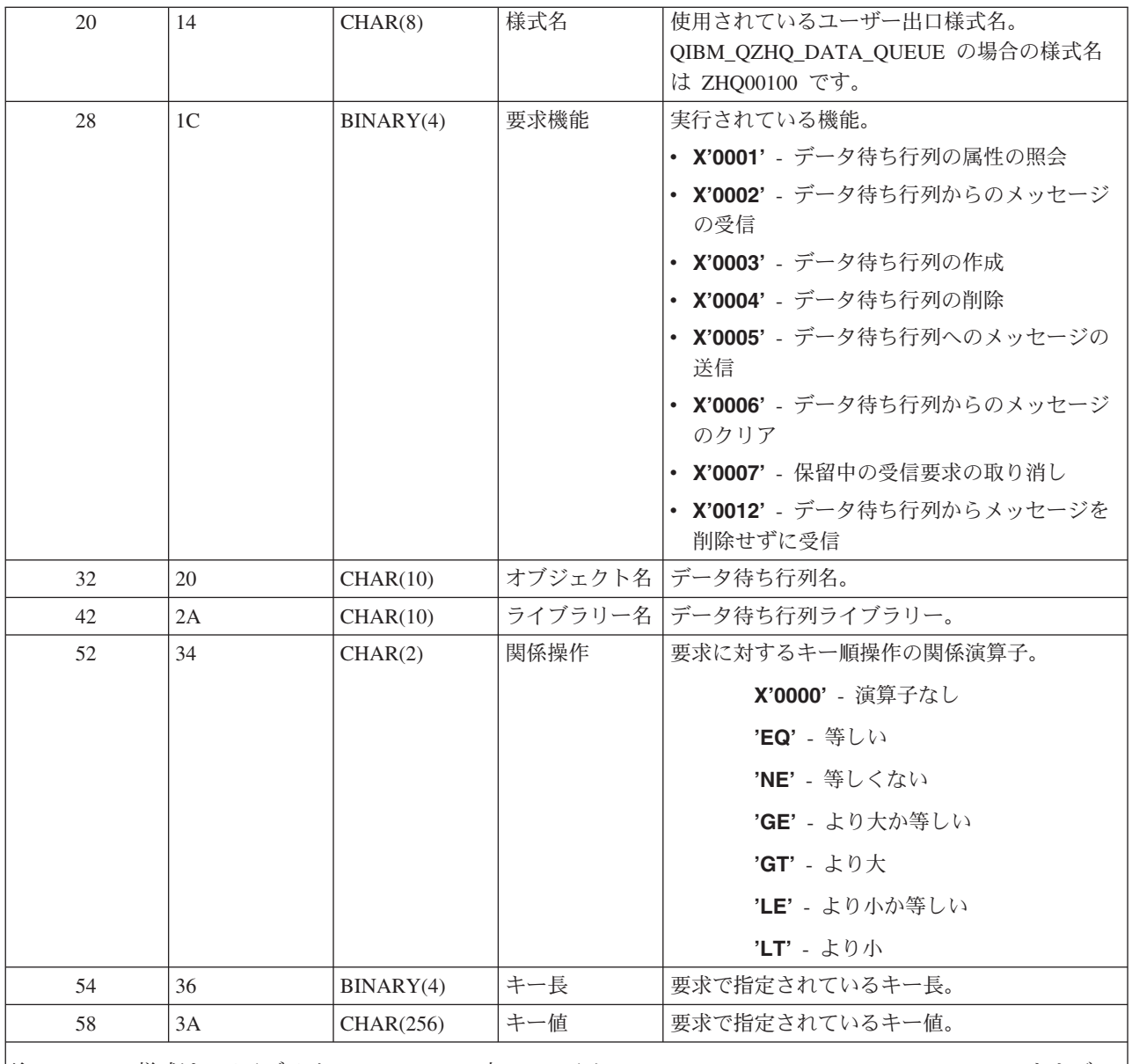

|注: この様式は、ライブラリー QSYSINC の中のファイル H、QRPGSRC、QRPGLESRC、QLBLSRC、および QCBLLESRC 内のメンバー EZHQEP により定義されます。

ネットワーク・プリント・サーバー: ネットワーク・プリント・サーバーには 2 つの出口点が定義されて います。

- 1. QIBM\_QNPS\_ENTRY format ENTR0100
	- サーバーの開始時に呼び出されます。
- 2. QIBM\_QNPS\_SPLF 様式 SPLF0100
	- 既存のスプール出力ファイルを処理するために呼び出されます。

QIBM\_QNPS\_ENTRY 出口点は、ネットワーク・プリント・サーバーが始動されたときに、出口プログラム を実行するように定義されています。出口プログラムは、サーバーへのアクセスを検査するために使用でき ます。詳しくは、「印刷装置 プログラミング」(SD88-5073-02) を参照してください。

# 出口点 QIBM\_QNPS\_ENTRY 様式 ENTR0100

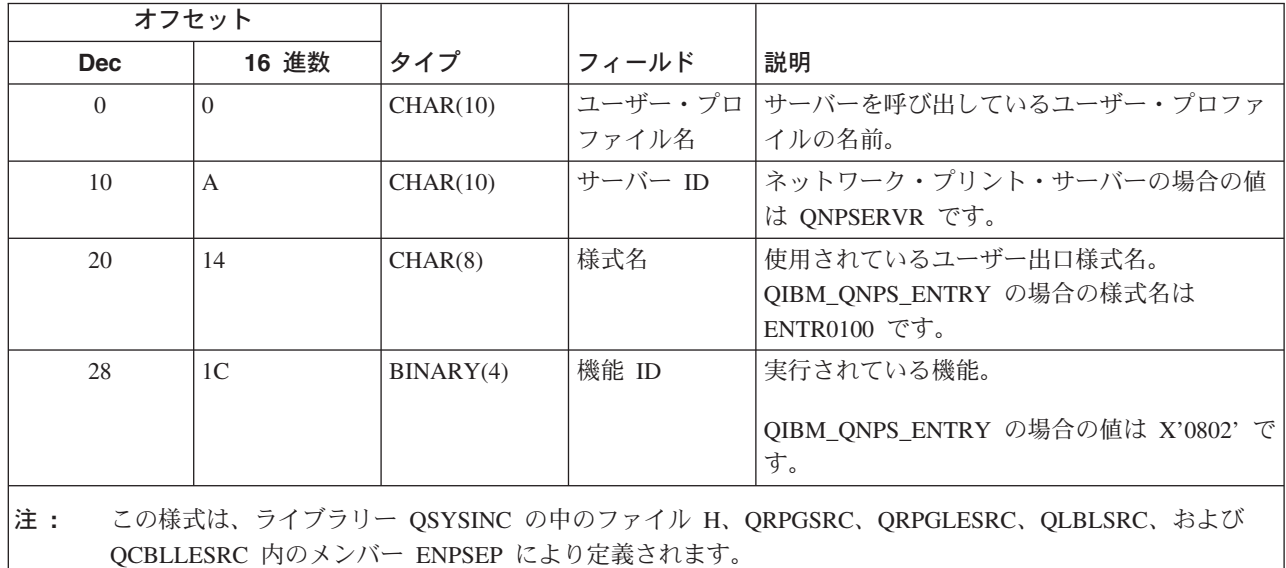

QIBM\_QNPS\_SPLF 出口点は、ネットワーク・プリント・サーバーが、既存のスプール出力ファイルを処理 する要求を受信した後で、出ロプログラムを実行するように定義されています。プログラムは、スプール・ ファイルに対する機能(ファイルをファックスで送るなど)を実行するために使用できます。詳しくは、「 印刷装置 プログラミング」(SD88-5073-02) を参照してください。

### 出口点 QIBM\_QNPS\_SPLF 様式 SPLF0100

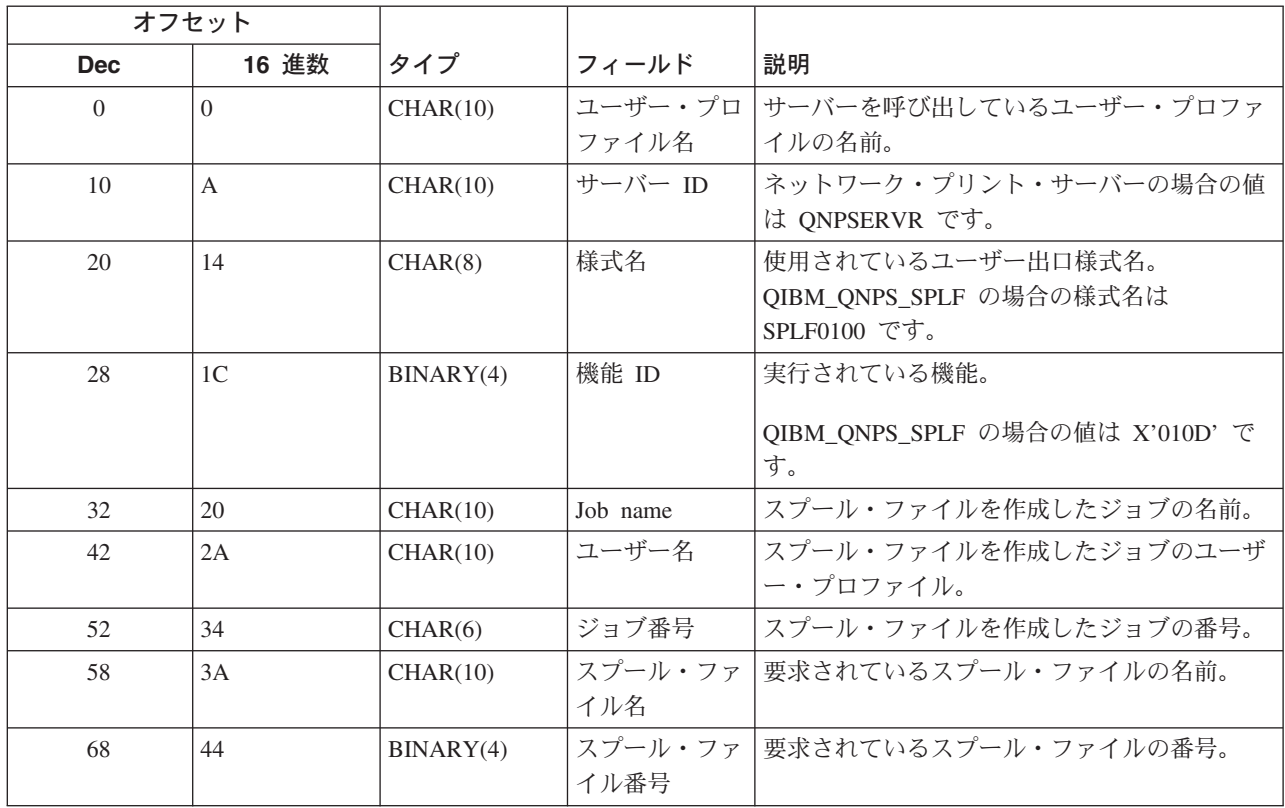

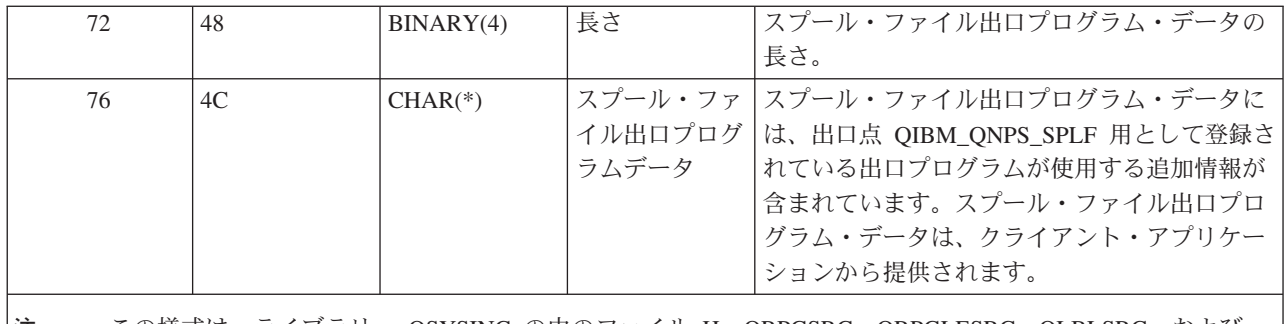

この様式は、ライブラリー QSYSINC の中のファイル H、QRPGSRC、QRPGLESRC、QLBLSRC、および |注: QCBLLESRC 内のメンバー ENPSEP により定義されます。

セントラル・サーバー: セントラル・サーバーには 3 つの出口点が定義されています。

- 1. QIBM\_QZSC\_LM 様式 ZSCL0100
	- ライセンス管理要求に対して呼び出されます。
- 2. QIBM\_QZSC\_SM 様式 ZSCS0100
	- システム管理要求に対して呼び出されます。
- 3. QIBM\_QZSC\_NLS 様式 ZSCN0100
	- 変換テーブル要求に対して呼び出されます。

QIBM\_QZSC\_LM 出口点は、セントラル・サーバーが受信したすべてのライセンス管理要求に対して、出 ロプログラムを実行するように定義されています。

## 出ロプログラム QIBM\_QZSC\_LM 様式 ZSCL0100

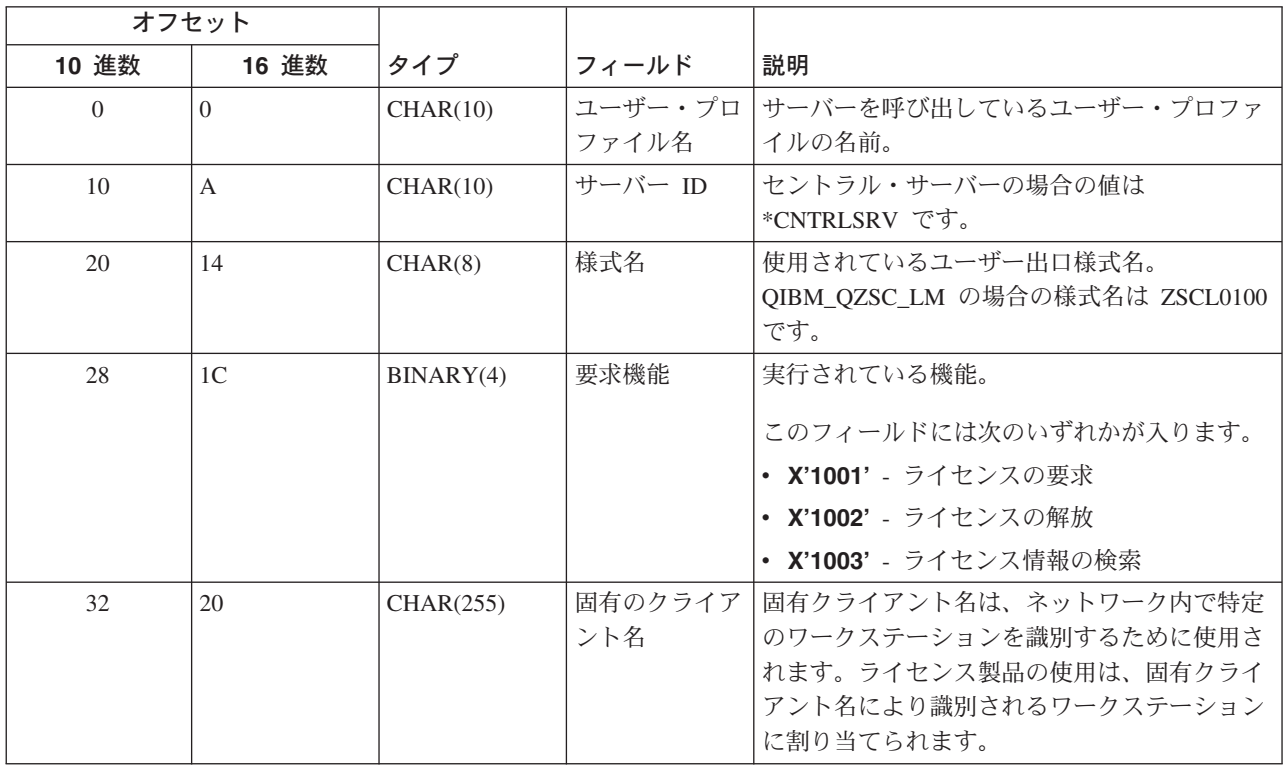

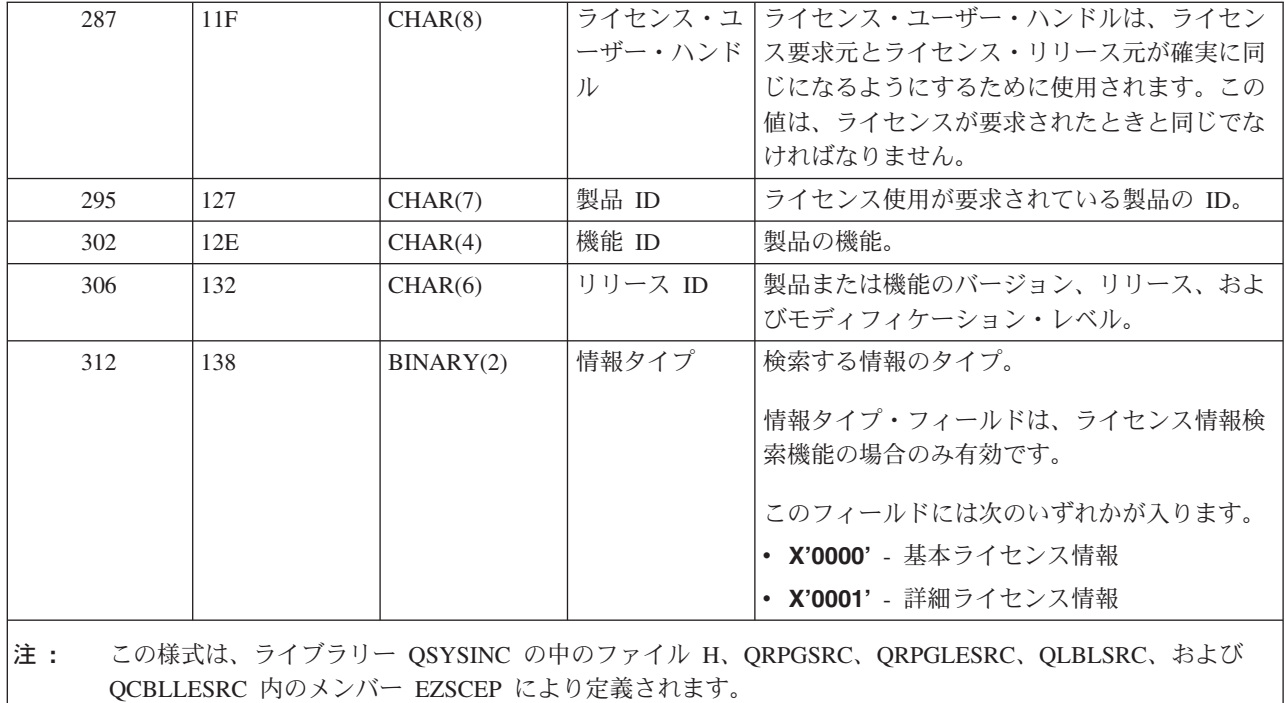

QIBM\_QZSC\_SM 出口点は、セントラル・サーバーが受信したすべてのクライアント管理要求に対して、 出ロプログラムを実行するように定義されています。

# 出ロプログラム QIBM\_QZSC\_SM 様式 ZSCS0100

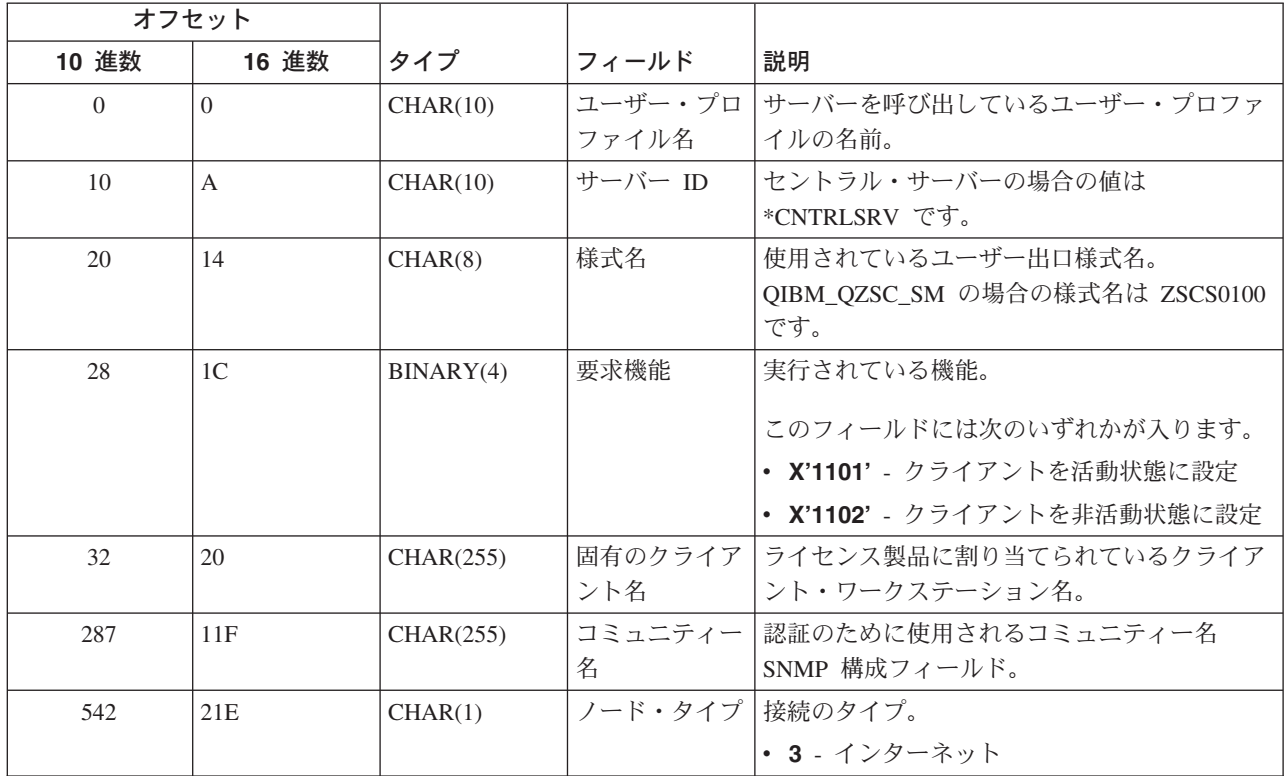

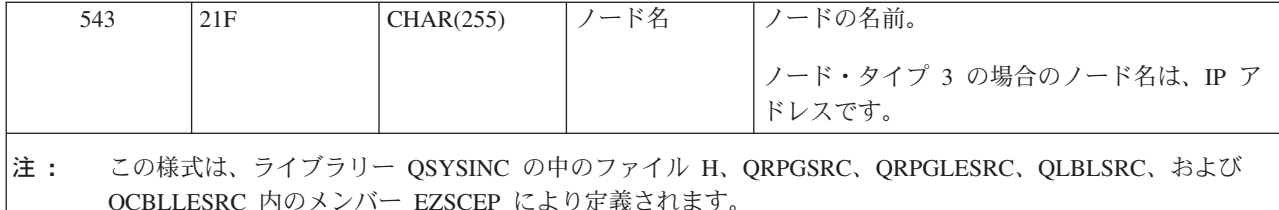

QIBM\_QZSC\_NLS 出口点は、変換マップを検索する要求をセントラル・サーバーが受信したときに、出口 プログラムを実行するように定義されています。

## 出ロプログラム QIBM\_QZSC\_NLS 様式 ZSCN0100

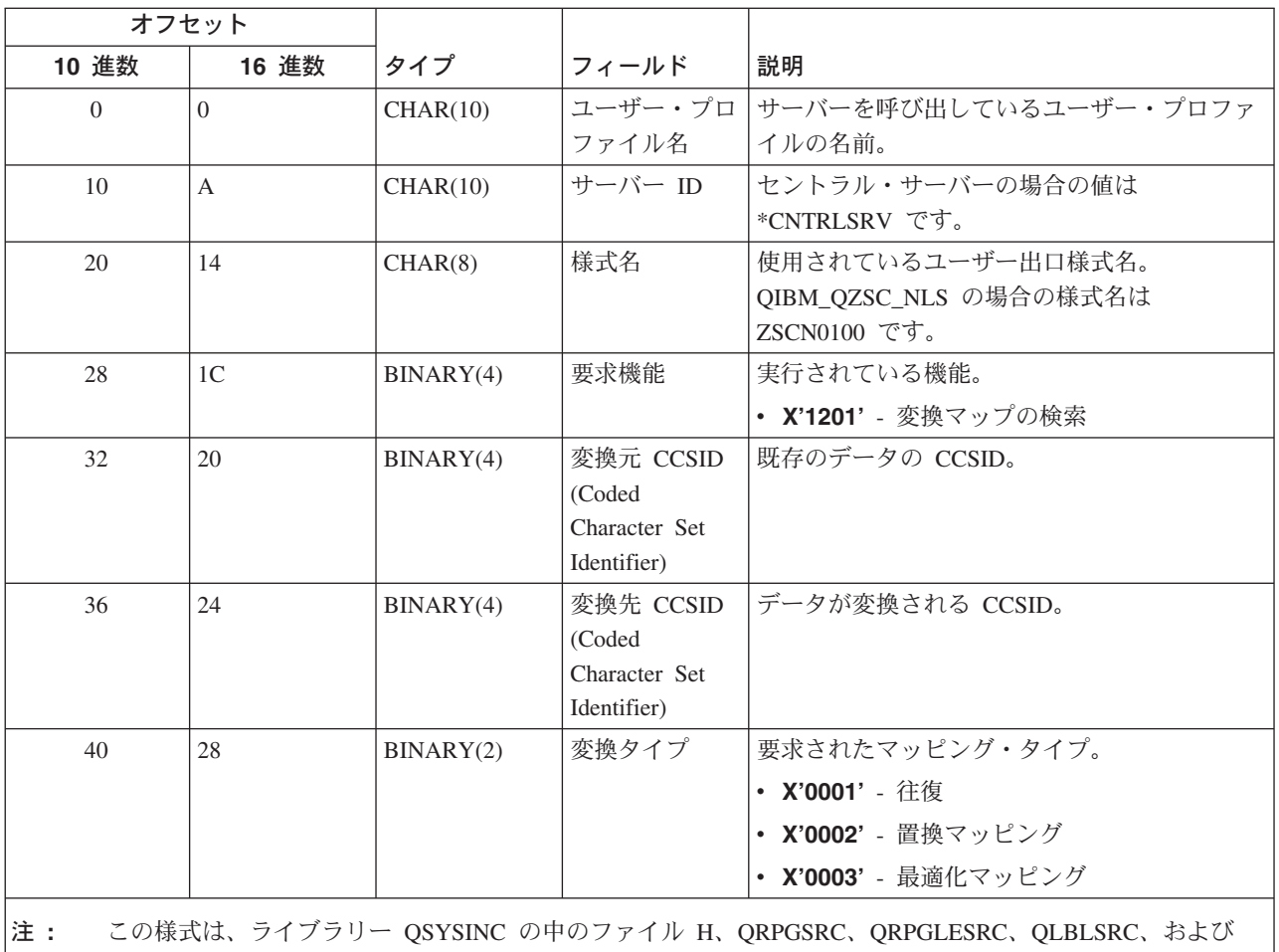

QCBLLESRC 内のメンバー EZSCEP により定義されます。

リモート・コマンドおよび分散プログラム呼び出しサーバー: リモート・コマンド/分散プログラム呼び出 しサーバーには、出口点が 1 つ定義されています。

# QIBM\_QZRC\_RMT 様式 CZRC0100

QIBM\_QZRC\_RMT 出口点は、リモート・コマンド呼び出し要求または分散プログラム呼び出し要求に対し て、出ロプログラムを呼び出すように定義されています。

パラメーター・フィールドの形式は、要求のタイプに応じて異なります。

# リモート・コマンド要求の場合: 出口点 QIBM\_QZRC\_RMT 様式 CZRC0100

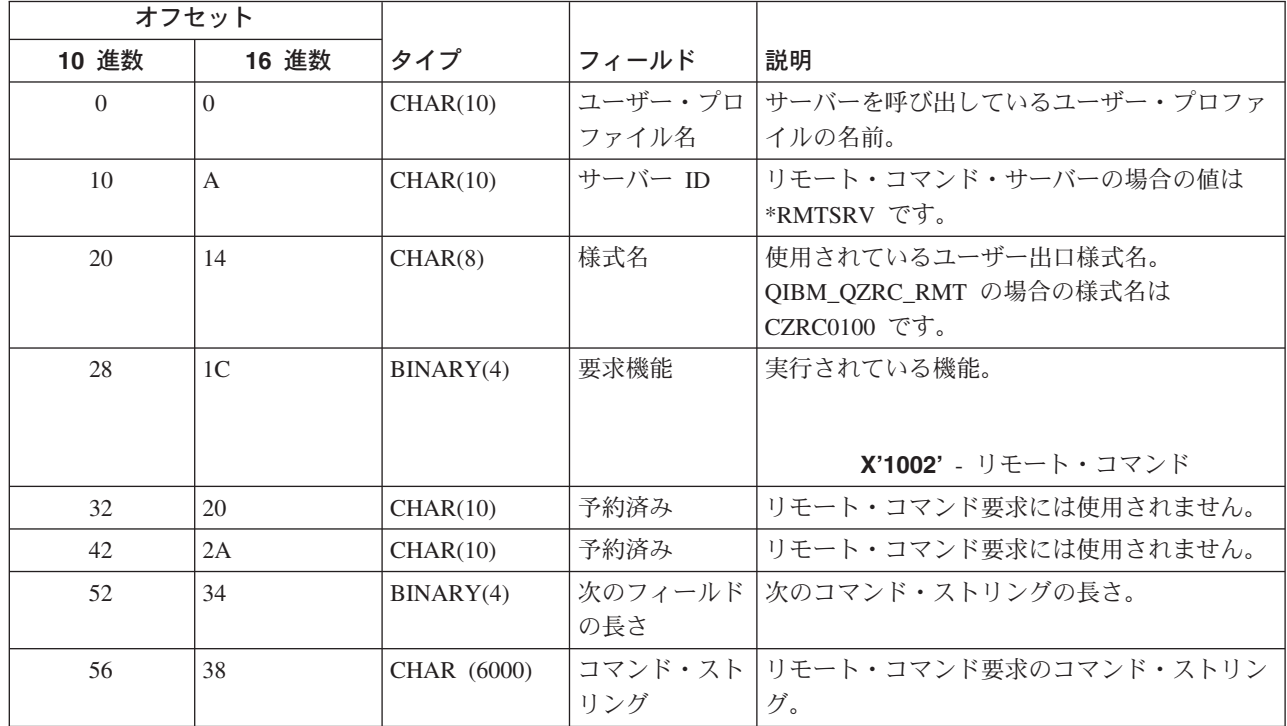

# 分散プログラム呼び出し要求の場合: 出口点 QIBM\_QZRC\_RMT 様式 CZRC0100

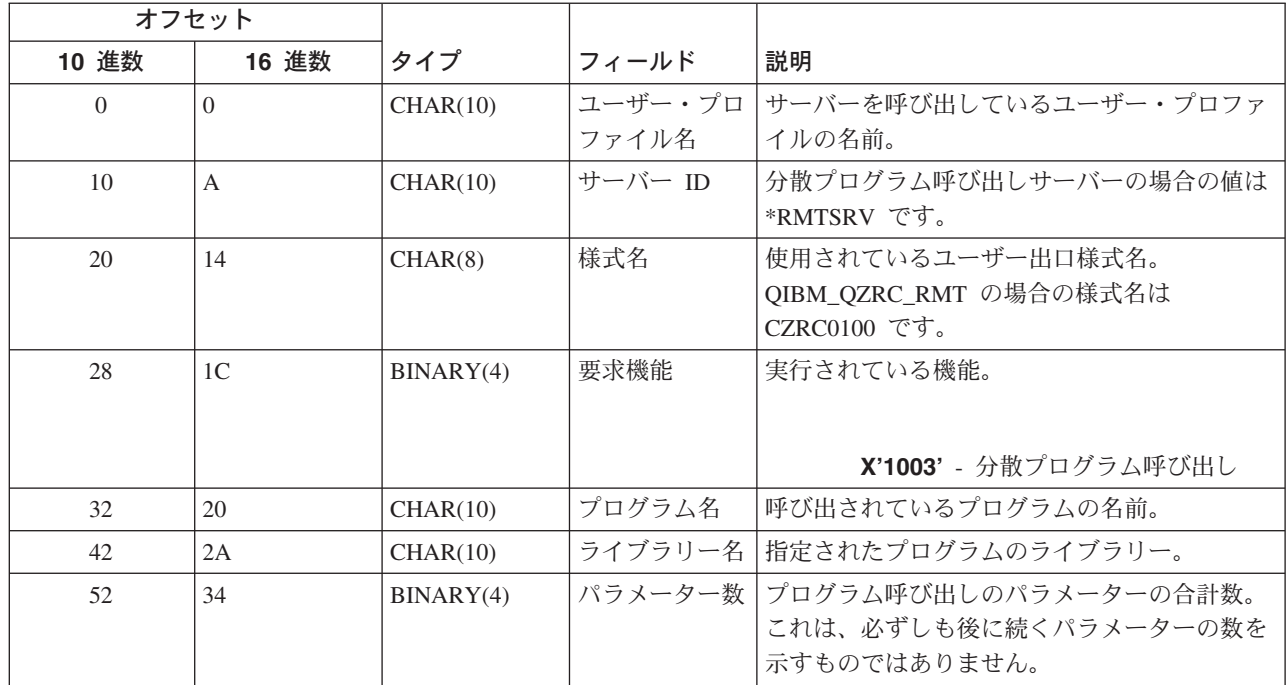

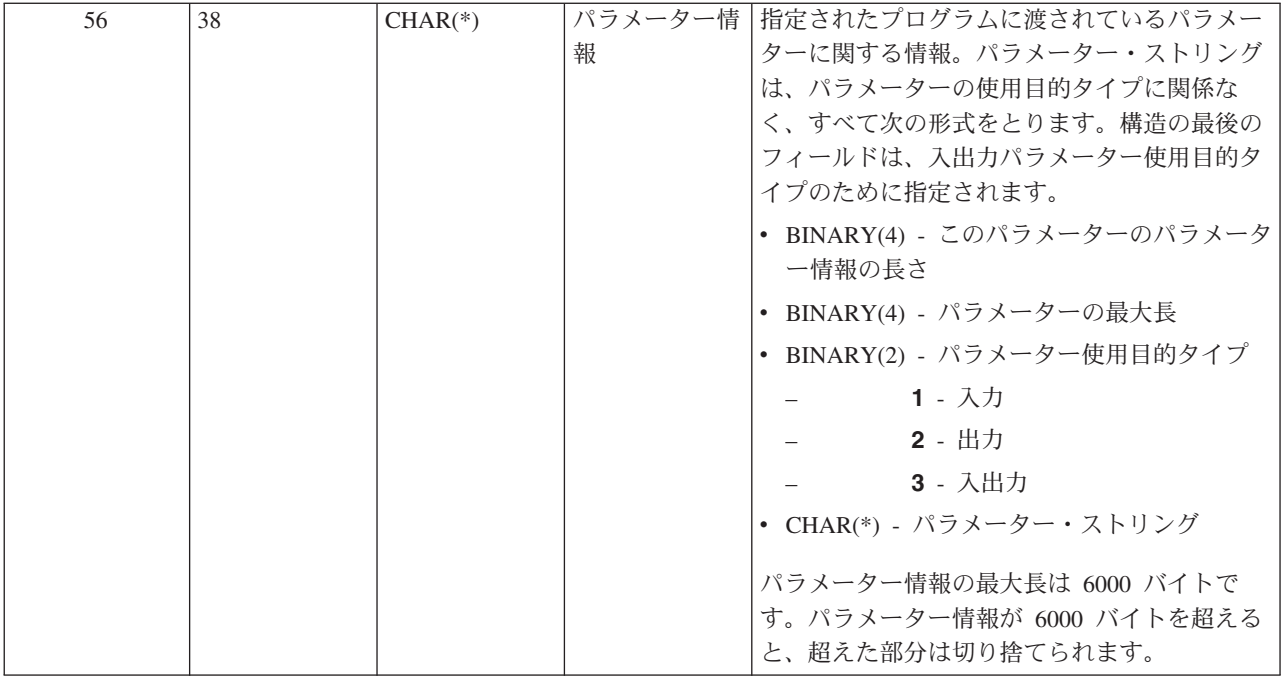

サインオン・サーバー: サインオン・サーバーには、出口点が 1 つ定義されています。

QIBM\_QZSO\_SIGNONSRV 様式 ZSOY0100

出口点 QIBM\_QZSO\_SIGNONSRV は、次のサインオン・サーバー要求が受信されたときに、出口点プログ ラムを実行するように定義されています。

- サインオン情報の検索
- パスワードの変更
- 認証トークンの生成

# 出口点 QIBM\_QZSO\_SIGNONSRV 様式 ZSOY0100

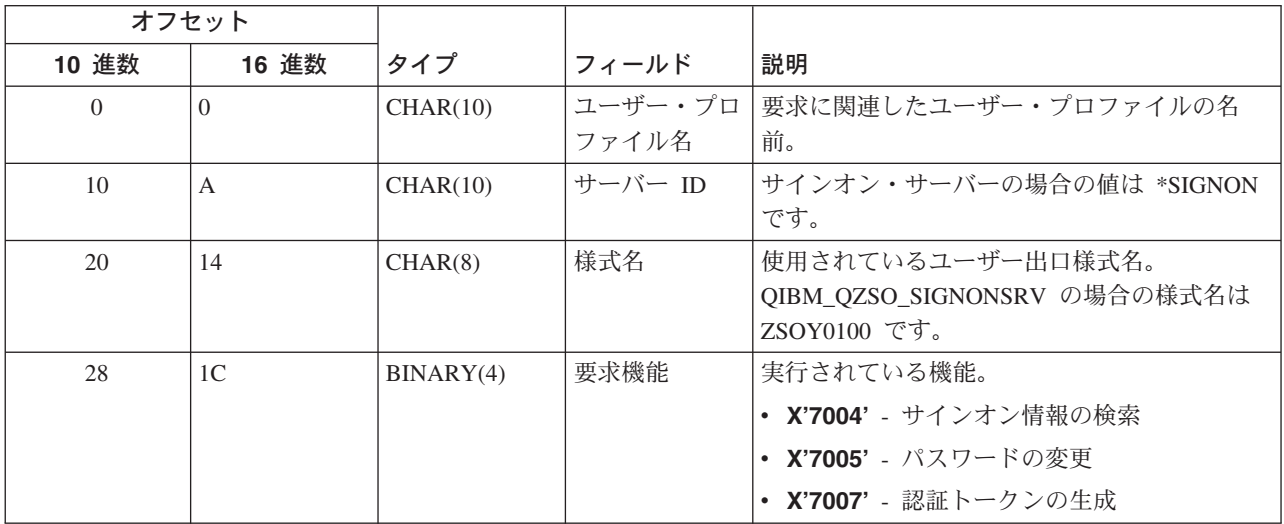

# 例 : 出ロプログラム

このセクションのサンプル出口プログラムは、すべてのプログラミング上の考慮事項または手法を示すもの ではありませんが、設計とコーディングを始める前に、以下の例を検討してみてください。

#### コードに関する特記事項

IBM は、お客様に、すべてのプログラミング・コードのサンプルを使用することができる非独占的な著作 使用権を許諾します。お客様は、このサンプル・コードから、お客様独自の特別のニーズに合わせた類似の プログラムを作成することができます。

すべてのサンプル・コードは、例として示す目的でのみ、IBM により提供されます。このサンプル・プロ グラムは、あらゆる条件下における完全なテストを経ていません。従って IBM は、これらのサンプル・プ ログラムについて信頼性、利便性もしくは機能性があることをほのめかしたり、保証することはできませ  $h_{\circ}$ 

ここに含まれるすべてのプログラムは、現状のままの状態で提供し、いかなる保証も提供しません。商品性 の保証、特定目的適合性の保証および法律上の瑕疵担保責任を含むすべての明示もしくは黙示の保証責任を 負わないものとします。

- 例: RPG による出口プログラムの作成
- 例: 制御言語による出口プログラムの作成

mer.htm"コードに関する特記事項』を参照してください。: "../../synch.js"> 例: RPG による出口プログ ラムの作成

次の例は、RPG\* を使用してユーザー出口プログラムをセットアップする方法を示しています。

注 : 法的に重要な情報については、『コードに関する特記事項』を参照してください。

```
***** 0S/400 SERVERS - SAMPLE USER EXIT PROGRAM
 ++** THE FOLLOWING RPG PROGRAM UNCONDITIONALLY
 ** ACCEPTS ALL REQUESTS. IT CAN BE USED AS A SHELL
  ** FOR SPECIFIC APPLICATIONS. NOTE: REMOVE THE
  ** SUBROUTINES AND CASE STATEMENT ENTRIES FOR THE SERVERS
 ** THAT DO NOT REQUIRE
 ** SPECIFIC EXIT PROGRAM HANDLING FOR BETTER PERFORMANCE.
 **E*
 E* NECESSARY ARRAY DEFINITIONS FOR TRANSFER FUNCTION
E* AND REMOTE SQL
E*
ETFREO
                               4096 1
                               4107 1
E.
                      RSREQ
 I*T\starIPCSDTA
             DS
 \mathsf{T}1 10 USERID
                                          11 20 APPLID
 L
1*I* SPECIFIC PARAMETERS FOR VIRTUAL PRINTER
I*21 30 VPFUNC
 \mathsf{L}31 40 VPOBJ
 \mathsf{T}41 50 VPLIB
 Ι
```
I 71 750VPIFN I 76 85 VPOUTQ 86 95 VPQLIB I\* I\* SPECIFIC PARAMETERS FOR MESSAGING FUNCTION I 21 30 MFFUNC I\* I\* SPECIFIC PARAMETERS FOR TRANSFER FUNCTION I\* I 21 30 TFFUNC I 31 40 TFOBJ I 41 50 TFLIB I 51 60 TFMBR I 61 70 TFFMT I 71 750TFLEN I 764171 TFREQ I\* I\* SPECIFIC PARAMETERS FOR FILE SERVER I\* I\* NOTE: FSNAME MAY BE UP TO l6MB. I\* FSNLEN WILL CONTAIN THE ACTUAL SIZE OF FSNAME. I\* I B 21 240FSFID I 25 32 FSFMT I 33 33 FSREAD I 34 34 FSWRIT I 35 35 FSRDWR I 36 36 FSDLT I B 37 400 FSNLEN I 41 296 FSNAME I\* I\* SPECIFIC PARAMETERS FOR DATA QUEUES I\* I 21 30 DOFUNC I 31 40 DQQ I 41 50 DQLIB I 70 750DQLEN 76 77 DQROP I 78 820DQKLEN I 83 338 DQKEY I\* I\* SPECIFIC PARAMETERS FOR REMOTE SQL I\* I 21 30 RSFUNC I 31 40 RSOBJ<br>I 41 50 RSLIB I 41 50 RSLIB I 51 S1 RSCMT<br>I 52 52 RSMOD 52 RSMODE I 53 53 RSCID I 54 71 RSSTN I 72 75 RSRSV I 764182 RSREQ I\* I\* SPECIFIC PARAMETERS FOR NETWORK PRINT SERVER  $\frac{I*}{I}$ I 21 28 NPFT I B 29 320NPFID I\* THE FOLLOWING PARAMETERS ADDITIONAL FOR FORMAT SPLF0l00 I 33 42 NPJOBN I 43 52 NPUSRN I 53 58 NPJOB# I 59 68 NPFILE I B 69 720NPFIL# I B 73 760NPLEN<br>I 77 332 NPDAT/ 77 332 NPDATA I\*

```
I* Data Queue server:
I\starI* QIBM_QZHQ_DATA_QUEUE format ZHQ00100
I^*\mathbf{I}21 28 DQOFMT
\rm IB 29 320DQ0FID
\bf{I}33 42 DQ00BJ
                                               43 52 DQOLIB
\mathsf{L}\mathbf{I}53 54 DQ0R0P
\rm IB
                                              55    580DQ0LEN
\mathbf I59 314 DQOKEY
I*
I* Specific PARAMETERS FOR CENTRAL SERVER
I*21 28 CSFMT
\mathbf{I}\rm IB 29 320CSFID
I* Central server:
\mathsf{I} *
I* QIBM QZSC LM format ZSCL0100 for license management calls
I\starI*33 287 CSLCNM
\mathsf{L}\mathbf{I}288 295 CSLUSR
                                              296 302 CSLPID
\mathbf II
                                              303 306 CSLFID
\mathsf{T}307 312 CSLRID
                                            B 313 3140CSLTYP
\mathbf{I}I*I* Central server:
I^*I* QIBM_QZSC_LM format ZSCS0100 for system management calls
I*I*
\mathbf{I}33 287 CSSCNM
\mathsf{L}288 542 CSSCMY
\mathbf{I}543 543 CSSNDE
                                              544 798 CSSNNM
\rm II*I* Central server:
I^*I* QIBM QZSC LM format ZSCN0100 for retrive conversion map calls
I*I\star21 30 CSNXFM
\mathbf I29 320CSNFNC
\mathsf{L}B 33 360CSNFRM
\mathsf{T}B 37 400CSNT0
\mathbf IΙ
                                            B 41 420CSNCNT
I*I* SPECIFIC PARAMETERS FOR DATABASE SERVER
I*\rm I21 28 DBFMT
\mathbf IB 29 320DBFID
T*
I* THE FOLLOWING PARAMETERS ADDITIONAL FOR FORMAT ZDAD0100
                                               33 160 DBDFIL
\rm IΙ
                                              161 170 DBDLIB
Ι.
                                              171 180 DBDMBR
\mathsf{T}181 190 DBDAUT
\rm I191 318 DBDBFL
Ι
                                              319 328 DBDBLB
\rm I329 338 DBDOFL
\mathbf{I}339 348 DBDOLB
                                              349 358 DBDOMB
\mathsf{L}I*I* THE FOLLOWING PARAMETERS ADDITIONAL FOR FORMAT ZDAD0200
\mathsf{L}B 33 360DBNUM
```
37 46 DBLIB2  $\mathbf{I}$  $I*$ I\* THE FOLLOWING PARAMETERS ADDITIONAL FOR FORMAT ZDAQ0100 33 50 DBSTMT T 51 68 DBCRSR  $\mathsf{I}$  $\rm I$ 69 70 DBOPI  $\bf I$ 71 72 DBATTR  $\rm I$ 73 82 DBPKG 83 92 DBPLIB  $\mathsf{L}$ B 93 940DBDRDA  $\mathbf{I}$ I 95 95 DBCMT  $\mathsf{I}$ 96 351 DBTEXT I\* THE FOLLOWING PARAMETERS REPLACE DBTEXT FOR FORMAT ZDAQ0200 96 105 DBSQCL T B 133 1360DBSQLN  $\rm I$  $\rm I$ 137 392 DBSQTX I\* THE FOLLOWING PARAMETERS ADDITIONAL FOR FORMAT ZDAR0100 33 52 DBLIBR  $\mathsf{L}$ 53 88 DBRDBN  $\rm I$  $\rm I$ 89 108 DBPKGR 109 364 DBFILR  $\;$  I 365 384 DBMBRR  $\mathsf{L}$  $\mathbf I$ 385 404 DBFFT I\* THE FOLLOWING PARAMETERS ADDITIONAL FOR FORMAT ZDAR0200  $\rm I$ 33 42 DBRPLB  $\mathbf I$ 43 170 DBRPTB 171 180 DBRFLB  $\bf I$ 181 308 DBRFTB  $\mathsf{L}$  $I*$ I\* Remote Command/Distributed Program Call server: T\* I\* QIBM QZRC RMT format CZRC0100  $I*$ RCPGM AND RCLIB ARE NOT USED FOR REMOTE COMMAND CALLS  $I*$ 21 28 RCFMT  $\mathbf I$ B 29 320RCFID  $\mathsf{T}$ 33 42 RCPGM  $\mathbf{I}$ 43 52 RCLIB  $\rm I$  $\rm I$ B 53 560RCNUM  $\bf I$ 57 312 RCDATA  $\mathsf{I}$  \* I\* signon server: I\* I\* QIBM QZSO sign-onSRV format ZSOY0100 for TCP/IP signon server  $\mathsf{I}$  \*  $\mathbf{I}$ 21 28 SOXFMT B 29 320SOFID  $\mathbf{I}$  $I*$  $I*$  $\mathbf{I}$ '\*VPRT  $\mathbf{I}$  $\mathsf{C}$ #VPRT  $\sim$  1  $\rm I$ '\*TFRFCL  $\mathsf{C}$ #TRFCL '\*FILESRV '  $\bf I$  $\mathsf{C}$ #FILE '\*MSGFCL  $\mathbf{I}$  $\mathbb{C}$ #MSGF Ι.  $\mathbf{1}$ '\*DQSRV  $\mathbb{C}$ #DQSRV  $\mathsf{L}$  $\mathbf{r}$ '\*ROSRV  $\mathbb{C}$ #RQSRV  $\rm I$  $4 \times$ SQL  $\mathbf{I}$  $\rm I$  $\mathbb{C}$ #SQL  $\mathbf{1}$  $' * NDB$  $\mathbb{C}$ #NDBSV I  $\sim$  1  $\sim$  $\mathbb{C}$ '\*SQLSRV #SQLSV  $\rm I$ '\*RTVOBJINF'  $\mathbb{C}$  $\rm I$ #RTVOB '\*DATAQSRV '  $\rm I$  $\mathbb{C}$ #DATAQ '\*QNPSERVR ' #QNPSV  $\rm I$  $\mathbb{C}$ '\*CNTRLSRV '  $\mathbb{C}$ #CNTRL  $\bf I$ '\*RMTSRV  $\mathbb{C}$ #RMTSV  $\mathsf{L}$ '\*sign-on  $\mathbb{C}$  $\#SIGN$  $\mathbf I$  $I^*$ 

 $C*$ 

```
C* EXIT PROGRAM CALL PARAMETERS
C*
        *ENTRY PLIST
C PARM RTNCD 1
                           PCSDTA
C*
C* INITIALIZE RETURN VALUE TO ACCEPT REQUEST
C*
                MOVE '1' RTNCD
C*
C* COMMON PROCESSING
C*
            COMMON LOGIC GOES HERE
C*
C* PROCESS BASED ON SERVER ID
C*
C APPLID CASEQ#VPRT VPRT
C APPLID CASEQ#TRFCL TFR
        C APPLID CASEQ#FILE FILE
C APPLID CASEQ#MSGF MSG
C APPLID CASEQ#DQSRV DATAQ
C APPLID CASEQ#RQSRV RSQL
                CASEQ#SQL
C APPLID CASEQ#NDBSV NDB
C APPLID CASEQ#SQLSV SQLSRV
C APPLID CASEQ#RTVOB RTVOBJ
C APPLID CASEQ#DATAQ ODATAQ
C APPLID CASEQ#QNPSV NETPRT
C APPLID CASEQ#CNTRL CENTRL
C APPLID CASEQ#RMTSV RMTCMD
C APPLID CASEQ#SIGN sign-on
C<br>C END<br>C SETO
C SETON LR
C<sub>RETRN</sub> RETRN
C*
C* SUBROUTINES
C*
C*
C* VIRTUAL PRINT
C*
C VPRT BEGSR
          SPECIFIC LOGIC GOES HERE
C ENDSR
C*
C* TRANSFER FUNCTION
C*
C* THE FOLLOWING IS AN EXAMPLE OF SPECIFIC PROCESSING
C* THAT THE EXIT PROGRAM COULD DO FOR TRANSFER FUNCTION.
C*C* IN THIS CASE, USERS ARE NOT ALLOWED TO SELECT
C* DATA FROM ANY FILES THAT ARE IN LIBRARY QIWS.
C*
C<br>C TFFUNC IFEQ
C TFFUNC IFEQ 'SELECT'
C<br>C TFLIB ANDEQ'QIWS'<br>C MOVE'0'
                MOVE '0' RTNCD
C END
C ENDSR
C*C*
C* FILE SERVER
C*
C
FILE BEGSR
C*
FILE BEGSR
C*
SPECIFIC
           SPECIFIC LOGIC GOES HERE
C ENDSR
C*
C* MESSAGING FUNCTION
```

```
C*
C MSG BEGSR
C* SPECIFIC LOGIC GOFS HERE
C ENDSR
C* DATA QUEUES
C*
C DATAQ BEGSR
C* SPECIFIC LOGIC GOES HERE<br>C ENDSR
                ENDSR
C*
C* REMOTE SQL
C*
C RSQL BEGSR
C* SPECIFIC LOGIC GOES HERE<br>C ENDSR
                ENDSR
C*
C* SERVERS
C*
C*
C* DATABASE INIT
C*
C<br>
C*
SPECIFIC LOGI
          SPECIFIC LOGIC GOES HERE
C ENDSR
C*
C* DATABASE NDB (NATIVE DATABASE)
C*
         NDB BEGSR
C* SFECIFIC LOGIC GOES HERE
C ENDSR
\mathbb{C}^{\star}C* DATABASE SQL
C*
C SQLSRV BEGSR
C* SPECIFIC LOGIC GOES HERE<br>C ENDSR
                 ENDSR
C*
C* DATABASE RETRIEVE OBJECT INFORMATION
C*
C RTVOBJ BEGSR<br>C* SPECIFIC LOGI
C* SPECIFIC LOGIC GOES HERE<br>C ENDSR
                 ENDSR
C*
C* DATA QUEUE SERVER
C^*C ODATAQ BEGSR
C* SPECIFIC LOGIC GOES HERE
C ENDSR
C*
C* NETWORK PRINT
C*
C NETPRT BEGSR
C* SPECIFIC LOGIC GOES HERE
C ENDSR
C*
C* CENTRAL SERVER
C*
C*
C* THE FOLLOWING IS AN EXAMPLE OF SPECIFIC PROCESSING
C* THAT THE EXIT PROGRAM COULD DO FOR LICENSE MANAGEMENT.
C*
C* IN THIS CASE, THE USER "USERALL" WILL NOT BE ALLOWED
C* TO EXECUTE ANY FUNCTIONS THAT ARE PROVIDED BY THE
C* CENTRAL SERVER FOR WHICH THIS PROGRAM IS A REGISTERED
C* EXIT PROGRAM -LICENSE INFORMATION, SYSTEM MANAGEMENT
C* OR RETRIVE A CONVERSION MAP.
C^*
```

```
\mathsf{C}CENTRL
                         BEGSR
                         IFEQ 'USERALL'
C
             USERID
                         MOWE' 0'\mathsf CRTNCD
\mathsf{C}ENDIF
C*SPECIFIC LOGIC GOES HERE
\mathsf{C}ENDSR
C*
C* REMOTE COMMAND/DISTRIBUTED PROGRAM CALL
(x^*C* IN THIS CASE, THE USER "USERALL" WILL NOT BE ALLOWED
C* TO EXECUTE ANY REMOTE COMMANDS OR REMOTE PROGRAM CALLS
C*
\mathsf{C}RMTCMD
                         BEGSR
C
             USERID
                         IFEQ 'USERALL'
                         MOVE '0'
\mathsf{C}RTNCD
C
                         ENDIF
С
                         ENDSR
C^*C* sign-on SERVER
C*
\mathsf{C}BEGSR
             sign-on
                       SPECIFIC LOGIC GOES HERE
(x^*\mathsf{C}ENDSR
```
例: 制御言語による出口プログラムの作成: 次の例は、制御言語 (CL) を使用してユーザー出口プログラ ムをセットアップする方法を示しています。

注:法的に重要な情報については、「コードに関する特記事項」を参照してください。

```
/*
                                                        \star//* iSeries SERVERS- SAMPLE USER EXIT PROGRAM
                                                        \star//*\star//* THE FOLLOWING CONTROL LANGUAGE PROGRAM UNCONDITIONALLY
                                                        \star//* ACCEPTS ALL REQUESTS. IT CAN BE USED AS A SHELL FOR DEVELOPING */
/* EXIT PROGRAMS TAILORED FOR YOUR OPERATING ENVIRONMENT.
                                                        \star//*
                                                        \star//*
                                                        \star/PGM PARM(&STATUS &REQUEST)
/* * * * * * * * * * * *
                     * * * * * * * * */
/*\star//* PROGRAM CALL PARAMETER DECLARATIONS */
/\star\star/DCL VAR(&STATUS) TYPE(*CHAR) LEN(1) /* Accept/Reject indicator */
/* */
/* Note: Request is declared as *CHAR LEN(2000) because that is */
/* the limit in CL. The actual length of REQUEST is 4171. *//* */
DCL VAR(&REQUEST) TYPE(*CHAR) LEN(2000) /* Parameter structure */
/***********************************/
/*\star//* PARAMETER DECLARES
                              \star//\star\star//* COMMON DECLARES */
DCL VAR(&USER) TYPE(*CHAR) LEN(10)
          \star//* User ID
DCL VAR(&APPLIC) TYPE(*CHAR) LEN(10)
/* Server ID */DCL VAR(&FUNCTN) TYPE(*CHAR) LEN(10) /* Function being performed */
```
/\* VIRTUAL PRINT DECLARES \*/ DCL VAR(&VPOBJ) TYPE(\*CHAR) LEN(10) /\* Object name \*/ DCL VAR(&VPLIB) TYPE(\*CHAR) LEN(10) /\* Object library name \*/ DCL VAR(&VPLEN) TYPE(\*DEC) LEN(5 0) /\* Length of following fields\*/ DCL VAR(&VPOUTQ) TYPE(\*CHAR) LEN(10) /\* Output queue name  $*/$ DCL VAR(&VPQLIB) TYPE(\*CHAR) LEN(10) /\* Output queue library name \*/ /\* TRANSFER FUNCTION DECLARES \*/ DCL VAR(&TFOBJ) TYPE(\*CHAR) LEN(10) /\* Object name \*/ DCL VAR(&TFLIB) TYPE(\*CHAR) LEN(10) /\* Object library name \*/<br>DCL VAR(&TFMBR) TYPE(\*CHAR) LEN(10) /\* Member name \*/ DCL VAR(&TFMBR) TYPE(\*CHAR) LEN(10) /\* Member name \*/<br>DCL VAR(&TFFMT) TYPE(\*CHAR) LEN(10) /\* Record format name \*/ DCL VAR(&TFFMT) TYPE(\*CHAR) LEN(10) DCL VAR(&TFLEN) TYPE(\*DEC) LEN(5 0) /\* Length of request  $*/$ DCL VAR(&TFREQ) TYPE(\*CHAR) LEN(1925) /\*Transfer request statement\*/ /\* FILE SERVER DECLARES \*/ DCL VAR(&FSFID) TYPE(\*CHAR) LEN(4) /\* Function identifier \*/ DCL VAR(&FSFMT) TYPE(\*CHAR) LEN(8) /\* Parameter format \*/ DCL VAR(&FSREAD) TYPE(\*CHAR) LEN(1) /\* Open for read \*/ DCL VAR(&FSWRITE) TYPE(\*CHAR) LEN(1) /\* Open for write \*/ DCL VAR(&FSRDWRT) TYPE(\*CHAR) LEN(1) /\* Open for read/write \*/ DCL VAR(&FSDLT) TYPE(\*CHAR) LEN(1) /\* Open for delete \*/ DCL VAR(&FSLEN) TYPE(\*CHAR) LEN(4) /\* fname length \*/ DCL VAR(&FSNAME) TYPE(\*CHAR) LEN(2000) /\* Qualified file name \*/ /\* DATA QUEUE DECLARES \*/ DCL VAR(&DQQ) TYPE(\*CHAR) LEN(10) /\* Data queue name \*/ DCL VAR(&DQLIB) TYPE(\*CHAR) LEN(10) /\* Data queue library name \*/ DCL VAR(&DQLEN) TYPE(\*DEC) LEN(5 0) /\* Total request length \*/ DCL VAR(&DQROP) TYPE(\*CHAR) LEN(2) /\* Relational operator \*/ DCL VAR(&DQKLEN) TYPE(\*DEC) LEN(5 0) /\* Key length \*/ DCL VAR(&DQKEY) TYPE(\*CHAR) LEN(256) /\* Key value \*/ /\* REMOTE SQL DECLARES \*/ DCL VAR(&RSOBJ) TYPE(\*CHAR) LEN(10) /\* Object name \*/ DCL VAR(&RSLIB) TYPE(\*CHAR) LEN(10) /\* Object library name \*/ DCL VAR(&RSCMT) TYPE(\*CHAR) LEN(1) /\* Commitment control level \*/ DCL VAR(&RSMODE) TYPE(\*CHAR) LEN(1) /\* Block/Update mode indicator\*/ DCL VAR(&RSCID) TYPE(\*CHAR) LEN(1) /\* Cursor ID \*/ DCL VAR(&RSSTN) TYPE(\*CHAR) LEN(18) /\* Statement name  $*/$ DCL VAR(&RSRSU) TYPE(\*CHAR) LEN(4) /\* Reserved \*/ DCL VAR(&RSREQ) TYPE(\*CHAR) LEN(1925)/\* SQL statement \*/ /\* NETWORK PRINT SERVER DECLARES \*/ DCL VAR(&NPFMT) TYPE(\*CHAR) LEN(8) /\* Format name \*/ DCL VAR(&NPFID) TYPE(\*CHAR) LEN(4) /\* Function identifier \*/ /\* THE FOLLOWING PARAMETERS ADDITIONAL FOR FORMAT SPLF0l00 \*/ DCL VAR(&NPJOBN) TYPE(\*CHAR) LEN(10)/\* Job name \*/ DCL VAR(&NPUSRN) TYPE(\*CHAR) LEN(10)/\* User name \*/ DCL VAR(&NPJOB#) TYPE(\*CHAR) LEN(6) /\* Job number \*/ DCL VAR(&NPFILE) TYPE(\*CHAR) LEN(10)/\* File name  $\star$ /<br>DCL VAR(&NPFIL#) TYPE(\*CHAR) LEN(4) /\* File number \*/  $\text{TYPE}(*\text{CHAR})$  LEN(4) /\* File number \*/ DCL VAR(&NPLEN) TYPE(\*CHAR) LEN(4) /\* Data Length \*/ DCL VAR(&NPDATA) TYPE(\*CHAR) LEN(2000) /\* Data \*/ DCL VAR(&DBNUM) TYPE(\*CHAR) LEN(4) /\* Number of libraries  $*/$ DCL VAR(&DBLIB2) TYPE(\*CHAR) LEN(10) /\* Library name \*/ /\* DATA QUEUE SERVER DECLARES \*/ DCL VAR(&DQFMT) TYPE(\*CHAR) LEN(8) /\* Format name \*/ DCL VAR(&DQFID) TYPE(\*CHAR) LEN(4) /\* Function IDENTIFIER \*/ DCL VAR(&DQOOBJ) TYPE(\*CHAR) LEN(10) /\* Object name \*/ DCL VAR(&DQOLIB) TYPE(\*CHAR) LEN(10) /\* Library name  $\star/$ DCL VAR(&DQOROP) TYPE(\*CHAR) LEN(2) /\* Relational operator \*/ DCL VAR(&DQOLEN) TYPE(\*CHAR) LEN(4) /\* Key length \*/ DCL VAR(&DQOKEY) TYPE(\*CHAR) LEN(256) /\* Key \*/

/\* CENTRAL SERVER DECLARES \*/

DCL VAR(&CSFMT) TYPE(\*CHAR) LEN(8) /\* Format name \*/<br>DCL VAR(&CSFID) TYPE(\*CHAR) LEN(4) /\* Function identifier \*/  $\text{Type}$ (\*CHAR) LEN(4) /\* Function identifier \*/ /\* THE FOLLOWING PARAMETERS ADDITIONAL FOR FORMAT ZSCL0100 \*/ DCL VAR(&CSCNAM) TYPE(\*CHAR) LEN(255) /\* Unique client name \*/<br>DCL VAR(&CSLUSR) TYPE(\*CHAR) LEN(8) /\* License users handle DCL VAR(&CSLUSR) TYPE(\*CHAR) LEN(8) /\* License users handle \*/ DCL VAR(&CSPID) TYPE(\*CHAR) LEN(7) /\* Product identification \*/ DCL VAR(&CSFID) TYPE(\*CHAR) LEN(4) /\* Feature identification \*/ DCL VAR(&CSRID) TYPE(\*CHAR) LEN(6) /\* Release identification \*/ DCL VAR(&CSTYPE) TYPE(\*CHAR) LEN(2) /\* Type of information req \*/ /\* THE FOLLOWING PARAMETERS ADDITIONAL FOR FORMAT ZSCS0100 \*/ DCL VAR(&CSCNAM) TYPE(\*CHAR) LEN(255) /\* Unique client name \*/ DCL VAR(&CSCMTY) TYPE(\*CHAR) LEN(255) /\* Community name \*/ DCL VAR(&CSNODE) TYPE(\*CHAR) LEN(1) /\* Node type \*/ DCL VAR(&CSNNAM) TYPE(\*CHAR) LEN(255) /\* Node name \*/ /\* THE FOLLOWING PARAMETERS ADDITIONAL FOR FORMAT ZSCN0100 \*/ DCL VAR(&CSFROM) TYPE(\*CHAR) LEN(4) /\* From CCSID \*/ DCL VAR(&CSTO)  $TYPE(*CHAR)$  LEN(4) /\* To CCSID DCL VAR(&CSCTYP) TYPE(\*CHAR) LEN(2) /\* Type of conversion /\* DATABASE SERVER DECLARES \*/ DCL VAR(&DBFMT) TYPE(\*CHAR) LEN(8) /\* Format name \*/ DCL VAR(&DBFID) TYPE(\*CHAR) LEN(4) /\* Function identifier \*/ /\* THE FOLLOWING PARAMETERS ADDITIONAL FOR FORMAT ZDAD0100 \*/ DCL VAR(&DBFILE) TYPE(\*CHAR) LEN(128) /\* File name \*/<br>DCL VAR(&DBLIB) TYPE(\*CHAR) LEN(10) /\* Library name \*\* DCL VAR(&DBLIB) TYPE(\*CHAR) LEN(10) /\* Library name  $\star$ DCL VAR(&DBMBR) TYPE(\*CHAR) LEN(10) /\* Member name \*/ DCL VAR(&DBAUT) TYPE(\*CHAR) LEN(10) /\* Authority to file \*/<br>DCL VAR(&DBBFIL) TYPE(\*CHAR) LEN(128) /\* Based on file name \*/ DCL VAR(&DBBFIL) TYPE(\*CHAR) LEN(128) /\* Based on file name \*/ DCL VAR(&DBBLIB) TYPE(\*CHAR) LEN(10) /\* Based on library name \*/ DCL VAR(&DBOFIL) TYPE(\*CHAR) LEN(10) /\* Override file name \*/ DCL VAR(&DBOLIB) TYPE(\*CHAR) LEN(10) /\* Override library name \*/ DCL VAR(&DBOMBR) TYPE(\*CHAR) LEN(10) /\* Override member name \*/ /\* THE FOLLOWING PARAMETERS ADDITIONAL FOR FORMAT ZDAD0200 \*/ DCL VAR(&DBNUM) TYPE(\*CHAR) LEN(4) /\* Number of libraries \*/ DCL VAR(&DBLIB2) TYPE(\*CHAR) LEN(10) /\* Library name \*/ /\* THE FOLLOWING PARAMETERS ADDITIONAL FOR FORMAT ZDAQ0100 \*/ DCL VAR(&DBSTMT) TYPE(\*CHAR) LEN(18) /\* Statement name \*/ DCL VAR(&DBCRSR) TYPE(\*CHAR) LEN(18) /\* Cursor name \*/ DCL VAR(&DBOPT) TYPE(\*CHAR) LEN(2) /\* Prepare option \*/ DCL VAR(&DBATTR) TYPE(\*CHAR) LEN(2) /\* Open attributes  $*$ / DCL VAR(&DBPKG) TYPE(\*CHAR) LEN(10) /\* Package name \*/ DCL VAR(&DBPLIB) TYPE(\*CHAR) LEN(10) /\* Package library name \*/ DCL VAR(&DBDRDA) TYPE(\*CHAR) LEN(2) /\* DRDA indicator \*/ DCL VAR(&DBCMT) TYPE(\*CHAR) LEN(1) /\* Commit control level \*/ DCL VAR(&DBTEXT) TYPE(\*CHAR) LEN(512) /\* First 512 bytes of stmt \*/ /\* THE FOLLOWING PARAMETERS ADDITIONAL FOR FORMAT ZDAR0100 \*/ DCL VAR(&DBLIBR) TYPE(\*CHAR) LEN(20) /\* Library name \*/ DCL VAR(&DBRDBN) TYPE(\*CHAR) LEN(36) /\* Relational Database name \*/ DCL VAR(&DBPKGR) TYPE(\*CHAR) LEN(20) /\* Package name \*/ DCL VAR(&DBFILR) TYPE(\*CHAR) LEN(256) /\* File name (SQL alias) \*/ DCL VAR(&DBMBRR) TYPE(\*CHAR) LEN(20) /\* Member name \*/ DCL VAR(&DBFFMT) TYPE(\*CHAR) LEN(20) /\* Format name \*/ /\* THE FOLLOWING PARAMETERS ADDITIONAL FOR FORMAT ZDAR0200 \*/ DCL VAR(&DBPLIB) TYPE(\*CHAR) LEN(10) /\* Primary key table lib  $*/$ DCL VAR(&DBPTBL) TYPE(\*CHAR) LEN(128) /\* Primary key table \*/ DCL VAR(&DBFLIB) TYPE(\*CHAR) LEN(10) /\* Foreign key table lib  $\star$ / DCL VAR(&DBFTBL) TYPE(\*CHAR) LEN(128) /\* Foreign key table \*/ /\* REMOTE COMMAND SERVER DECLARES \*/ DCL VAR(&RCFMT) TYPE(\*CHAR) LEN(8) /\* Format name \*/ DCL VAR(&RCFID) TYPE(\*CHAR) LEN(4) /\* Function identifier  $*$ / DCL VAR(&RCPGM) TYPE(\*CHAR) LEN(10) /\* Program name \*/ DCL VAR(&RCLIB) TYPE(\*CHAR) LEN(10) /\* Program library name \*/

```
DCL VAR(&RCNUM) TYPE(*CHAR) LEN(4) /* Number of parms or cmdlen */
DCL VAR(&RCDATA) TYPE(*CHAR) LEN(6000)/* Command string nor parms */
/* SIGNON SERVER DECLARES */
DCL VAR(&SOFMT) TYPE(*CHAR) LEN(8) /* Format name \star/DCL VAR(&SOFID) TYPE(*CHAR) LEN(4) /* Function identifier * /
/***********************************/
\frac{1}{\sqrt{2}} */
/* OTHER DECLARES */
/\star */
/**********************************/
DCL VAR(&WRKLEN) TYPE(*CHAR) LEN(5)
DCL VAR(&DECLEN) TYPE(*DEC) LEN(8 0)
/* * * * * * * * * * * * * * * * * * * * * * * * * * * * * * * * * */
/\star */
/* EXTRACT THE VARIOUS PARAMETERS FROM THE STRUCTURE */\star//* * * * * * * * * * * * * * * * * * * * * * * * */
/* HEADER */
CHGVAR VAR(&USER) VALUE(%SST(&REQUEST 1 10))
  CHGVAR VAR(&APPLIC) VALUE(%SST(&REQUEST 11 10))
  CHGVAR VAR(&FUNCTN) VALUE(%SST(&REQUEST 21 10))
/* VIRTUAL PRINTER */
   CHGVAR VAR(&VPOBJ) VALUE(%SST(&REQUEST 31 10))
   CHGVAR VAR(&VPLIB) VALUE(%SST(&REQUEST 41 10))
   CHGVAR VAR(&WRKLEN) VALUE(%SST(&REQUEST 71 5))
   CHGVAR VAR(&VPLEN) VALUE(%BINARY(&WRKLEN 1 4))
  CHGVAR VAR(&VPOUTQ) VALUE(%SST(&REQUEST 76 10))
  CHGVAR VAR(&VPQLIB) VALUE(%SST(&REQUEST 86 10))
/* TRANSFER FUNCTION */
  CHGVAR VAR(&TFOBJ) VALUE(%SST(&REQUEST 31 10))
  CHGVAR VAR(&TFLIB) VALUE(%SST(&REQUEST 41 10))
  CHGVAR VAR(&TFMBR) VALUE(%SST(&REQUEST 51 10))
  CHGVAR VAR(&TFFMT) VALUE(%SST(&REQUEST 61 10))
  CHGVAR VAR(&WRKLEN) VALUE(%SST(&REQUEST 71 5))
  CHGVAR VAR(&TFLEN) VALUE(%BINARY(&WRKLEN 1 4))
  CHGVAR VAR(&TFREQ) VALUE(%SST(&REQUEST 76 1925))
/* FILE SERVER */
  CHGVAR VAR(&FSFID) VALUE(%SST(&REQUEST 21 4))<br>CHGVAR VAR(&FSFMT) VALUE(%SST(&REQUEST 25 8))
                         VALUE(%SST(&REQUEST 25 8))
  CHGVAR VAR(&FSREAD) VALUE(%SST(&REQUEST 33 1))
  CHGVAR VAR(&FSWRITE) VALUE(%SST(&REQUEST 34 1))
  CHGVAR VAR(&FSRDWRT) VALUE(%SST(&REQUEST 35 1))
  CHGVAR VAR(&FSDLT) VALUE(%SST(&REQUEST 36 1))
  CHGVAR VAR(&FSLEN) VALUE(%SST(&REQUEST 37 4))
  CHGVAR VAR(&DECLEN) VALUE(%BINARY(&FSLEN 1 4))
  CHGVAR VAR(&FSNAME) VALUE(%SST(&REQUEST 41 &DECLEN))
/* DATA QUEUES */<br>CHGVAR VAR(&DQQ)
                         VALUE(%SST(&REQUEST 31 10))
  CHGVAR VAR(&DQLIB) VALUE(%SST(&REQUEST 41 10))
  CHGVAR VAR(&WRKLEN) VALUE(%SST(&REQUEST 71 5))
  CHGVAR VAR(&DQLEN) VALUE(%BINARY(&WRKLEN 1 4))
  CHGVAR VAR(&DQROP) VALUE(%SST(&REQUEST 76 2))
  CHGVAR VAR(&WRKLEN) VALUE(%SST(&REQUEST 78 5))
  CHGVAR VAR(&DQKLEN) VALUE(&WRKLEN)
  CHGVAR VAR(&DQKEY) VALUE(%SST(&REQUEST 83 &DQKLEN))
```

```
/* REMOTE SQL */
   CHGVAR VAR(&RSOBJ) VALUE(%SST(&REQUEST 31 10))
   CHGVAR VAR(&RSLIB) VALUE(%SST(&REQUEST 41 10))
   CHGVAR VAR(&RSCMT) VALUE(%SST(&REQUEST 51 1))<br>CHGVAR VAR(&RSMODE) VALUE(%SST(&REQUEST 52 1))
                         VALUE(%SST(&REQUEST 52 1))
   CHGVAR VAR(&RSCID) VALUE(%SST(&REQUEST 53 1))
   CHGVAR VAR(&RSSTN) VALUE(%SST(&REQUEST 54 18))
   CHGVAR VAR(&RSRSU) VALUE(%SST(&REQUEST 72 4))
  CHGVAR VAR(&RSREQ) VALUE(%SST(&REQUEST 76 1925))
/* NETWORK PRINT SERVER */
   CHGVAR VAR(&NPFMT) VALUE(%SST(&REQUEST 21 8))
   CHGVAR VAR(&NPFID) VALUE(%SST(&REQUEST 29 4))
/* IF FORMAT IS SPLF0100 */
IF COND(&NPFMT *EQ 'SPLF0100') THEN(DO)
   CHGVAR VAR(&NPJOBN) VALUE(%SST(&REQUEST 33 10))
   CHGVAR VAR(&NPUSRN) VALUE(%SST(&REQUEST 43 10))
   CHGVAR VAR(&NPJOB#) VALUE(%SST(&REQUEST 53 6))
   CHGVAR VAR(&NPFILE) VALUE(%SST(&REQUEST 59 10))
   CHGVAR VAR(&NPFIL#) VALUE(%SST(&REQUEST 69 4))
   CHGVAR VAR(&NPLEN) VALUE(%SST(&REQUEST 73 4))
   CHGVAR VAR(&DECLEN) VALUE(%BINARY(&NPLEN 1 4))<br>CHGVAR VAR(&NPDATA) VALUE(%SST(&REQUEST 77 &DE
                         VALUE(%SST(&REQUEST 77 &DECLEN))
ENDDO
/* DATA QULUE SERVER */
   CHGVAR VAR(&DQFMT) VALUE(%SST(&REQUEST 21 8))
   CHGVAR VAR(&DQFID) VALUE(%SST(&REQUEST 29 4))
   CHGVAR VAR(&DQOOBJ) VALUE(%SST(&REQUEST 33 10))
   CHGVAR VAR(&DQOLIB) VALUE(%SST(&REQUEST 43 10))
   CHGVAR VAR(&DQOROP) VALUE(%SST(&REQUEST 53 2))
   CHGVAR VAR(&DQOLEN) VALUE(%SST(&REQUEST 55 4))
   CHGVAR VAR(&DQOKEY) VALUE(%SST(&REQUEST 59 256))
/* CENTRAL SERVER */
   CHGVAR VAR(&CSFMT) VALUE(%SST(&REQUEST 21 8))
   CHGVAR VAR(&CSFID) VALUE(%SST(&REQUEST 29 4))
/* IF FORMAT IS ZSCL0100 */
IF COND(&CSFMT *EQ 'ZSCL0100') THEN(DO)
   CHGVAR VAR(&CSCNAM) VALUE(%SST(&REQUEST 33 255))
   CHGVAR VAR(&CSLUSR) VALUE(%SST(&REQUEST 288 8))
   CHGVAR VAR(&CSPID) VALUE(%SST(&REQUEST 296 7))
   CHGVAR VAR(&CSFID) VALUE(%SST(&REQUEST 303 4))
   CHGVAR VAR(&CSRID) VALUE(%SST(&REQUEST 307 6))
   CHGVAR VAR(&CSTYPE) VALUE(%SST(&REQUEST 313 2))
ENDDO
/* IF FORMAT IS ZSCS0100 */
IF COND(&CSFMT *EQ 'ZSCS0100') THEN(DO)
  CHGVAR VAR(&CSCNAM) VALUE(%SST(&REQUEST 33 255))
  CHGVAR VAR(&CSCMTY) VALUE(%SST(&REQUEST 288 255))
  CHGVAR VAR(&CSNODE) VALUE(%SST(&REQUEST 543 1))
  CHGVAR VAR(&CSNNAM) VALUE(%SST(&REQUEST 544 255))
 ENDDO
/* IF FORMAT IS ZSCN0100 */
IF COND(&CSFMT *EQ 'ZSCN0100') THEN(DO)
  CHGVAR VAR(&CSFROM) VALUE(%SST(&REQUEST 33 4))
  CHGVAR VAR(&CSTO) VALUE(%SST(&REQUEST 37 4))
  CHGVAR VAR(&CSCTYP) VALUE(%SST(&REQUEST 41 2))
  ENDDO
/* DATABASE SERVER */
   CHGVAR VAR(&DBFMT) VALUE(%SST(&REQUEST 21 8))
   CHGVAR VAR(&DBFID) VALUE(%SST(&REQUEST 29 4))
```

```
/* IF FORMAT IS ZDAD0100 */
IF COND(&CSFMT *EQ 'ZDAD0100') THEN(DO)
   CHGVAR VAR(&DBFILE) VALUE(%SST(&REQUEST 33 128))
  CHGVAR VAR(&DBLIB) VALUE(%SST(&REQUEST 161 10))<br>CHGVAR VAR(&DBMBR) VALUE(%SST(&REQUEST 171 10))
                        VALUE(%SST(&REQUEST 171 10))
   CHGVAR VAR(&DBAUT) VALUE(%SST(&REQUEST 181 10))
   CHGVAR VAR(&DBBFIL) VALUE(%SST(&REQUEST 191 128))
   CHGVAR VAR(&DBBLIB) VALUE(%SST(&REQUEST 319 10))
   CHGVAR VAR(&DBOFIL) VALUE(%SST(&REQUEST 329 10))
   CHGVAR VAR(&DBOLIB) VALUE(%SST(&REQUEST 339 10))
   CHGVAR VAR(&DBOMBR) VALUE(%SST(&REQUEST 349 10))
ENDDO
/* IF FORMAT IS ZDAD0200 */
IF COND(&CSFMT *EQ 'ZDAD0200') THEN(DO)
  CHGVAR VAR(&DBNUM) VALUE(%SST(&REQUEST 33 4))
  CHGVAR VAR(&DBLIB2) VALUE(%SST(&REQUEST 37 10))
 ENDDO
/* IF FORMAT IS ZDAQ0100 */
IF COND(&CSFMT *EQ 'ZDAQ0100') THEN DO
   CHGVAR VAR(&DBSTMT) VALUE(%SST(&REQUEST 33 18))
   CHGVAR VAR(&DBCRSR) VALUE(%SST(&REQUEST 51 18))
   CHGVAR VAR(&DBSOPT) VALUE(%SST(&REQUEST 69 2))
   CHGVAR VAR(&DBATTR) VALUE(%SST(&REQUEST 71 2))
  CHGVAR VAR(&DBPKG) VALUE(%SST(&REQUEST 73 10))
  CHGVAR VAR(&DBPLIB) VALUE(%SST(&REQUEST 83 10))
  CHGVAR VAR(&DBDRDA) VALUE(%SST(&REQUEST 93 2))
  CHGVAR VAR(&DBCMT) VALUE(%SST(&REQUEST 95 1))
   CHGVAR VAR(&DBTEXT) VALUE(%SST(&REQUEST 96 512))
ENDDO
/* IF FORMAT IS ZDAR0100 */
IF COND(&CSFMT *EQ 'ZDAR0100') THEN DO
   CHGVAR VAR(&DBLIBR) VALUE(%SST(&REQUEST 33 20))
   CHGVAR VAR(&DBRDBN) VALUE(%SST(&REQUEST 53 36))
   CHGVAR VAR(&DBPKGR)        VALUE(%SST(&REQUEST 69   2))<br>CHGVAR VAR(&DBATTR)       VALUE(%SST(&REQUEST 89   20)
                          VALUE(%SST(&REQUEST 89 20))
   CHGVAR VAR(&DBFULR) VALUE(%SST(&REQUEST 109 256))
   CHGVAR VAR(&DBMBRR) VALUE(%SST(&REQUEST 365 20))
  CHGVAR VAR(&DBFFMT) VALUE(%SST(&REQUEST 385 20))
ENDDO
/* THE FOLLOWING PARAMETERS ADDITIONAL FOR FORMAT ZDAR0200 */
/* IF FORMAT IS ZDAR0200 */
IF COND(&CSFMT *EQ 'ZDAR0200') THEN DO
   CHGVAR VAR(&DBPLIB) VALUE(%SST(&REQUEST 33 10))
   CHGVAR VAR(&DBPTBL) VALUE(%SST(&REQUEST 43 128))
   CHGVAR VAR(&DBFLIB) VALUE(%SST(&REQUEST 171 10))
   CHGVAR VAR(&DBFTBL) VALUE(%SST(&REQUEST 181 128))
ENDDO
/* REMOTE COMMAND SERVER */
  CHGVAR VAR(&RCFMT) VALUE(%SST(&REQUEST 21 8))
   CHGVAR VAR(&RCFID) VALUE(%SST(&REQUEST 29 4))
  CHGVAR VAR(&RCPGM) VALUE(%SST(&REQUEST 33 10))
   CHGVAR VAR(&RCLIB) VALUE(%SST(&REQUEST 43 10))
   CHGVAR VAR(&RCNUM) VALUE(%SST(&REQUEST 33 10))
  CHGVAR VAR(&RCDATA) VALUE(%SST(&REQUEST 57 6000))
/* SIGNON SERVER DECLARES */
  CHGVAR VAR(&SOFNT) VALUE(%SST(&REQUEST 21 8))
  CHGVAR VAR(&SOFID) VALUE(%SST(&REQUEST 29 4))
```

```
/***********************************/
/\star */
/* BEGIN MAIN PROGRAM */
/\star */
CHGVAR VAR(&STATUS) VALUE('1') /* INITIALIZE RETURN +
                        VALUE TO ACCEPT THE REQUEST */
/* ADD LOGIC COMMON TO ALL SERVERS */
/* PROCESS BASED ON SERVER ID */
IF COND(&APPLIC *EQ '*VPRT') THEN(GOTO CMDLBL(VPRT)) /* IF VIRTUAL PRINTER */
IF COND(&APPLIC *EQ '*TFRFCL') THEN(GOTO CMDLBL(TFR)) /* IF TRANSFER FUNCTIO*/
IF COND(&APPLIC *EQ '*FILESRV') THEN(GOTO CMDLBL(FLR)) /* IF FILE SERVERS */
IF COND(&APPLIC *EQ '*MSGFCL') THEN(GOTO CMDLBL(MSG)) /* IF MESSAGING FUNCT */
IF COND(&APPLIC *EQ '*DQSRV') THEN(GOTO CMDLBL(DATAQ)) /* IF DATA QUEUES */
IF COND(&APPLIC *EQ '*RQSRV') THEN(GOTO CMDLBL(RSQL)) /* IF REMOTE SQL */
IF COND(&APPLIC *EQ '*SQL') THEN(GOTO CMDLBL(SQLINIT)) /* IF SQL */
IF COND(&APPLIC *EQ '*NDB') THEN(GOTO CMDLBL(NDB)) /* IF NATIVE DATABASE */
IF COND(&APPLIC *EQ '*SQLSRV') THEN(GOTO CMDLBL(SQLSRV)) /* IF SQL */
IF COND(&APPLIC *EQ '*RTVOBJINF') THEN(GOTO CMDLBL(RTVOBJ)) /* IF RETRIEVE OB*/
IF COND(&APPLIC *EQ '*DATAQSRV') THEN(GOTO CMDLBL(ODATAQ)) /* IF D*/
IF COND(&APPLIC *EQ '*QNPSERVR') THEN(GOTO CMDLBL(NETPRT)) /* IF NETWORK PRI*/
IF COND(&APPLIC *EQ '*CNTRLSRV') THEN(GOTO CMDLBL(CENTRAL)) /* IF CENTRAL SER*/
IF COND(&APPLIC *EQ '*RMTSRV') THEN(GOTO CMDLBL(RMTCMD)) /* IF RMTCMD/DPC */
IF COND(&APPLIC *EQ '*SIGNON') THEN(GOTO CMDLBL(SIGNON)) /* IF SIGNON */
GOTO EXIT
/* * * * * * * * * * * * * * * * * * * * * * */
\frac{1}{x} SUBROUTINES \frac{x}{x}/\star */
/* * * * * * * * * * * * * * * * * * * * * * */
/* VIRTUAL PRlNTER */
VPRT:
  /* SPECIFIC LOGIC GOES HERE */
  GOTO EXIT
/* TRANSFER FUNCTION */
TFR:
  /* SPECIFIC LOGIC GOES HERE */
  GOTO EXIT
/* FILE SERVERS */
 FLR:
  /* SPECIFIC LOGIC GOES HERE */
  GOTO EXIT
/* MESSAGING FUNCTION */
 MSG:
  /* SPECIFIC LOGIC GOES HERE */
  GOTO EXIT
/* DATA QUEUES */
 DATAQ:
  /* SPECIFIC LOGIC GOES HERE */
  GOTO EXIT
```
```
/* REMOTE SQL */
  RSQL:
  /* SPECIFIC LOGIC GOES HERE */
  GOTO EXIT
/* DATABASE INIT */
 SQLINIT:
   /* SPECIFIC LOGIC GOES HERE */
  GOTO EXIT
/* NATIVE DATABASE */
       NDB:
   /* SPECIFIC LOGIC GOES HERE */
  GOTO EXIT
/* DATABASE SQL */
  SQLSRV:
  /* SPECIFIC LOGIC GOES HERE */
  GOTO EXIT
/* RETRIEVE OBJECT INFORMATION */
  RTVOBJ:
  /* SPECIFIC LOGIC GOES HERE */
  GOTO EXIT
/* DATA QUEUE SERVER */
 ODATAQ:
  /* SPECIFIC LOGIC GOES HERE */
  GOTO EXIT
/* NETWORK PRINT SERVER */
 NETPRT:
  /* SPECIFIC LOGIC GOES HERE */
  GOTO EXIT
 /* CENTRAL SERVER */
 CENTRAL:
  /* SPECIFIC LOGIC GOES HERE */
  GOTO EXIT
 /* REMOTE COMMAND/DISTRIBUTED PROGRAM CALL */
 RMTCMD:
 /* IN THIS CASE IF A USER ATTEMPTS TO DO A REMOTE COMMAND/DISTRIBUTED */
 /* PROGRAM CALL AND HAS A USERID OF userid THEY WILL NOT BE ALLOWED TO */<br>/* CONTINUE.
 /* CONTINUE.
 IF COND(&USER *EQ 'userid') THEN(CHGVAR VAR(&STATUS) VALUE('0'))
      GOTO EXIT
 /* SIGNON SERVER */
 SIGNON:
 /* SPECIFIC LOGIC GOES HERE */
```
GOTO EXIT

EXIT: ENDPGM

# iSeries Access for Windows および iSeries ナビゲーターへの新しい機 能の組み込み

iSeries Access for Windows を使用すると、新規追加または変更されたコード・セクション、カスタマイズ 済みのアプリケーション、または新しい機能を、iSeries Access for Windows クライアントに組み込んだ り、配布したりすることができます。このような新しい機能をプラグインまたはアドインと言います。これ らの機能は、iSeries Access for Windows のインストールまたはマイグレーションのときに組み込むこと も、あるいは選択セットアップを使用して配布することもできます。インストール後は、サービス・レベル の検査を行ってこれらの機能を保守することができます。

## プラグインのインストール、アンインストール、および保守

プラグインを使用して、新しい機能またはアプリケーションを iSeries ナビゲーターに組み込むことができ ます。これらの新規機能は個別にインストール可能なコンポーネントになり、インストールの結果、一般に 次のものが追加されます。

- フォルダーおよびオブジェクト (階層ツリーに)
- 選択項目 (iSeries ナビゲーターのメニューに)
- プロパティー・ページ (フォルダーまたはオブジェクト用のプロパティー・シートに)

プラグインおよびその使用方法について詳しくは、「 iSeries ナビゲーターのプラグインの開発」を参照し てください。

## アドインのインストール、アンインストール、および保守

アドインは、iSeries Access for Windows を使用してネットワーク経由でコード・セクションを配布する場 合に便利な方法です。アドインは、以下のものの組み合わせで構成されます。

- ユーザー作成プログラム
- 圧縮されていないファイル
- 製品セットアップ・プログラムまたはインストール・イメージ

すべてのアドインに、ファイル ADDIN.INI が必要です。このファイルは、iSeries Access for Windows の インストール、選択セットアップ、およびサービス・レベルの検査の機能に対してアドインの記述を提供し ます。

注:アドインは、ネットワークを介してファイルを配布するための便利で簡単な方法を提供します。 ただし、プログラムまたはセットアップ・プログラムをアドインに組み込む場合は、以下に示す「ア ドインに関する要件と考慮事項」を検討してください。

# プラグインの組み込み

プラグインは、ホストのソース・ディレクトリーに常駐させる必要があります。これにより、インストー ル・プロセスの一部として、または選択セットアップを使用して、ユーザーにプラグインを配布することが できます。インストール後にアップグレードの取扱処理のために、サービス・レベルの検査を行います。

詳しくは、「プラグインの配布」を参照してください。

## プラグインのインストールとアンインストール

プラグインは、インストール・ソースに常駐している場合、iSeries ナビゲーターのサブコンポーネントと して表示されます。インストール・ソースにプラグインが入っていない場合は、インストールが完了した 後、選択セットアップを使用してプラグインをインストールしてください。選択セットアップを開始する場 合は、インストールしたいプラグインの位置を指定します (下記の表を参照してください)。選択セットア ップは、指定された位置のインストールで使用できるプラグインをすべて表示します。ただし、クライアン トとホストで使用している OS/400 のバージョンが異なる場合は、iSeries Access for Windows のコンポー ネントのうち、オプションとしてインストール可能な一部のコンポーネントは表示されません。

iSeries Access for Windows のプラグインは、次のディレクトリーにあります。

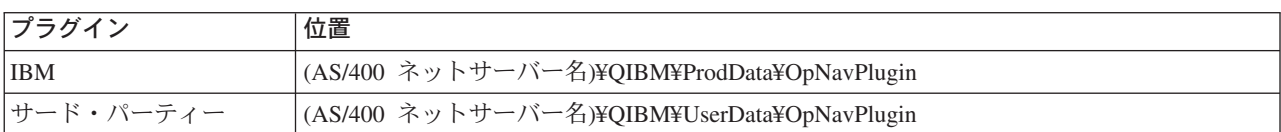

Client Access for Windows 95/NT クライアントのプラグインは、次のディレクトリーにあります。

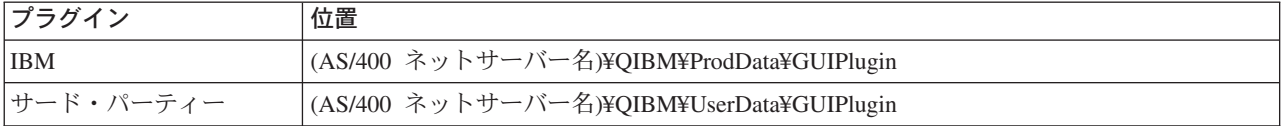

注:

プラグインが iSeries Access for Windows で明示的にサポ ートされていない場合は、警告メッセージが表示されま す。その場合でも、そのプラグインをインストールできま す。

### プラグインのアップグレードまたはサービス

プラグインを更新するには、更新済みのファイルをホストのプラグイン・インストール・ソース・ディレク トリーにコピーするだけです。

サービス・レベルの検査によって、プラグインのバージョンが自動的に保守されます。サービス・レベルの 検査を開始するたびに、ホストのプラグイン・インストール・ソース・ディレクトリーが検査され、プラグ インにアップグレードが必要かどうか調べられます。プラグインにアップグレードが必要な場合は、バージ ョンの検査により、iSeries Access for Windows の選択セットアップ・プログラムが特殊モードで開始され ます。そして、選択セットアップにより、プラグインが更新されます。

詳しくは、「サービス・レベルの検査」を参照してください。

## アドインの組み込み

アドインは、インストールまたはマイグレーションのときに、または選択セットアップを使用して、インス トールおよびアンインストールすることができます。インストール後のアドインは、サービス・レベルの検 査を使用して保守することができます。 ADDIN.INI ファイルでは、上記の機能に対するアドインを記述し ています。

アドインのインストールまたはアンインストール

iSeries Access for Windows のインストールでアドインを組み込むには、サーバーまたは他のインストー ル・ソース上にある事前定義ディレクトリーの中にそのアドインを入れます。 iSeries Access for Windows のインストールおよび選択セットアップでは、次のディレクトリーからアドインが検索されます。

#### ¥QIBM¥UserData¥Ca400¥Express¥Addin¥

アドインが複数ある場合は、サブディレクトリーを追加することができます。

アドインをインストールするには、次のようにします。

- 1. iSeries Access for Windows のインストールを開始するか、または選択セットアップを実行する。
- 2. パネルを進めて、iSeries Access for Windows のコンポーネントをインストールまたは除去する。 iSeries Access for Windows のコンポーネントをインストールまたは除去すると、「追加のファイルと プログラムのインストール」ダイアログが表示されます。 iSeries Access for Windows が事前定義ディ レクトリー構造から検出したアドインが表示され、その横にチェック・ボックスが表示されます。
- 3. PC にインストールするアドインの横をクリックして、チェック・マークを付ける。
- 4. 残りのすべてのパネルに進む。iSeries Access for Windows はユーザーが選択したアドインをインスト ールします。

アドインをアンインストールするには、選択セットアップを開始します。選択セットアップでは、コンポー ネント選択ダイアログが表示された後で、インストールされているすべてのアドインが表示されるので、削 除するアドインをそこから選択することができます。

注: PC にデータを書き込んだり、追加のファイルをインストールしたり、レジストリーに値を書き込ん だりするプログラムがアドインに含まれている場合は、選択セットアップによりアドインのすべての部分が 削除されないことがあります。このような場合、アドイン・ファイルが除去される前に、iSeries Access for Windows が実行するプログラムをアドインに追加する必要があります。アドインにプログラムを追加する 方法については、ADDIN.INI を参照してください。

### アドインのアップグレードまたはサービス

アドインを更新するには、更新済みのファイルを、ホスト上のアドイン・インストール・ソース・ディレク トリー ¥QIBM¥UserData¥Ca400¥Express¥Addin に追加するだけです。

アドインのバージョンは、サービス・レベルの検査により保守されます。サービス・レベルの検査機能は、 開始されるたびに、ホスト上のアドイン・インストール・ソース・ディレクトリーを検査して、アドインの アップグレードが必要かどうかを確認します。アドインをアップグレードする必要がある場合、バージョン の検査によって、iSeries Access for Windows 選択セットアップ・プログラムが特殊モードで開始されま す。そして、選択セットアップによりアドインが更新されます。

詳しくは、「サービス・レベルの検査」を参照してください。

注 : サービス・レベルの検査を実行するときには、アドイン・インストール・ソースがシステムに存在し ていなければなりません。

# iSeries ネットサーバーの管理

iSeries Access for Windows では、IBM OS/400 の機能である IBM iSeries Support for Windows Network Neighborhood (IBM iSeries ネットサーバー)を利用できます。この機能によって、ファイ ル・サービスとプリント・サービスを利用できます。この機能は、OS/400 バージョン 4 リリース 2 以降 で使用できます。それ以前のクライアント (Client Access for Windows 95/NT など) にもファイル・サー

ビスとプリント・サービスが組み込まれていましたが、有償でした。 iSeries ネットサーバーのサポートを iSeries Access for Windows のクライアントに組み入れずに、この機能を使用することにより、以下の利点 を得られます。

- PC クライアントのフットプリントの縮小化。
- バックグラウンド・タスクおよびデーモンはもはや不要。

iSeries Access for Windows は、以下の処理で iSeries ネットサーバーを活用します。

- iSeries サーバーから PC への iSeries Access for Windows のインストール
- ファイル・サービス
- プリント・サービス

iSeries ネットサーバーのセットアップ、管理、および使用方法に関する詳しい説明については、「iSeries ネットサーバー」を参照してください。この情報は、Information Center のメイン・ナビゲーション・バー からもアクセスできます。この情報を見るには、「ネットワーキング > TCP/IP > iSeries ネットサーバ ー」を選択します。

# ポリシーとアプリケーション管理によるユーザーの制限

iSeries Access for Windows では、ネットワークを管理するための主要な手段として、アプリケーション管 理とポリシーの 2 つがあります。アプリケーション管理は、iSeries ユーザー・プロファイルに基づいて制 限を課するもので、iSeries ナビゲーターにより管理されます。アプリケーション管理は V4R3 以降の OS/400 で使用できます。ただし、一部の機能は V4R4 以降のバージョンでなければ使用できません。ポリ シーは、構成設定と制限を課するもので、特定の PC および個々の Windows ユーザー・プロファイルの どちらにも適用できます。したがって、ポリシーの方がアプリケーション管理よりきめ細かな管理能力を提 供しますが、セットアップおよび管理の方法は各段に難しくなっています。ポリシーを使用するには、 Microsoft システム・ポリシー・エディターをダウンロードし、設定したポリシーの保管、検索、および適 用ができるように、PC と iSeries サーバーを構成する必要があります。制限する必要がある機能がすべて アプリケーション管理可能なものであり、かつ使用している OS/400 のバージョンがアプリケーション管 理をサポートしている場合は、一般に、アプリケーション管理を利用するのが得策です。

V5R2 では、アプリケーション管理には、セントラル設定のサポートが追加されています。アプリケーショ ン管理のセントラル設定サポートにより、iSeries Access for Windows が以下のポリシー・テンプレートに よって制御するほとんどの機能を管理できるようになります。

- 実行時制限 (caerestr.adm)
- 指定された接続プロパティー (config.adm)
- 構成ポリシー (caecfg.adm)

アプリケーション管理とセントラル設定のサポートについて詳しくは、「オペレーション・ナビゲーター ア プリケーション管理」を参照してください。

アプリケーション管理について詳しくは、「アプリケーション管理」を参照してください。

ポリシーについては、次のトピックを参照してください。

- iSeries Access for Windows ポリシーの概要
- ポリシーを使用するためのシステム・セットアップ
- iSeries Access for Windows のポリシー・リスト

## iSeries Access for Windows ポリシーの概要

ポリシーを使用すると、ユーザーが特定のアクションを実行できないように制限したり、特定の構成機能を 提案したり、特定の構成機能を必須指定としたりすることができます。ポリシーは、Windows のユーザ ー・プロファイルにも、特定の PC にも適用することができます。ただし、ポリシーは iSeries サーバー・ リソースに対する制御を提供するものではなく、したがって iSeries セキュリティーの代替にはなりませ ん。ポリシーを使用してできることについては、「ポリシーのタイプとスコープ」を参照してください。

### ネットワーク内でのポリシー・サポート

ポリシーは、ファイル・サーバーに常駐します。ユーザーが Windows ワークステーションにサインオンす るたびに、ワークステーションでは、その Windows ユーザー・プロファイルに適用されるすべてのポリシ ーがダウンロードされます。ユーザーの PC は、ユーザーがそのワークステーションで何らかの作業を行 う前に、それらのポリシーをレジストリーに適用します。それぞれの Windows オペレーティング・システ ムには、ポリシーのダウンロードに必要なコードが組み込まれています。

ポリシーの全機能を使用するには、以下のものが必要です。

- 1 次ログオン・サーバー
- ポリシー・サーバー

ポリシー・サーバーには、Windows Network Neighborhood 用の IBM iSeries サポート (AS/400 NetServer) を使用できます。 Windows NT/2000 および Novell Netware は、両方のタイプのサーバーとして使用でき ます。

詳しくは、「ポリシーを使用するためのシステム・セットアップ」を参照してください。

#### ポリシー・ファイル

ポリシー定義はポリシー・テンプレートに含まれています。テンプレートは、ポリシーをカテゴリー別に分 けて編成しています。 iSeries Access for Windows が提供するポリシー・テンプレートは 5 つあり、それ ぞれに次のいずれかの機能が対応しています。

- 特定システムに対する iSeries Access for Windows の機能の制限 (sysname.adm)
- 実行時の iSeries Access for Windows の機能の制限 (caerestr.adm)
- ユーザーがインストールまたはアンインストールできるコンポーネントの制限 (caeinrst.adm)
- 特定の環境、環境内のシステム、およびシステムの構成可能値について、特定の構成設定を提案または 必須指定 (config.adm)
- グローバル構成値を提案または必須指定 (caecfg.adm)

特定のポリシーを作成または変更するには、その前に、CWBADGEN ユーティリティーを使用して、ポリ シー・テンプレートを生成しておく必要があります。次に、Microsoft システム・ポリシー・エディターを 使用して、テンプレートを活動化し、それぞれの構成要素となっているポリシーを設定します。ポリシー設 定が終わったら、ポリシー・ファイル (たとえば (nt)config.pol) に変更を保管します。

注 : Windows 95/98/Me 用のポリシーと Windows NT/2000 用のポリシーは、別々に作成し保守する必要が あります。 (Windows 95 用として作成したポリシーは、NT システムでは使用できません。)

詳しくは、「ポリシーの作成」を参照してください。

## ポリシーのタイプとスコープ

iSeries Access for Windows が提供するポリシーは、制限ポリシーまたは構成ポリシーのいずれかであり、 それぞれ 1 つ以上のスコープを対象として使用できます。

#### 制限ポリシー

制限ポリシーは、通常どのスコープにも設定でき、次の目的に使用できます。

- iSeries Access for Windows の機能またはアクションの使用を制限または許可する。
- コンポーネント、サービス・パック、アップグレード、または製品全体のインストールまたはアンイン ストールを制限する。
- 以下の制限を設定する。たとえば、特定タイプのデータ転送アップロードを制限すること、または、 iSeries サーバーへのすべてのデータの転送の防止ポリシーを使用して、一度にすべてのタイプのデータ 転送アップロードを制限することなどができます。
- 通常は選択可能になっているコントロールやオプションを隠す(つまり「ぼかし表示」にする)。
- 制限ポリシーが原因で、ユーザーが実行しようとした機能が完了できない場合に、(一般的には) コンソ ールやウィンドウにメッセージを表示して、ユーザーに通知する。

#### 構成ポリシー

構成ポリシーはユーザー・スコープのみに設定できるもので、次の目的に使用できます。

- 通常、エンド・ユーザーが自分で構成する設定を事前に構成する。
- 値、通常はユーザーが使用可能または使用禁止にできる機能、環境のリスト、および接続を構成する。
- 必須指定値を「ぼかし表示」にする。構成ポリシーにより特定の値の使用が必須指定される場合、その 値の入力フィールドは変更不能にされます。

構成ポリシーは、提案または必須指定のいずれかの形をとることができます。

- 提案値。この値は、ユーザーが明示的に構成していたり、アプリケーション・プログラムで設定してい ない場合に使用されます。この値は、iSeries Access for Windows で使用する通常のデフォルト値を効果 的にオーバーライドします。ただし、この値は使用しなくてもかまいません。新しい値を指定して、こ の提案値をオーバーライドできます。
- 必須指定値。この値が使用されます。ユーザーやアプリケーション・プログラムは、この値を変更でき ません。

#### ポリシーのスコープ

各ポリシーは、マシン・スコープ、ユーザー・スコープ、および iSeries 接続スコープの 3 つのスコープ のいずれかに設定できます。複数のスコープで設定できるポリシーもあれば、1 つのスコープだけでしか設 定できないポリシーもあります。

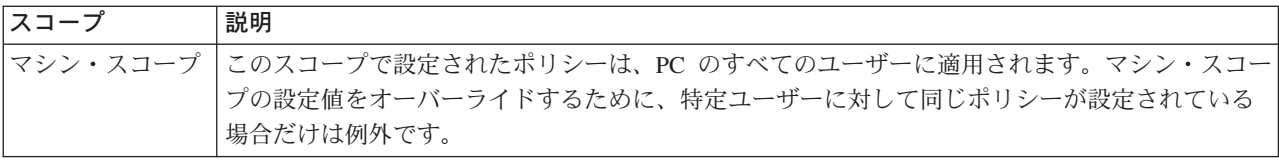

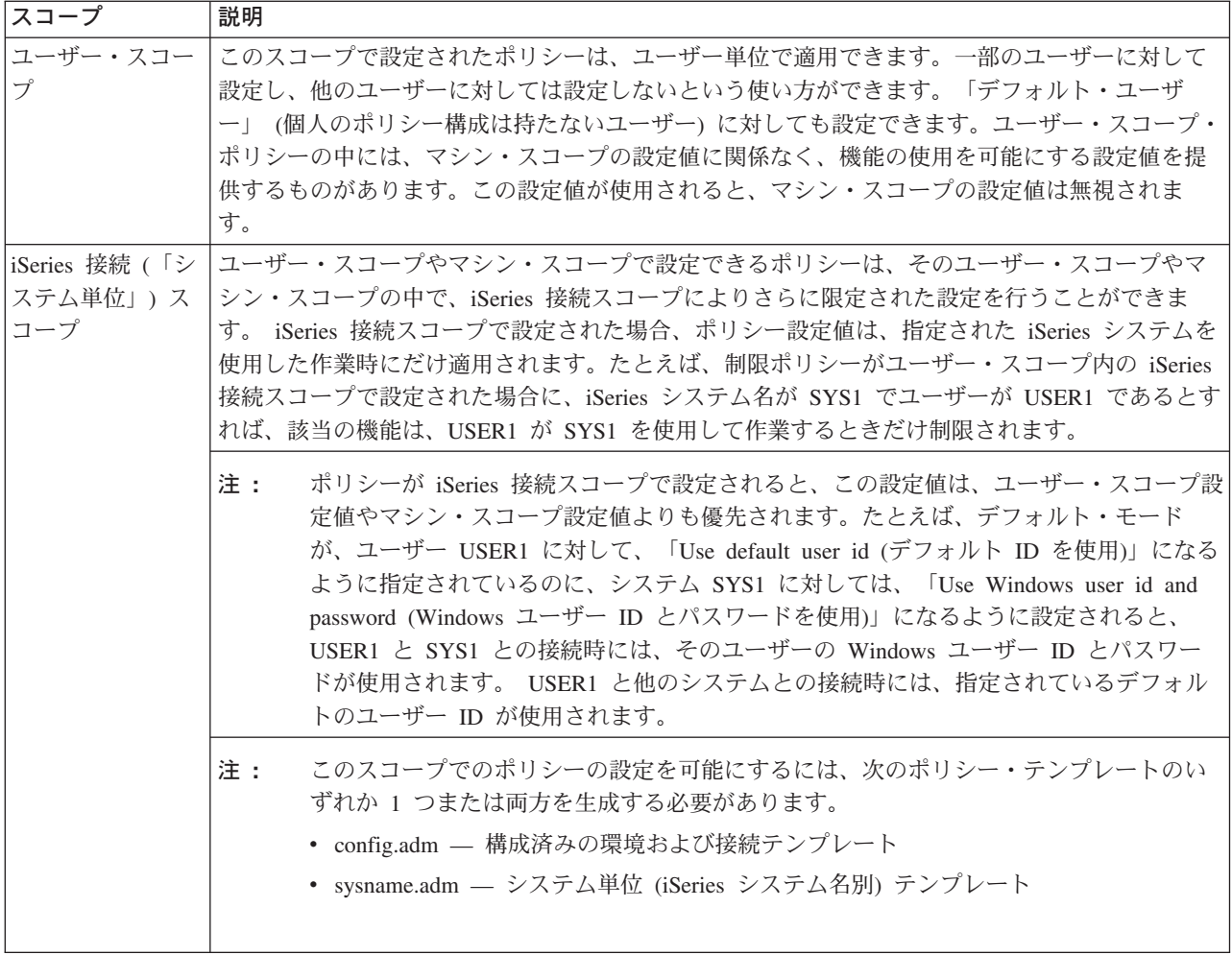

# ポリシーを使用するためのシステム・セットアップ

iSeries Access for Windows ポリシーを使用するための手順は、次のとおりです。

- 1. iSeries サーバーを構成する。
- 2. iSeries サーバーからポリシーをダウンロードするように、クライアント PC を構成する。
- 3. ポリシー・ファイルを作成する。

## ポリシーのための iSeries サーバーの構成

ポリシーを提供するように iSeries サーバーを構成するための手順は、次に示すとおりです。この手順で は、ネットワーク内に Windows PC があることが前提となっています。

- · iSeries サーバーがまだ iSeries ネットサーバーとして構成されていない場合は、そのように構成する。
- ポリシー・ファイルを保持する統合ファイル・システム・フォルダーを作成する。

## ポリシーのためのクライアント PC の構成

ネットワーク内のクライアント PC が iSeries システムからポリシーのダウンロードを受け入れるようにす るには、そのための構成が必要です。

- Windows 95/98/Me システム
- Windows NT/2000/XP システム

また、iSeries 400 ログオン・サーバーで共用される NETLOGON 上にポリシー・ファイルを配置しておけ ば、ユーザーの PC は、ユーザーが iSeries ドメインにログオンしたときに、自動的にポリシー・ファイル をダウンロードします。

ポリシーのための Windows 95/98/Me PC の構成: Windows 95/98 PC のポリシーをダウンロードして 受け入れるには、次のステップを完了します。

1. TCP/IP を介して PC から iSeries ネットサーバーにアクセスできるようにする。ドメイン・ネーム・サ ーバー (DNS) を使用している場合は、iSeries ネットサーバー名が DNS 上のホスト・テーブルに入っ ていることを確認してください。 LMHOSTS ファイルを使用している場合は、iSeries ネットサーバー の項目があることを確認してください。また、その項目に、たとえば下記のように、#PRE ディレクテ ィブが指定されていることも確認してください。

9.4.3.240 QYOURSYS#PRE

- 2. PC が iSeries サーバーと通信できることを確認する。
- 3. サーバーがそれぞれのユーザーにポリシーを提供できるように、Windows デスクトップでユーザー・プ ロファイルを使用可能にする。
	- a. 「スタート―> 設定 ―> コントロール・パネル ―> パスワード」の順に進む
	- b. 「ユーザー別の設定」タブを選択する。
	- c. 必ず「ログイン時に各ユーザーのデスクトップの設定に変更する」ボタンを選択する。
	- d. OK をクリックして、コンピューターを再始動する。

レジストリーを変更し、ネットワーク上のそれぞれの Windows 95/98/Me PC で、作成したポリシー・ファ イルをダウンロードできるようにします。この操作を行うツールをダウンロードすることもできます。次の アドレスから cwbpoluz をダウンロードします。 http://www.ibm.com/eserver/iseries/access/cadownld.htm

# -54

ポリシーのための Windows NT/2000/XP PC の構成: ネットワーク内の各 Windows NT/2000/XP ワー クステーションに、作成したポリシー・ファイルをダウンロードすることができます。この操作を行うツー ルをダウンロードできます。次のアドレスから cwbpoluz をダウンロードしてください。

http://www.as400.ibm.com/clientaccess/cadownld.htm

### ポリシー・ファイルの作成

特定のポリシーを作成または変更するには、Microsoft からポリシー・エディターをダウンロードし、ポリ シー・テンプレートを生成し、ポリシー・ファイルを作成または変更する必要があります。

- 1. ポリシー・エディターを入手する。
- 2. iSeries Access for Windows のテンプレート・ファイルを生成する。
- 3. ポリシー・ファイルを作成する。

注 : Windows 95/98/Me 用のポリシーと Windows NT/2000/XP 用のポリシーは、別々に作成し保守する必 要があります。 (Windows 95/98/Me 用として作成したポリシーは、Windows NT/2000/XP システムでは使 用できません。)

Microsoft システム・ポリシー・エディター: ユーザー独自のポリシー・ファイルを作成できるようにす るには、Microsoft が提供するポリシー・エディターが必要です。ポリシー・エディターの現行バージョン は、Windows NT Server、Windows NT Workstation Resource Kit、および Office 97 Resource Kit と一緒に 出荷されます。これは、Microsoft Web サイトからも入手できます。 Windows 2000 の場合は、独自のバ ージョンのポリシー・エディターが必要ですが、これは、Windows 2000 サーバー・バージョンと一緒に出 荷されます。

http://www.microsoft.com

このサイトで、ポリシー・エディターを検索してください。ポリシー・エディターの旧バージョンは、 Windows 95 のインストール CD に入れられて出荷されています。このバージョンは使用しないでくださ い。このバージョンでは、一度に 1 つのポリシー・テンプレートしかロードできません。

エディターに付随している以下の指示に従って、ファイルを抽出し、ポリシー・エディターとテンプレート をインストールしてください。

iSeries Access for Windows ポリシー・テンプレートの作成: iSeries Access for Windows には、ポリ シーを制御するために必要なポリシー・テンプレートを作成するプログラムが含まれています。

- 1. MS-DOS ウィンドウをオープンする。
- 2. iSeries Access for Windows ディレクトリーに進む。これは通常、次の場所にあります。

[C:]\Program Files\IBM\Client Access\

3. 設定したいポリシーのテンプレートを指定するコマンドとパラメーターを入力する。

ポリシー・テンプレート・コマンド

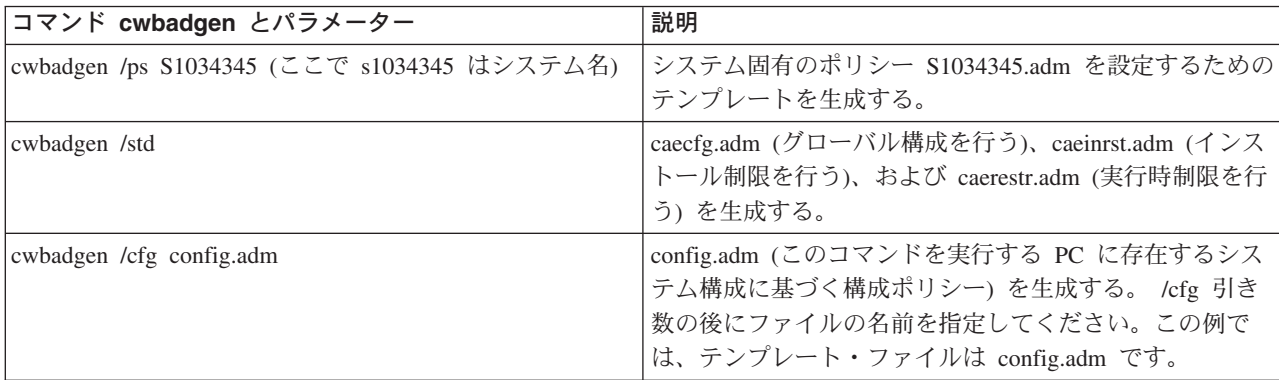

**ポリシー・ファイルの作成および更新:** ポリシー・ファイルを作成して、デフォルト・コンピューターま たはデフォルト・ユーザーの処置を制御します。

- 1. poledit.exe をダブルクリックしてポリシー・エディターを開始する。
- 2. 「オプション > ポリシー・テンプレート > 追加」の順に進む。
- 3. ポリシー・テンプレートの作成時に作成した .adm ファイルの保管場所に進む。
- 4. 追加したい .adm ファイルを選択して、「追加」 を押す。使用したい .adm ファイルをすべて追加する まで、これを実行します。その後、「OK」をクリックします。
- 5. 「ファイル > 新規作成」を選択する。
- 6. ポリシーを設定して、ポリシー・ファイルを保管する。

¥¥QYOURSYS¥POLICIES¥config.pol (Windows 95/98 の場合)

または

¥¥QYOURSYS¥POLICIES¥ntconfig.pol (Windows NT の場合)

ここで、

- OYOURSYS は、AS/400 ネットサーバーの名前です。
- POLICIES は、AS/400 ネットサーバー上の共用ファイル・フォルダーの名前です。
- (nt) config.pol は、ポリシー・ファイルの名前です。

ポリシー・ファイルを更新するには、ポリシー・エディターを使用してポリシー・ファイルをオープン し、そのファイルを変更してから上記の位置に保管します。

注: Windows 95/98/Me 用のポリシーと Windows NT/2000 用のポリシーは、別々に作成し保守する必要が あります。(Windows 95 用として作成したポリシーは、NT システムでは使用できず、またその逆の互換 性もありません。)

# iSeries Access for Windows のポリシー・リスト

iSeries Access for Windows では、Microsoft のシステム・ポリシーをサポートします。管理者は、ポリシー を使用して、それぞれのユーザーに対して使用できるようにする機能と設定値を制御できます。このトピッ クでは、iSeries Access for Windows が提供するすべてのポリシーをリストし、それぞれのポリシーの効果 とスコープについて説明します。

ポリシーの設定は、テンプレート・ファイルで定義します。 iSeries Access for Windows のポリシー・テ ンプレートは、iSeries Access for Windows をインストールした PC で cwbadgen コマンドを使用して生 成できます。詳細は、「ポリシー・テンプレートの作成」を参照してください。

- 機能別のポリシー 影響を受ける機能別にポリシーを分けたリストを示します。
- テンプレート別のポリシー テンプレートとそれに関連したポリシーのリストを示します。

iSeries Access for Windows でのポリシーの全般的な説明については、「 ポリシーの概要」を参照してく ださい。

## 機能別のポリシー

次の表は、影響を受ける機能別に分けた iSeries Access for Windows ポリシーのリストを示しています。

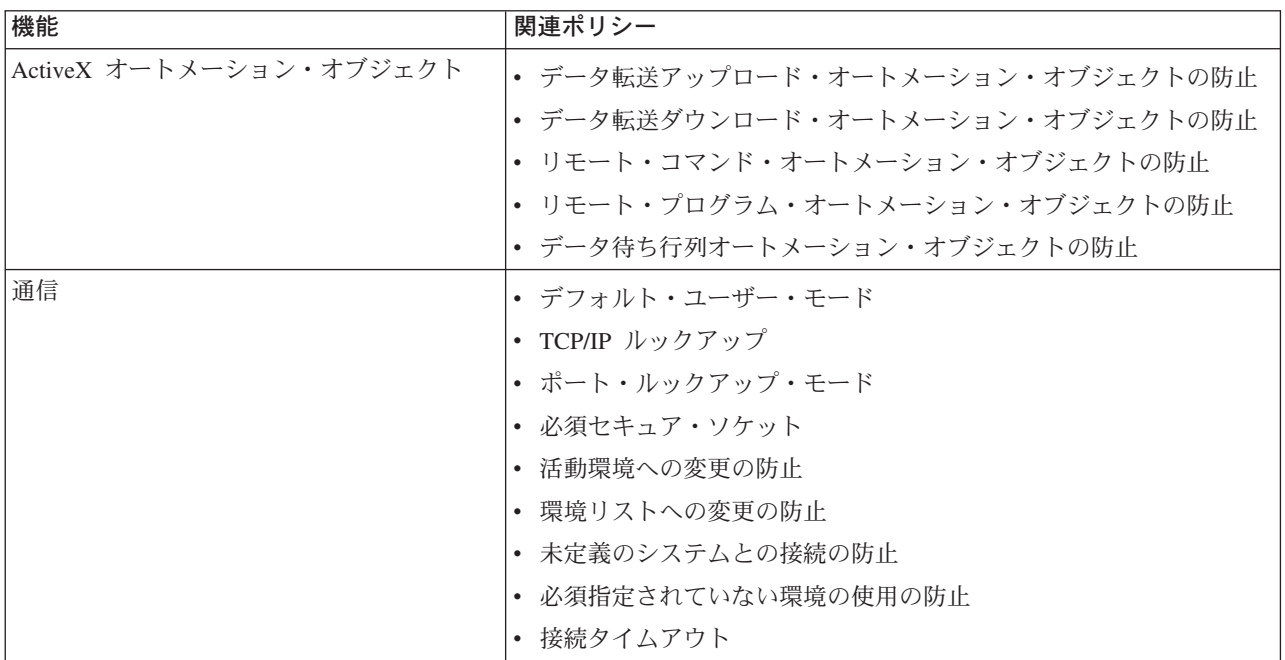

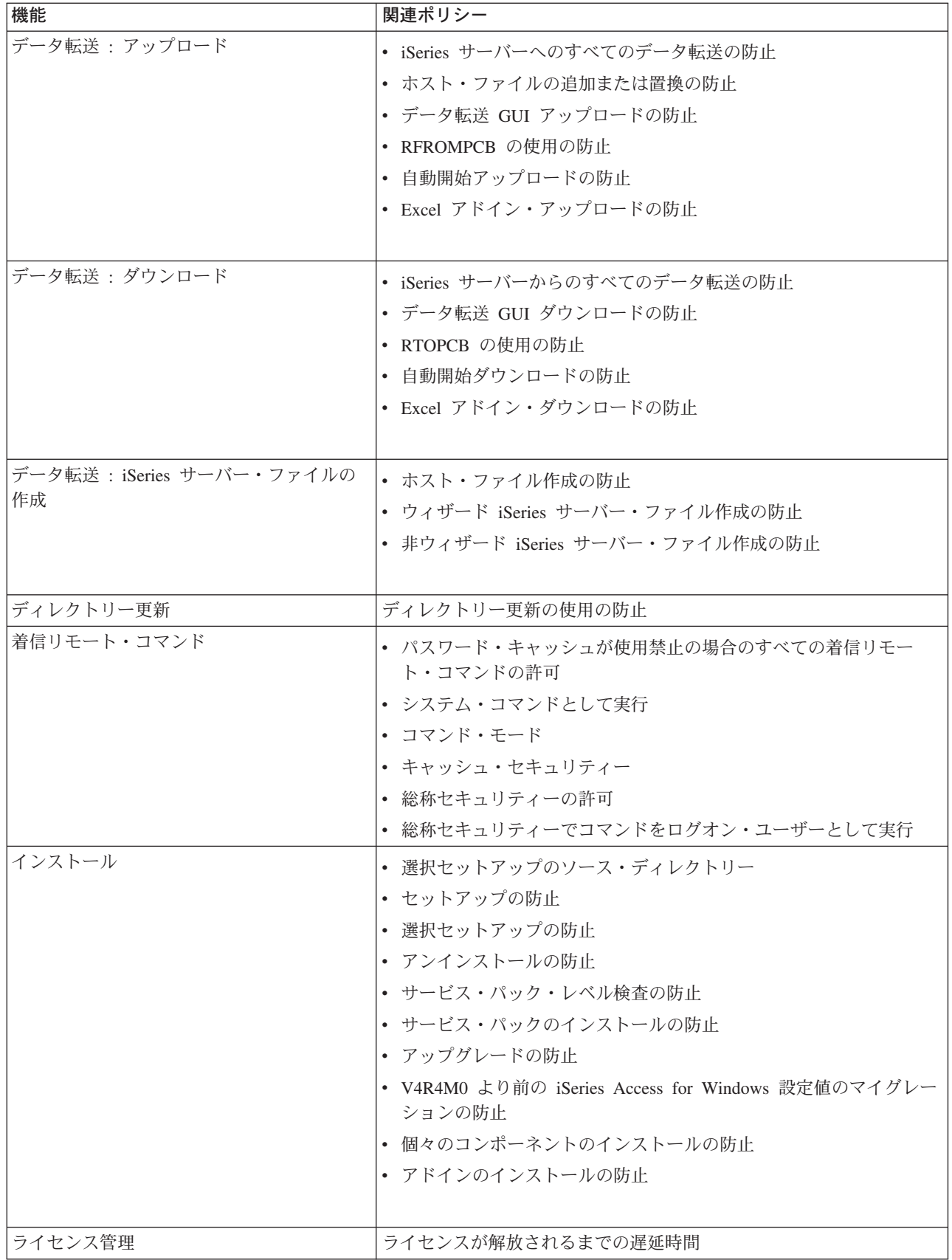

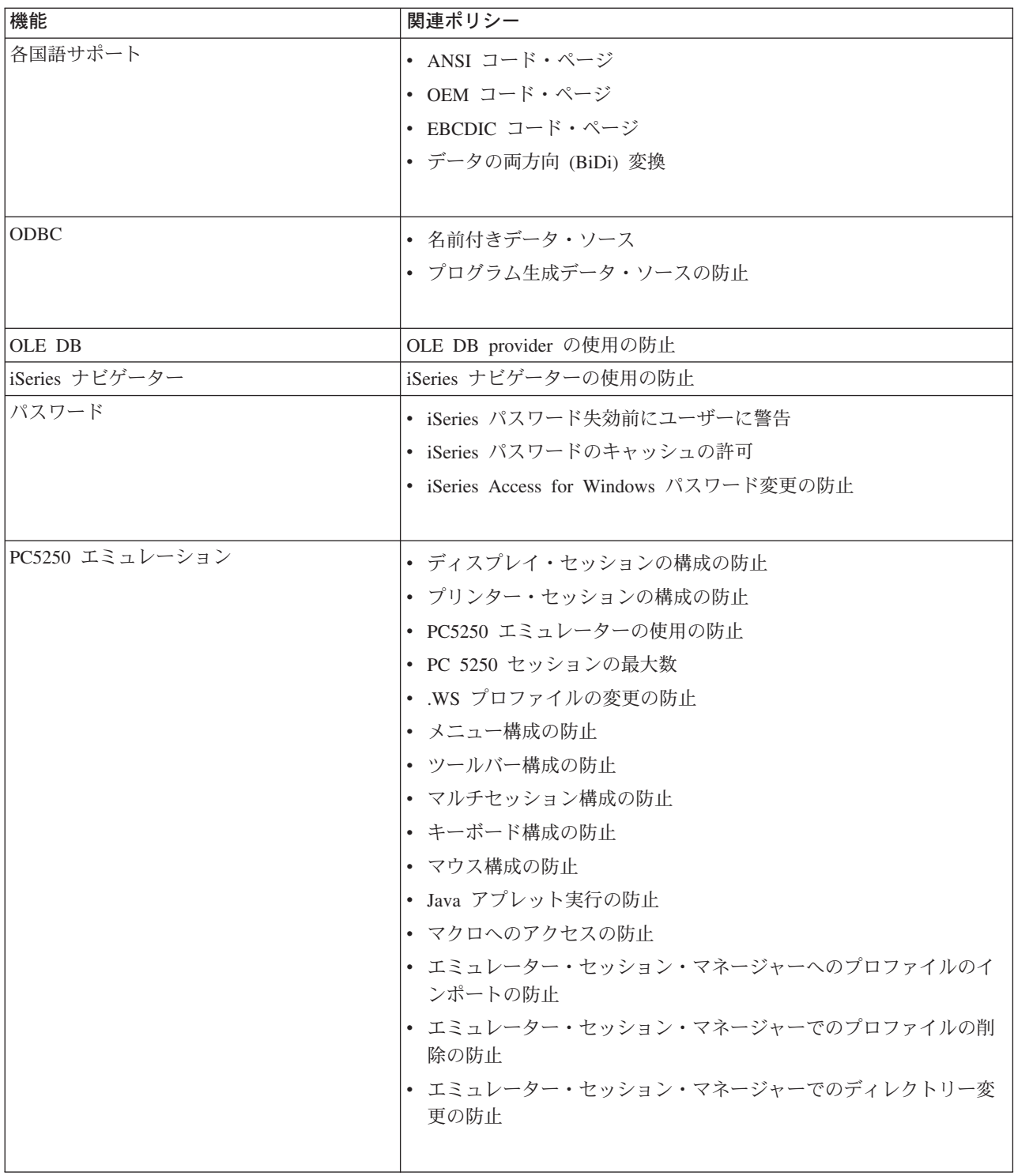

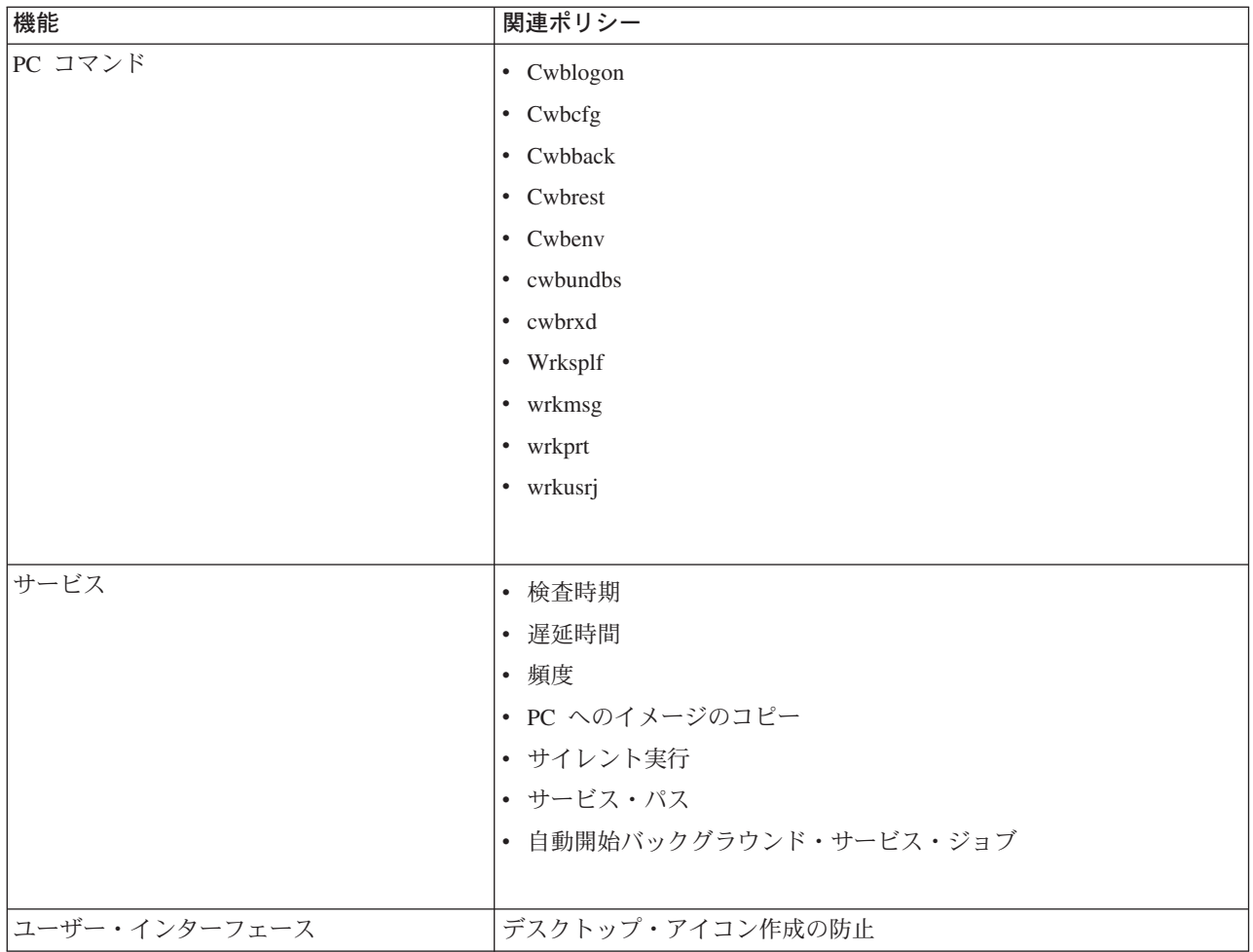

# テンプレート別のポリシー

次に示すテンプレート・ファイルは、ポリシーを制御するために使用します。詳しくは、『ポリシー・テン プレートの作成』を参照してください。

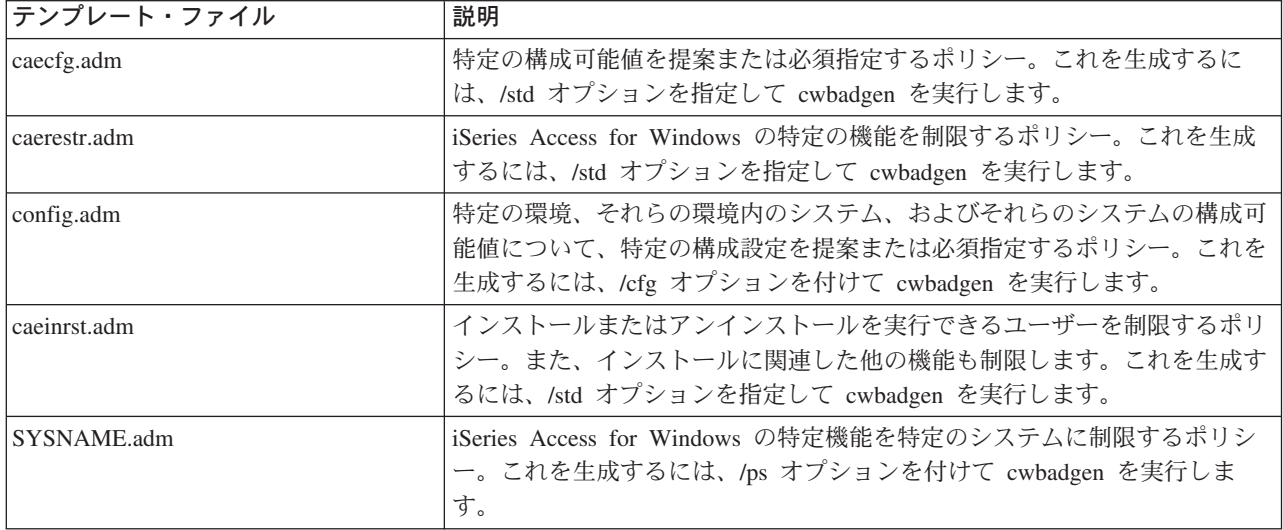

## セキュア・ソケット・レイヤーの管理

セキュア・ソケット・レイヤー (SSL) は、PC クライアントがサーバーを認証できるようにし、すべての データと要求を暗号化する最も一般的なセキュリティー機構です。これは、クライアントとサーバーの間で 機密データを転送するときに使用します。クレジット・カードや銀行の計算書情報の転送は、SSL を利用 するクライアント/サーバー・トランザクションの典型的な例です。 SSL には、暗号化と暗号化解除の処 理が追加されるために、パフォーマンスに対する負荷が増大します。

iSeries Access for Windows には、オプションとしてインストール可能な、セキュア・ソケット・レイヤー (SSL) のサポートおよび IBM キー管理を使用してキー・データベースを管理する方法が組み込まれていま す。着信リモート・コマンド、およびアルチメディアを除き、iSeries Access for Windows のすべての機能 は、SSL を介して通信できます。ただし、Itanium のように、Intel の 64 ビット・プロセッサーを搭載し ている PC では、32 ビットのアプリケーションおよび通信にしか SSL を使用できません。 iSeries Access for Windows は、128 ビット・レベルの暗号化を用いて、iSeries サーバーと SSL 通信を行うことができま す。

V5R1 以降では、PC5250 用にクライアント認証を使用することができます。

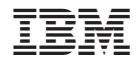

Printed in Japan